## Tru64 UNIX Command and Shell User's Guide

Part Number: AA-RH91C-TE

**September 2002**

Product Version: Tru64 UNIX Version 5.1B or higher

This guide explains how to use commands and shells in HP Tru64 UNIX Version 5.1B or higher and how to communicate with other network users. It also provides an introduction to file systems.

© 2002 Hewlett-Packard Company

Microsoft® and Windows NT® are trademarks of Microsoft Corporation in the U.S. and/or other countries.

Intel®, Pentium®, and Intel Inside® are trademarks of Intel Corporation in the U.S. and/or other countries.

UNIX® is the trademark of The Open Group in the U.S. and/or other countries.

All other product names mentioned herein may be the trademarks of their respective companies.

Confidential computer software. Valid license from Compaq Computer Corporation, a wholly owned subsidiary of Hewlett-Packard Company, required for possession, use, or copying. Consistent with FAR 12.211 and 12.212, Commercial Computer Software, Computer Software Documentation, and Technical Data for Commercial Items are licensed to the U.S. Government under vendor's standard commercial license.

None of Compaq, HP, or any of their subsidiaries shall be liable for technical or editorial errors or omissions contained herein. The information is provided "as is" without warranty of any kind and is subject to change without notice. The warranties for HP or Compaq products are set forth in the express limited warranty statements accompanying such products. Nothing herein should be construed as constituting an additional warranty.

## **Contents**

## **About This Manual**

## **1 Getting Started**

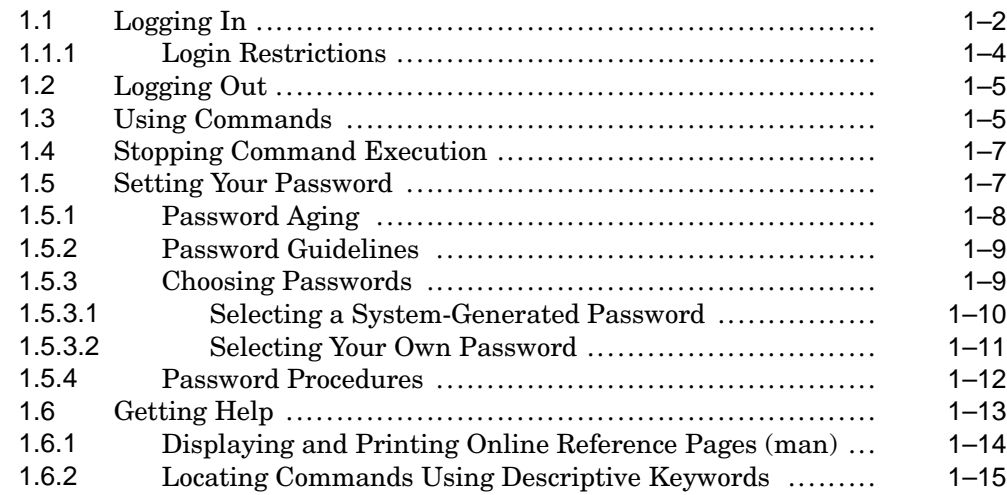

## **2 Overview of Files and Directories**

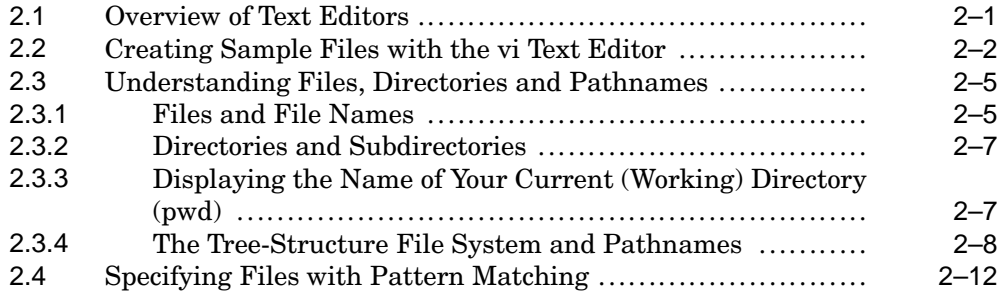

## **3 Managing Files**

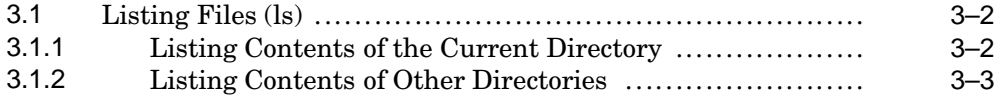

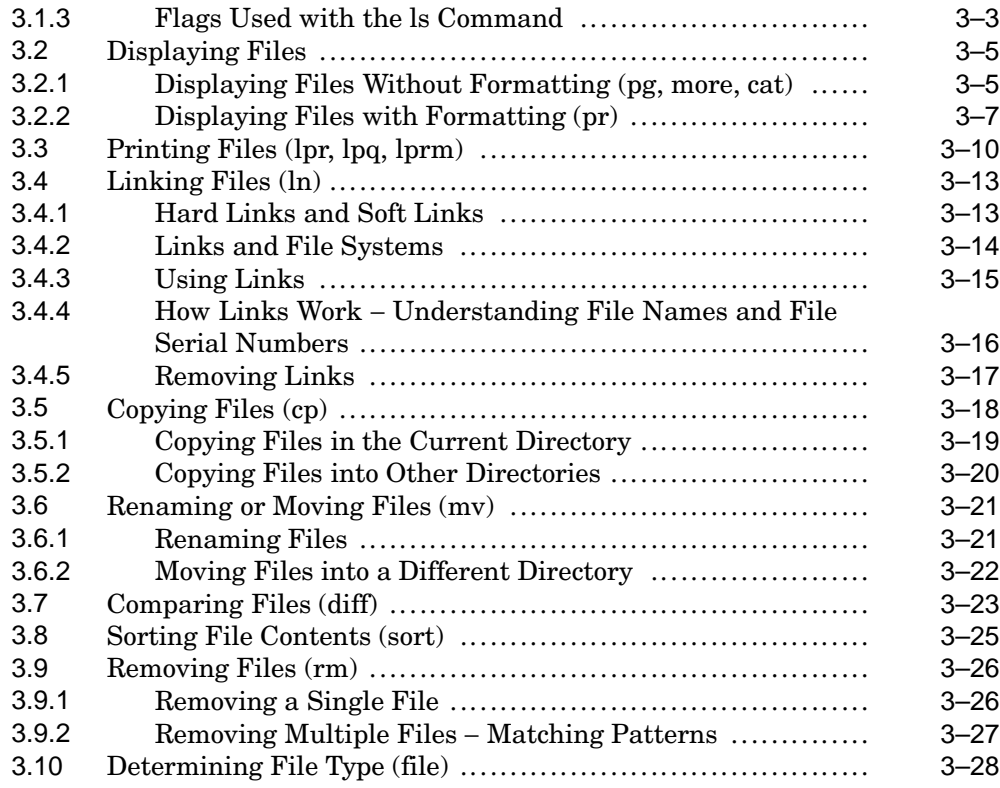

## **4 Managing Directories**

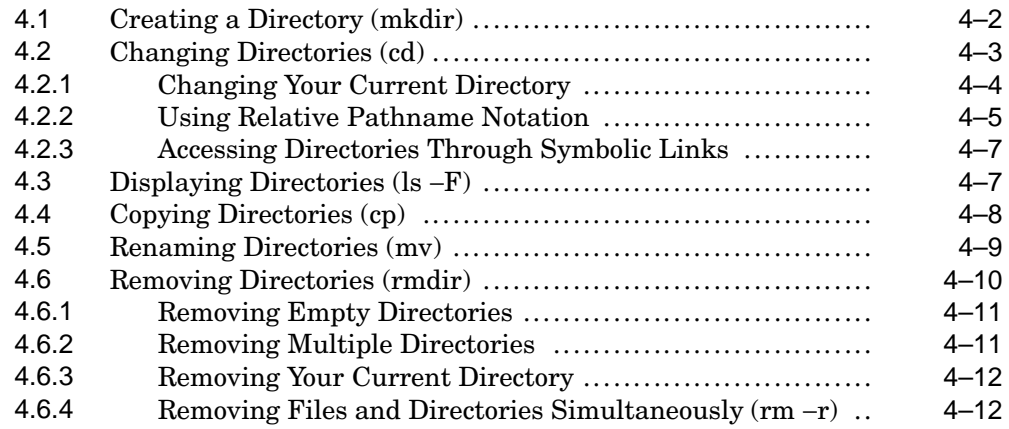

## **5 Controlling Access to Your Files and Directories**

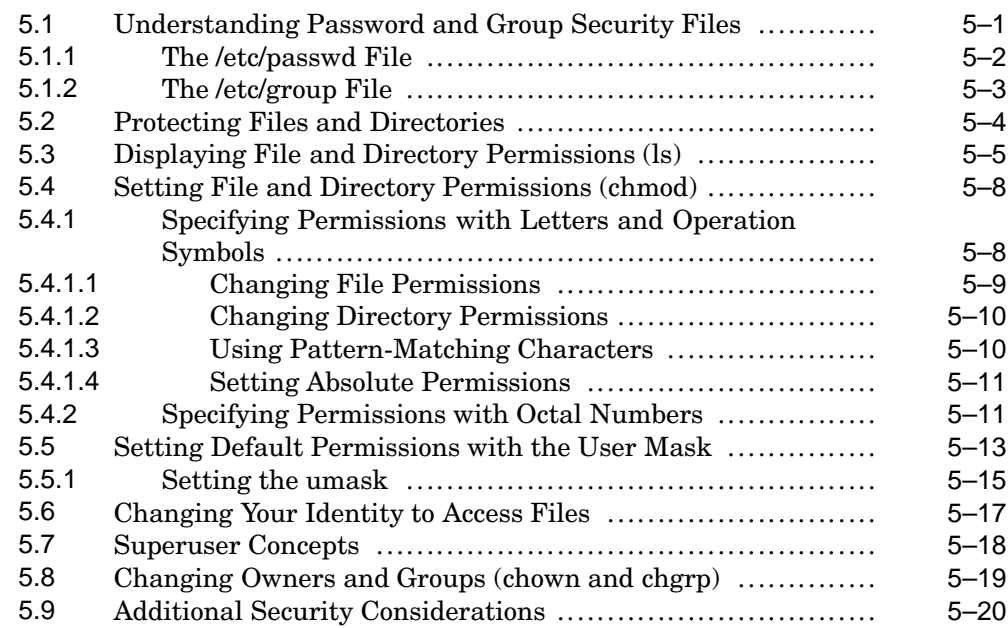

## **6 Using Processes**

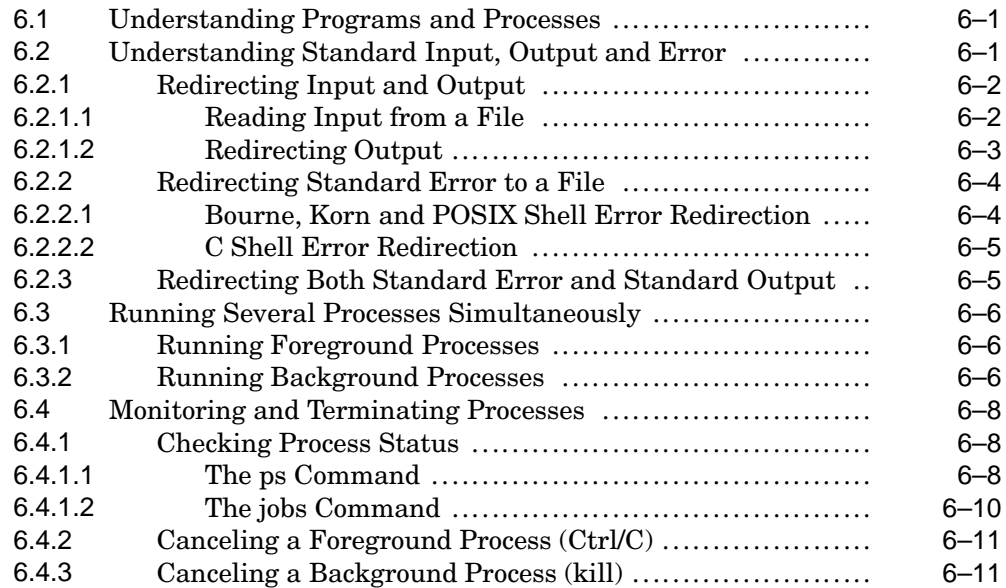

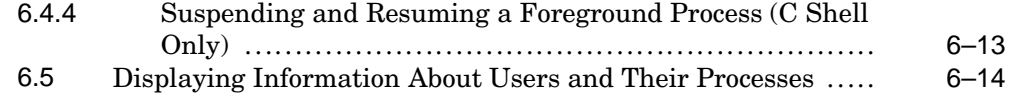

## **7 Shell Overview**

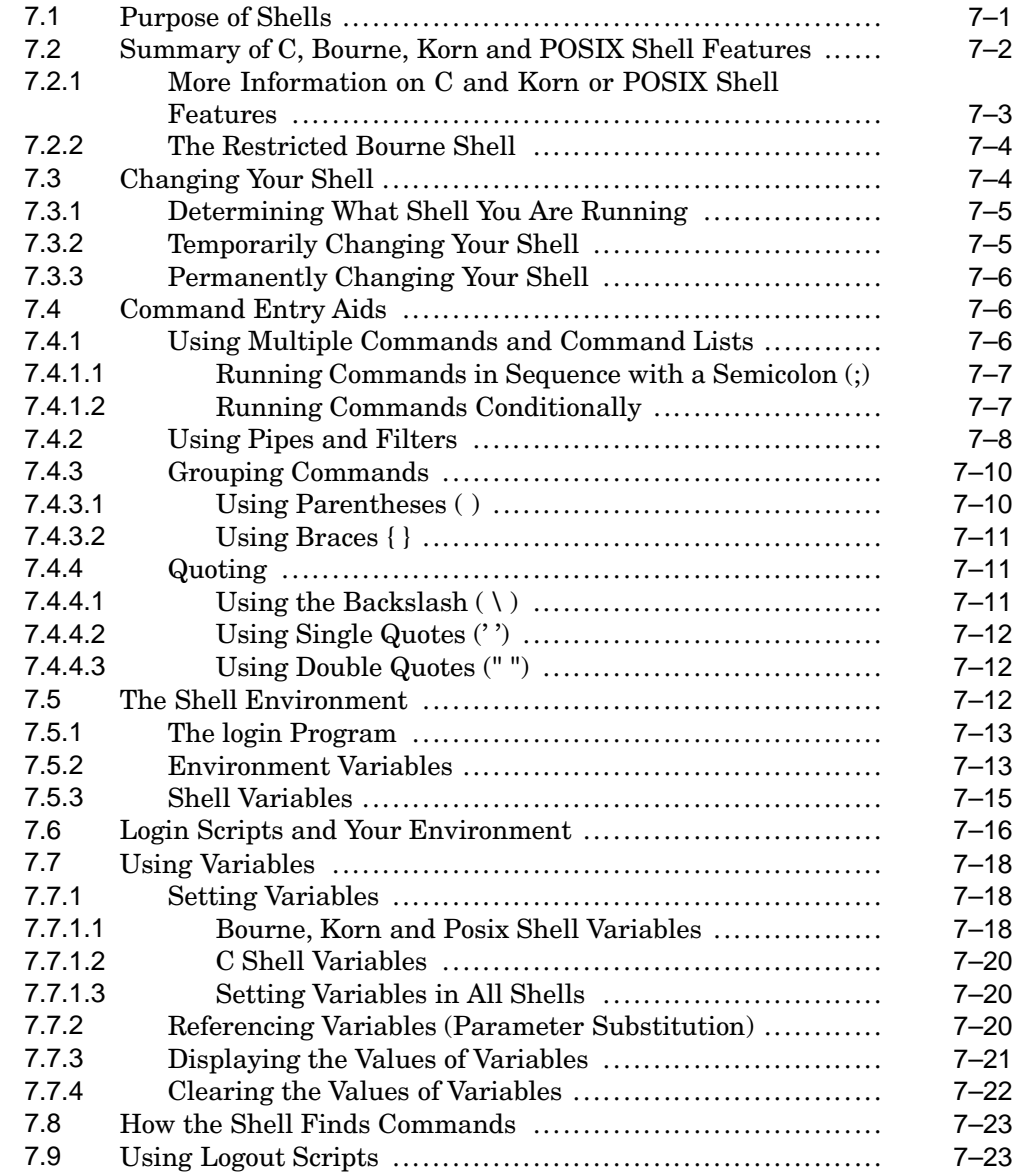

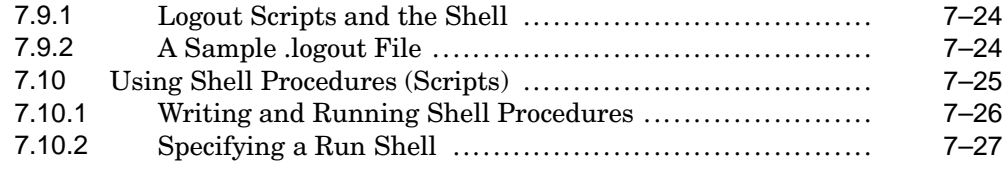

### **8 Shell Features**

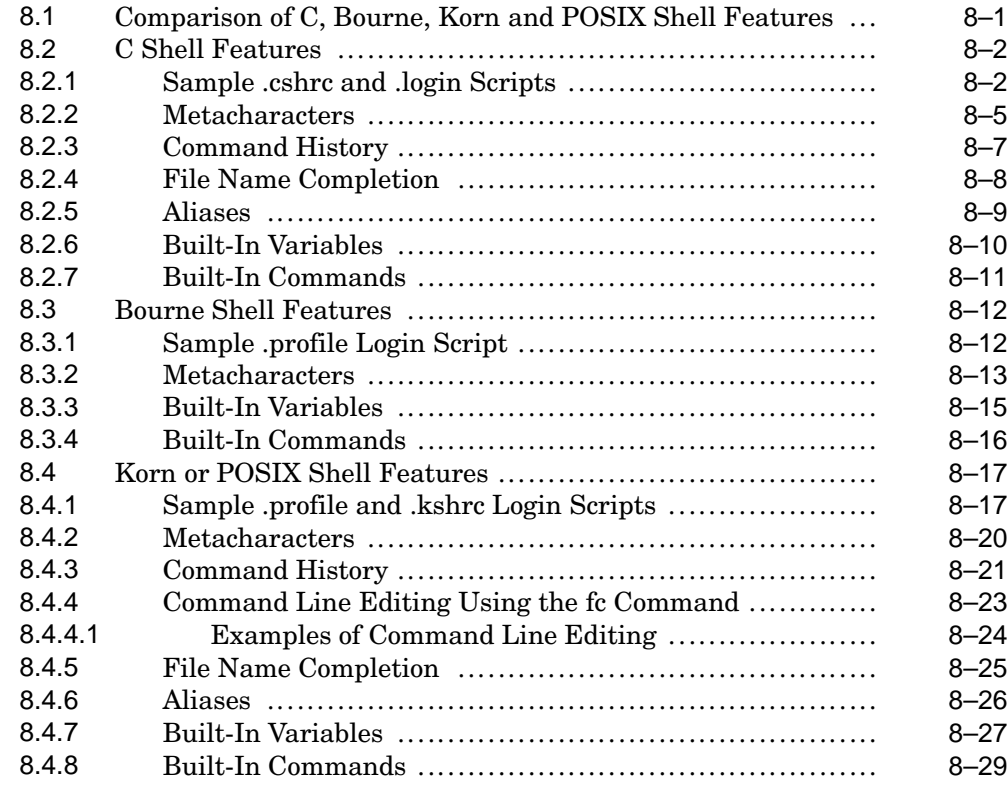

## **9 Using the System V Habitat**

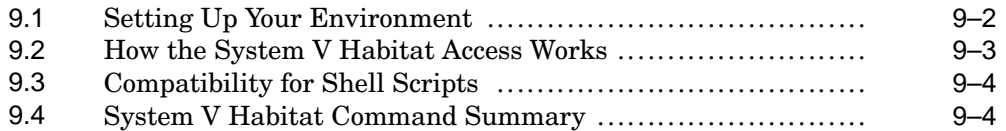

## **10 Obtaining Information About Network Users and Hosts**

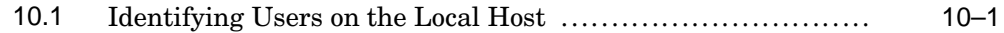

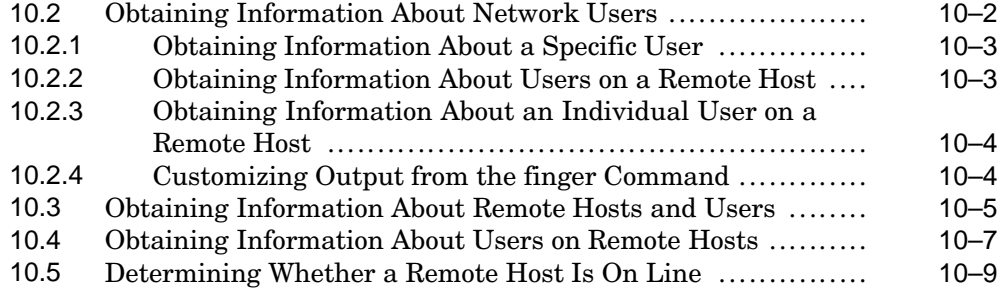

## **11 Sending and Receiving Messages**

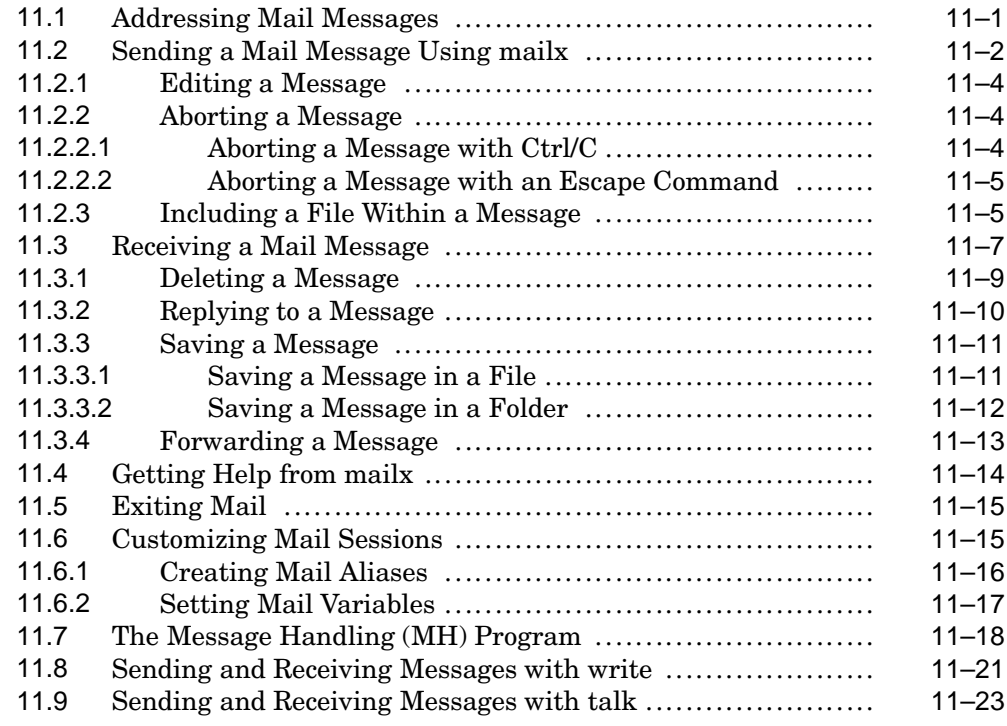

## **12 Copying Files to Another Host**

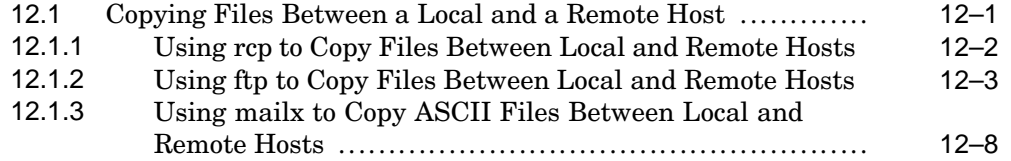

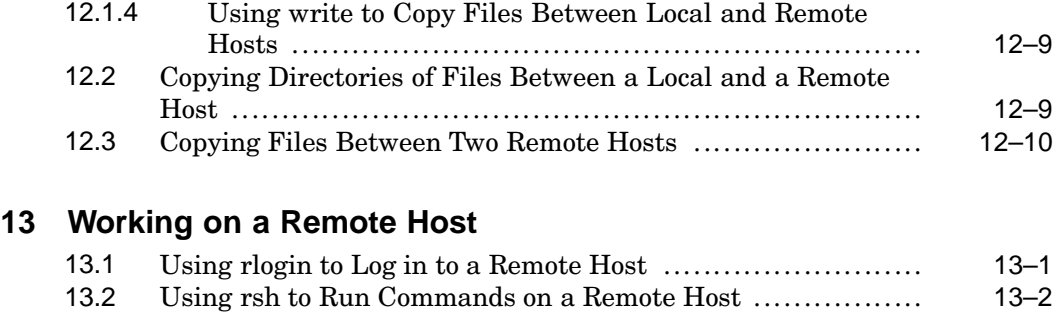

13.3 Using telnet to Log in to a Remote Host .......................... 13–3

## **14 The UUCP Networking Commands**

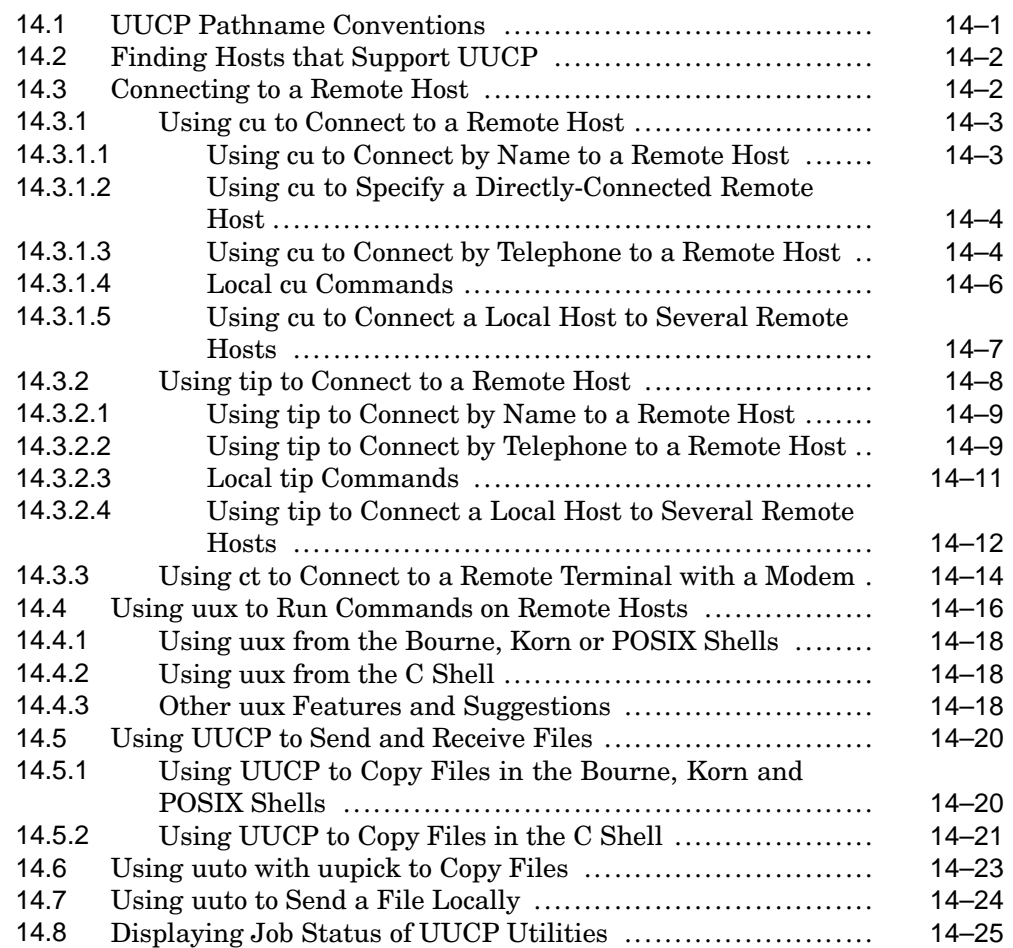

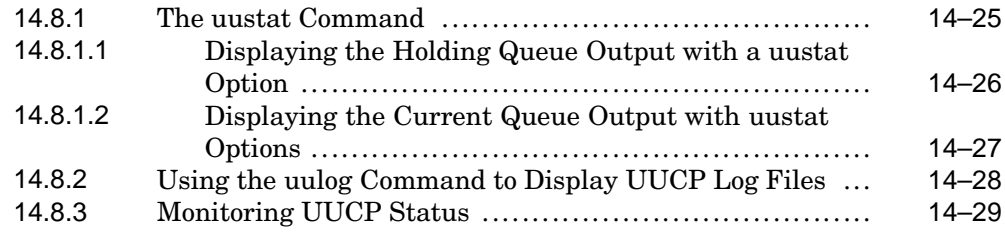

## **A A Beginner's Guide to Using vi**

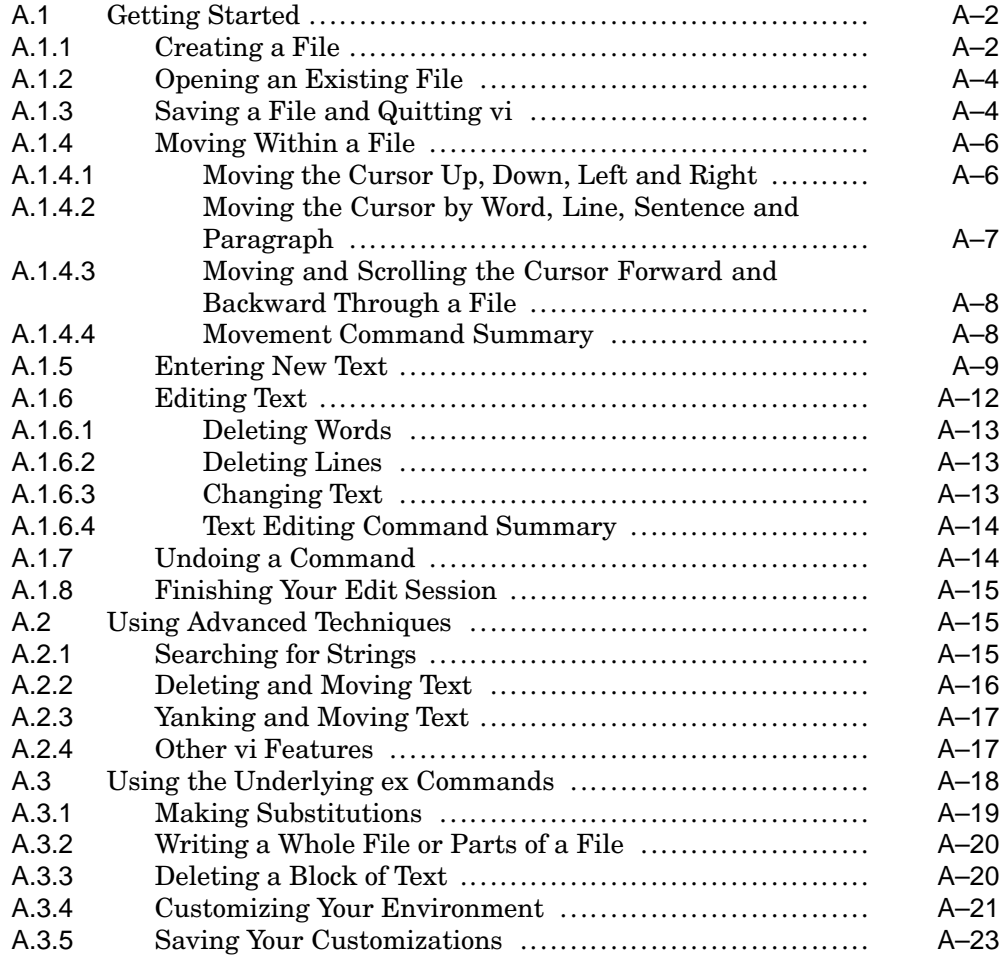

## **B Creating and Editing Files with ed**

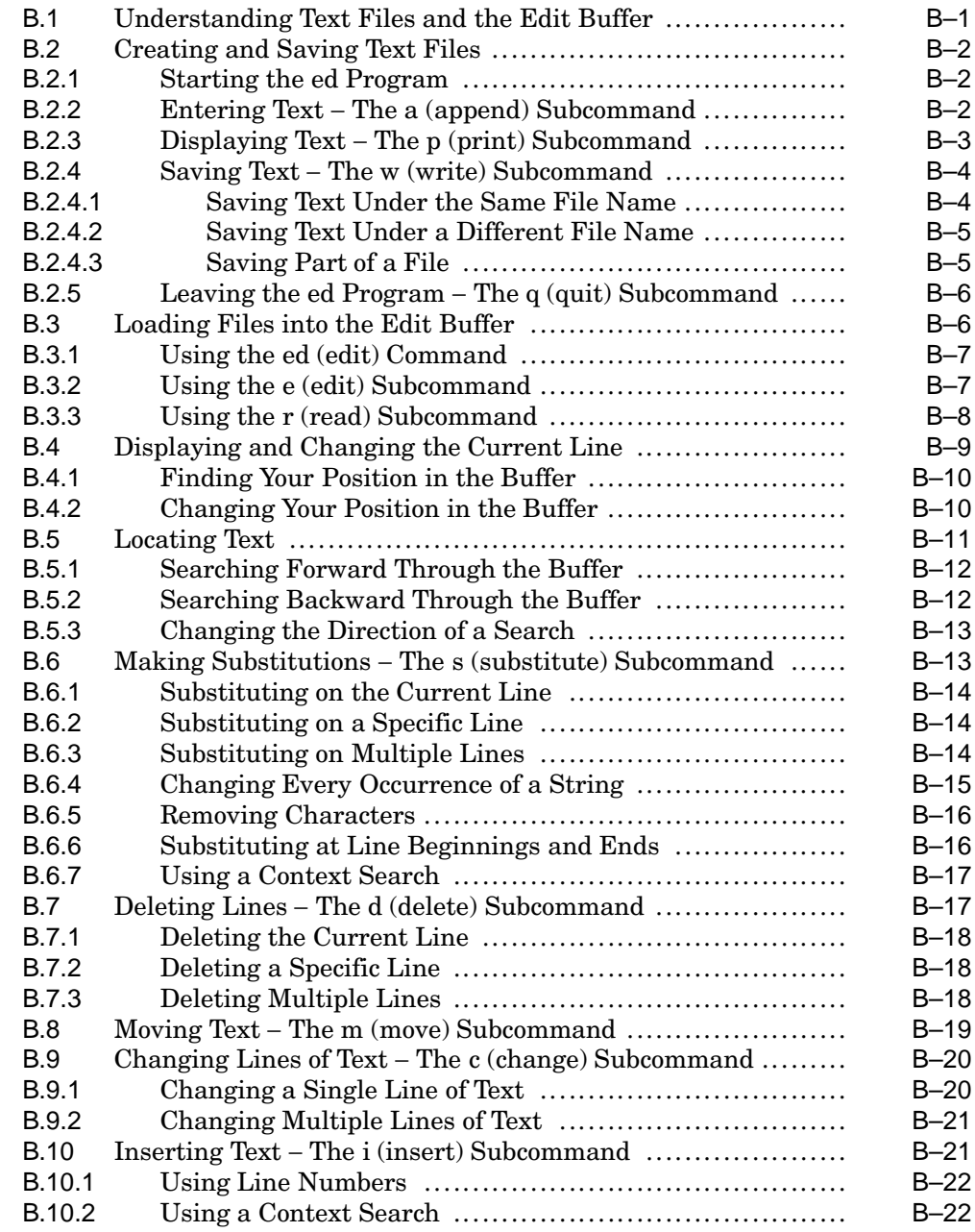

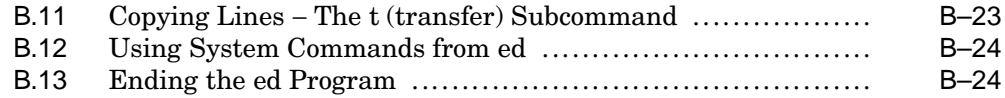

## **C Using Internationalization Features**

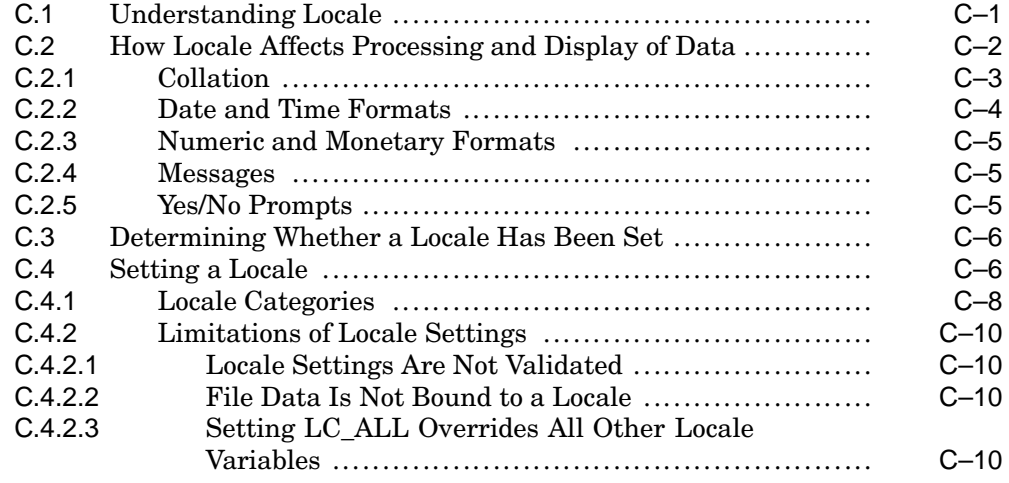

### **D Customizing Your mailx Session**

**E Using Escape Commands in Your mailx Session**

### **F Using the mailx Commands**

### **G Access Control Lists (ACLs)**

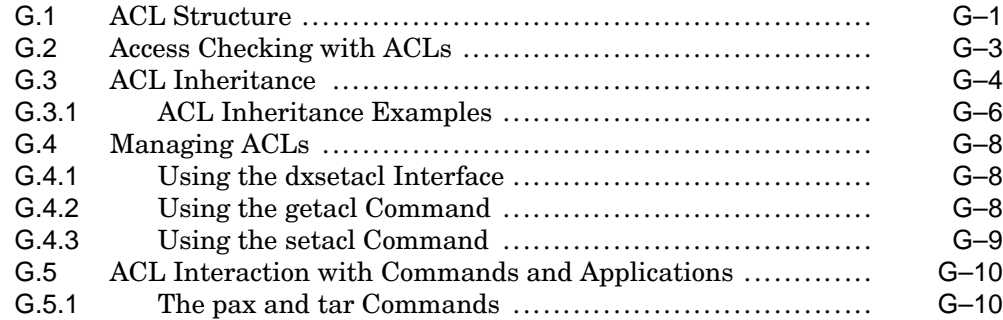

## **Index**

## **Examples**

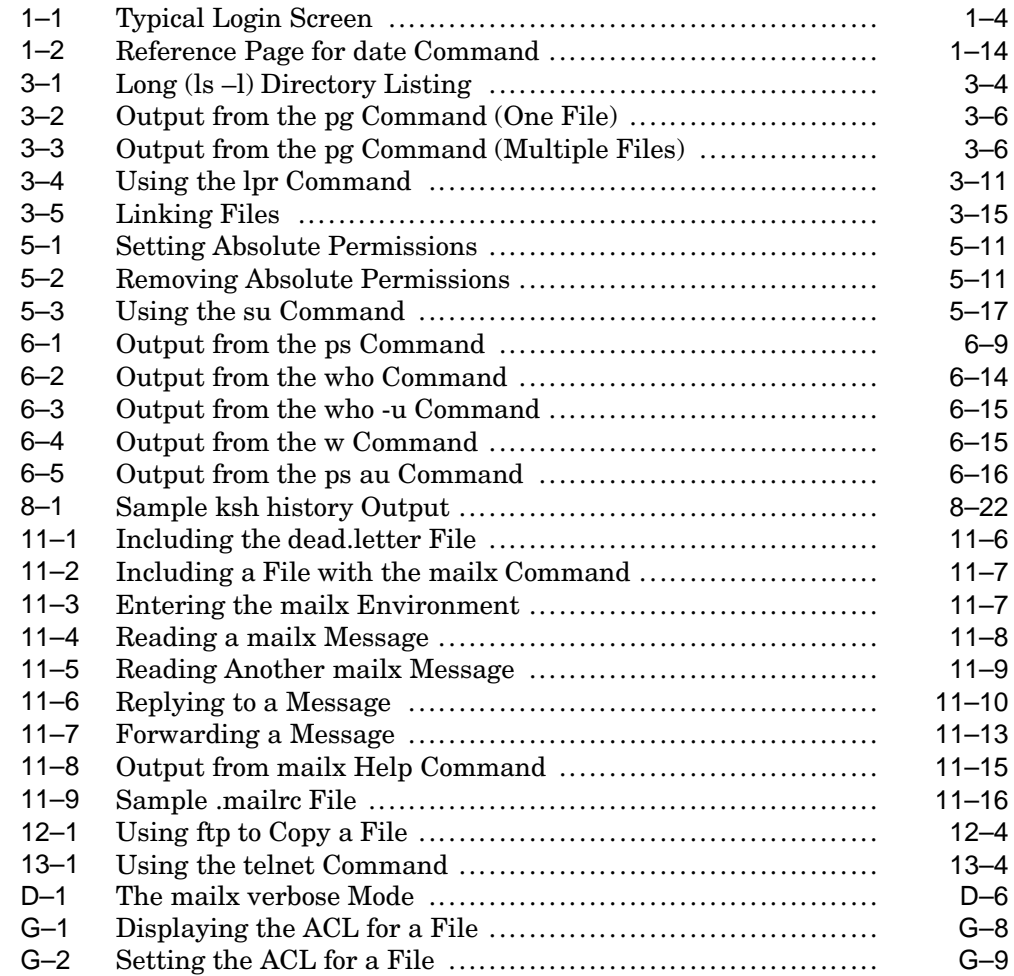

## **Figures**

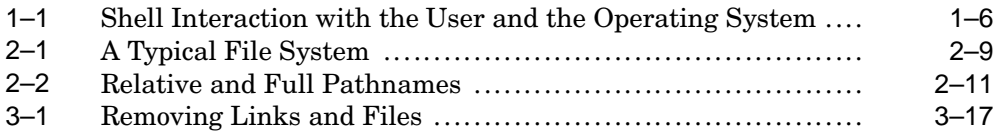

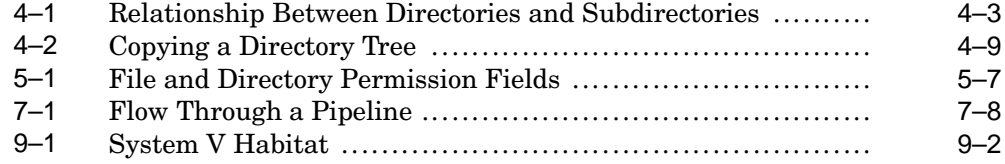

### **Tables**

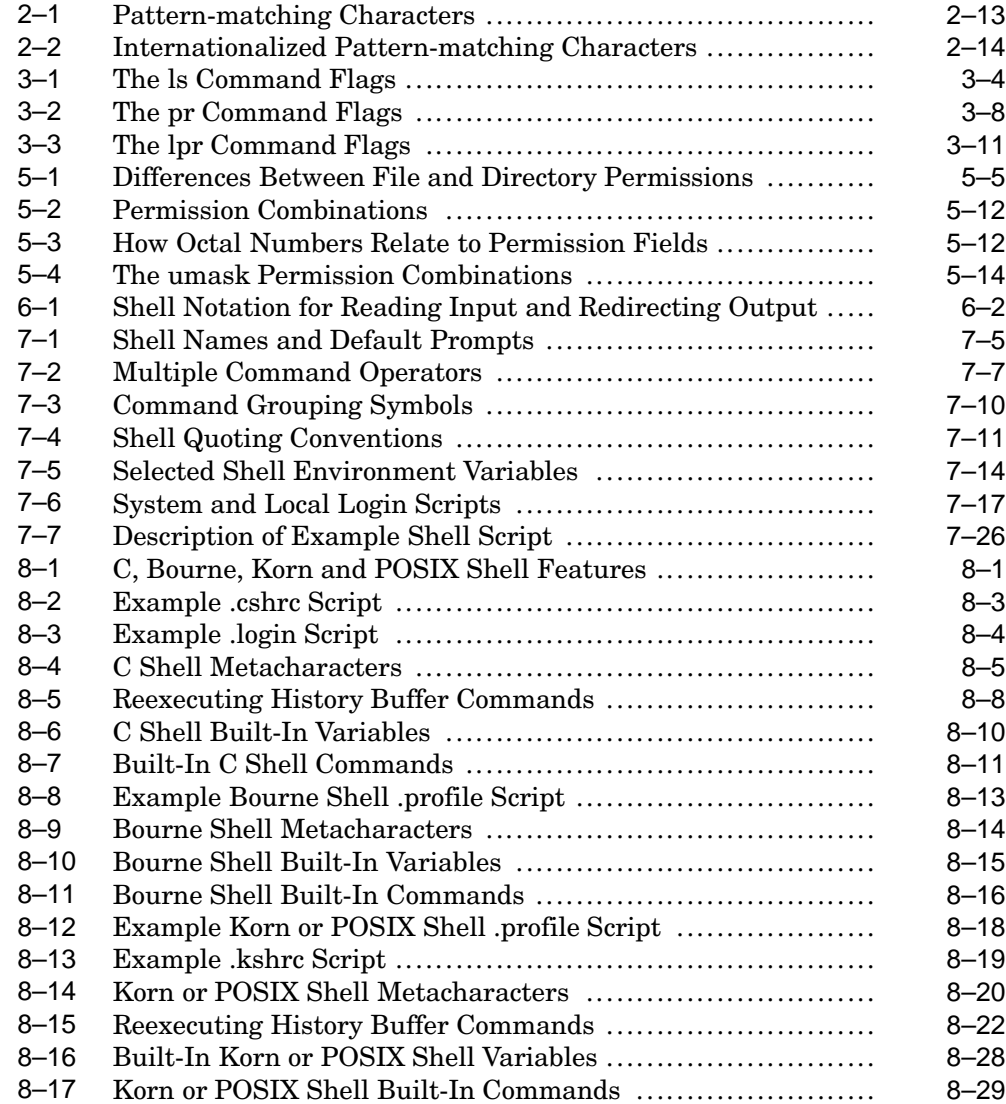

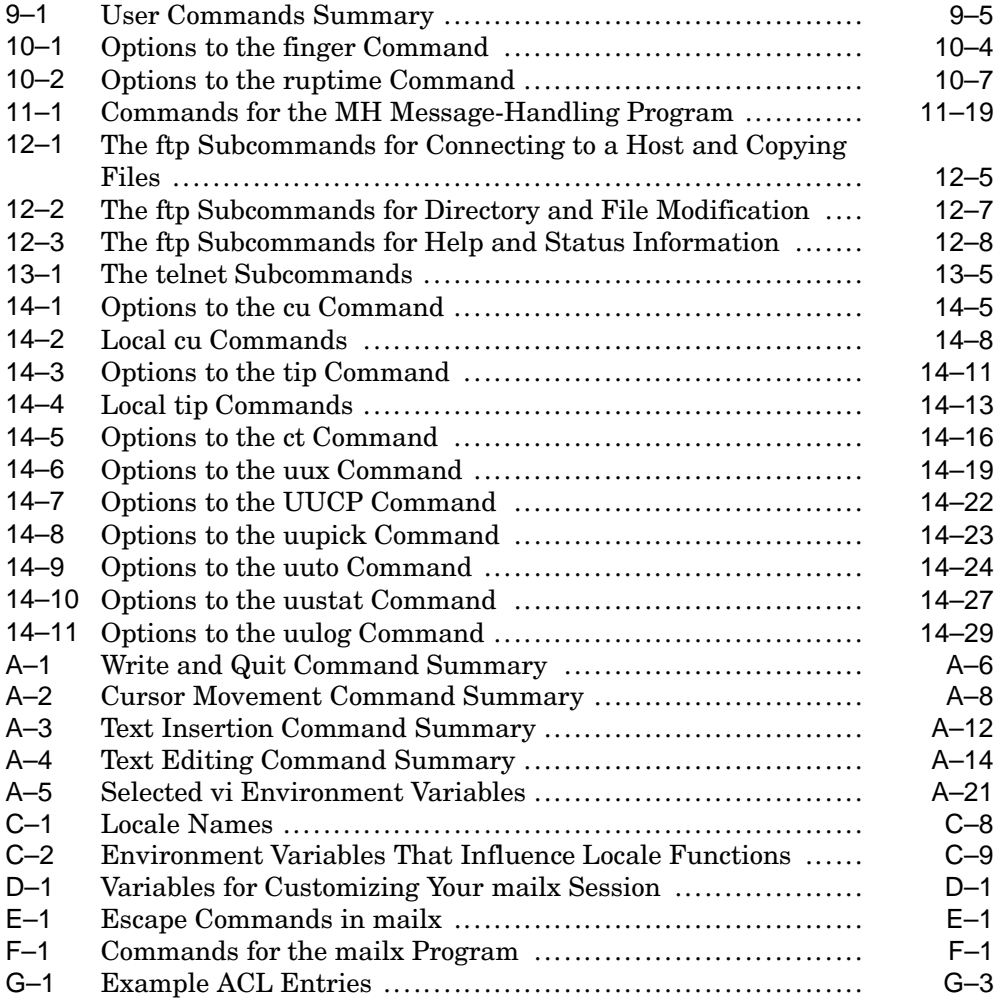

## **About This Manual**

The *Command and Shell User's Guide* introduces users to the basic use of commands and shells in the HP Tru64 UNIX operating system. This manual also documents how to communicate with other network users.

### **Audience**

This manual is written for those who do not have extensive knowledge of UNIX compatible operating systems. This manual explains important concepts, provides tutorials and is organized according to tasks.

This manual discusses the entry and execution of commands from the command line. There are numerous graphical user interfaces (GUIs) available to perform many of these functions or to perform additional tasks. See the users instructions that accompany your window manager, the particular application or your system administrator.

## **New and Changed Features**

*Appendix G* has been added in this version of the manual. It describes how to use Access Control Lists (ACLs) to set file and directory permissions for particular users and groups of users.

## **Organization**

This manual is organized as follows:

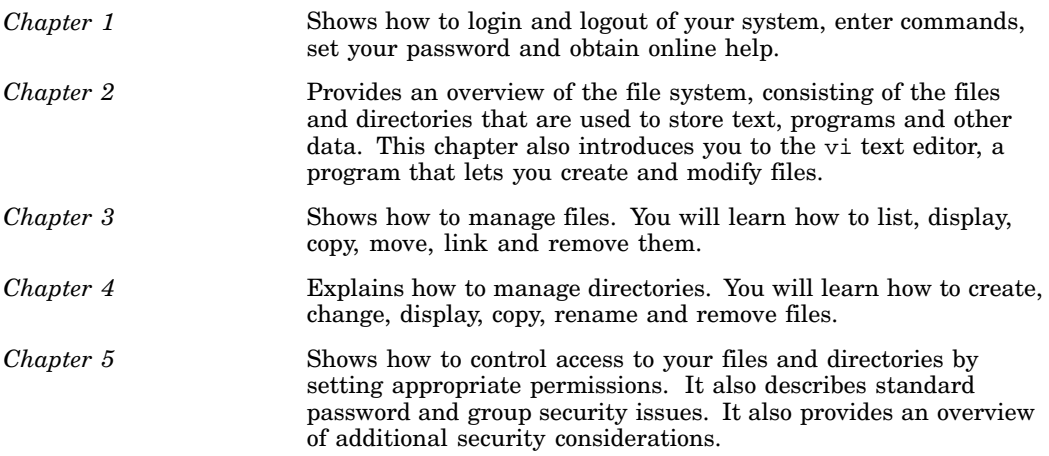

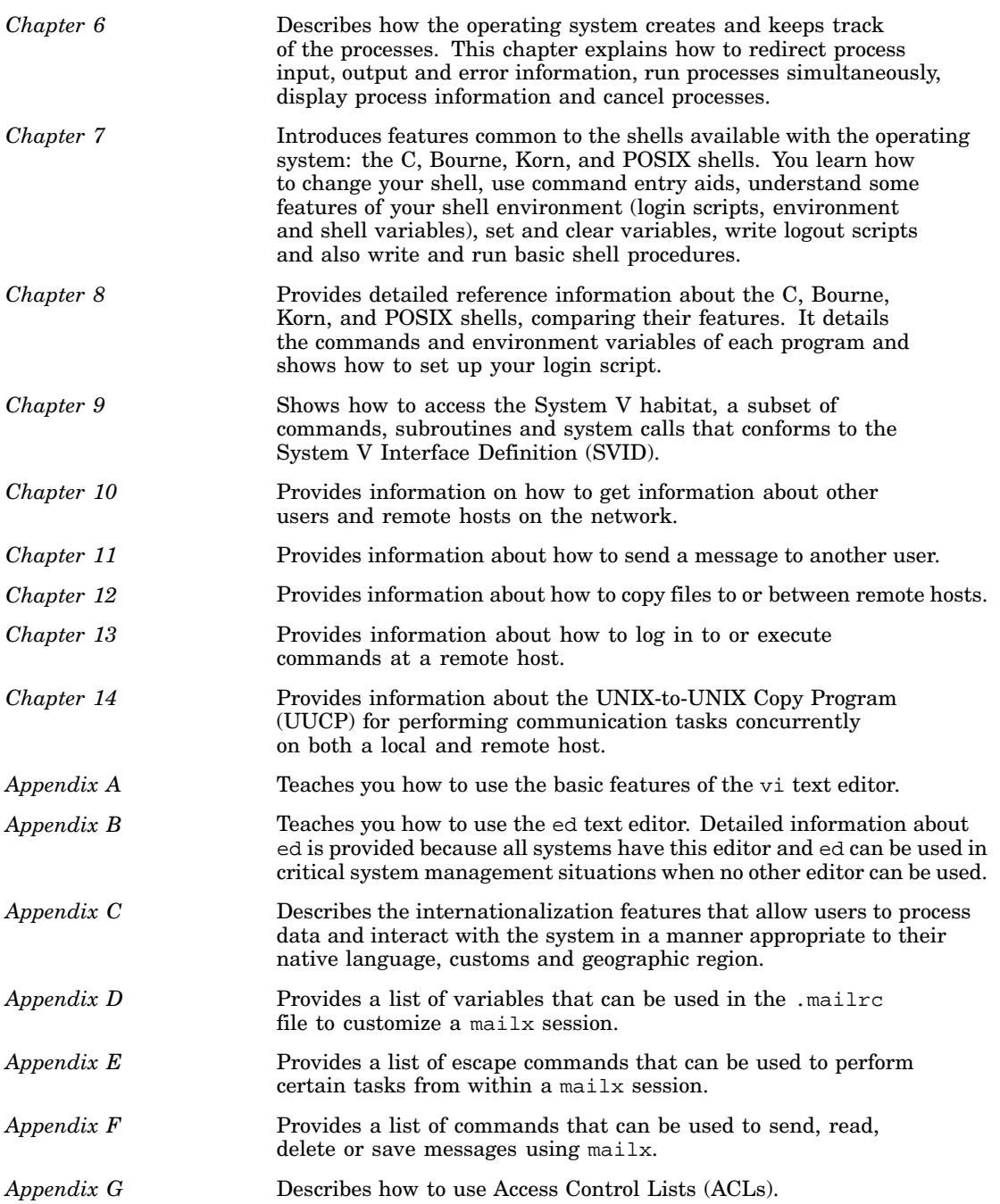

## **Related Documentation**

The following Tru64 UNIX user documents are available in HTML format on your CD-ROM and optionally in hardcopy:

- *Network Administration: Connections*
- *Network Administration: Services*
- *Documentation Overview*
- *Reference Pages Section 1*
- *Reference Pages Sections 8 and 1m*
- *Security Administration*
- *System Administration*
- *Quick Reference Card*

The Tru64 UNIX Documentation is available on the World Wide Web at the following URL:

#### **http://www.tru64unix.compaq.com/docs/**.

The referred documents will help the user to understand the UNIX commands in a better way, apart from providing better guidance on some specific topics.

#### **Icons on Tru64 UNIX Printed Manuals**

The printed version of the Tru64 UNIX documentation uses letter icons on the spines of the manuals to help specific audiences quickly find the manuals that meet their needs. (You can order the printed documentation from HP.) The following list describes this convention:

- G Manuals for general users
- S Manuals for system and network administrators
- P Manuals for programmers
- R Manuals for reference page users

Some manuals in the documentation help meet the needs of several audiences. For example, the information in some system manuals is also used by programmers. Keep this in mind when searching for information on specific topics.

The *Documentation Overview* provides information on all of the manuals in the Tru64 UNIX documentation set.

## **Reader's Comments**

HP welcomes any comments and suggestions you have on this and other Tru64 UNIX manuals.

You can send your comments in the following ways:

- Fax: 603–884–0120 Attn: UBPG Publications, ZK03–3/Y32
- Internet electronic mail:

readers\_comments@zk3.dec.com

A Reader's Comment form is located on your system in the following location:

```
/usr/doc/readers_comment.txt
```
Please include the following information along with your comments:

- The full title of the manual and the order number (the order number is printed on the title page of this manual and on its back cover).
- The section numbers and page numbers of the information on which you are commenting.
- The version of Tru64 UNIX you are using.
- If known, the type of processor that is running the Tru64 UNIX software.

The Tru64 UNIX Publications group cannot respond to system problems or technical support inquiries. Please address technical questions to your local system vendor or to the appropriate HP technical support office. Information provided with the software media explains how to send problem reports to HP.

## **Conventions**

The following conventions are used in this manual:

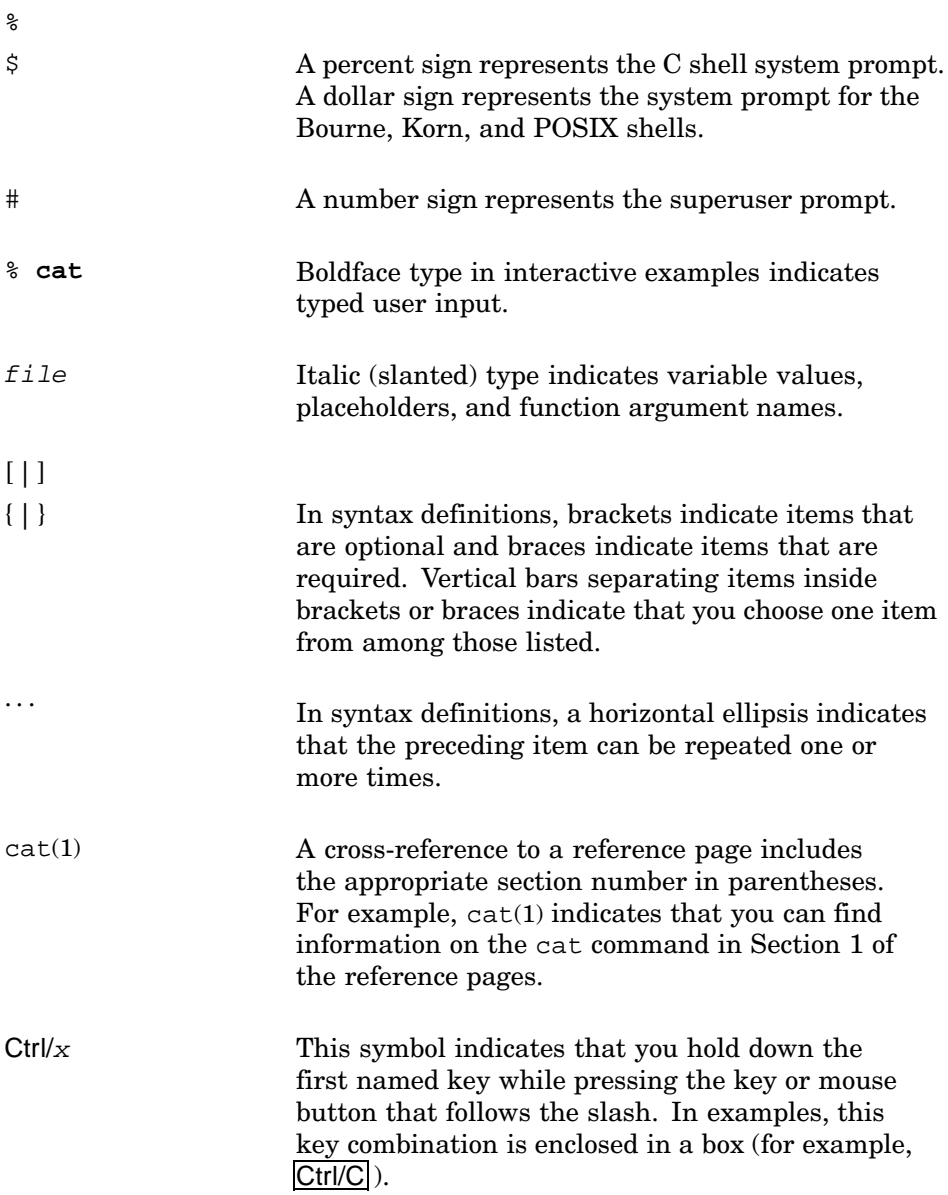

# **1 Getting Started**

This chapter introduces the basic tasks for using the operating system. Before reading this chapter, familiarize yourself with your system's hardware components.

If you are familiar with the UNIX operating system or other operating systems, you may want to just skim this chapter. This manual discusses the use of the operating system from the command line. The system now has a number of Graphical User Interface (GUI) capabilities. These are discussed in separate manuals.

After completing this chapter, you will be able to:

- Log in to the operating system (Section 1.1)
- Log out of the operating system (Section 1.2)
- Set and change your password (Section 1.5)
- Execute commands (Section 1.3)
- Stop command execution (Section 1.4)
- View and display reference (man) pages (Section 1.6.1)

To use the operating system to its full capabilities, you must learn how to create and modify files with a text editing program. See Chapter 2 for an overview of text editors and Appendix A and Appendix B for information on the vi and ed text editors, respectively. After you learn how to use a text editor, you should have the basic skills necessary to start using the operating system.

#### Security Note

If your system is running the optional enhanced security, your login and password procedures may be different from the procedures documented in this manual. See your system administrator or the *Security* documentation for more information about enhanced security.

## **1.1 Logging In**

To use the operating system, your operating system must be installed and running and you must be logged in. Logging in identifies you as a valid system user and creates a work environment that belongs to you alone.

Before logging in, obtain your user name and password from the system administrator. A user name (typically your surname or initials) identifies you as an authorized user. A password (a group of characters that is easy for you to remember but difficult for others to guess) verifies your identity.

Think of your user name and password as electronic keys that give you access to the system. When you enter your user name and password during the login process, you identify yourself as an authorized user.

Your password is an important part of system security as it prevents unauthorized use of your data. For more information on passwords, see Section 1.5.2.

The first step in the login process is to display the login prompt. When your system is running and your workstation is on, the following login prompt appears on your screen:

#### login:

On some systems, you may have to press the Return key a few times to display the login prompt.

Your system's login prompt screen may be somewhat different. For example, in addition to the login prompt, the screen may display the system name and the version number of the operating system.

To log in, perform the following steps:

1. Enter your user name at the login prompt. If you make a mistake, use the Delete key or Backspace key to correct it.

For example, if your user name is larry, enter:

login: **larry** The password prompt appears:

login: **larry** Password:

2. Enter your password. For security reasons, the password does not display on the screen when you type it.

If you think you made a mistake while typing your password, press the Return key. If your password is incorrect, the system displays a message and prompts you to enter your user name and password again. On some systems, you may use the Delete key or the Backspace key to correct errors while typing your passwords.

After you enter your user name and password correctly, the system displays the following:

• The date and time of the last successful and unsuccessful login:

Last successful login for juanita: date and time on tty03 Last unsuccessful login for juanita: date and time on tty03

Always check the successful and unsuccessful login information against your activity on the system. Any discrepancy means that someone has attempted to log in to your account (or did log in to your account). Report this activity immediately to your system administrator.

• If your password is about to expire, the system displays a warning:

Your password will expire on date and time

See Section 1.5for information on setting your password.

The shell prompt, usually a dollar sign  $(\$)$  prompt or a percent sign  $(\%)$ prompt. Your system's shell prompt may be different.

**\_\_\_\_\_\_\_\_\_\_\_\_\_\_\_\_\_\_\_\_\_ Note \_\_\_\_\_\_\_\_\_\_\_\_\_\_\_\_\_\_\_\_\_**

In this manual, the shell prompt display is a dollar sign (\$).

The shell prompt display tells you that your login is successful and that the system is ready to go to work for you. The shell prompt is your signal that the shell is running. The shell is a program that interprets all commands you enter, runs the programs you have asked for and sends the results to your screen. For more information about commands and the shell prompt, see Section 1.3 and Chapter 7.

#### **\_\_\_\_\_\_\_\_\_\_\_\_\_\_\_\_\_\_\_\_\_ Caution \_\_\_\_\_\_\_\_\_\_\_\_\_\_\_\_\_\_\_\_\_**

Never leave your terminal unattended when you are logged in. Someone can take advantage of an unattended terminal while you are logged in and run a program under your identity can cause great damage.

When you first log in, you automatically are placed in your login directory. This directory is often referred to as your home directory. See Chapter 2 for information about your login directory.

If your system does not display the shell prompt, you are not logged in. You may, for example, have entered your user name or your password incorrectly. Try to log in again. If you still cannot log in, see your system administrator. On some systems, for security reasons, the system rejects all attempts at

logging in after some number of consecutive incorrect attempts. If your attempt at logging in is rejected, the only indication you receive, for security reasons, is the following:

Login incorrect

**\_\_\_\_\_\_\_\_\_\_\_\_\_\_\_\_\_\_\_\_\_\_ Note \_\_\_\_\_\_\_\_\_\_\_\_\_\_\_\_\_\_\_\_\_\_\_**

Your system may not require you to have a password or you may have been assigned a password that is common to all new users. To ensure security in these cases, set your own password. For information on how to create or change a password, see Section 1.5.

Many systems display a welcome message and announcements whenever users log in. Example 1–1 is a typical login screen (your screen may vary).

#### **Example 1–1: Typical Login Screen**

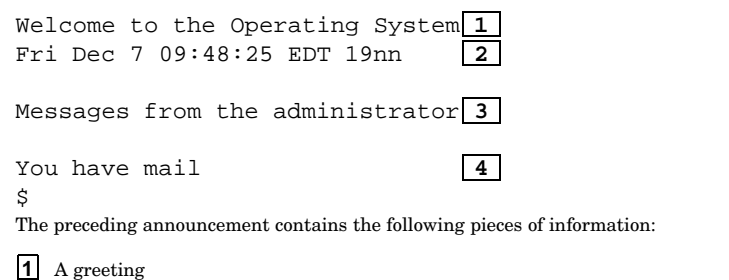

**2** The date and time of your last login.

Note this information whenever you log in and tell your system administrator if you have not logged in at the time specified. A wrong date and time might indicate that someone has been breaking into your system.

**3** Messages from the administrator

Your system administrator may set messages that each user receives each time a login is accomplished. These messages may describe planned system updates, operational schedules or other information of general interest. These messages are called the **message of the day** and are stored in the file /etc/motd. You may redisplay these messages at any time by displaying this file.

**4** Whether you have mail messages waiting to be read.

Briefly, **mail** is a program that lets you send and receive electronic mail. The system displays the message You have mail when there are mail messages for you that are waiting to be read. If you have no mail messages, this line does not appear.

#### **1.1.1 Login Restrictions**

An authorized user list can be created for a particular terminal. If such a list exists, your user name must appear in the list or you cannot log in at that terminal. In this case, the system displays the following message:

Not authorized for terminal access--see System Administrator

After a specified number of failed login attempts, the terminal can be disabled. This security precaution protects the system against break-in attempts by limiting the number of times someone can try to log in from a given terminal.

A terminal can also be explicitly locked by the system administrator. If the terminal is disabled or locked, the system displays the following message:

Terminal is disabled -- see Account Administrator

Your account can be disabled after a specified number of failed login attempts. Like disabling a terminal, this security precaution protects the system by limiting the number of times someone can try to guess your password. Your account is also disabled automatically if your password exceeds its lifetime defined by the system administrator.

Your account can also be explicitly disabled by the system administrator. If your account is disabled, the system displays the following message:

Account is disabled -- see Account Administrator

If any of these messages appear when you try to log in, report the occurrence to your system administrator. If the terminal or your account has been disabled, the system administrator has to enable it again before you can log in.

## **1.2 Logging Out**

When you are ready to end your work session, log out of the system. Logging out leaves the operating system running for other users and also ensures that no one else can use your work environment.

To log out, perform the following steps:

- 1. Make sure that the shell prompt is displayed.
- 2. Press Ctrl/D. If Ctrl/D does not work, enter the exit command.

The system displays the login prompt or login screen. On some systems, a message may also be displayed.

At this point, you or another user may log in.

### **1.3 Using Commands**

Operating system commands are programs that perform tasks on the operating system. The operating system has a large set of commands that are described in the remaining chapters of this manual and in the related reference pages.

Entering a command is an interactive process. When you enter a command, the shell interprets that command and then gives an appropriate response — that is, the system either runs the program or displays an error message.

A shell reads every command you enter and directs the operating system to do what is requested. Therefore, the shell is a command interpreter.

The shell acts as a command interpreter in the following way:

- 1. The shell displays a shell prompt and waits for you to enter a command.
- 2. You enter a command, the shell analyzes it and locates the requested program.
- 3. The shell asks the system to run the program or it returns an error message.
- 4. When the program completes execution, control returns to the shell, which again displays the prompt.

Figure 1–1 shows the relationship between the user, the shell and the operating system. The shell interacts with both the user (to interpret commands) and with the operating system (to request command execution).

#### **Figure 1–1: Shell Interaction with the User and the Operating System**

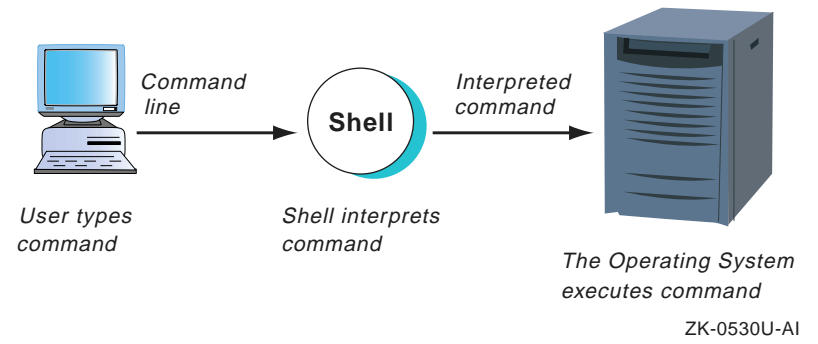

The operating system supports four different shells: the C shell and the Bourne, Korn, and POSIX shells. Your system administrator determines which shell is active when you log in for the first time. For more information about shells, see Chapter 7.

When using the operating system, enter commands at the shell prompt on the command line. For example, to display today's date and time, enter:

#### \$**date**

If you make a mistake while typing a command, use the Delete key or the Backspace key to erase the incorrect characters and then retype them.

An argument is a string of characters that follows a command name. An argument specifies the data the command uses to complete its action. For example, the man command gives you information about operating system commands. To display complete information about the date command, enter:

#### \$ **man date**

Commands can have options that modify the way a command works. These options are called flags and immediately follow the command name. Most commands have several flags. If you use flags with a command, arguments follow the flags on the command line.

For example, suppose that you use the −f flag with the man command. This flag displays a one-line description of a specified command. To display a one-line description of the date command, you would enter:

#### \$ **man** −**f date**

While a command is running, the system does not display the shell prompt because the control passes to the program you are running. When the command completes its action, the system displays the shell prompt again, indicating that you can enter another command.

In addition to using the commands provided with the system, you can also create your own personalized commands. Refer to Section 7.10.1 for information about creating these special commands.

## **1.4 Stopping Command Execution**

If you enter a command and then decide that you do not want it to complete executing, enter Ctrl/C. The command stops executing and the system displays the shell prompt. You can now enter another command.

Depending upon the command, partial completion of the command may have varied results (referred to as an unknown state). To see the result of stopping a command during execution, enter Ctrl/C after executing commands such as  $ls$  -1 to list files in a directory or cat filename to view a file on the screen.

### **1.5 Setting Your Password**

Your user name is public information and generally does not change. Your password, on the other hand, is private.

In most instances, when your system account is established, the system administrator assigns a password that is common to new users. On some systems, this new user password is valid for only one login, which will let you access the system and set your own password. After getting familiar with the system, select your own password to protect your account from

unauthorized access. In addition, change your password periodically to protect your data from unauthorized access.

To set your password, use the passwd command. If your account does not have a password, use the passwd command to set one. For information on passwd procedures, see Section 1.5.4. If your system is part of a networked system, you must use the yppasswd command to establish or change your password.

The system administrator can select a number of options to determine how passwords are created, issued, changed, and revoked. These options control the following items:

- Whether you can change your password under any circumstances.
- Whether you have previously used a specific password.
- Whether you can choose your own password.
- What type of password the system generates for you if you cannot choose your own.
- When you are allowed to change your password and when you must change your password.

If you are not allowed to change your password and you run passwd, the system displays the following message:

Password request denied. Reason: you do not have any password changing options.

In this case, you must contact your system administrator and arrange to have your password changed.

#### **1.5.1 Password Aging**

The system enforces a minimum change time, expiration time, and lifetime for each password. Passwords cannot be changed until the minimum change time has passed. This prevents you from changing your password and then immediately changing it back so that you do not have to learn a new password. If you try to change your password too soon, the system responds with the following message:

Password cannot be changed. Reason: minimum time between changes has not elapsed.

A password is valid until its expiration time is reached. Once a password has expired, you must change that password before the system allows you to log in again. You will usually see a message at login time if your password is about to expire. You should change it when you see the message. If you are logged out when your password expires, you can change it as part of the login process when you next log in.

If the lifetime passes, the account is disabled. If you try to log in to a disabled account, the system displays an appropriate message. In this case, you must ask your system administrator to reenable your account, and you must change your password when you next log in.

### **1.5.2 Password Guidelines**

The identification (user name) and authentication (password) procedure is one of the most important security tools the system uses to guard against unauthorized access. Knowing a password and having physical access to a terminal or remote access through the network are all that an unauthorized user needs to gain access to a system.

Once such a user has logged on, he or she can steal data and corrupt the system in subtle ways. The amount of damage a penetrator can do increases as the account accessed has greater power on the system.

A penetrator's actions can be traced only to your account, and you will be held accountable. It is your responsibility to ensure that your password is not compromised. Protect your password by following these guidelines:

- Never share your password. When you tell someone your password and let them log in to your account, the system loses its ability to hold individual users accountable for their own actions.
- Do not write down your password. Many system penetrations occur simply because a user wrote his or her password on a terminal. If a password must be recorded, keep it under lock and key.
- Never type a password while someone is watching. It is possible to steal a password simply by watching someone type it. Be especially careful if you are using a workstation in a public area.
- Change your password frequently, especially if you think it might have been compromised.
- Do not put your password in e-mail.

### **1.5.3 Choosing Passwords**

If you are allowed to change your password, your account can be set up to allow you to select your password or to have the system generate one. These options determine the dialog the system starts when you invoke passwd. First, the system prompts you for your current password:

Old password:

Type in your old password. If you type it correctly, the system displays password change times:

```
Last successful password change for user: date and time
```
Last unsuccessful password change for user: date and time

Always check these dates and times. Although you might not remember exactly when you last changed your password, you should at least be able to decide if the times are reasonable.

The system administrator can allow you to choose one or more of the following password types for your account:

- System-generated random pronounceable syllables
- System-generated random characters, including punctuation marks and digits
- System-generated random letters
- Your own choice

The following example shows the prompt when all possible options are allowed:

```
Do you want (choose one option only):
1 pronounceable passwords generated for you
2 a string of characters generated for you
3 a string of letters generated for you
4 to pick your password
```
Select ONE item by number:

If you choose to pick your own password, the system prompts for the new password twice to avoid mistypings.

#### **1.5.3.1 Selecting a System-Generated Password**

The following example shows the dialog for a system-generated pronounceable password:

Generating random pronounceable password for user. The password, along with the hyphenated version, is shown. Hit <RETURN> or <ENTER> until you like the choice. When you have chosen the password you want, type it in. Note: Type your interupt character or "quit" to abort at any time. Password: saglemot Hyphenation: sag-le-mot Enter password:

The hyphenated version is shown to help you pronounce the password so you can remember it more easily. You do not enter the hyphens. If you do not like the first password, press Return to see another one. When the system generates one that you want, enter it.

If you decide not to change your password, you can enter quit or use your interrupt character (typically Ctrl/C). The system displays the following message:

Password cannot be changed. Reason: user stopped program.

The system also updates your last unsuccessful password change time.

The dialogue when you select one of the other system-generated password types is similar.

#### **1.5.3.2 Selecting Your Own Password**

The following guidelines are useful in selecting a password:

- Do not choose a word found in a dictionary.
- Do not use personal information as your password or as a substring of it, such as your user name, names or nicknames (yours, your family's, your company's, your pet's), initials or the make or model of your car.
- Do not use birthdays, Social Security or bank account numbers, employee identification numbers, telephone numbers or other similar information as a password or as the numeric portion of a password.
- Do not use the default password you received with your account.
- Do not use old passwords or the same prefix or suffix you used in previous passwords. This rule also applies to any passwords you may have used in previous jobs.
- Do not use the same password on all systems when you have access to several different systems.
- Do not choose a password that is easy to guess (includes all of the above options) even if you reverse their spelling. Choose a password that is hard to guess, not hard to remember.
- Do not choose passwords shorter than six characters in length. The maximum length of your password depends on the security conventions in force on your system. (Password length is measured in bytes, rather than characters, but we can regard these terms as the same, for now.)
- Use a mixture of uppercase and lowercase letters in your password if possible. You also should include any combination of numbers, punctuation marks or underscores ( \_ ) in your password.

On most systems, you can change your password as often or seldom as you like. However, to protect system security, your system administrator may set limits on how often you should change your password, the length of time your password remains valid or the nature of changes you can make. Some typical password restrictions could be the following:

- Character restrictions
	- Minimum number of alphabetic characters
	- Minimum number of other characters, such as punctuation or numbers
	- Minimum number of characters in a new password that must be different from the old password
	- Maximum number of consecutive duplicate characters allowed in a password
- Time restrictions
	- Maximum number of weeks before your password expires
	- Number of weeks before you can change a password

See your system administrator for more information about password restrictions. There are several levels of security and access control that may be installed or activated on your system. See the *Security* manual for additional information about access control.

#### **1.5.4 Password Procedures**

To set or change your password, follow these steps:

- 1. Enter the passwd command:
	- \$ **passwd**

The system displays the following message (identifying you as the user) and prompts you for your old password:

Changing password for username Old password:

If you do not have an old password, the system does not display this prompt. Go to step 3.

2. Enter your old password. For security reasons, the system does not display your password as you enter it.

After the system verifies your old password, it is ready to accept your new password and displays the following prompt:

New password:

3. Enter your new password at the prompt.

Remember that your new password entry does not appear on the screen. Finally, to verify the new password (since you cannot see it as you enter), the system prompts you to enter the new password again:

Retype new password:

4. Enter your new password again. As before, the new password entry does not appear on the screen. When the shell prompt returns to the screen, your new password is in effect.

If you attempt to change your password and the new password does not conform to password regulations, you receive a message stating the specific problem and the restrictions in effect for the system. The exact messages and the level of detail in the descriptions provided are determined by the security and access control mechanisms in effect on your system.

**\_\_\_\_\_\_\_\_\_\_\_\_\_\_\_\_\_\_\_\_\_\_ Note \_\_\_\_\_\_\_\_\_\_\_\_\_\_\_\_\_\_\_\_\_\_\_**

Try to remember your password because you cannot log in to the system without it. If you forget your password, see your system administrator.

## **1.6 Getting Help**

This manual discusses the entry and execution of commands from the command line. If you are using any of the numerous graphical user interfaces (GUIs) that are available, see the users instructions that accompany your window manager or see your system administrator.

Many of the basic operating system commands needed for your work are described in this manual. If you want to learn more about these and other commands, see the reference pages. The reference pages are provided in several formats:

- On line (see Section 1.6.1)
- In hard copy (see Related Documentation)
- In Hypertext Markup Language (HTML) format

Ask your system administrator what optional formats are installed on your system. When the hard copy documents and HTML are unavailable, you quickly can access online command documentation by using the following commands:

- The man command displays online reference pages.
- The apropos command displays a one line summary of each command pertaining to a specified subject.

The following sections describe these features.

#### **1.6.1 Displaying and Printing Online Reference Pages (man)**

Online reference pages contain information about commands. To view a reference page on line, use the man command. Example 1–2 shows how to view the reference page for the date command (your screen display may vary):

\$ **man date**  $\text{date}(1)$  date(1) NAME date - Displays or sets the date SYNOPSIS Without Superuser Authority - Displays the Date date [-u] [+field\_descriptor ...] With Superuser Authority - Sets the Date date [-nu] [MMddhhmm.ssyy|alternate\_date\_format] [+field\_descriptor ...] Using XPG4-UNIX - Sets or Displays the Date date [-u] mmddHHMM[yy] date [-u] [+field\_descriptor ...] Using the Century Field Provided by HP - Sets the Date date mmddHHMM[[cc]yy][.ss] date [[cc]yy]mmddHHMM[.ss] date mmddHHMM[.ss[[cc]yy]] STANDARDS Interfaces documented on this reference page conform to industry standards as follows: date: XPG4, XPG4-UNIX Refer to the standards(5) reference page for more information about industry standards and associated tags. manaabima (7%)

**Example 1–2: Reference Page for date Command**

The symbol manaabima (7%) at the bottom of the page indicates that  $7\%$ of the reference page is currently displayed. At this point, you can press the Space bar to display the next screen of information, press the Return key to display one more line of information or enter q to quit and return to the shell prompt.
Use the following command format to print a reference page:

```
man manpage | lpr −P printer_name
```
For example, to print the reference page for the date command on a specific printer, enter:

```
$ man date | lpr -Pprinter_name
```
The reference page for the date command is now queued for printing on printer name. See Section 3.3 for more information about the  $1pr$ command.

To display a brief, one-line description of a command, use the man −f command. For example, to display a brief description of the who command, enter:

```
$ man −f who
who (1) - Identifies users currently logged in
$
```
For complete information on the man command and its options, you can display the reference page by entering the following:

\$ **man man**

## **1.6.2 Locating Commands Using Descriptive Keywords**

The apropos command and the man −k command are useful tools if you forget a command name.

**\_\_\_\_\_\_\_\_\_\_\_\_\_\_\_\_\_\_\_\_\_\_ Note \_\_\_\_\_\_\_\_\_\_\_\_\_\_\_\_\_\_\_\_\_\_\_**

The apropos and the man −k commands require access to the whatis database. This database is available if your system manager loaded the default whatis database when the operating system was installed or created the database later using the catman command.

The apropos and man –k commands perform the same function. These commands let you enter a command description in the form of keywords. The commands then list all the reference pages that contain any of the keywords.

As shown in the example, if a command description contains more than one word, the words must be enclosed in single quotes (' ') or double quotes (" "). If the command description contains only one word, it is not necessary to enclose the descriptive word in quotes.

Assume that you cannot remember the name of the command that displays who is logged in to the system. To display the names and descriptions of all reference pages that have something to do with displaying users who are logged in, enter one of the following:

```
$ apropos "logged in"
or
```
\$ **man** −**k 'logged in'**

The system displays the following:

rusers (1) - Displays a list of users who are logged in to a remote machine rwho (1) - Shows which users are logged in to hosts on the local network. who (1) - Identifies users currently logged in

#### **\_\_\_\_\_\_\_\_\_\_\_\_\_\_\_\_\_\_\_\_\_\_ Note \_\_\_\_\_\_\_\_\_\_\_\_\_\_\_\_\_\_\_\_\_\_\_**

The numbers enclosed in parentheses refer to the section numbers of the reference pages. See the man(1) reference page for a discussion of the structure of the reference page files.

After using the apropos or man −k commands, you now know that several commands: rwho, rusers and who can be used to display the users who are logged into the system. You can then use the man command to get information on using any of these commands.

# **2**

## **Overview of Files and Directories**

This chapter provides an introduction to files, file systems and text editors. A file is a collection of data stored together in the computer. Typical files contain memos, reports, correspondence, programs or other data. A file system is the useful arrangement of files into directories.

A text editor is a program that lets you create new files and modify existing ones.

After completing this chapter, you will be able to:

- Create files with the vi text editor. These files will be useful for working through the examples later in this manual (Section 2.2).
- Understand the file system components and concepts (Section 2.3).

This knowledge can help you design a file system that is appropriate for the type of information you use and the way you work.

## **2.1 Overview of Text Editors**

An editor is a program that lets you create and change files containing text, programs or other data. An editor does not provide the formatting and printing features of a word processor or publishing software.

With a text editor, you can:

- Create, read and write files
- Display and search for data
- Add, replace and remove data
- Move and copy data
- Run operating system commands

Your editing takes place in an edit buffer that you can save or discard.

The vi and ed text editing programs are available on the operating system. Each editor has its own methods of displaying text as well as its own set of subcommands and rules.

For information about vi, read Section 2.2 and Appendix A. For information about ed, see Appendix B.

Your system may contain additional editors; see your system administrator for details.

## **2.2 Creating Sample Files with the vi Text Editor**

This section shows how to create three files with the vi text editor.

The goal of this section is to have you create, using a minimal set of commands, files that can be used for working through the examples later in this manual. For more information about vi, see Appendix A and the vi(1) reference page.

**\_\_\_\_\_\_\_\_\_\_\_\_\_\_\_\_\_\_\_\_\_\_ Note \_\_\_\_\_\_\_\_\_\_\_\_\_\_\_\_\_\_\_\_\_\_\_**

If you are familiar with a different editing program, you can use that program to create the three sample files described in this section. If you already have created three files with an editing program, you can use those files by substituting their names for the file names used in the examples.

When following the steps that are used to create the sample files, only enter the text that is shown in **boldface** characters. System prompts and output are shown in a different typeface, like this.

To create three sample files, follow these steps:

1. Start the vi program by typing vi and the name of a new file at the shell prompt. Press the Return key.

```
$ vi file1 Return
```
This is a new file, so the system responds by putting your cursor at the top of a screen:

```
~
~
~
\sim\sim~
"file1" [New file]
```
Notice the blank lines on your screen that begin with a tilde (~). These tildes indicate the lines that contain no text. Because you have not entered any text, all lines begin with a tilde.

2. Type the lowercase letter i to specify that you want to insert text to the new file. The system does not display the i that you enter.

Enter the following sample text, pressing the Return key after each line. To correct mistakes before moving to the next line, use 'x' or other 'vi' delete commands.

```
You start the vi program by entering Return
the vi command optionally followed by the name Return
of a new or existing file. Escape
~
~
\sim\sim\sim~
"file1" [New file]
```
3. Press the Escape key to indicate that you have finished your current work. Type a colon (:) to enter the Last Line mode.

#### **\_\_\_\_\_\_\_\_\_\_\_\_\_\_\_\_\_\_\_\_ Note \_\_\_\_\_\_\_\_\_\_\_\_\_\_\_\_\_\_\_\_\_**

Depending upon how your terminal or workstation is set up, the Escape key may be programmed to perform a different function. It is possible that one of the function keys on your keyboard may have been set up to perform the escape function. This function is often assigned to the F11 key. See your system administrator if your Escape key does not operate properly.

The colon is displayed as a prompt at the bottom of the screen as follows:

```
You start the vi program by entering
the vi command optionally followed by the name
of a new or existing file.
~
~
\sim~
~
~
:
```
4. Enter a lowercase letter w next. Entering the letter w indicates to the system that you want to write or save, a copy of the new file in your current, user directory (see Chapter 4 for an explanation about your current directory).

#### Your screen will look like this:

You start the vi program by entering the vi command optionally followed by the name of a new or existing file.

```
~
\sim\sim\sim\sim~
"file1" [New file] 3 lines, 111 characters
```
The system displays the name of the new file as well as the number of lines and characters it contains.

The system is still in the vi text editor so you can create two more sample files. The process is the same as the one you used to create file1, but the text you enter will be different.

5. Type a colon  $(:).$  The colon is displayed as a prompt at the bottom of the screen. To create your second sample file, enter vi file2. The system responds with a screen that looks like this:

```
~
\sim~
~
\sim~
~
"file2" No such file or directory
```
The message file2 No such file or directory indicates that file2 is a new file.

6. Indicate that you want to insert text to the new file by typing the lowercase letter i. Enter the following sample text:

**If you have created a new file, you will find Return that it is easy to add text. Escape**

7. Type a colon  $(:)$  and enter the lowercase letter w to write or save, the file in your current directory.

Your screen will look like this:

```
If you have created a new file, you will find
that it is easy to add text.
~
\sim\sim\sim\sim\sim~
"file2" [New file] 2 lines, 75 characters
```
8. Follow the instructions in step 5 to create the third file. However, name the file file3 and enter the following sample text:

**You will find that vi is a useful Return editor that has many features. Escape**

9. Type a colon  $(\cdot)$  and enter the wq command. The wq command writes the file, quits (that is, exits) the editor and returns you to the shell prompt.

## **2.3 Understanding Files, Directories and Pathnames**

A file is a collection of data stored in a computer. A file stored in a computer is like a document stored in a filing cabinet because you can retrieve it, open it, process it, close it and store it as a unit. Every computer file has a file name that both users and the system use to refer to the file.

A file system is the arrangement of files into a useful pattern. Any time you organize information, you create something like a computer file system. For example, the structure of a manual file system (file cabinets, file drawers, file folders and documents) resembles the structure of a computer file system. (The software that manages the file storage is also known as the file system, but that usage of the term does not occur in this chapter. On some systems, this software is also called the file manager.)

After you have organized your file system (manual or computer), you can find a particular piece of information quickly because you understand the structure of the system. To understand the file system, you should first become familiar with the following three concepts:

- Files and file names
- Directories and subdirectories
- Tree structures and pathnames

#### **2.3.1 Files and File Names**

A file can contain the text of a document, a computer program, records for a general ledger, the numerical or statistical output of a computer program or other data.

A file name can contain any character except the following because these characters have special meaning to the shell:

- Slash  $($   $/$   $)$
- Backslash  $( \ )$
- Ampersand  $(\&)$
- Left- and right-angle brackets  $( $and>$ )$
- Question mark ( ? )
- Dollar sign  $(\text{\$})$
- Left bracket ([)
- Asterisk  $(*)$
- Tilde  $(\sim)$
- Vertical bar or pipe symbol  $( | )$
- Hash  $(\#)$

You may use a period or dot  $(.)$  in the middle of a file name, but never at the beginning of the file name unless you want the file to be hidden when doing a simple listing of files. For information about characters with special meanings to your shell, see Section 8.2.2 and Section 8.3.2. For information about listing hidden files, see Section 3.1.3.

#### **\_\_\_\_\_\_\_\_\_\_\_\_\_\_\_\_\_\_\_\_\_\_ Note \_\_\_\_\_\_\_\_\_\_\_\_\_\_\_\_\_\_\_\_\_\_\_**

Unlike some operating systems, this operating system distinguishes between uppercase and lowercase letters in file names (that is, it is case sensitive). For example, the following three file names represent three distinct files: filea, Filea and FILEA.

Use file names that reflect the actual contents of your files. For example, a file name such as memo.advt might indicate that the file contains a memo about advertising. On the other hand, file names such as filea, fileb or filec tell you nothing about the contents of that file.

It is also a good idea to use a consistent pattern to name related files. For example, suppose you have an advertising report that is divided into chapters, with each chapter contained in a separate file. You might name these files in the following way:

chap1.advt chap2.advt chap3.advt

**\_\_\_\_\_\_\_\_\_\_\_\_\_\_\_\_\_\_\_\_\_\_ Note \_\_\_\_\_\_\_\_\_\_\_\_\_\_\_\_\_\_\_\_\_\_\_**

Many programs that you invoke use the portion of the file name following the dot (. ), called the extension, as an indicator of the file's purpose.

The maximum length of a file name depends upon the file system used on your operating system. For example, your file system may allow a maximum file name length of 255 characters (the default) or it may allow a maximum file name length of only 14 characters. As knowing the maximum file name length is important to providing files with meaningful file names, see your system administrator for details.

#### **2.3.2 Directories and Subdirectories**

You can organize your files into groups and subgroups that resemble the cabinets, drawers and folders in a manual file system. These groups are called directories and the subgroups are called subdirectories. A well-organized system of directories and subdirectories lets you retrieve and manipulate the data in your files quickly.

Directories differ from files in two significant ways:

- Directories are organizational tools; files are storage places for data.
- Directories contain the names of files, other directories or both.

When you first log in, the system automatically places you in your login directory. This directory is also called your home directory. The system also sets your HOME environment variable to the full path name of this directory. This directory was created for you when your computer account was established. However, a file system in which all files are arranged under your login directory is not necessarily the most efficient method to organize your files.

As you work with the system, you may want to set up additional directories and subdirectories and thereby organize your files into useful groups. For example, assume that you work for the Sales department, wherein you are responsible for four lines of automobiles. You may want to create a subdirectory under your login directory for each automobile line. Each subdirectory can contain all memos, reports and sales figures applicable for the automobile model.

After your files are arranged into a directory structure that you find useful, you can move easily between directories. See Chapter 4 for information about creating directories and moving between them.

#### **2.3.3 Displaying the Name of Your Current (Working) Directory (pwd)**

The directory in which you are working at any given time is your current or working directory.

Whenever you are uncertain about the directory in which you are working or where that directory exists in the file system, enter the pwd (print working directory) command as follows:

#### \$ **pwd**

The system displays the name of your current directory in the format:

#### /usr/msg

This information indicates that you are currently working in a directory named msg that is located under the usr directory.

The /usr/msg notation is known as the pathname of your working directory. See Section 2.3.4 for information about pathnames. See the pwd(1) reference page for further information on the pwd command.

#### **2.3.4 The Tree-Structure File System and Pathnames**

The files and directories in the file system are arranged hierarchically in a structure that resembles an upside-down tree with the roots at the top and the branches at the bottom. This arrangement is called a tree structure. You can find more detailed information about the directory structure in the hier(5) reference page.

Figure 2–1 shows a typical file system arranged in a tree structure. The names of directories are printed in bold and the names of files are printed in italics.

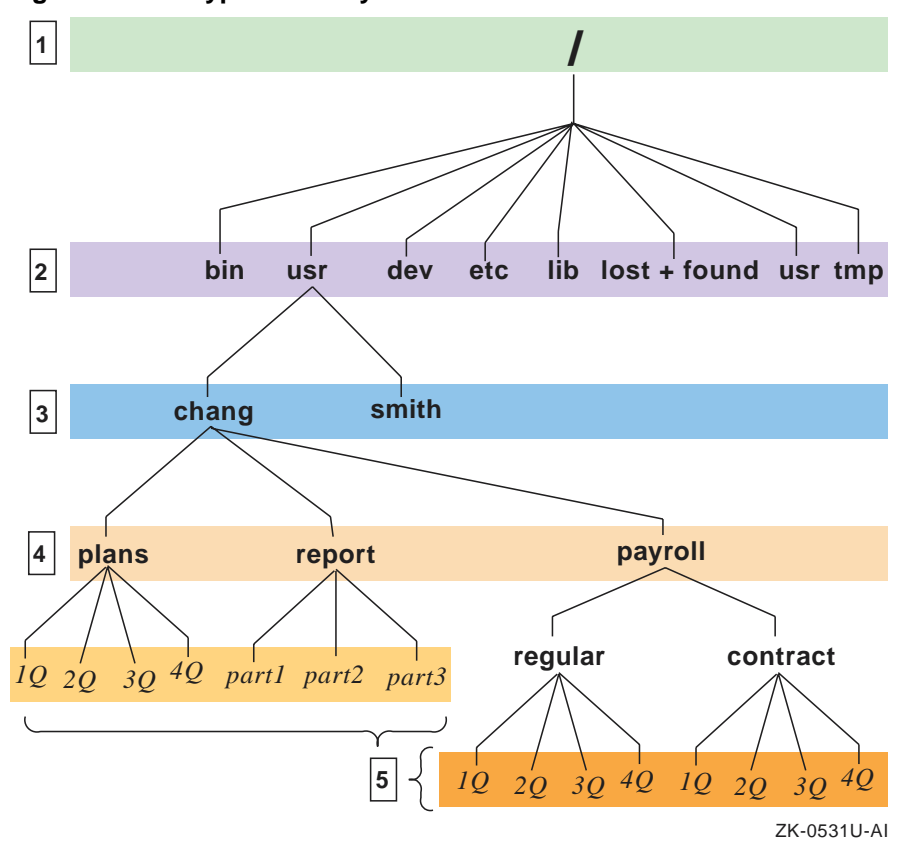

**Figure 2–1: A Typical File System**

- **1** At the top of the file system shown in Figure 2–1 (that is, at the root of the inverted tree structure) is a directory called the root directory. The symbol that represents this first major division of the file system is a slash  $($  $/$ ).
- **2** At the next level down from the root of the file system are eight directories, each with its own system of subdirectories and files. Figure 2–1, however, shows only the subdirectories under the directory named usr. These are the login directories for the users of this system.
- **3** The third level down the tree structure contains the login directories for two of the system's users, smith and chang. It is in these directories that smith and chang begin their work after logging in.
- **4** The fourth level of the figure shows three directories under the chang login directory: plans, report and payroll.
- **5** The fifth level of the tree structure contains both files and subdirectories. The plans directory contains four files, one for each quarter. The

report directory contains three files comprising the three parts of a report. Also on the fifth level are two subdirectories, regular and contract, which further organizes the information in the payroll directory.

A higher level directory is frequently called a parent directory. For example, in Figure 2–1, the directories plans, report and payroll all have chang as their parent directory.

A pathname specifies the location of a directory or a file within the file system. For example, when you want to change from working on File A in Directory X to File B in Directory Y, you enter the pathname to File B. The operating system then uses this pathname to search through the file system until it locates File B.

A pathname consists of a sequence of directory names separated by slashes  $($ ) that ends with a directory name or a file name. The first element in a pathname specifies where the system is to begin searching and the final element specifies the target of the search. The following pathname is based on Figure 2–1:

#### /usr/chang/report/part3

The first slash ( $\prime$ ) represents the root directory and indicates the starting place for the search. The remainder of the pathname indicates that the search is to go to the user directory, then to the chang directory, next to the report directory and finally to the part3 file.

Whether you are changing your current directory, sending data to a file or copying or moving a file from one place in your file system to another, you use pathnames to indicate the objects you want to manipulate.

A pathname that starts with a slash  $($   $)$  (the symbol representing the root directory) is called a full pathname or an absolute pathname. You can also think of a full pathname as the complete name of a file or a directory. Regardless of where you are working in the file system, you can always find a file or a directory by specifying its full pathname.

The file system also lets you use relative pathnames. Relative pathnames do not begin with the / that represents the root directory because they are relative to the current directory.

You can specify a relative pathname in one of several ways:

- As the name of a file in the current directory.
- As a pathname that begins with the name of a directory one level below your current directory.
- As a pathname that begins with . . (dot dot, the relative pathname for the parent directory).

• As a pathname that begins with . (dot, which refers to the current directory). This relative pathname notation is useful when you want to run your own version of an operating system command in the current directory (for example  $./1s$ ).

Every directory contains at least two entries: .. (dot dot) and . (dot).

In Figure 2–2, for example, if your current directory is chang, the relative pathname for the file 1Q in the contract directory is payroll/contract/1Q. By comparing this relative pathname with the full pathname for the same file, /usr/chang/payroll/contract/1Q, you can see that using relative pathnames means less typing and more convenience.

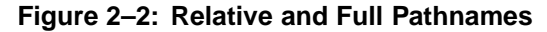

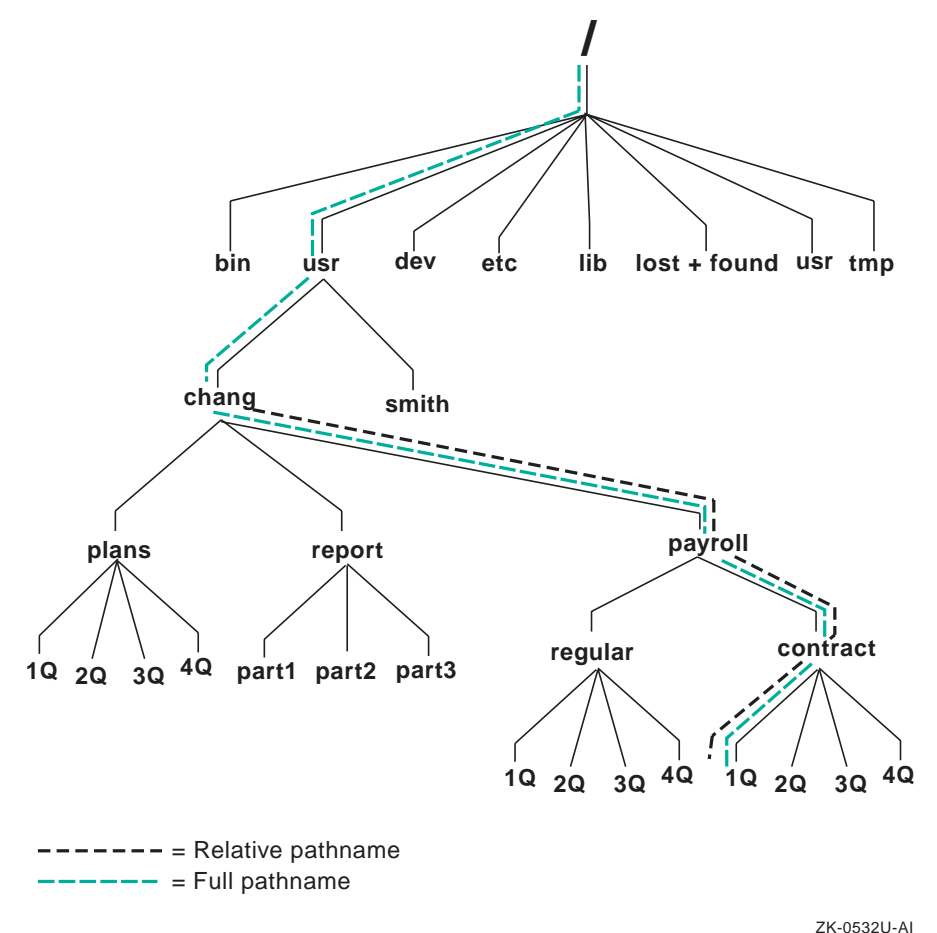

In the C shell and the Korn or POSIX shell, you may also use a tilde  $(\sim)$  at the beginning of relative pathnames. The tilde character used alone specifies a user's login (home) directory. The tilde character followed by a user name specifies the login (home) directory of another user on the same system.

For example, to specify your own login directory, use the tilde alone. To specify the login directory of user chang, specify ~chang.

For more information on using relative pathnames, see Chapter 4.

**\_\_\_\_\_\_\_\_\_\_\_\_\_\_\_\_\_\_\_\_\_\_ Note \_\_\_\_\_\_\_\_\_\_\_\_\_\_\_\_\_\_\_\_\_\_\_**

If there are other users on your system, you may or may not be able to get to their files and directories, depending upon the permissions set for them. For more information about file and directory permissions, see Chapter 5. In addition, your system may contain enhanced security features that may affect access to files and directories. If so, see your system administrator for details.

## **2.4 Specifying Files with Pattern Matching**

Commands often take file names as arguments. To use several different file names as arguments to a command, you can type out the full name of each file, as the following example shows:

#### \$ **ls file1 file2 file3**

However, if the file names have a common pattern (in this example, the file prefix), the shell can match that pattern, generate a list of those names and automatically pass them to the command as arguments.

The asterisk (\*), sometimes referred to as a wildcard, matches any string of characters. In the following example, the ls command finds the name of every text file in the current directory that includes the file prefix:

#### \$ **ls file\***

The file\* matches any file name that begins with file and ends with any other character string. The shell passes every file name that matches this pattern as an argument for the ls command.

Thus, you do not have to enter (or even remember) the full name of each file in order to use it as an argument. Both commands (ls with all file names typed out and ls file\*) do the same thing — they pass all files with the file prefix in the directory as arguments to the ls command.

There is one exception to the general rules for pattern matching. When the first character of a file name is a period, you must match the period explicitly. For example,  $\text{ls}$   $\star$  displays the names of all files in the current directory that do not begin with a period. The command ls −a displays all file names, those that begin with a period and all others.

This restriction prevents the shell from automatically matching the relative directory names. These are . (dot, standing for the current directory) and .. (dot dot, standing for the parent directory). For more information on relative directory names, see Chapter 4.

If a pattern does not match any file names, the shell displays a message informing you that no match has been found.

In addition to the asterisk  $(*)$ , operating system shells provide other ways to match character patterns. Table 2–1 summarizes all pattern-matching characters and provides examples.

| <b>Character</b> | <b>Action</b>                                                                                                    |
|------------------|----------------------------------------------------------------------------------------------------|
| *                | Matches any string, including the null string.<br>For example, th* matches th, theodore and theresa.                                                                                                    |
| ?                | Matches any single character.<br>For example, 304?b matches 304Tb, 3045b, 304Bb or<br>any string that begins with 304, ends with b and has one<br>character in between.                                                                                                    |
| []               | Matches any one of the enclosed characters.<br>For example, $[AGX]$ * matches all file names in the current<br>directory that begin with A, G or X.                                                                                                    |
| $[-.]$           | Matches any character that falls within the specified range,<br>as defined by the current locale. For more information on<br>locale, see Appendix C.<br>For example, $[T-W]$ matches all file names in the current<br>directory that begin with $T$ , $U$ , $V$ or $W$ .                    |
| $[!\ldots]$      | Matches any single character except one of those enclosed.<br>For example, $[$ ! abyz $]$ * matches all file names in the current<br>directory that begin with any character except $a, b, y$ or $z$ .<br>This pattern matching is available only in the Bourne, Korn,<br>and POSIX shells. |

**Table 2–1: Pattern-matching Characters**

An internationalized operating system provides the additional pattern-matching features described in Table 2–2.

**Table 2–2: Internationalized Pattern-matching Characters**

| <b>Character</b>  | <b>Action</b>                                                                                                    |
|-------------------|----------------------------------------------------------------------------------------------------|
| [[:class:]]       | A character class name enclosed in bracket-colon delimiters<br>matches any of the set of characters in the named class.                                                                                                    |
|                   | The supported classes are alpha, upper, lower, digit,<br>alnum, xdigit, space, print, punct, graph and cntrl.                                                                                                    |
|                   | For example, the alpha character class name specifies that<br>you want to match any alphabetic character (uppercase<br>and lowercase) as defined by the current locale. If you are<br>running an American-based locale, alpha matches any<br>character in the alphabet (A-Z, a-z).                                                             |
| $[$ [=char= $]$ ] | A character enclosed in bracket-equal delimiters matches<br>any equivalence class character.                                                                                                    |
|                   | An equivalence class is a set of collating elements that all<br>sort to the same primary location. It is generally designed to<br>deal with primary-secondary sorting; that is, for languages<br>such as French that define groups of characters as sorting to<br>the same primary location and then having a tie-breaking,<br>secondary sort. |

For more information on internationalized pattern-matching characters, see the grep(1) reference page. For more information on internationalization features, see Appendix C.

## **3 Managing Files**

This chapter describes how to manage files on your system. After completing this chapter, you will be able to:

- List files (Section 3.1)
- Display files (Section 3.2)
- Print files (Section 3.3)
- Link files (Section 3.4)
- Copy files (Section 3.5)
- Rename and move files (Section 3.6)
- Compare files (Section 3.7)
- Sort files (Section 3.8)
- Remove files from the system (Section 3.9)
- Determine file type (Section 3.10)

To learn about managing files, follow the examples in this chapter. Do each example (in the same order) so that the information on your screen is consistent with the information in this manual.

Before you can work through the examples, you must be logged in and your login directory must contain the following three files created in Chapter 2: file1, file2 and file3. To produce a listing of the files in your login directory, enter the ls command, which is explained in Section 3.1. If you are using files with different names, make the appropriate substitutions as you work through the examples.

In the following examples, when you are asked to return to your login directory, enter the cd (change directory) command as follows:

\$ **cd**

In the preceding example, the dollar sign (\$) represents the shell prompt. Your shell prompt may vary.

Also, before working on the examples in this chapter, create a subdirectory called project in your login directory. To do so, enter the following mkdir (make directory) command from your login directory:

\$ **mkdir project**

For more information on the cd and mkdir commands, see Section 4.2 or the  $cd(1)$  reference page and Section 4.1 or the mkdir(1) reference page, respectively.

## **3.1 Listing Files (ls)**

You can display a listing of the contents of one or more directories with the ls command. This command produces a list of the files and subdirectories (if any) in your current directory. You can also display other types of information, such as the contents of directories other than your current directory.

The format of the 1s command is:

**ls**

The ls command has a number of options, called flags, that enable you to display different types of information about the contents of a directory. See Section 3.1.3 for information about these flags.

#### **3.1.1 Listing Contents of the Current Directory**

To list the contents of your current directory, enter:

\$ **ls**

Used without flags in this format, the ls command lists the names of the files and directories in your current directory:

\$ **ls** file1 file2 file3 project  $\ddot{\rm s}$ 

You may also list portions of your current directory's contents by using the command format:

**ls** *filename*

The *filename* entry can be the name of the file or a list of file names separated by spaces. You may also use pattern-matching characters to specify files. See Chapter 2 for information on pattern matching.

For example, to list the files whose names begin with the characters file, you would enter the following command:

```
$ ls file*
file1 file2 file3
$
```
## **3.1.2 Listing Contents of Other Directories**

To display a listing of the contents of a directory other than your current directory, use the following format:

#### **ls** *dirname*

The *dirname* entry is the pathname of the directory whose contents you want to display.

In the following example, the current directory is your login directory and you want to display the /users directory. Your system may contain another directory with a name similar to the /users directory. The name of the  $\ell$ users directory is preceded by a slash  $\ell$ ), which indicates that the system should begin searching from the root directory.

```
$ ls /users
amy beth chang george jerry larry
mark monique ron
$
```
The ls command lists directory and file names in collated order as determined by the current locale. For more information about locales (as used with internationalization), see Appendix C.

## **3.1.3 Flags Used with the ls Command**

In its simplest form, the ls command displays only the names of files and directories contained in the specified directory. However, ls has several flags that provide additional information about the listed items or change the way in which the system displays the listing.

When you want to include flags with the 1s command, use the following format:

#### **ls** −*flagname*

The  $-fl$ agname entry specifies one or more flags (options) that you are using with the command. For example, the −l flag produces a long listing of the directory contents.

If you want to use multiple flags with the command, enter the flag names together in one string:

#### \$ **ls** −**lta**

Table 3–1 lists some of the most useful 1s command flags.

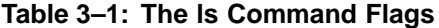

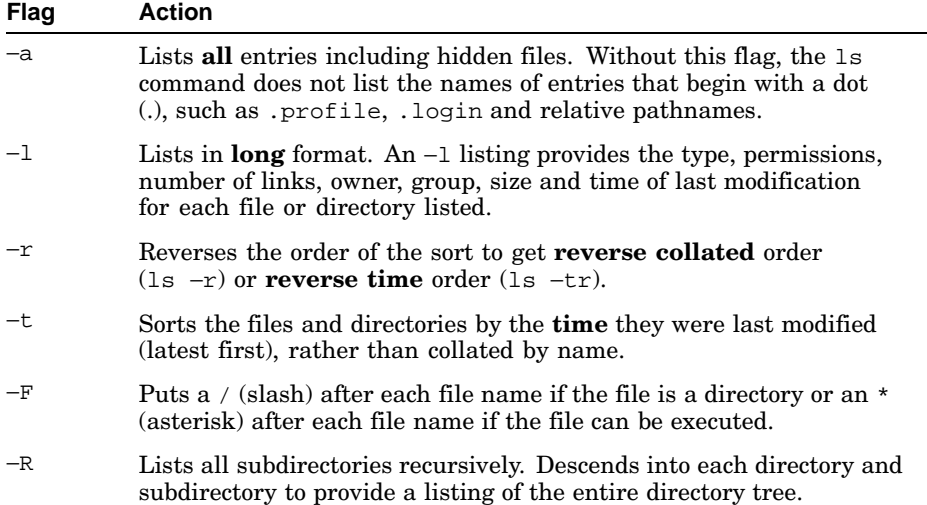

Example 3–1 shows a long  $(-1)$  listing of a current directory. The components of the listing are explained once, even though they may appear on several lines.

#### **Example 3–1: Long (ls –l) Directory Listing**

```
$ ls −l
total 4 1
-rw-r--r-- 1 larry system 101 Jun 5 10:03 file1 2 3
-rw-r--r-- 1 larry system 75 Jun 5 10:03 file2 4 5
-rw-r--r-- 1 larry system 65 Jun 5 10:06 file3 6 7
drwxr-xr-x 2 larry system 32 Jun 5 10:07 project 8
$
The following list items correspond to the numbers in the example:
1 Number of 512-byte blocks taken up by files in this directory.
2 1 — Number of links to each file. For an explanation of file links, see Section 3.4.
3 101 — Number of bytes in the file.
4 larry — User name of the file's owner. Your user name will replace larry on the screen.
5 system — Group to which the file belongs. Your group name will replace system on the screen.
6 file3 — Name of the file or directory.
7 Jun 5 10:06 — Date and time the file was created or last modified in the format defined by your
   current locale. If the date is more than six months prior to the current date, the year in four digit
   format replaces the time.
8 drwxr-xr-x — File type and permissions as set for each file or directory. The first character in this
   field indicates file type:
```
− (hyphen) for ordinary files

```
b for block-special files
```
#### **Example 3–1: Long (ls –l) Directory Listing (cont.)**

c for character-special files d for directories l for symbolic links p for pipe-special files (first in, first out) s for local sockets

The remaining characters are interpreted as three groups of three characters each that indicate what read  $(r)$ , write (w) and execute (x) permissions are set for the owner, group and others. If a hyphen (-) is displayed, the corresponding permission is not set.

In addition, other permission information may also be displayed. For more information on permissions, see Chapter 5.

There are other 1s command flags that you may find useful as you gain experience with the operating system. For detailed information about the ls command flags, see the ls(1) reference page.

## **3.2 Displaying Files**

You can view any text file stored on your system with a text editor. However, if you want to just look at a file without making any changes, you may view it (with or without screen formatting) using a variety of operating system commands. The following sections describe these commands.

## **3.2.1 Displaying Files Without Formatting (pg, more, cat)**

The following commands display a file just as it is, without adding any special characteristics that govern the appearance of the contents:

- pg
- cat
- more
- page

For information on displaying files with formatting, see Section 3.2.2.

To display a file without formatting, the general format is:

#### *command filename*

The command entry is one of the following command names: pg, more, page or cat. The *filename* entry can be the name of one file or a series of file names separated by spaces. You may also use pattern-matching characters to specify your files. See Chapter 2 for information on using pattern-matching characters.

The pg command lets you view one or more files. In Example 3–2, the pg command displays the contents of file1 in your login directory:

#### **Example 3–2: Output from the pg Command (One File)**

\$ **pg file1** You start the vi program by entering the command vi, optionally followed by the name of a new or existing file. \$

To view the contents of both file1 and file2, enter both file names on the command line. When you display files that contain more lines than will fit on the screen, the pg command pauses as it displays each screen. To view the next screen of information in a file, press the Return key until you reach the end of the current file. When you reach the end of the current file, you are prompted with the name of the next file. When you press the Return key at the end of the current file, the start of the next file is displayed. The pg command always displays multiple files in the order in which you listed them on the command line. In Example  $3-3$ ,  $(EGF)$ :  $(end of file)$  means that you are at the end of the current file.

#### **Example 3–3: Output from the pg Command (Multiple Files)**

```
$ pg file1 file2
You start the vi program by entering
the command vi, optionally followed by the name
of a new or existing file.
(EOF): Return
(Next file: file2) Return
If you have created a new file, you will find
that it is easy to add text.
(EOF): Return
$
```
At the Next file: filename prompt, you can enter the  $-n$  option to go back to the previous file instead of displaying the next file.

When you display files that contain more lines than will fit on the screen, the pg command pauses as it displays each screen. To see the next screen of information in a file, press the Return key.

The more command also lets you enter multiple file names on the command line and is very much like the pg command in the way that it handles long files. If the file contains more lines than can fit on your screen, more pauses and displays a message telling you what percentage of the file you have viewed thus far. At this point, you can do one of the following:

- Press the Space bar to display the remainder of the file one page at a time
- Press the Return key to display one line at a time
- Type  $q$  to quit viewing the file

The page command is identical to the more command, except that it clears the screen and begins the display at the top of the screen for each page when a file contains more lines than will fit on one page. In some operating environments or with some display devices, this difference may not be noticeable.

The cat command also displays text. However, it is less useful for viewing long files because it does not paginate files. When viewing a file that is larger than one screen, the contents will display too quickly to be read. When this happens, press Ctrl/S to halt the display. You can then read the text. When you want to display the remainder of the file, press Ctrl/Q. Because cat is not useful for viewing long files, you may prefer using the pg, more or page command in these cases.

The pg, more, page and cat commands all have additional options that you may find useful. For more information, see the  $cat(1)$ , more $(1)$ , page $(1)$ and pg(1) reference pages.

#### **3.2.2 Displaying Files with Formatting (pr)**

Formatting is the process of controlling the way the contents of your files appear when you display or print them. The pr command displays a file in a simple but useful style.

**\_\_\_\_\_\_\_\_\_\_\_\_\_\_\_\_\_\_\_\_\_\_ Note \_\_\_\_\_\_\_\_\_\_\_\_\_\_\_\_\_\_\_\_\_\_\_**

The pr command does not interpret any text formatting information that may reside in your file. It does not format files as nroff or the troff. Files generated by word processing and desktop publishing software may not be recognized by the pr command.

To display a file with simple formatting, the format of the command is:

#### **pr** *filename*

The *filename* entry can be the name of the file, the relative pathname of the file, the full pathname of the file or a list of file names separated by spaces. The format you use depends on where the file is located in relation to your current directory. You may also use pattern-matching characters to specify files. See Chapter 2 for information on pattern matching. You may specify  $f$  i lename as a dash (-). In this case, the pr command will read from

your terminal until you terminate the input with an end of file (usually Ctrl/D) mark.

Used without any options, the pr command does the following:

- Divides the contents of the file into pages
- Puts the date, time, page number and file name in a heading at the top of each page
- Leaves five blank lines at the end of the page

When you use the pr command to display a file, its contents may scroll off your screen too quickly for you to read them. When this happens, you can view the formatted file by using the pr command along with the more command. The more command instructs the system to pause at the end of each screenful of text.

For example, to display a long file called report so that it pauses when the screen is full, enter the following command:

\$ **pr report | more**

When the system pauses at the first screen of text, press the Space bar to display the next screen. The previous command uses the pipe symbol  $( | )$ to take the output from the pr command and use it as input to the more command. For more information on pipes, see Section 7.4.2.

Sometimes you may prefer to display a file in a more sophisticated format. You can use a number of flags in the command format to specify additional formatting features. Table 3–2 explains several of these flags.

| <b>Action</b>                                                                                                    |
|----------------------------------------------------------------------------------------------------|
| Begins formatting on page number page. Otherwise,<br>formatting begins on page 1.                                                           |
| For example, the $pr +2$ filel command starts formatting<br>filel on page $2$ .                                                             |
| Formats page into column columns. Otherwise, pr formats<br>pages with one column.                                                           |
| For example, the $pr -2$ filel command formats filel<br>into two columns.                                                                   |
| Formats all specified files at the same time, side-by-side,<br>one per column.                                                              |
| For example, the $pr$ -m filel file2 command displays<br>the contents of filel in the left column and that of filel in<br>the right column. |
|                                                                                                    |

**Table 3–2: The pr Command Flags**

| Flag           | Action                                                                                                    |
|----------------|----------------------------------------------------------------------------------------------------|
| -d             | Formats double-spaced output. Otherwise, output is<br>single-spaced.                                                                                                    |
|                | For example, the $pr -d$ filel command displays filel in<br>double-spaced format.                                                                                                    |
| -f             | Uses a formfeed character to advance to a new page.<br>(Otherwise, pr issues a sequence of linefeed characters.)<br>Pauses before beginning the first page if the standard output<br>is a terminal.                                                                                           |
| $-F$           | Uses a formfeed character to advance to a new page.<br>(Otherwise, issues a sequence of linefeed characters.) Does<br>not pause before beginning the first page if the standard<br>output is a terminal.                                                                                      |
| -w num         | Sets line width to num columns. Otherwise, line width is 72<br>columns.<br>For example, the $pr$ -w 40 file1 command sets the line<br>width of file1 to 40 columns.                                                                                                    |
| $-$ o num      | Offsets (indents) each line by num column positions.<br>Otherwise, offset is 0 (zero) column positions.                                                                                                    |
|                | For example, the $pr -o 5$ file1 command indents each<br>line of file1 five spaces.                                                                                                    |
| $-1$ num       | Sets page length to num lines. Otherwise, page length is 66<br>lines.                                                                                                    |
|                | For example, the $pr$ -1 30 file1 command sets the page<br>length of file1 to 30 lines.                                                                                                    |
| -h string      | Uses the specified string of characters, rather than the file<br>name, in the header (title) that is displayed at the top of<br>every page. If string includes blanks or special characters,<br>it must be enclosed in ' ' (single quotes)<br>For example, the pr -h 'My Novel' file1 command |
| $-t$           | specifies "My Novel" as the title.<br>Prevents pr from formatting headings and the blank lines at                                                                                                    |
|                | the end of each page.<br>For example, the $pr$ -t file1 command specifies that<br>file1 be formatted without headings and blank lines at the<br>end of each page.                                                                                                    |
| $-{\rm schar}$ | Separates columns with the character char rather than with<br>blank spaces. You must enclose special characters in single<br>quotes.<br>For example, the pr $-s'$ *' file1 command specifies that<br>asterisks separate columns.                                                              |

**Table 3–2: The pr Command Flags (cont.)**

You can use more than one flag at a time with the pr command. In the following example, you instruct pr to format file1 with these characteristics:

- With double spacing  $(-d)$
- With the title "My Novel" (-h) rather than the name of the file

\$ **pr** −**dh 'My Novel' file1**

For detailed information about the  $pr$  command and its flags, see the  $pr(1)$ reference page.

## **3.3 Printing Files (lpr, lpq, lprm)**

Use the lpr command to send one or more files to the system printer. The lpr command actually places files in a print queue, which is a list of files waiting to be printed. After the  $1pr$  command places your files in the queue, you can continue to do other work on your system while you wait for the files to print or you may terminate your session.

The general format of the lpr command is:

#### **lpr** *filename*

The *filename* entry can be the name of the file, the relative pathname of the file, the full pathname of the file or a list of file names separated by spaces. The format you use depends on where the file is located in relation to your current directory. You may also use pattern-matching characters to specify files. See Chapter 2 for information on pattern matching.

If your system has more than one printer, use the following format to specify where you want the file to print:

#### **lpr** -P *printername filename*

The  $-P$  flag indicates that you want to specify a printer. The *printername* entry is the name of a printer. Printers often have names that describe the location of the printer (for example, southmailroom), the custodian or nearest monitor (for example, leslie) or some other descriptive nomenclature. If your system has several types of printers available, they may be assigned names such as slide or color that describe their function or capability. See your system administrator for information on the printer configuration available on your system.

If your system has more than one printer, one of them is the default printer. When you do not enter a specific *printername*, your print request goes to the default printer. Use the lpstat -s command to find the names of available printers on your system.

Example 3–4 shows how to use the lpr command to print one or more files on a printer named lp0.

#### **Example 3–4: Using the lpr Command**

\$ **lpr** −**P lp0 file1 1** \$ **lpr** −**P lp0 file2 file3 2** \$ The lpr commands function in the following manner:

**1** The first lpr command sends file1 to the lp0 printer and then displays the shell prompt: a dollar sign (\$).

**2** The second lpr command sends file2 and file3 to the same print queue and then displays the shell prompt before the files finish printing.

Several lpr command flags enable you to control the way in which your file prints. Following is the general format for using a flag with this command:

#### **lpr** *flag filename*

Table 3–3 explains some of the most useful lpr command flags. For a complete description of the lpr command flags, see the lpr(1) reference page.

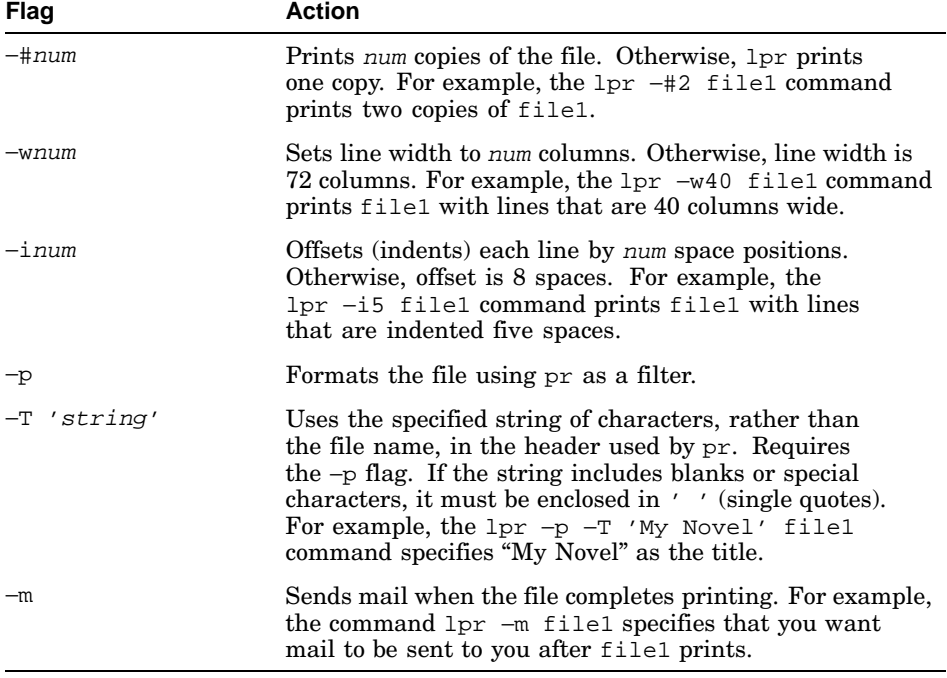

#### **Table 3–3: The lpr Command Flags**

After you enter the lpr command, your print request is entered into the print queue.

To see the position of the request in the print queue, use the lpq command. To look at the print queue, enter:

#### \$ **lpq**

If your request has already been printed or if there are no requests in the print queue, the system responds with the following message:

no entries

If there are entries in the print queue, the system lists them and indicates which request is currently being printed. Following is a typical listing of print queue entries (your listing will vary):

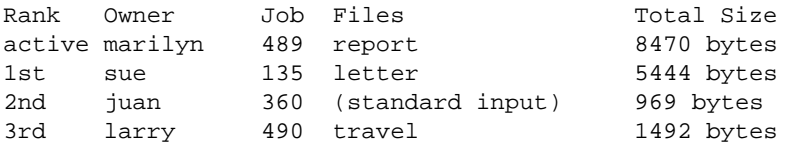

The lpq command displays the following for each print queue entry:

- Its position in the queue
- Its owner
- Its job number
- Name of the file
- Size of the file in bytes

For example, Marilyn's report (job number 489) is currently being printed and the requests of Sue, Juan and Larry are pending.

When you print files, the position of the request in the queue as well as its size may help you estimate when your request may be finished. Generally, the lower the position in the queue and the larger the print request, the more time it will take.

If your system has more than one printer, use the following format to specify which print queue you want to see:

#### **lpq** -P*printername file name*

The −P flag indicates that you want to specify a print queue. The printername entry is the name of a particular printer. The printername entry should be the same as was used to initiate the print request. Use the lpstat −s command to learn the names of all the printers. See the lpq(1) reference page for a complete description of the lpq command.

If you decide not to print your request, you can delete it from the print queue by using the lprm command. The general format of the lprm command is the following:

**lprm** -P*printername jobnumber*

The *jobnumber* entry specifies the job number that the system has assigned to your print request. The printername entry should be the same as was used to initiate the print request. You can see the job number by entering the lpq command.

For example, if Larry wants to cancel his print request, he can enter:

```
$ lprm 490
\mathsf{S}
```
The travel file will be removed from the print queue.

For complete information on the 1prm command, see the 1prm(1) reference page.

This information provides a basic description of the commands to print your files. For additional details on the printing capabilities of the system and the commands available, see the  $1p(1)$ , cancel(1) and  $1pstat(1)$  reference pages.

## **3.4 Linking Files (ln)**

A link is a connection between a file name and the file itself. Usually, a file has one link − a connection to its original file name. However, you can use the ln (link) command to connect a file to more than one file name at the same time.

Links are convenient whenever you need to work with the same data in more than one place. For example, suppose you have a file containing assembly-line production statistics. You use the data in this file in two different documents — in a monthly report prepared for management and in a monthly synopsis prepared for the line workers.

You can link the statistics file to two different file names, for example, mgmt.stat and line.stat and place these file names in two different directories. In this way, you save storage space because you have only one copy of the file. More importantly, you do not have to update multiple files. Because mgmt.stat and line.stat are linked, editing one automatically updates the other and both file names always refer to the same data.

## **3.4.1 Hard Links and Soft Links**

There are two kinds of links available for your use: hard links and soft or symbolic, links.

- Hard links let you link only files in the same file system. When you create a hard link, you are providing another name for the same file. All the hard link names for a file, including the original name, are on equal footing. It is incorrect to think of one file name as the real name and another as only a link.
- Soft links or symbolic links let you link both files and directories. In addition, you may link both files and directories across different file systems. A symbolic link is actually a distinct file that contains a pointer to another file or directory. This pointer is the pathname to the destination file or directory. Only the original file name is the real name of the file or directory. Unlike a hard link, a soft link is actually only a link.

With both hard and soft links, changes made to a file through one name appear in the file as seen through another name.

A major difference between hard and soft links occurs when removing them. A file with hard-linked names persists until all its names have been removed. A file with soft-linked names vanishes when its original name has been removed; any remaining soft links then point to a nonexistent file. See Section 3.4.5.

#### **3.4.2 Links and File Systems**

The term file system as used in this discussion of links differs from its earlier usage in this manual. Previously, a file system was defined as a useful arrangement of files into a directory structure. Here, the same term acquires a more precise meaning: the files and directories contained within a single disk partition. A disk partition is a physical disk or a portion of one, that has been prepared to contain file directories.

You can use the df command to discover the name of the disk partition that holds any particular directory on your operating system. Here is an example in which df shows that the directories /u1/info and /etc are in different file systems, but that /etc and /tmp are in the same file system:

```
$ df /u1/info
Filesystem 512-blks used avail capacity Mounted on
/dev/disk/dsk2c 196990 163124 14166 92% /u1
$ df /etc
Filesystem 512-blks used avail capacity Mounted on
/dev/rz3a 30686 19252 8364 70% /
$ df /tmp
Filesystem 512-blks used avail capacity Mounted on<br>
\sqrt{16} /dev/rz3a 30686 19252 8364 70% /
/dev/rz3a 30686 19252 8364 70% /
$
```
For more information on the  $df$  command, see the  $df(1)$  reference page.

## **3.4.3 Using Links**

To link files in the same file system, use the following command format:

**ln** */dirname1/filename1 /dirname2/filename2*

The  $\overline{\text{dim}}$  and  $\overline{\text{dim}}$  and  $\overline{\text{dim}}$  and  $\overline{\text{dim}}$  and  $\overline{\text{dim}}$  and  $\overline{\text{dim}}$  and  $\overline{\text{dim}}$  and  $\overline{\text{dim}}$ /dirname2/filename2 entry is the pathname of a new file name in the same file system to be linked to the existing  $\dim A / f$  ilename 1. The dirname1 and dirname2 arguments are optional if you are linking files in the same directory.

If you want to link files and directories across file systems, you can create symbolic links. To create a symbolic link, add an –s flag to the 1n command sequence and specify the full pathnames of both files. The ln command for symbolic links takes the following form:

#### **ln** −**s** */dirname1/filename1 /dirname2/filename2*

The  $\overline{d}$ irname1/filename1 entry is the pathname of an existing file. The /dirname2/filename2 entry is a pathname of a new file name in either a different file system or the same file system.

In Example 3–5 you use the ln command to link the new file name checkfile to the existing file named file3. You then use the more command to verify that file3 and checkfile are two names for the same file.

**Example 3–5: Linking Files**

```
$ ln file3 checkfile 1
$ more file3 2
You will find that vi is a useful 3
editor that has many features. 3
$ more checkfile 4
You will find that vi is a useful<sup>3</sup>
editor that has many features. 3
$
The following list items correspond to the numbers in the example:
1 Create a hard link between the two files.
2 Display the text of file3.
3 Now display the text of checkfile.
4 Observe that both file3 and checkfile contain the same information. Any change that you make to
   the file under one name will show up when you access the file by its other name. Updating file3, for
   example, will also update checkfile.
```
If your two files are located in directories that are in two different file systems, you would need to create a symbolic link between them. For example, to link a file called newfile that is in the /reports directory to

the file called mtgfile in the /summary directory, you can create a symbolic link by using the following:

```
$ ln −s /reports/newfile /summary/mtgfile
\ddot{\rm S}
```
The information in both files is still updated in the same manner as previously explained.

For more information on the 1n command and linking files, see the  $ln(1)$ reference page.

## **3.4.4 How Links Work** − **Understanding File Names and File Serial Numbers**

Each file has a unique identification number, called a file serial number. The file serial number refers to the file itself − data stored at a particular location − rather than to the file name. The file serial number distinguishes the file from other files within the same file system.

A directory entry is a link between a file serial number that represents a physical file and a file name. It is this relationship between files and file names that enables you to link multiple file names to the same physical file − that is, to the same file serial number.

To display the file serial numbers of files in your current directory, use the ls command with the −i (print file serial number) flag in the following format:

#### **ls** −**i**

Examine the identification numbers of the files in your login directory. The number preceding each file name in the listing is the file serial number for that file.

```
$ ls −i
1079 checkfile 1077 file1 1078 file2 1079 file3
$
```
The file serial numbers in your listing will differ from those shown in this example. However, the important thing to note is the identical file serial numbers for file3 and checkfile, the two files linked in the previous example. In this case, the file serial number is 1079.

Because a file serial number represents a file within a particular file system, hard links cannot exist between separate file systems.

The situation is entirely different with symbolic links, where the link becomes a new file with its own, new file serial number. The symbolic link is not another file name on the original file's file serial number, but instead is a separate file with its own file serial number. Because the symbolic

link refers to the original file by name, rather than by file serial number, symbolic links work correctly between separate file systems.

## **3.4.5 Removing Links**

The rm (remove file) command does not always remove a file. For example, suppose that a file is linked to more than one file name; that is, several names refer to the same file serial number. In this case, the rm command removes the link between the file serial number and that file name, but leaves the physical file intact. The rm command actually removes a physical file only after it has removed the last link between that file and a file name, as shown in Figure 3–1. When a symbolic link is removed, the file name specifying the pointer to the destination file or directory is removed.

For detailed information about the rm command, see Section 3.9 or the rm(1) manpage.

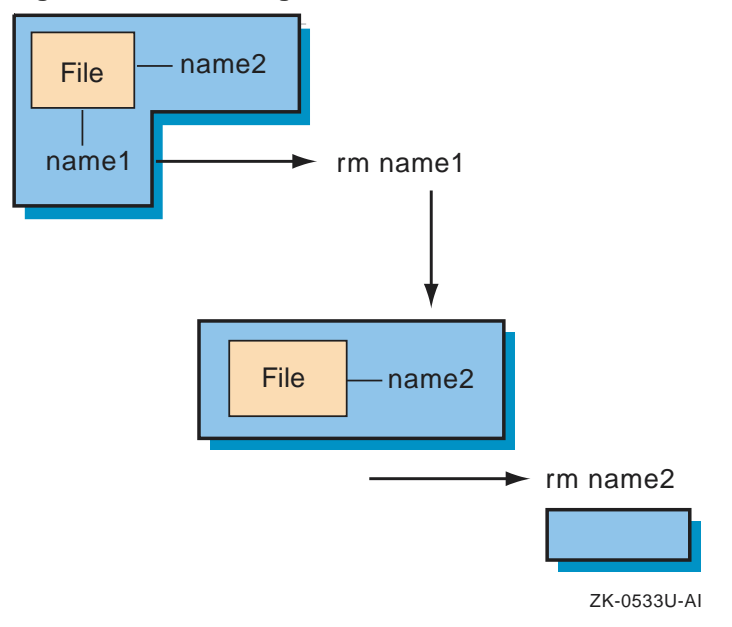

#### **Figure 3–1: Removing Links and Files**

To display both the file serial numbers and the number of file names linked to a particular file serial number, use the ls command with the −i (print file serial number) and the −1 (long listing) flags in the following format:

#### **ls** −il

Examine the links in your login directory. Remember that the file serial numbers displayed on your screen will differ from those shown in the

example and that your user name and your group name will replace the larry and system entries.

```
$ ls −il
total 3
1079 -rw-r--r-- 2 larry system 65 Jun 5 10:06 checkfile
1077 -rw-r--r-- 1 larry system 101 Jun 5 10:03 file1
1078 -rw-r--r-- 1 larry system 75 Jun 5 10:03 file2
1079 -rw-r--r-- 2 larry system 65 Jun 5 10:06 file3
1080 drwxr-xr-x 2 larry system 32 Jun 5 10:07 project
$
```
Again, the first number in each entry shows the file serial number for that file name. The second element in each line shows the file permissions, described in detail in Chapter 5.

The third field for each entry, the number to the left of the user name, represents the number of links to that file serial number. Notice that file3 and checkfile have the same file serial number, 1079 and that both show two links. Each time the rm command removes a file name, it reduces the number of links to that file serial number by one.

In the following example, use the rm command to remove the file name checkfile.

```
$ rm checkfile
$
```
List the contents of the directory with the  $\text{ls}$  -il command. Notice that the rm command has reduced the number of links to file serial number 1079, which is the same file serial number to which file3 is linked, by one.

```
$ ls −il
total 3
1077 -rw-r--r-- 1 larry system 101 Jun 5 10:03 file1
1078 -rw-r--r-- 1 larry system 75 Jun 5 10:03 file2
1079 -rw-r--r-- 1 larry system 65 Jun 5 10:06 file3
1080 drwxr-xr-x 2 larry system 32 Jun 5 10:07 project
\ddot{\rm s}
```
## **3.5 Copying Files (cp)**

This section provides information about how to copy files on a local system. For information about copying files to and from remote systems, see Chapter 12 and Chapter 14.

The cp (copy) command copies a file from one file name to another file name in your current directory or copies the file from one directory to another directory.

The cp command is especially useful to make backup copies of important files. Because the backup and the original are two distinct files, you can

make changes to the original while still maintaining an unchanged copy in the backup file. This is helpful in case something happens to the original version. Also, if you decide you do not want to save your most recent changes to the original file, you can begin again with the backup file.

Compare the cp command, which actually copies files, with the ln command, which creates multiple names for the same file. Section 3.4 explains the ln command in detail. See also the  $cp(1)$  and  $ln(1)$  manpages.

The format of the cp command is:

#### **cp** *source destination*

The source entry is the name of the file to be copied. The destination entry is the name of the file to which you want to copy source. The source and destination entries can be file names in your current directory or pathnames to different directories. This statement is true when you are copying files from one directory to another. To copy the contents of an entire directory to another directory (recursively, using the -r option), see Section 4.4.

To copy files to a different directory, use the general format of the cp command. In this case, source is a series of one or more file names and destination is a pathname that ends with the name of the target directory. In the source entry you may also use pattern-matching characters.

#### **3.5.1 Copying Files in the Current Directory**

The cp command creates the destination file if it does not exist already. However, if a file with the same name as the destination file does exist, cp copies the source file over the existing destination file.

**\_\_\_\_\_\_\_\_\_\_\_\_\_\_\_\_\_\_\_\_\_ Caution \_\_\_\_\_\_\_\_\_\_\_\_\_\_\_\_\_\_\_\_\_**

If the destination file exists, your shell may allow the cp command to erase the contents of that file before it copies the source file. Therefore, be certain that you do not need the contents of the destination file or that you have a backup copy of the file, before you use it as the destination file for the cp command. If you use the C shell, see Table 8–6 for the noclobber variable that can be set to prevent the erasure of the destination file.

In the following example, the destination file does not exist, so the cp command creates it. First, list the contents of your login directory:

\$ **ls** file1 file2 file3 project \$

Copy the source file,  $file2$ , into the new destination file,  $file2x$ :

```
$ cp file2 file2x
$
```
List the contents of the directory to verify that the copying process was successful:

```
$ ls
file1 file2 file2x file3 project
$
```
## **3.5.2 Copying Files into Other Directories**

You need a subdirectory to work through the following example, so create one called reports with the mkdir command:

```
$ mkdir reports
$
```
To copy the file2 file into the reports directory, enter:

```
$ cp file2 reports
\ddot{\rm s}
```
List the contents of reports to verify that it contains a copy of file2:

```
$ ls reports
file2
$
```
You can also use the cp command to copy multiple files from one directory into another directory. The format of the command is:

#### **cp** *filename1 filename2 dirname*

In the following example, enter the cp command to copy both file2 and file3 into the reports directory and then list the contents of that directory:

```
$ cp file2 file3 reports
$ ls reports
file2 file3
\mathsf{\dot{S}}
```
In the previous example, you do not have to specify file2 and file3 as part of the dirname entry because the files being copied are retaining their original file names.

You may also use pattern-matching characters to copy files. For example, to copy file1, file2 and file3 into reports, enter:

```
$ cp file* reports
$
```
To change the name of a file when you copy it into another directory, enter the name of the source file (the original file), the directory name, a slash  $($ )
and then the new file name. In the following example, copy file3 into the reports directory under the new name notes and list the contents of the reports directory:

```
$ cp file3 reports/notes
$ ls reports
file1 file2 file3 notes
\dot{\mathbf{S}}
```
# **3.6 Renaming or Moving Files (mv)**

You can use the mv (move) command to perform the following actions:

- Move one or more files from one directory into another directory
- Rename files
- Rename directories

The format of the mv command is:

**mv** *oldfilename newfilename*

The *oldfilename* entry is the name of the file you want to move or rename. The newfilename entry is the new name you want to assign to the original file. Both entries can be names of files in the current directory or pathnames to files in a different directory. You may also use pattern-matching characters.

The mv command links a new name to an existing file serial number and breaks the link between the old name and that file serial number. It is useful to compare the mv command with the ln and cp commands, which are explained in Section 3.4 and Section 3.5. See also the  $mv(1)$ ,  $ln(1)$  and cp(1) manpages.

## **3.6.1 Renaming Files**

In the following example, first list the file serial number of each file in your current directory with the ls −i command. Next, enter the mv command to change the name of file file2x to newfile. The file serial numbers displayed on your screen will differ from the numbers in the example:

```
$ ls −i
1077 file1 1088 file2x 1080 project
1078 file2 1079 file3 1085 reports
$ mv file2x newfile
\ddot{\rm s}
```
Again, list the contents of the directory:

\$ **ls** −**i** 1077 file1 1079 file3 1080 project 1078 file2 1088 newfile 1085 reports \$

Notice two things in previous example:

- The my command changes the name of file file2x to newfile.
- The file serial number for the original file (file2x) and newfile is the same  $-1088$ .

The mv command removes the connection between file serial number 1088 and file name file2x, replacing it with a connection between file serial number 1088 and file name newfile. However, the command does not change the file itself.

## **3.6.2 Moving Files into a Different Directory**

You can also use the mv command to move one or more files from your current directory into a different directory.

**\_\_\_\_\_\_\_\_\_\_\_\_\_\_\_\_\_\_\_\_\_ Caution \_\_\_\_\_\_\_\_\_\_\_\_\_\_\_\_\_\_\_\_\_**

Type the target directory name carefully because the mv command does not distinguish between file names and directory names. If you enter an invalid directory name, the mv command takes that name as a new file name. The result is that the file is renamed rather than moved.

In the following example, the ls command lists the contents of your login directory. The mv command moves file2 from your current directory into the reports directory. The ls command then verifies that the file has been removed:

```
$ ls
file1 file2 file3 newfile project reports
$ mv file2 reports
$ ls
file1 file3 newfile project reports
$
```
List the contents of the reports directory to verify that the command has moved the file:

```
$ ls reports
file2 file3 notes
$
```
You may also use pattern-matching characters to move files. For example, to move file1 and file3 into reports, you could enter the following command:

```
$ mv file* reports
\mathsf{\dot{S}}
```
Now list the contents of your login directory to verify that file1 and file3 have been moved:

```
$ ls
newfile project reports
$
```
Copy file1, file2 and file3 back into your login directory. The dot (.) in the following command line specifies the current directory, which in this case is your login directory:

```
$ cp reports/file* .
$
```
Verify that the files are back in your login directory:

```
$ ls
file1 file2 file3 newfile project reports
\ddot{\rm s}Lastly, verify that file1, file2 and file3 are still in the reports
directory:
$ ls reports
file1 file2 file3 newfile project reports
```

```
3.7 Comparing Files (diff)
```
 $\mathsf{\dot{S}}$ 

You can compare the contents of text files with the diff command. Use the diff command when you want to pinpoint the differences in the contents of two files that are expected to be somewhat different.

The format of the diff command is:

### **diff** *file1 file2*

The diff command scans each line in both files looking for differences. When the diff command finds a line (or lines) that differ, for each line that is different the following information is reported:

- Line numbers of any changes
- Whether the difference is an addition, a deletion or a change to the line

If the change is caused by an addition, diff displays the following:

 $l[$ , $l]$  a  $r[$ , $r]$ 

The  $l$  is a line number in  $filel$  and r is a line number in  $filel2$ . The a indicates an addition. If the difference was a deletion, diff would specify a d; if the difference was a change to a line, diff would specify a c.

The actual differing lines follow. In the leftmost column, a left angle bracket  $\leq$  indicates lines from  $f$ i le1 and a right angle bracket  $\leq$  indicates lines from file2.

For example, suppose that you want to quickly compare the following meeting rosters in the files jan15mtg and jan22mtg:

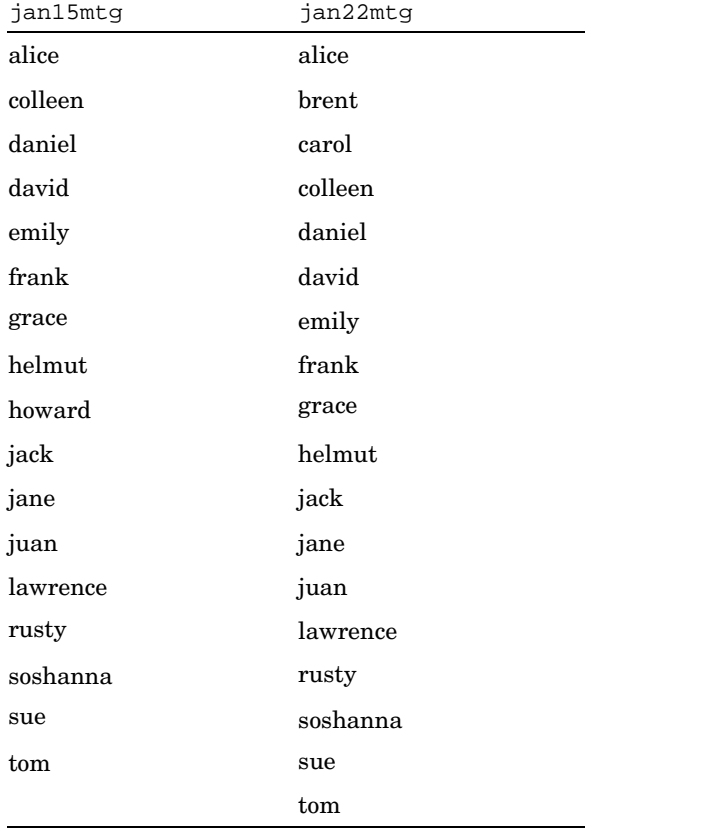

Instead of tediously comparing the list by sight, you can use the diff command to compare jan15mtg with jan22mtg as follows:

```
$ diff jan15mtg jan22mtg
2a3,4
> brent
> carol
```

```
10d11
< howard
\mathsf{\dot{S}}
```
Here we find that Brent and Carol attended the meeting on January 22 and Howard did not. We know this because the line number and text output indicate that brent and carol are additions to file jan22mtg and that howard is a deletion.

In cases where there are no differences between files, the system will return merely your prompt. For more information, see the diff(1) reference page.

# **3.8 Sorting File Contents (sort)**

You can sort the contents of text files with the sort command. You can use this command to sort a single file or multiple files.

The format of the sort command is:

### **sort** *filename*

The *filename* entry can be the name of the file, the relative pathname of the file, the full pathname of the file or a list of file names separated by spaces. You may also use pattern-matching characters to specify files. See Chapter 2 for information about pattern matching.

A good example of what the sort command can do for you is to sort a list of names and put them in collated order as defined by your current locale. For example, assume that you have lists of names that are contained in three files, list1, list2 and list3:

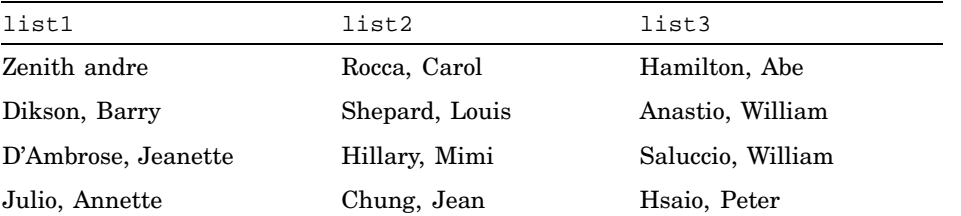

To sort the names in all three files, enter:

\$ **sort list\*** Anastio, William Chung, Jean D'Ambrose, Jeanette Dickson, Barry Hamilton, Abe Hillary, Mimi Hsaio, Peter Julio, Annette Rocca, Carol

```
Saluccio, Julius
Shepard, Louis
Zenith andrew
\ddot{\rm S}
```
You also can capture the sorted list by redirecting the screen output to a file that you name by entering:

```
$ sort list* > newlist
\mathsf{\dot{S}}
```
For more information about redirecting output, see Chapter 6. For a detailed description of the sort command and its many options, see the sort(1) reference page.

# **3.9 Removing Files (rm)**

When you no longer need a file, you can remove it with the  $rm$  (remove file) command. Use this command to remove a single file or multiple files.

The format of the rm command is:

### **rm** *filename*

The *filename* entry can be the name of the file, the relative pathname of the file, the full pathname of the file or a list of file names. The format you use depends on where the file is located in relation to your current directory. See the rm(1) reference page for a complete description of the command.

## **3.9.1 Removing a Single File**

In the following example, you remove the file called file1 from your login directory.

First, return to your login directory with the cd (change directory) command. Next, enter the pwd (print working directory) command to verify that your login directory is your current directory and then list its contents. Remember that the system substitutes the name of your login directory for the notation /u/uname in the example.

```
$ cd
$ pwd
/u/uname
$ ls
file1 file2 file3 newfile project reports
\ddot{\rm s}
```
Enter the rm command to remove newfile and then list the contents of the directory to verify that the system has removed the file.

\$ **rm newfile** \$ **ls**

```
file1 file2 file3 project reports
$
```
You must have permission to access a directory before you can remove files from it. For information about directory permissions, see Chapter 5.

**\_\_\_\_\_\_\_\_\_\_\_\_\_\_\_\_\_\_\_\_\_\_ Note \_\_\_\_\_\_\_\_\_\_\_\_\_\_\_\_\_\_\_\_\_\_\_**

In addition to removing one or more files,  $r$ m also removes the links between files and file names. The rm command actually removes the file itself only when it removes the last link to that file. For information about using the rm command to remove links, see Section 3.4.5.

## **3.9.2 Removing Multiple Files** − **Matching Patterns**

You can remove more than one file at a time with the  $r$ m command by using pattern-matching characters. See Chapter 2 for a description of pattern-matching characters.

For example, suppose your current directory contains the following files: receivable.jun, payable.jun, payroll.jun and expenses.jun. You can remove all four of these files with the rm<sup>\*</sup>.jun command.

**\_\_\_\_\_\_\_\_\_\_\_\_\_\_\_\_\_\_\_\_\_ Caution \_\_\_\_\_\_\_\_\_\_\_\_\_\_\_\_\_\_\_\_\_**

Be certain that you understand how the \* pattern-matching character works before you use it. For example: if you are a regular user, the rm \* command removes every file in your current directory except those with a file name beginning with a dot (.). Be especially careful with \* at the beginning or end of a file name. If you mistakenly enter rm \* name instead of rm \*name, you will remove all your files, rather than just those ending with name. (If your system is backed up on a regular basis, your system administrator can help you recover lost files.)

You may prefer to use the −i flag with the rm command, which prompts you for verification before deleting a file or files. See the end of this section for details.

\$ **touch record1 record2 record3 record4 record5 record6** \$

To perform the examples for pattern-matching, your directory must contain the files record1, record2, record3, record4, record5 and record6. Create those files now in your login directory by using the touch command as follows:

The touch command is useful when you want to create empty files, as you have just done in hte previous example. For complete information on the touch command, see the touch(1) reference page.

You can also use the pattern-matching question mark (?) character with the rm command to remove files whose names are the same, except for a single character. For example, if your current directory contains the files record1, record2, record3 and record4, you can remove all four files with the rm record? command.

For detailed information about pattern-matching characters, see Chapter 2.

When using pattern-matching characters, you may find the −i (interactive) flag of the rm command particularly useful. The rm −i command lets you selectively delete files. For each file selected by the command, the operating system asks whether or not you want to delete or retain the file.

If you want to remove four of the six files in your directory that begin with the characters record, enter:

```
$ rm −i record?
rm: remove record1?n
rm: remove record2?y
rm: remove record3?y
rm: remove record4?y
rm: remove record5?y
rm: remove record6?n
$
```
**\_\_\_\_\_\_\_\_\_\_\_\_\_\_\_\_\_\_\_\_\_\_ Note \_\_\_\_\_\_\_\_\_\_\_\_\_\_\_\_\_\_\_\_\_\_\_**

In addition to removing one or more files, the rm command also provides an option, the −r flag, that removes files and directories at the same time. See Chapter 4 for more information.

# **3.10 Determining File Type (file)**

Use the file command when you want to see what kind of data a file contains, without having to display its contents. The file command displays whether the file is one of the following:

- A text file
- A directory
- A FIFO (pipe) special file
- A block special file
- A character special file
- Source code for the C or FORTRAN programming languages
- An executable (binary) file
- An archive file in ar format
- An archive file in extended cpio or extended tar format
- An archive file in zip format
- A compressed data file in gzip format
- A file of commands text (shell script)
- An audio file in .voc, .iff or .wav format
- An image file in TIFF, GIF, MPEG or JPEG format

The file command is especially useful when you suspect that a file contains a compiled program, audio data or image data. Displaying the contents of these types of files can produce disconcerting results on your screen. You may not understand the purpose of each of these types of files. As you gain experience in the use of the UNIX commands, their purpose will be better understood.

The format of the file command is:

### **file** *filename*

The *filename* entry can be the name of the file, the relative pathname of the file, the full pathname of the file or a list of file names. The format you use depends on where the file is located in relation to your current directory. You may also use pattern-matching characters to specify files. See Chapter 2 for information on pattern matching.

For example, to determine the file type of entries in your login directory, enter the following:

```
$ cd
$ pwd
/u/uname
$ file *
file1: ascii text
file2: English text
file3: English text
project: directory
record1: empty
record6: empty
reports: directory
$
```
The file command has identified file1, file2 and file3 as English text files, project and reports as directories and record1 and record6 as empty files.

For more information on the file command, see the file(1) reference page.

# **4**

# **Managing Directories**

This chapter shows you how to manage directories on your system. After completing this chapter, you will be able to:

- Create directories (Section 4.1)
- Change directories (Section 4.2)
- Display directories (Section 4.3)
- Copy directories (Section 4.4)
- Rename directories (Section 4.5)
- Remove directories (Section 4.6)

To learn about managing directories, try the examples in this chapter. You should perform each example in sequence so that the information on your screen is consistent with the information shown in this chapter.

Before you can do the examples, you must be logged in and your login directory should contain the following:

- The files file1, file2, file3, record1 and record6
- The subdirectory, reports, that contains the files file1, file2, file3 and notes
- The empty subdirectory project

If you are using files with different names, make the appropriate substitutions as you work through the examples. Use the ls command (which is explained in Chapter 3) with the  $-R$  and  $-F$  flags, as described in Table 3–1, to produce a listing of the files in your current directory. Your screen should look similar to the following:

```
$ ls -RF
file1 file2 file3 project/ record1 record6
reports/
./project:
./reports:
file1 file2 file3 notes
$
```
# **4.1 Creating a Directory (mkdir)**

Directories let you organize individual files into useful groups. For example, you could put all the sections of a report in a directory named reports or the data and programs you use in cost estimating in a directory named estimate. A directory can contain files, other directories, or both.

Your login directory was created for you when your computer account was established. However, you probably will need additional directories to organize the files you create while working with the operating system. You create new directories with the mkdir (make directory) command.

The format of the mkdir command is:

**mkdir** *dirname*

The *dirname* entry is the name you want to assign to the new directory.

The system creates dirname as a subdirectory of your working directory. This means that the new directory is located at the next level below your current directory.

In the following example, return to your login directory by entering the cd command and create a directory named project2:

```
$ cd
$ mkdir project2
$
```
Now, create a subdirectory in the reports directory by entering a relative pathname:

```
$ mkdir reports/status
$
```
Figure 4–1 shows the new file system tree structure. The project, project2 and reports directories are located one level below your login directory and the status subdirectory is located one level below the reports directory.

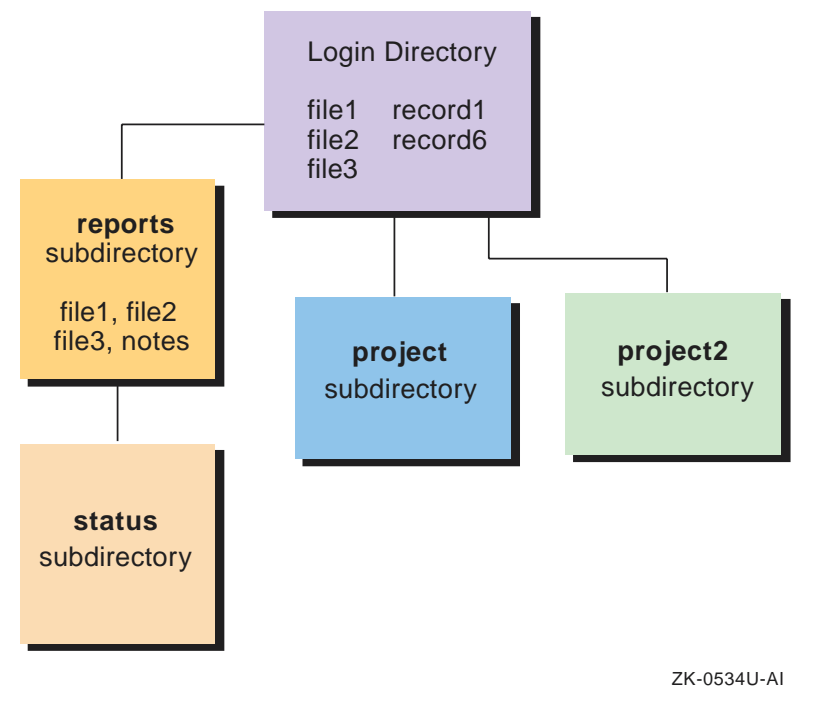

**Figure 4–1: Relationship Between Directories and Subdirectories**

Like file names, the maximum length of a directory name depends upon the file system used on your computer. For example, your file system may allow a maximum directory name length of 255 bytes (the default) or it may allow a maximum directory name length of only 14 bytes. Knowing the maximum directory name length is important to help you give meaningful names to your directories. See your system administrator for details.

The operating system does not have a symbol or notation that automatically distinguishes between a file name and a directory name, so you may find it useful to establish your own naming conventions to designate files and directories. However, you can use the ls −F command to distinguish between file names and directory names when the contents of your current directory are displayed. For more information on this command, see Section 4.3.

# **4.2 Changing Directories (cd)**

The cd (change directory) command lets you switch from your current (working) directory to another directory. You can move to any directory in the file system from any other directory in the file system by executing cd with the proper pathname.

**\_\_\_\_\_\_\_\_\_\_\_\_\_\_\_\_\_\_\_\_\_\_ Note \_\_\_\_\_\_\_\_\_\_\_\_\_\_\_\_\_\_\_\_\_\_\_**

You must have execute permission to access a directory before you can use the cd command. For information about directory permissions, see Chapter 5.

The format of the cd command is:

#### **cd** *pathname*

The pathname entry can either be the full pathname or the relative pathname of the directory that you want to set as your current directory.

If you enter the cd command without a pathname, the system returns you to your login directory (also known as your HOME directory).

To check the name of and display the path for your current directory, enter the pwd (print working directory) command. See Chapter 2 for information about the pwd command.

## **4.2.1 Changing Your Current Directory**

In the following example, you enter the pwd command to display the name (which is also the pathname) of your working directory. You then use the cd command to change your current directory.

First return to your login directory, if necessary, by entering the cd command without a pathname. Next, enter the pwd command to verify that your login directory is your current directory. Remember that the system substitutes the name of your login directory for the notation  $/u$ /uname in the example:

```
$ cd
$ pwd
/u/uname
\ddot{\rm s}
```
Enter the cd command with the relative pathname project2 to change to the project2 directory:

```
$ cd project2
$
```
Enter pwd again to verify that project2 is the current directory. Then, enter cd to return to your login directory:

```
$ pwd
/u/uname/project2
$ cd
$
```
To change your current directory to the status directory, which is a different branch of the file system tree structure, enter the cd command with a full pathname:

```
$ cd reports/status
$ pwd
/u/uname/reports/status
\ddot{\rm S}
```
# **4.2.2 Using Relative Pathname Notation**

You can use the following relative pathname notations to change directories quickly:

- Dot notation (. and ..)
- Tilde notation  $(\sim)$

Every directory contains at least two entries that are represented by dot (.) and dot dot (..). These entries refer to directories relative to the current directory:

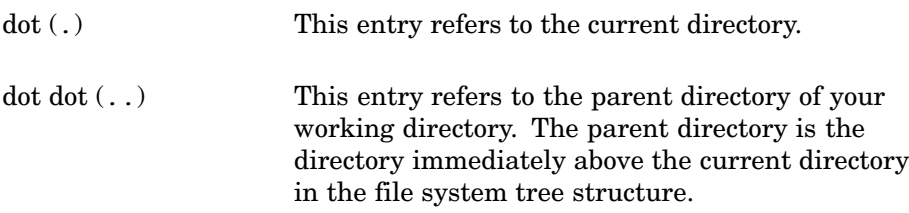

To display the . and .. entries as well as any files beginning with a period, use the −a flag with the ls command.

In the following example, change to the reports directory by changing first to your login directory and then to the reports directory:

\$ **cd** \$ **cd reports**  $\ddot{\rm s}$ 

The ls command displays the directory contents as well as the status subdirectory you created earlier:

\$ **ls** file1 file2 file3 notes status \$

Now, execute the ls −a command to list all directory entries as well as those that begin with a dot  $(.)$  – the relative directory names:

```
$ ls −a
./ ../ file1 file2 file3 notes status
$
```
You can use the relative directory name dot dot  $( \, . \, . )$  to refer to files and directories located above the current directory in the file system tree structure. That is, if you want to move up the directory tree by one level, use the relative directory name for the parent directory rather than using the full pathname.

In the following example, the cd .. command changes the current directory from reports to your login directory, which is the parent directory of reports. Remember that the /u/uname entry represents your login directory.

```
$ pwd
/u/uname/reports
$ cd ..
$ pwd
/u/uname
$
```
To move up the directory structure more than one level, you can use a series of relative directory names, as shown in the following example. The response to the following pwd command, the slash (*/*) entry, represents the root directory.

```
$ cd ../..
$ pwd
/
$
```
In the Korn or POSIX shell and the C shell you may use a tilde  $(\sim)$  to specify a user's login directory. For example, to specify your own login directory, use the tilde alone as follows:

\$ **cd ~**

The above tilde notation does not save you keystrokes because in all operating system shells you may get the same results by merely entering cd from any place in the file system.

However, if you want to access a directory below your login directory, tilde notation can save you keystrokes. For example, to access the reports directory from anywhere in the file system, enter the following:

```
$ cd ~/reports
```
Tilde notation is also very useful when you want to access a file or directory either in or below another user's login directory. You may not know the precise location of that user's login directory, but assuming you have the appropriate permissions, you could get there with a minimum of keystrokes. For example, from any place in the file system, you could specify the login directory of a hypothetical user jones by entering the following:

### \$ **cd ~jones**

In addition, if user jones tells you that you can find a file in the status directory immediately below the login directory, you can access the directory by entering the following:

```
$ cd ~jones/status
```
## **4.2.3 Accessing Directories Through Symbolic Links**

When directories are connected through a symbolic link, the parent directory you access with the cd command differs depending upon whether you are specifying the actual directory name or the relative directory name. In particular, using the full pathname to find the parent of a symbolically linked directory results in accessing the actual parent directory.

For example, suppose user2 is working on a file in the /u/user2/project directory, which is the symbolic link to  $/u$ /user $1$ /project. To change to the actual parent directory  $(\sqrt{u/\text{user2}})$ , user 2 types the following:

```
$ cd /u/user2
$ pwd
/u/user2
$
```
If user2 specified the relative directory name (..), the parent directory of the symbolic link would be accessed. For example, suppose user2 is working on the same file in the  $/u$ /user2/project directory, which is the symbolic link to  $/u$ /user1/project. To access the parent directory of the symbolic link, user2 enters the following:

```
$ cd ..
$ pwd
/u/user1
$
```
Instead of being in the /u/user2 directory, user2 is now in the directory called /u/user1.

For background information on symbolic links, see Section 3.4.

# **4.3 Displaying Directories (ls** −**F)**

A directory can contain subdirectories as well as files. To display subdirectories, use the ls –F command. This command displays the contents of the current directory and marks each directory with a trailing slash character  $($  / $)$  so that it readily can be distinguished from a file.

The format of the ls −F command is:

**ls** −F

In the following example, return to your login directory and enter the ls −F command to display the directory contents. The project, project2 and reports directories are marked with a slash:

```
$ cd
$ ls −F
file1 file3 project2/ record6<br>file2 project/ record1 reports/
                project/
\ddot{\rm s}
```
Some Korn or POSIX shell and C shell users define an alias for the ls command so that whenever they enter ls, the ls −F command is executed. For more information about defining aliases, see Chapter 8.

# **4.4 Copying Directories (cp)**

You can use the  $cp$  command with the  $-r$  flag to recursively copy directories and directory trees to another part of the file system. The cp –r command has the following format:

```
cp −r source destination
```
The source entry is the name of the directory to be copied. The destination entry is the name of the directory location to which you want to copy source.

Figure 4–2 shows how the  $cp -r$  command in the following example copies the directory tree reports into the directory project. It is assumed that the command is entered from the login directory:

```
$ cp −r reports project
$
```
**Figure 4–2: Copying a Directory Tree**

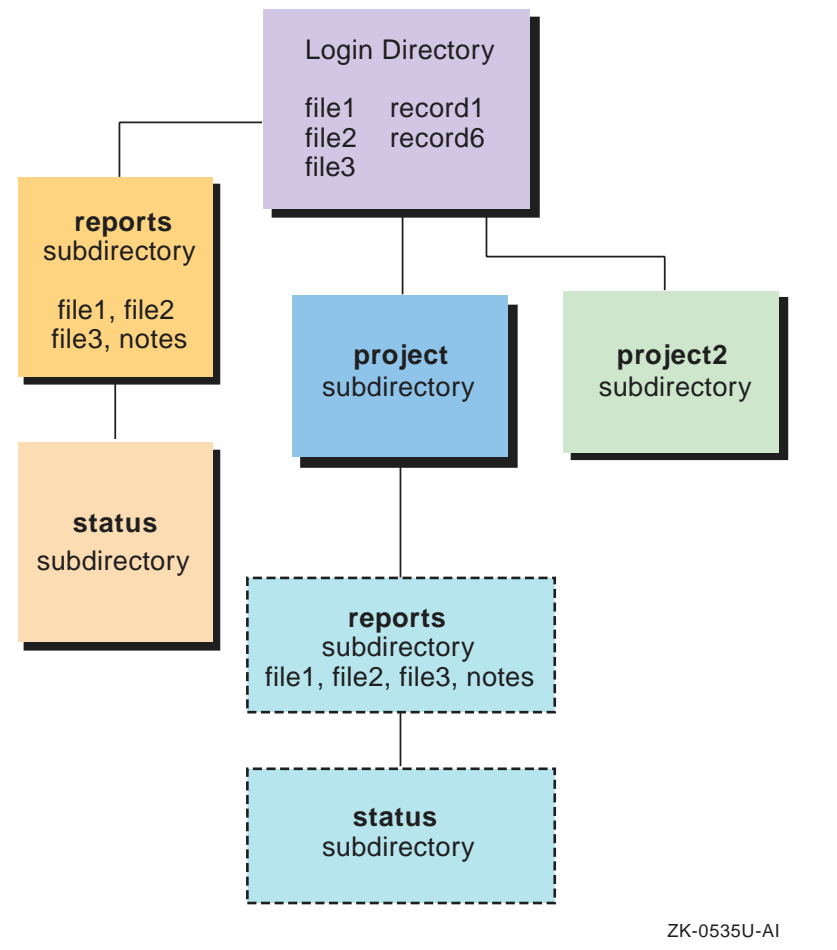

The reports directory files, file1, file2, file3 and notes, as well as the status subdirectory, have been copied to project.

# **4.5 Renaming Directories (mv)**

You can use the my command to rename a directory *only* when that directory is contained in the same disk partition.

The format of the mv command is:

**mv** *olddirectoryname newdirectoryname*

The *olddirectoryname* entry is the name of the directory you want to move or rename. The newdirectoryname entry is the new name you want to assign to the original directory name.

In the following example, first change to the reports directory. Then, enter ls −i −d command to list the file serial number for the status directory:

```
$ cd reports
$ ls −i −d status
1091 status
$
```
Now, enter the mv command to change the name of status to newstatus. Then, list the file serial number for the newstatus directory:

```
$ mv status newstatus
$ ls −i −d newstatus
1091 newstatus
$
```
The second ls −i −d command does not list the original directory name status. However, it does list the new directory name, newstatus and displays the same file serial number (1091 in this example) for the new directory as for the original status directory.

# **4.6 Removing Directories (rmdir)**

When you no longer need a particular directory, you can remove it from the file system with the rmdir (remove directory) command. This command removes only empty directories − those that contain no files or subdirectories. For information about removing files from directories, see Section 4.6.4 and Section 3.9.

The format of the rmdir command is:

### **rmdir** *dirname*

The dirname entry is the name or pathname, of the directory you want to remove.

Before working through the examples in the following sections, create three subdirectories in the directory project2.

First, use the cd project2 command to set project2 as your current directory. Next, use the mkdir command to create the schedule, tasks and costs directories. Then, list the contents of the project2 directory:

```
$ cd project2
$ mkdir costs schedule tasks
$ ls -F
costs/ schedule/ tasks/
$
Finally, use the cd command to return to your login directory:
```

```
$ cd
$ pwd
/u/uname
```
\$

## **4.6.1 Removing Empty Directories**

The rmdir command removes only empty directories. If you try to remove a directory that contains any files or subdirectories, the rmdir command displays an error message, as the following example shows:

\$ **rmdir project2** rmdir: project2 not empty \$

**\_\_\_\_\_\_\_\_\_\_\_\_\_\_\_\_\_\_\_\_\_\_ Note \_\_\_\_\_\_\_\_\_\_\_\_\_\_\_\_\_\_\_\_\_\_\_**

You cannot remove a directory while you are positioned in it. To remove a directory, you must be elsewhere in the directory tree. See Section 4.6 for more information.

Before you can remove the directory project2, you must first remove the contents of that directory. In the following example, the cd command makes project2 your current directory and the ls -F command lists the contents of project2:

```
$ cd project2
$ ls -F
costs/ schedule/ tasks/
```
Now remove the directory schedule from the current directory and then list the remaining contents of the project2 directory:

```
$ rmdir schedule
$ ls -F
costs/ tasks/
$
```
The project2 directory still contains two subdirectories: costs and tasks. You can remove them by using pattern-matching characters, as described in the next section. Once these subdirectories are removed, you can delete the project2 directory, as described in Section 4.6.

## **4.6.2 Removing Multiple Directories**

You can remove more than one directory at a time with the rmdir command by using pattern-matching characters. See Chapter 2 for detailed information about pattern-matching characters.

For example, suppose that you are in the project2 directory and want to remove two subdirectories: costs and tasks. To do so, enter the rmdir

\*s?s command. Then, enter the ls command to verify that the project2 directory contains no entries:

\$ **rmdir \*s?s** \$ **ls** \$

**\_\_\_\_\_\_\_\_\_\_\_\_\_\_\_\_\_\_\_\_\_ Caution \_\_\_\_\_\_\_\_\_\_\_\_\_\_\_\_\_\_\_\_\_**

Entering the rmdir command with the asterisk (\*) character alone removes ALL empty directories from your current directory. Use the asterisk (\*) pattern-matching character with care.

## **4.6.3 Removing Your Current Directory**

You cannot remove your current directory while you are still working in it. You can remove it only after you move into another directory. You generally enter the dot  $dot($ ..) command to move into the parent directory of your current directory and then enter rmdir with the pathname of the target directory.

The directory project2 is empty. To remove project2, first move to your login directory, which is the parent directory of project2. Then, use the rmdir dirname command to remove project2 and enter ls to confirm the removal:

```
$ cd
$ rmdir project2
$ ls
file1 file2 file3 project/ record1 record6 reports/
$
```
Your login directory no longer contains the project2 directory.

## **4.6.4 Removing Files and Directories Simultaneously (rm** −**r)**

The rmdir command removes only directories, not files. You can, however, remove files and directories at the same time by using the rm command with the  $-r$  (recursive) flag.

The  $rm -r$  command first deletes the files from a directory and then deletes the directory itself. It deletes the directory you specify as well as any subdirectories (and the files they contain) below it on the directory tree. This command should be used with caution.

The format of the rm −r command is:

**rm** −r *pathname*

The pathname entry can either be the full pathname or the relative pathname of the directory that you want to remove. You may also use pattern-matching characters to specify files.

#### **\_\_\_\_\_\_\_\_\_\_\_\_\_\_\_\_\_\_\_\_\_ Caution \_\_\_\_\_\_\_\_\_\_\_\_\_\_\_\_\_\_\_\_\_**

Be certain that you understand how the −r flag works before you use it. For example, entering the rm −r \* command from your login directory *deletes all files and directories to which you have access.* If you have superuser authority and are in the root directory, this command will *delete all system files*. See Section 5.7 for more information about superuser authority.

When using the rm –r command to remove files or directories, it is a good idea to include the −i flag in the command line:

#### **rm** −ri *pathname*

When you enter the command in this form, the system prompts you for verification before actually removing the specified items. In this way, by answering  $y$  (yes) or  $n$  (no) in response to the prompt, you control the actual removal of a file or directory. Keep in mind that using the −ri option may require you to reply to many, many prompts (depending upon how many files you have).

# **5**

# **Controlling Access to Your Files and Directories**

This chapter shows you how to control access to your system as well as your files and directories. After reading this chapter, you will be able to:

- Understand password, group and system security issues (Section 5.1)
- Understand file and directory permissions (Section 5.2)
- Display and set file and directory permissions (Section 5.3)
- Change owners and groups (Section 5.8)
- Change your identity to access files (Section 5.6)
- Understand superuser concepts (Section 5.7)
- Find information about enhancements to security that may be installed on your system (Section 5.9)

A good way to learn about the topics in this chapter is to do the examples so that the information on your screen is consistent with the information in this manual.

Before you can work through the examples, you must be logged in and your login directory should contain:

- The files file1, file2, file3, record1 and record6
- The subdirectory reports that contains the file1, file2, file3 and notes files and the subdirectory newstatus
- The project subdirectory that contains the files file1, file2, file3 and notes as well as the subdirectory status

If you are using files with different names, make the appropriate substitutions as you work through the examples.

# **5.1 Understanding Password and Group Security Files**

Before a user can log in successfully, the user must be made known to the system by the creation of a user account. Adding a user account is a routine but critical activity that is usually performed by the system administrator.

When a user account is created, information about the new user is added to the following two files:

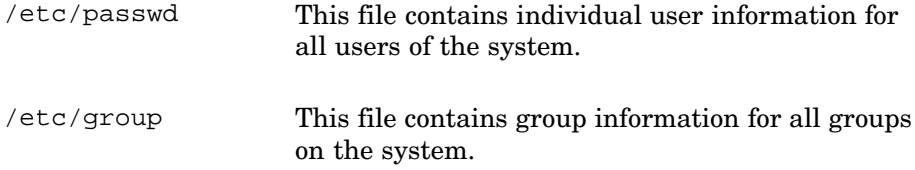

These files define who can use the system and each user's access rights. In addition, all other system security controls depend upon password and group security. The following sections describe the /etc/passwd and /etc/group files.

## **5.1.1 The /etc/passwd File**

The /etc/passwd file contains records that define login accounts and attributes for all system users. This file can be altered only by a user with superuser privileges. See Section 5.7 for more information.

Each record in the /etc/passwd file defines a login account for an individual user. The fields are separated by colons and the last field ends with a newline character. The following text shows the format of an /etc/passwd file entry and describes the meaning of each field:

username:password:UID:GID:gecos:login\_directory:login\_shell

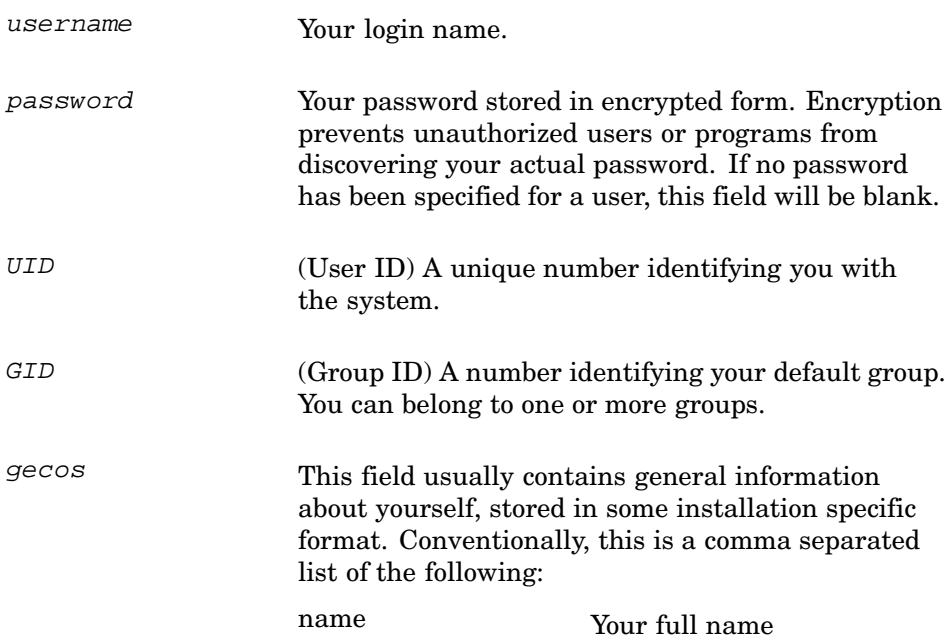

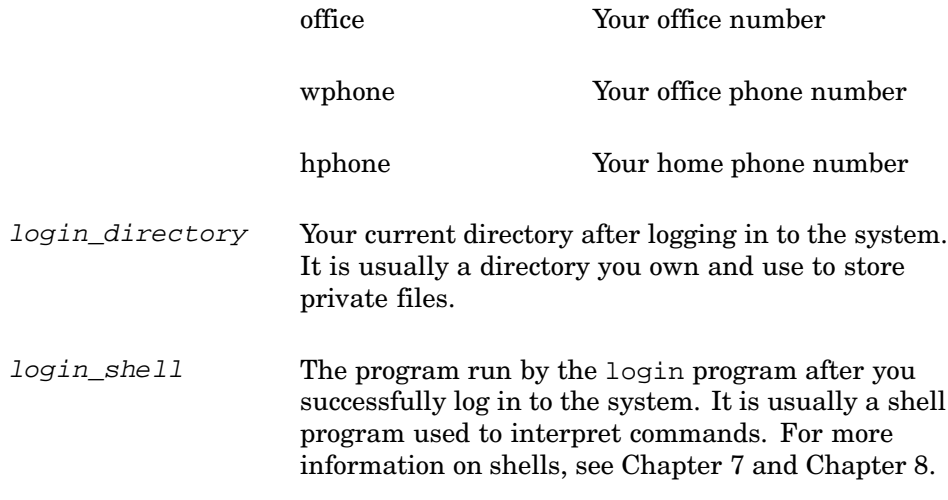

The following example is a sample entry in the /etc/passwd file:

lee:NebPsa9qxMkbD:201:20:Lee Voy,Sales,x1234:/users/lee: \ /usr/bin/posix/sh

The user account lee has user ID 201 and group ID 20. Lee's full name is Lee Voy. Lee is in the Sales department and with a telephone extension of 1234. The login directory is /users/lee and the POSIX shell  $(\sqrt{u}$ sr $/\sin/\cos x/\sin)$  is defined as the command interpreter. The password field contains Lee's password in encrypted form.

## **5.1.2 The /etc/group File**

The /etc/group file defines login accounts for all groups using the system. This file can be altered only by a user with superuser privileges and login as root. The user name should be added in 'etc/group' file. See Section 5.7 for more information.

Each record in the group database defines the login account of one group. Groups provide a convenient way to share files among users with a common interest, or among those who are working on the same project.

Each entry in the /etc/group file is a single line that contains four fields. The fields are separated by colons and the last field ends with a newline character. The following text shows the format of each entry and describes the meaning of each field:

groupname:password:GID:user1[,user2,…,userN ]

groupname A unique character string that identifies the group to the system.

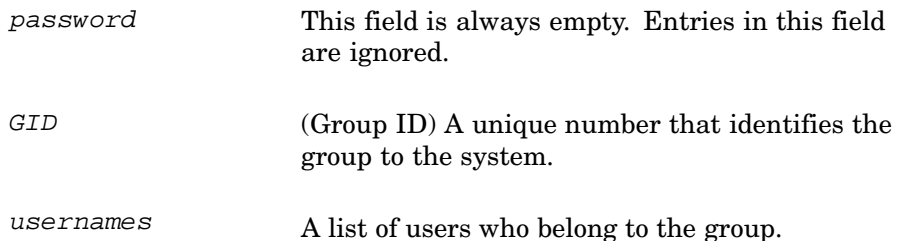

# **5.2 Protecting Files and Directories**

The operating system has a number of commands that enable you to control access to your files and directories. You can protect a file or directory by setting or changing its permissions, which are codes that determine the way in which anyone working on your system can use the stored data.

Setting or changing permission is synonymous with changing the protections on your files or directories. You generally protect your data for one or both of the following reasons:

- Your files and directories contain sensitive information that should not be available to everyone who uses your system.
- Not everyone who has access to your files and directories should have the permission to alter them.

**\_\_\_\_\_\_\_\_\_\_\_\_\_\_\_\_\_\_\_\_\_ Caution \_\_\_\_\_\_\_\_\_\_\_\_\_\_\_\_\_\_\_\_\_**

Your system may allow two or more users to modify the same file simultaneously without notifying them about these independent actions. If this is so, the system saves the changes made by the last user to close the file; changes made by the other users are lost (some text editors warn users of this situation). It is therefore a good idea to set file permissions to allow only authorized users to modify files. These users should then communicate about when and how they are using the files.

Each file and each directory has nine permissions associated with it. Files and directories have the following three types of permissions:

- $r$  (read)
- w (write)
- x (execute)

These three permissions occur for each of the following three classes of users:

• u (user/owner)

The user/owner of a file or directory is generally the person who created it.

• g (group)

The group specifies the group to which the file belongs.

All users who are members of the specified group acquire the group permission.

• o (all others; also known as world)

All users acquire the other permission.

**\_\_\_\_\_\_\_\_\_\_\_\_\_\_\_\_\_\_\_\_\_\_ Note \_\_\_\_\_\_\_\_\_\_\_\_\_\_\_\_\_\_\_\_\_\_\_**

The group permission applies to all users who are members of the specified group. The other permission applies to all users. To set permissions for a specific user or group of users, you use Access Control Lists (ACLs). See Appendix G for more information about ACLs.

The meanings of the three types of permissions differ slightly between ordinary files and directories. See Table 5–1 for more information.

| <b>Permission</b> | For a File                                                | <b>For a Directory</b>                                                           |
|-------------------|-----------------------------------------------------------|----------------------------------------------------------------------------------|
| $r$ (read)        | Contents can be viewed<br>or printed.                     | Contents can be read, but<br>not searched. Usually r<br>and x are used together. |
| w (write)         | Contents can be changed<br>or deleted.                    | Entries can be added<br>or removed.                                              |
| $x$ (execute)     | File can be used as a program. Directory can be searched. |                                                                                  |

**Table 5–1: Differences Between File and Directory Permissions**

# **5.3 Displaying File and Directory Permissions (ls)**

To display the current file permissions, enter the ls command with the −l flag. To display the permissions for a single file or selected files, enter the following command:

#### \$ **ls** −**l filename**

The *filename* entry can be the name of the file or a list of file names separated by spaces. You may also use pattern-matching characters to specify files. See Section 5.4.1.3 for more information.

To display the permissions for all of the files in your current directory, enter the ls −l command:

```
$ ls −l
total 7
-rw-r--r-- 1 larry system 101 Jun 5 10:03 file1
-rw-r--r-- 1 larry system 171 Jun 5 10:03 file2
-rw-r--r-- 1 larry system 130 Jun 5 10:06 file3
drwxr-xr-x 2 larry system 32 Jun 5 10:07 project
-rw-r--r-- 1 larry system 0 Jun 5 11:03 record1
-rw-r--r-- 1 larry system 0 Jun 5 11:03 record6
drwxr-xr-x 2 larry system 32 Jun 5 10:31 reports
\ddot{\rm s}
```
The first string of each entry in the directory shows the permissions for that file or directory. For example, the fourth entry,  $d$ rwxr-xr-x, indicates that:

- This is a directory (the d notation)
- The owner can view it, write in it and search it (the rwx sequence)
- The group can view it and search it, but not write in it (the first  $r-x$ ) sequence)
- All others can view it and search it, but not write in it (the second  $r x$ sequence)

The third field shows the file's owner, (in this case, larry) and the fourth field shows the group to which the file belongs, (in this case, system).

To list the permissions for a single directory, use the ls −ld command:

```
$ ls −ld reports
drwxr-xr-x 2 larry system 32 Jun 5 10:31 reports
\ddot{\rm s}
```
Taken together, all the permissions for a file or directory are called its permission code. As Figure 5–1 shows, a permission code consists of four parts:

- A single character shows the file type. The dash (−) indicates an ordinary file, d a directory and 1 a symbolic link. Any other character indicates an I/O (Input/Output) device.
- A 3-character permission field shows user (owner) permissions, which may be any combination of read, write and execute.
- Another 3-character permission field shows group permissions.
- Another 3-character permission field shows permissions for all others.

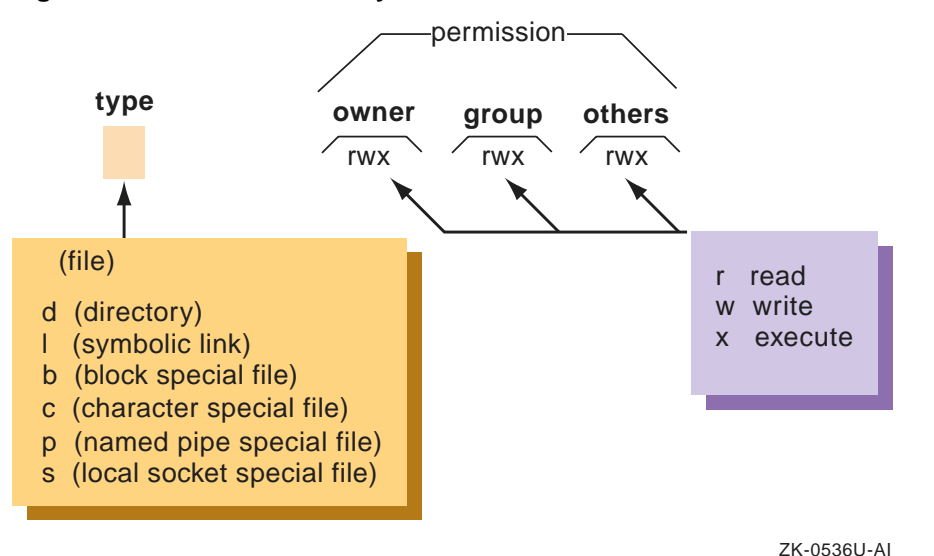

**Figure 5–1: File and Directory Permission Fields**

When you create a file or directory, the system automatically supplies a predetermined permission code. The following is a typical file permission code:

 $-\text{rw}-\text{r}-\text{r}-$ 

This file permission code specifies that the owner has read and write permissions while the group and all others have read permission. The dashes (−) in some positions following the file-type notation indicate that the specified class of user does not have permission for that operation.

The following is a typical directory permission code:

drwxr-xr-x

This directory permission code specifies that owner has read, write and search permissions, while the group and all others have read and search permissions.

The default permission codes that your system provides relieve you from the task of specifying them explicitly every time you create a file or directory. If you want to create your own default permission codes, you must change your user mask with the umask command. For an explanation of the umask command, see the description of the command in Section 5.5.

#### **\_\_\_\_\_\_\_\_\_\_\_\_\_\_\_\_\_\_\_\_\_\_ Note \_\_\_\_\_\_\_\_\_\_\_\_\_\_\_\_\_\_\_\_\_\_\_**

Although a file's owner, group, and other permissions as shown by ls specify that a process has access to a file, the file's ACL

may not allow the process access. This can be true even if the process has the same effective group as the group of the file. See Appendix G for more information on ACLs.

# **5.4 Setting File and Directory Permissions (chmod)**

Your ability to change permissions gives you a great deal of control over the way your data can be used. Use the chmod (change mode) command to set or change the permissions for your files and directories.

For example, you obviously permit yourself to read, modify and execute a file. You generally permit members of your group to read a file. Depending upon the nature of your work and the composition of your group, you often let them modify or execute it. You generally prohibit all other system users from having any access to a file.

#### **\_\_\_\_\_\_\_\_\_\_\_\_\_\_\_\_\_\_\_\_\_\_ Note \_\_\_\_\_\_\_\_\_\_\_\_\_\_\_\_\_\_\_\_\_\_\_**

You must be the owner of the file or directory (or have superuser authority) before you can change its permissions. This means that your user name must be in the third field in an ls −l listing of that file.

It is important to realize that whatever restrictions you impose on file and directory access, the superuser can always override them. For example, if you use the chmod command to specify that only you can have access to the report20 file, the superuser can still access this file. For more information on this topic, see Section 5.7.

There are two ways to specify the permissions set by the chmod command:

- You can specify permissions with letters and operation symbols.
- You can specify permissions with octal numbers.

The following sections describe how to specify permissions with letters and operation symbols, as well as with octal numbers.

## **5.4.1 Specifying Permissions with Letters and Operation Symbols**

You can use letters and operation symbols to change file and directory permissions.

The following is the format of the chmod command when using letters and operation symbols:

**chmod** *userclass-operation-permission filename*

The userclass-operation-permission entry actually represents three codes that specify the user class, group, operation and permission code that you want to activate. The filename entry is the name of the file or files whose permissions you want to change. You may also use pattern-matching characters to specify files. See Section 5.4.1.3 for more information.

User classes, operations and permissions are defined as follows:

- Use one or more of these letters to represent the userclass:
	- u User (owner)
	- g Group
	- o All others (besides owner and group)
	- a All (user, group and all others)
- Use one of these symbols to represent the *operation*:
	- + Add permission
	- − Remove permission
	- = Assign permission regardless of previous setting
- Use one or more of these letters to represent the type of permission:
	- r Read

s Set user or group ID: This permission bit sets the effective user ID or group ID to that of the owner or group owner of file whenever the file is run. Use this permission setting in combination with the u or g option to allow temporary or restricted access to files not normally accessible to other users. An s appears in the user or group execute position of a long listing (see ls) to show that the file runs with set-user-ID or set-group-ID permission.

- w Write
- x Execute

#### **5.4.1.1 Changing File Permissions**

In the following example, first enter the ls −l command to display the permissions for the file1 file:

```
$ ls −l file1
-rw-r--r-- 1 larry system 101 Jun 5 10:03 file1
\ddot{\rm S}
```
The owner (larry) has read/write permissions while the group and others have only read permissions.

Now, enter the chmod command with the flags go+w. This command expands the permissions for both the group (g) and for others (o) by giving them write  $access$  (+w) to filel in addition to the read access they already have:

```
$ chmod go+w file1
$
Next, list the new permissions for the file:
```

```
$ ls −l file1
-rw-rw-rw- 1 larry system 101 Jun 5 10:03 file1
$
```
You have given your group and all other system users write permission to file1.

#### **5.4.1.2 Changing Directory Permissions**

The procedure for changing directory permissions is the same as that for changing file permissions. However, to list the information about a directory, you use the ls −ld command:

```
$ ls −ld project
drwxr-xr-x 2 larry system 32 Jun 5 10:07 project
$
```
Now change the permissions with the chmod  $q+w$  command so that the  $group(g)$  has write permission  $(+w)$  for the directory project:

```
$ chmod g+w project
$ ls −ld project
drwxrwxr-x 2 larry system 32 Jun 5 10:07 project
$
```
#### **5.4.1.3 Using Pattern-Matching Characters**

If you want to make the same change to the permissions of all entries in a directory, you can use the pattern-matching character asterisk (\*) with the chmod command. For information on pattern-matching characters, see Chapter 2.

In the following example, the command chmod  $g+x *$  gives execute  $(x)$ permission to the group  $(q)$  for all files  $(*)$  in the current directory:

```
$ chmod g+x *
$
```
Now enter the ls  $-1$  command to show that the group now has execute  $(x)$ permission for all files in the current directory:

```
$ ls −l
total 7
-rw-rwxrw- 1 larry system 101 Jun 5 10:03 file1
-rw-r-xr-- 1 larry system 171 Jun 5 10:03 file2
-rw-r-xr-- 1 larry system 130 Jun 5 10:06 file3
drwxrwxr-x 2 larry system 32 Jun 5 10:07 project
-rw-r-xr-- 1 larry system 0 Jun 5 11:03 record1
```

```
-rw-r-xr-- 1 larry system 0 Jun 5 11:03 record6
drwxr-xr-x 2 larry system 32 Jun 5 10:31 reports
$
```
#### **5.4.1.4 Setting Absolute Permissions**

An absolute permission assignment (=) resets all permissions for a file or files, regardless of how the permissions were set previously.

In Example 5–1, the ls −l command lists the permissions for the file3 file. Then the chmod  $a=rux$  command gives all three permissions  $(rwx)$ to all users (a).

#### **Example 5–1: Setting Absolute Permissions**

```
$ ls −l file3
-rw-r-x-r-- 1 larry system 130 Jun 5 10:06 file3
$ chmod a=rwx file3
$ ls −l file3
-rwxrwxrwx 1 larry system 130 Jun 5 10:06 file3
$
```
You can also use an absolute assignment to remove permissions. In Example 5–2, the chmod a=rw newfile command removes the execute permission  $(x)$  for all groups  $(a)$  from the files file:

#### **Example 5–2: Removing Absolute Permissions**

```
$ chmod a=rw file3
$ ls −l file3
-rw-rw-rw- 1 larry system 130 Jun 5 10:06 file3
$
```
## **5.4.2 Specifying Permissions with Octal Numbers**

You can also use octal numbers to change file and directory permissions.

To use octal number permission codes with the chmod command, enter the command in the following form:

#### **chmod** *octalnumber filename*

The *octalnumber* entry is a 3-digit octal number that specifies the permissions for owner, group and others. The *filename* entry is the name of the file whose permissions you want to change. It can be the name of the file or a list of file names separated by spaces. You may also use pattern-matching characters to specify files. See Section 5.4.1.3 for more information.

An octal number corresponds to each type of permission:

 $4 = \text{read}$ 2 = write  $1 =$ execute

To specify a group of permissions (a permissions field), add together the appropriate octal numbers  $(r, w \text{ and } x \text{ denote read}, w$ rite and execute respectively):

 $3 = -wx (2 + 1)$  $6 = rw - (4 + 2)$  $7 = rwx (4 + 2 + 1)$  $0 = ---$  (no permissions)

Table 5–2 lists the eight possible permission combinations.

| Octal<br><b>Number</b> | <b>Binary</b><br><b>Number</b> | <b>Permissions</b> | <b>Description</b>     |  |
|------------------------|--------------------------------|--------------------|------------------------|--|
| $\mathbf{0}$           | 000                            | None               | No permissions granted |  |
| 1                      | 001                            | $- -x$             | Execute                |  |
| $\mathbf{2}$           | 010                            | $-W-$              | Write                  |  |
| 3                      | 011                            | $-WX$              | Write/execute          |  |
| 4                      | 100                            | $r - -$            | Read                   |  |
| 5                      | 101                            | $r - x$            | Read/execute           |  |
| 6                      | 110                            | $rw-$              | Read/write             |  |
| 7                      | 111                            | rwx                | Read/write/execute     |  |

**Table 5–2: Permission Combinations**

The entire permission code for a file or directory is specified with a 3-digit octal number, one digit each for owner, group and others. Table 5–3 shows some typical permission codes and how they relate to the permission fields.

**Table 5–3: How Octal Numbers Relate to Permission Fields**

| <b>Octal Number</b> | <b>Owner Field</b> | <b>Group Field</b> | <b>Others Field</b> | <b>Complete Code</b>    |  |  |  |
|---------------------|--------------------|--------------------|---------------------|-------------------------|--|--|--|
| 777                 | rwx                | rwx                | rwx                 | <b><i>TWXYWXYWX</i></b> |  |  |  |
| 755                 | rwx                | $r - x$            | $r - x$             | rwxr-xr-x               |  |  |  |
| 700                 | rwx                |                    |                     | $rwx---$                |  |  |  |
| 666                 | $rw-$              | $rw-$              | $rw-$               | rw-rw-rw-               |  |  |  |

For example, you could use the following commands to change the permission of file3 using octal numbers:
```
$ ls −l file3
-rw-rw-rw- 1 larry system 130 Jun 5 10:06 file3
$ chmod 754 file3
$ ls −l file3
-rwxr-xr-- 1 larry system 130 Jun 5 10:06 file3
\ddot{\rm S}
```
## **5.5 Setting Default Permissions with the User Mask**

Every time you create a file or a directory, default permissions are established for it. These default permissions are initially established either by the operating system or the program you are running (both will be considered to be the creating program in the umask description that follows). Setting default permissions relieves you of the task of specifying permission codes explicitly every time you create a file or directory. The operating system assigns the default permission values of 777 for executable files and 666 for all other files.

If you want to further restrict the permissions established by a program when it creates a file or directory, you must specify a user mask with the umask command.

The user mask is a numeric value that determines the access permissions when a file or directory is created. As a result, when you create a file or directory, its permissions are set to what the creating program specifies, *minus* what the umask value forbids.

The umask command has the following format:

#### **umask** *octalnumber*

The *octalnumber* entry is a 3-digit octal number that specifies the permissions to be subtracted from the default permissions (777 or 666).

Setting the user mask is very similar to setting the permission bits discussed in Section 5.4.2. The permission code for a file or directory is specified with a 3-digit octal number. Each digit represents a type of permission. The position of each digit (first, second or third) represents 3 bits that correspond to the following:

- The first digit is for the owner of the file (you).
- The second digit is for the group of the file.
- The third digit is for others.

When you set the umask, you actually are specifying which permissions are *not* to be granted, regardless of the permissions requested by the file creating program.

Table 5–4 lists the eight possible umask permission combinations for easy reference. The umask permission values are the *inverse* of those specified for regular permission codes. These permission values are applied to those set by the creating program.

| <b>Column Head</b> | <b>Allowed Permissions</b> | <b>Description</b>     |
|--------------------|----------------------------|------------------------|
| 0                  | rwx                        | Read/write/execute     |
| 1                  | $rw-$                      | Read/write             |
| 2                  | $r - x$                    | Read/execute           |
| 3                  | $r-$                       | Read                   |
| 4                  | $-wx$                      | Write/execute          |
| 5                  | $-W-$                      | Write                  |
| 6                  | $-x$                       | Execute                |
| 7                  |                            | No permissions granted |

**Table 5–4: The umask Permission Combinations**

For example, if you specify a user mask of 027 (and the file is executable):

- The owner is allowed all permissions requested by the program creating the file.
- The group is *not* allowed write permission.
- The others are *not* allowed any permissions.

A good user mask value to set for your own files and directories depends upon how freely information resources are shared on your system. The following guidelines may be useful:

- In a very open computing environment, you might specify 000 as a user mask value, which allows no restrictions on file/directory access. As a result, when a program creates a file and specifies permission codes for it, the user mask imposes no restrictions on what the creating program has specified.
- In a more secure computing environment, you might specify 066 as a user mask value, which allows you total access but prevents all others from being able to read or write to your files. As a result, when a file is created, its permissions are set to what the creating program specifies, *minus* the user mask restrictions that prevent read/write access for everyone but you.
- In a very secure computing environment, you might specify 077 as a user mask value, which means that only you have access to your files. As a result, when a file is created, its permissions are set to what the creating

program specifies, *minus* the user mask restrictions that prevent anyone else from reading, writing or executing your files.

To understand how umask works, assume that you have entered the following command:

```
$ umask 037
```
This command establishes a permission code of 740 (if the file is executable) and produces the following results:

- You (the owner) are allowed all permissions.
- Members of your group are not allowed write and execute permissions.
- All others are not allowed any permissions.

Further more, assume that you have just created a file. By default, your editor always assigns the following default permissions: owners are allowed all permissions and all others only read and execute permissions. However, since you have previously set a user mask of 037, it further restricts the file permissions. As a result, the owner still has all permissions, but the group cannot execute the file and all others have no permissions.

#### **5.5.1 Setting the umask**

You may activate the umask command in two ways:

- Include the umask command in your login script. This is the most common and efficient way to specify your user mask because the specified value is set automatically for you whenever you log in. For a discussion of login scripts, see Chapter 7. For examples of umask commands in login scripts, see Chapter 8.
- Enter the umask command at the shell prompt during a login session. The user mask value you set is in effect for that login session only.

For a more detailed example of how the user mask works in restricting permissions for files you create with a text editor, follow the steps in this procedure:

1. Enter the following command to find out what the current value of your user mask is:

\$ **umask**

If the user mask value is 000, there are no restrictions on the permissions established by file-creating programs. Go to step 3.

If the user mask value is set, write it down. Go to step 2.

2. Set the user mask value to 000 so that there will be no restrictions on the permissions established by file-creating programs. Before resetting the user mask, make sure you have written down the current value in case you need to reset it.

Enter the following command:

\$ **umask 000**

- 3. Create a file, save it and then exit your editor.
- 4. Display the permissions of the file by using the ls −l command. We will assume that read/write permissions are granted for all users:

```
$ ls -l
-rw-rw-rw- 1 user-name 15 Oct 27 14:42 yourfile
\ddot{\rm c}
```
- 5. Reset the user mask to 022 by entering the following command:
	- \$ **umask 022**

A user mask of 022 establishes the following permission restrictions: owners are allowed all permissions and all others are allowed only read and execute permissions.

- 6. Create another file, save it and then exit your editor.
- 7. Display the permissions of the file by entering the ls −l command:

```
$ ls −l
-rw-r--r-- 1 user-name 15 Oct 27 14:45 yourfile2
$
```
The write permissions for the group and all others have been removed in accordance with the user mask value of 022.

8. Reset the user mask to its original value or to another value (if you choose).

**\_\_\_\_\_\_\_\_\_\_\_\_\_\_\_\_\_\_\_\_\_\_ Note \_\_\_\_\_\_\_\_\_\_\_\_\_\_\_\_\_\_\_\_\_\_\_**

A user with superuser privileges can override whatever access restrictions you impose on files and directories. For more information on this topic, see Section 5.7.

On occasion, the results you obtain when specifying a user mask may vary from what you intended. If so, see your system administrator.

The operating system provides a default user mask value of 022, which gives you, the owner, all the permissions. But, it prevents members of your group or any other users from writing to your files. However, your system's user mask default may vary.

## **5.6 Changing Your Identity to Access Files**

The su command lets you alter your identity during a login session. A reason for altering your identity is to be able to access files that you do not own. To protect system security, you should not assume another identity without the owner's or the system administrator's permission.

The su command lets you log in to another user's account only if you know that user's password. The su command authenticates you and then resets both the process's user ID and the effective user ID to the value of the newly specified user ID. The effective user ID is the user ID currently in effect for the process, although it may not be the user ID of the person logged in.

The format of the su command is:

#### **su** *username*

The username entry is the user name whose identity you want to assume.

If, after altering your identity, you want to confirm the identity you have assumed, use the whoami command. This command displays the user name of the identity you have assumed.

After completing your work under a new identity, you should return to your own login identity. To do so, press Ctrl/D or enter the exit command.

Example 5–3 shows how Juan assumes Lucy's identity, confirms it, removes a file and then returns to his own login identity.

**Example 5–3: Using the su Command**

```
$ whoami 1
juan
$ su lucy 2
Password: … 3
$ whoami 4
lucy
$ rm file9 5
$ exit 6$ whoami\boxed{1}juan
$
```
The following list items correspond to the numbers in the example:

- **1** Juan verifies his current identity with the whoami command.
- **2** Juan uses the su command to assume the identity lucy.
- **3** For security reasons, any display of the password is suppressed.
- **4** Juan verifies that he has assumed the identity lucy.
- **5** Juan removes a file.
- **6** Juan uses the exit command to return to his own identity.

For more information, see the  $su(1)$  and whoami $(1)$  reference pages.

## **5.7 Superuser Concepts**

Every system has a superuser who has permissions that supercede those of ordinary users. This superuser is often referred to as root.

The root user has absolute power over the running of the system. This user has access to all files and all devices and can make any changes to the system. The root user is said to have superuser privileges.

The following is a list of tasks ordinarily performed by root users:

- Edit files not usually changeable by ordinary users (for example, /etc/passwd)
- Change ownership and permissions of all files
- Execute restricted commands like mount or reboot
- Kill any process running on your system
- Add and remove user accounts
- Boot and shut down the system
- Back up the system

Many of the preceding tasks are performed by system administrators who require superuser privileges. The system administrator's job is to manage the system by performing the preceding tasks, installing new software, analyzing system performance and reporting hardware failures.

Depending upon your computing environment, you may or may not be the system administrator for your system or have root privileges. Your site configuration as well as your job responsibilities will determine your privileges.

If you work from a terminal or workstation that accesses a centralized system, you will probably not be the system administrator or have root privileges. In this situation, the system administrator, who is in charge of maintaining, configuring and upgrading the system, will be the person who has root privileges.

If you perform your tasks from a workstation that is either independent or networked to other workstations or systems, you may indeed have root privileges for your own workstation, but not be the system administrator of

your site. In this situation, you would maintain your own workstation only. However, the system administrator would still maintain shared machines and networks.

To become a root user, use the su command. You must also know the password for the root user. The format of the su command is:

#### **su**

The following example shows how Juan becomes a root user to perform an administrative task:

```
$ su
Password: ...
#
```
The new prompt, a number sign (#), indicates that Juan has become a root user and that a shell has been created for his use. The root user shell is defined in the  $/etc/p$  asswd file. Juan now may perform the administrative task.

**\_\_\_\_\_\_\_\_\_\_\_\_\_\_\_\_\_\_\_\_\_ Caution \_\_\_\_\_\_\_\_\_\_\_\_\_\_\_\_\_\_\_\_\_**

Because the root user has absolute power over the system, the password should be carefully protected. Otherwise, unauthorized use of the system may result in corruption or destruction of data.

After completing your work as the root user, you should return to your own login identity. To do so, press Ctrl/D or enter the exit command. You are then returned to the system prompt.

## **5.8 Changing Owners and Groups (chown and chgrp)**

In addition to setting permissions, you can control how a file or directory is used by changing its owner or group. Use the chown command to change the owner and the chgrp command to change the group.

**\_\_\_\_\_\_\_\_\_\_\_\_\_\_\_\_\_\_\_\_\_\_ Note \_\_\_\_\_\_\_\_\_\_\_\_\_\_\_\_\_\_\_\_\_\_\_**

In order to use the chown command, you must have superuser privileges. For more information on this topic, see Section 5.7.

Enter the chown command in the following form:

#### **chown** *owner filename*

The *owner* entry is the user name of the new owner of the file. The filename entry is a list of one or more files whose ownership you want to change. You may also use pattern-matching characters to specify files. See Section 5.4.1.3 for more information.

Enter the chgrp command in the following form:

#### **chgrp** *group file*

The group entry is the group ID or group name of the new group. To change the group ownership of a file, you must be a member of the group to which you are changing the file. The  $Eile$  entry is a list of one or more files whose ownership you want to change.

For more information, see the chown(1) and chgrp(1) reference pages.

## **5.9 Additional Security Considerations**

The security guidelines enforced at your site protect your files from unauthorized access. See your system administrator for complete information about security guidelines.

In addition, it is wise to avoid running untrusted software (software that is from an unknown source or that has not been validated for system security). When you run a program, that program has all of your access rights and nothing prevents the program from being used to illicitly access, observe or alter sensitive files.

You should be aware of three types of programs that compromise security:

• Trojan horse

A Trojan horse is a program that performs or appears to perform, its defined task properly; however, it also performs hidden functions that may be malicious. A Trojan horse program emulates the program that you intended to run, but may perform an unwanted action. It might vandalize your files by altering or deleting them or compromise the files by making illegal copies of them.

A typical Trojan horse is the login Trojan horse, which mimics the system's login prompt on the display and waits for you to enter a user name and password. The program mails or copies this information to the user responsible for the Trojan horse. As the Trojan horse exits, it displays Login incorrect. The real login program then runs. Most users assume they typed the password incorrectly and are unaware that they were deceived.

• Computer worm

A computer worm is a program that moves around a computer network, making copies of itself. For example, a login computer worm can log in to a system, copy itself onto the system, start running, log in to another system and then continue this process indefinitely.

• Computer virus

A computer virus program is really a type of Trojan horse. Usually, a Trojan horse waits passively for the right user to run it (usually a privileged user). Viruses spread by inserting themselves in other executable files, thus increasing the threat and extent of compromise of privacy or integrity.

Be cautious of programs that were not installed by the person who administers your system. Programs that are obtained from bulletin boards and other unknown origins are particularly suspect. Even if the program includes source code, it is not always possible to examine the program carefully enough to determine if it is trustworthy.

# **6**

## **Using Processes**

This chapter explains the operating system processes. After completing this chapter, you will be able to:

- Understand programs and processes (Section 6.1)
- Redirect process input, output and errors (Section 6.2)
- Run processes in the foreground and background (Section 6.3)
- Check the status of processes (Section 6.4.1)
- Cancel processes (Section 6.4.2)
- Display information about users and their processes (Section 6.5)

A good way to learn about the preceding topics is to try the examples in this chapter. You should do each example so that the information on your screen is consistent with the information in this manual.

## **6.1 Understanding Programs and Processes**

A program is a set of instructions that a computer can interpret and run. You may think of most programs as belonging to one of two categories:

- Application programs such as text editors, accounting packages or electronic spreadsheets
- Programs that are components of the operating system such as commands, the shell (or shells) and your login procedure

While a program is running, it is called a process. The operating system assigns every process a unique number known as a process identifier (PID).

The operating system can run a number of different processes at the same time. When more than one process is running, a scheduler built into the operating system gives each process its fair share of the computer's time, based on established priorities.

## **6.2 Understanding Standard Input, Output and Error**

When a process begins executing, the operating system opens three files for the process: stdin (standard input), stdout (standard output) and stderr (standard error). Programs use these files as follows:

- Standard input is the place from which the program expects to read its input. By default, processes read stdin from the keyboard.
- Standard output is the place to which the program writes its output. By default, processes write stdout to the screen.
- Standard error is the place to which the program writes its error messages. By default, processes write stderr to the screen.

In most cases, the default standard input, output and error mechanisms will serve you well. However, there are times when it is useful to redirect the standard input, output and error. The following sections describe these procedures.

#### **6.2.1 Redirecting Input and Output**

A command usually reads its input from the keyboard (standard input) and writes its output to the display (standard output). You may want a command to read its input from a file, write its output to a file or do both. You can select input and output files for a command with the shell notation shown in Table 6–1. This notation can be used in all shells.

| <b>Notation</b> | <b>Action</b>                                                        | <b>Example</b> |
|-----------------|----------------------------------------------------------------------|----------------|
| ≺               | Reads standard input from a file                                     | $wc <$ file3   |
| $\geq$          | Writes standard output to a file.                                    | ls > file3     |
| $\gt$           | Appends (adds) standard output to the end of a file $\;$ 1s >> file3 |                |

**Table 6–1: Shell Notation for Reading Input and Redirecting Output**

The following sections explain how to read input from a file and how to write output to a file.

#### **6.2.1.1 Reading Input from a File**

All shells let you redirect the standard input of a process so that input is read from a file, instead of from the keyboard.

You can use input redirection with any command that accepts input from stdin (your keyboard). You cannot use input redirection with commands, such as who, that do not accept input. To redirect input, use the left-angle bracket (<), as the following example shows:

```
$ wc < file3
      3 27 129
\ddot{\rm S}
```
The wc (word count) command counts the number of lines, words and bytes in the named file. So file3 contains 3 lines, 27 words and 129 bytes. If you do

not supply an argument, the wc command reads its input from the keyboard. In this example, however, input for wc comes from the file named file3.

In the preceding example, you could have entered the following and displayed the same output:

#### **wc file3**

This is because most commands allow the input file to be specified without the left-angle bracket  $(<)$ .

However, there are a few commands like mail that require the use of the left-angle bracket (<) for special functions. For example, note the following command:

```
$ mail juan < report
```
This command mails to the user juan the file report. For more information about mail, see the mail(1) reference page.

#### **6.2.1.2 Redirecting Output**

All shells let you redirect the standard output of a process from the screen (the default) to a file. As a result, you can store the text generated by a command into a new or existing file.

To send output to a file, use either a right-angle bracket (>) or two right-angle brackets (>>).

The right-angle bracket (>) causes the shell to:

- Replace the contents of the file with the output of the command, if the file exists.
- Create the file, if the file does not exist, and place the output of the command into the file.

Two right-angle brackets (>>) add (append) the output of the command to the end of a file that exists. If you use two right-angle brackets (>>) to write output to a file that does not exist, the shell creates the file containing the output of the command.

In the next example, the output of ls goes to the file named file:

\$ **ls > file** \$

If the file already exists, the shell replaces its contents with the output of ls. If file does not exist, the shell creates it.

In the following example, the shell adds the output of ls to the end of the file named file:

```
$ ls >> file
$
If file does not exist, the shell creates it.
```
In addition to their standard output, processes often produce error or status messages known as diagnostic output. For information about redirecting diagnostic output, see the following section.

#### **6.2.2 Redirecting Standard Error to a File**

When a command executes successfully, it displays the results on the standard output. When a command executes unsuccessfully, it displays error messages on the default standard error file, the screen. However, the shell lets you redirect the standard error of a process from the screen to a file.

Redirection symbols and syntax vary among shells. The following sections describe standard error redirection for the Korn and POSIX shells and the C shell.

#### **6.2.2.1 Bourne, Korn and POSIX Shell Error Redirection**

The general format for Bourne, Korn, or POSIX shell standard error redirection is the following:

#### *command* **2>** *errorfile*

The command entry is an operating system command. The errorfile entry is the name of the file to which the process writes the standard error. The 2> is a file descriptor digit combined with the right-angle bracket (>), the output redirection symbol. The file descriptor digit tells the shell what standard file to access so that its contents may be redirected. The file descriptor digit 2 indicates that the standard error file is being redirected.

In fact, for the Bourne, Korn, and POSIX shells, a file descriptor digit is associated with each of the files a command ordinarily uses:

- File descriptor 0 (same as the left-angle bracket  $\lfloor \lt \rfloor$ ) specifies standard input (the keyboard).
- File descriptor 1 (same as the right-angle bracket [>]) specifies standard output (the screen).
- File descriptor 2 specifies standard error (the screen).

In the following example, an error is redirected to the error file when the ls command attempts to display the nonexistent file, reportx. The contents of error file are then displayed:

```
$ ls reportx 2> error
$ cat error
reportx not found
```
\$

Although only standard error is redirected to a file in the preceding example, typically you would redirect both standard error and standard output. See Section 6.2.3 for more information.

For many commands, the difference between standard output and standard error is difficult to see. For instance, if you use the ls command to display a nonexistent file, an error message displays on the screen. If you redirect the error message to a file as in the previous example, the output is identical.

#### **6.2.2.2 C Shell Error Redirection**

The general format for C shell standard error redirection is the following:

#### **(** ( *command* > *outfile)* **)>&** *errorfile*

The command entry is any operating system command. The outfile entry is the name of the file to which the process writes the standard output. The right-angle bracket  $(>)$  redirects the standard error to a file. The errorfile entry is the name of the file to which the process writes the standard error. In this command format, the parentheses are mandatory.

#### **6.2.3 Redirecting Both Standard Error and Standard Output**

In the preceding sections, you learned how to redirect standard output and standard error separately. Usually, however, you would redirect both standard output and standard error at the same time. Standard output and standard error can be written to different files or to the same file.

For the Bourne, Korn, and POSIX shells, the general format for redirecting both standard output and standard error to different files is the following:

#### *command* > *outfile* **2>** *errorfile*

The command entry is an operating system command. The outfile entry is the file to which the process writes the standard output. The 2> symbol redirects the error output. The errorfile entry is the file where the process writes the standard error. For the C shell, the general format for redirecting both standard output and standard error to different files is the following:

#### **(** *command* > *outfile* **)>&** *errorfile*

The command entry is an operating system command. The *outfile* entry is the file to which the process writes the standard output. The right-angle bracket and ampersand symbol placed alonside  $(>\&)$  redirects the error output. The errorfile entry is the file where the process writes the standard error. In this command format, the parentheses are mandatory. See Section 6.2.2.2 for more information.

For the Bourne, Korn, and POSIX shells, the general format for redirecting both standard output and standard error to the same file is the following:

*command*1 > *outfile* **2>&1** *errorfile*

The command entry is an operating system command. The 1> symbol redirects the standard output. The *outfile* entry is the file to which the process writes the standard output. The 2>&1 symbol tells the shell to write the standard error (file descriptor 2) in the file associated with the standard output  $(\geq \& 1)$ , *outfile*.

For the C shell, the general format for redirecting both standard output and standard error to the same file is the following:

*command* **>&** *outfile*

The command entry is an operating system command. The outfile entry is the file to which the process writes the standard output. The right-angle bracket and ampersand (>&) symbol tells the shell to write the standard output and standard error to the same file specified by  $outfile$ .

## **6.3 Running Several Processes Simultaneously**

The operating system can run a number of different processes at the same time. This capability makes it a multitasking operating system, which means that the processes of several users can run at the same time.

These different processes can be from one or multiple users. As a result, you do not have to enter commands, one at a time, at the shell prompt. Instead, you can run both foreground and background processes simultaneously. The following sections describe both foreground and background processes.

#### **6.3.1 Running Foreground Processes**

Usually, when you enter a command on the command line, you wait for the results to display on your screen. Commands entered singly at the shell prompt are called foreground processes.

Most commands take a short time to execute − perhaps a second or two. However, some commands require longer execution times. If a long-duration command runs as a foreground process, you cannot execute other commands until the current one finishes. As a result, you may want to run a long-duration command as a background process. The following section describes background processes.

#### **6.3.2 Running Background Processes**

Generally, background processes are most useful with commands that take a long time to run. Instead of tying up your screen by entering a

long-duration command as a foreground process, you can execute a command as a background process. You can then continue with other work in the foreground.

To run a background process, you end the command with an ampersand  $(\&)$ . After initiating a process in the background, you can perform additional tasks by entering other commands at your workstation.

After you create a background process:

- The Process Identification Number (PID) is displayed. The operating system creates and assigns PIDs so that all processes currently running on the system can be tracked. (In the Korn and POSIX shells or the C shell, job numbers are assigned as well.)
- The prompt returns so that you can enter another command.
- In the C shell, a message is displayed when the background process is complete.

When you create a background process, note its PID number. The PID number helps you to monitor or terminate the process. See Section 6.4 for more information.

Because background processes increase the total amount of work the system is doing, they may also slow down the rest of the system. This may or may not be a problem, depending on the extent to which the system slows down. This in turn depends on the nature of work being done by the users and the number of background processes being executed.

Most processes direct their output to standard output, even when they run in the background. Unless redirected, standard output goes to your workstation. Because the output from a background process may interfere with your other work on the system, it is usually good practice to redirect the output of a background process to a file or to a printer. Then you can look at the output whenever you are ready. For more information about redirecting output, see the examples later in this chapter as well as Section 6.2.

The examples in the remainder of this chapter use a command that takes more than a few seconds to run:

#### \$ **find /** −**type f** −**print**

This command displays the pathnames for all files on your system. You do not need to study the find command in order to complete this chapter − it is used here simply to demonstrate how to work with processes. However, if you want to learn more about the find command, see the find(1) reference page.

In the following example, the find command runs in the background (by entering an ampersand [&]) and redirects its output to a file named dir.paths (by using the right-angle bracket [>] operator):

```
$ find / −type f −print > dir.paths &
24
$
```
When the background process starts, the system assigns it a PID (Process Identification) number (24 in this example), displays it and then prompts you for another command. Your process number will be different from the one shown in this example and the one that follows.

If you use the Korn or POSIX shell or the C shell, job numbers are assigned as well. In the C shell, the preceding example looks like this:

```
% find / −type f −print > dir.paths &
[1] 24
\approx
```
The job number [1] is displayed to the left of the PID number.

You can check the status of the process with the ps (process status) or the jobs command (C shell, Korn and POSIX shells). You can also terminate a process with the kill command. See Section 6.4 for more information about these commands.

In the C shell, when the background process is completed, a message is displayed:

[1] 24 Done find / −type f −print > dir.paths

The completion message displays the job number and the PID, the status Done and the command executed.

## **6.4 Monitoring and Terminating Processes**

Use the ps (process status) command to find out which processes are running and to display information about those processes. In the Korn and POSIX shells and C shell, you also can use the jobs command to monitor background processes.

If you need to stop a process before it is finished, use the kill command.

The following sections describe how to monitor and terminate processes.

### **6.4.1 Checking Process Status**

The ps command lets you monitor the status of all active processes, both foreground and background. In the Korn and POSIX shells and C shell, you also can use the jobs command to monitor background processes only. The following sections describe the ps and the jobs command.

#### **6.4.1.1 The ps Command**

The ps command has the following form:

#### **ps**

In Example 6–1, the ps command displays the status of all processes associated with your workstation.

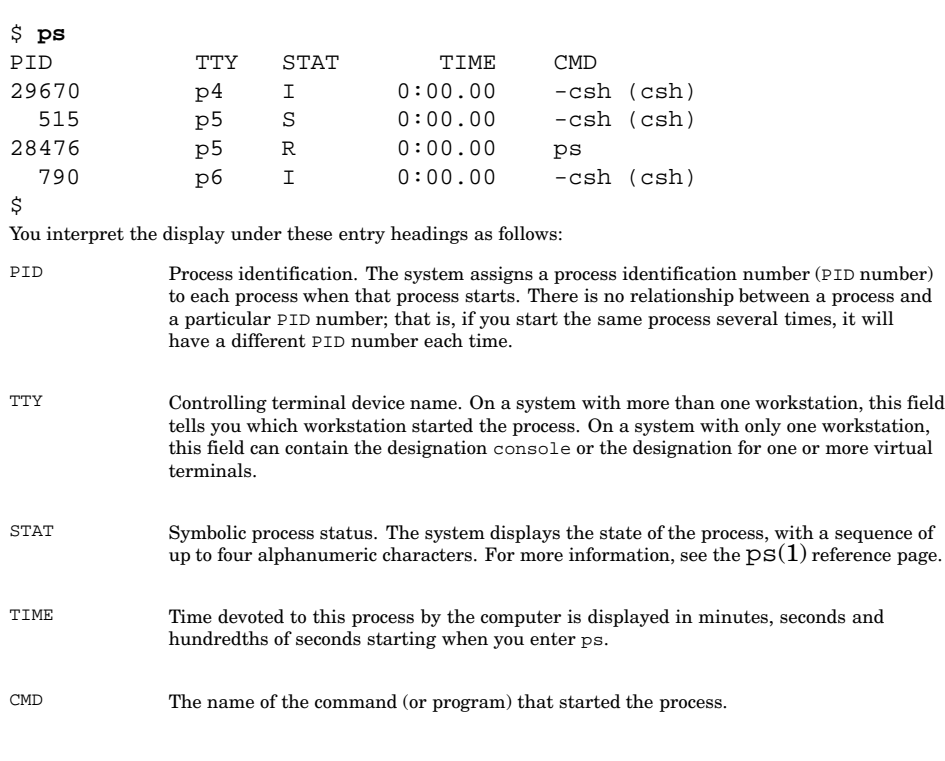

**Example 6–1: Output from the ps Command**

You can also check the status of a particular process by using the −p flag and the PID number with the ps command. The general format for checking the status of a particular process is the following:

#### **ps** −**p** *PIDnumber*

The ps command also displays the status of background processes. If there are any background processes running, they will be displayed along with the foreground processes. The following example shows how to start a find background process and then check its status:

```
$ find / −type f −print > dir.paths &
25
$ ps −p25
PID TTY TIME CMD
25 console 0:40.00 find
$
```
You can check background process status as often as you like while the process runs. In the following example, the ps command displays the status of the preceding find process five times:

```
$ ps −p25
PID TTY TIME COMMAND
25 console 0:18:00 find
$ ps −p25
PID TTY TIME COMMAND
25 console 0:29:00 find
$ ps −p25
PID TTY TIME COMMAND
25 console 0:49:00 find
$ ps −p25
PID TTY TIME COMMAND
25 console 0:58:00 find
$ ps −p25
PID TTY TIME COMMAND
25 console 1:02:00 find
$ ps −p25
PID TTY TIME COMMAND
$
```
The sixth ps command returns no status information because the find process ended before the last ps command was entered.

Generally, the simple ps command described here tells you all you need to know about processes. However, you can control the type of information that the ps command displays by using more of its flags. One of the most useful ps flags is −e, which causes ps to return information about all processes, not just those associated with your terminal or workstation. For an explanation of all  $p$ s command flags, see the  $pS(1)$  reference page.

#### **6.4.1.2 The jobs Command**

The Korn and POSIX shells and the C shell display both a job and a PID when a background process is created. The jobs command reports the status of all background processes only, based upon the job number.

The jobs command has the following form:

#### **jobs**

Adding the −l flag displays both the job number and the PID.

The following example shows how to start a find process and then check its status in the C shell with the jobs −l command:

```
% find / −type f −print > dir.paths &
[2] 26
% jobs −l
[2] +26 Running find / −type f −print > dir.paths &
```
%

The status message displays both the job ([2]) and the PID number (26), the status Running and the command executed.

## **6.4.2 Canceling a Foreground Process (Ctrl/C)**

To cancel a foreground process (stop an executing command), press Ctrl/C. The command stops executing and the system displays the shell prompt. Canceling a foreground process is the same as stopping command execution (described in Chapter 1).

Most simple operating system commands are not good examples for demonstrating how to cancel a process − they run so quickly that they finish before you have time to cancel them. However, the following find command runs long enough for you to cancel it (after the process runs for a few seconds, you can cancel it by pressing Ctrl/C):

```
$ find / −type f −print
/usr/sbin/acct/acctcms
```

```
/usr/sbin/acct/acctcoN1
/usr/sbin/acct/acctcon2
/usr/sbin/acct/acctdisk
/usr/sbin/acct/acctmerg
/usr/sbin/acct/accton
/usr/sbin/acct/acctprc1
/usr/sbin/acct/acctprc2
/usr/sbin/acct/acctwtmp
/usr/sbin/acct/chargefee
/usr/sbin/acct/ckpacct
/usr/sbin/acct/dodisk
Ctrl/C
\mathsf{\dot{S}}
```
The system returns the shell prompt to the screen. Now you can enter another command.

## **6.4.3 Canceling a Background Process (kill)**

If you decide, after starting a background process, that you do not want the process to finish, you can cancel the process with the kill command. Before you can cancel a background process, however, you must know its PID number.

If you have forgotten the PID number of that process, you can use the ps command to list the PID numbers of all processes. If you are a C shell or Korn or POSIX shell user, it is more efficient to use the jobs command to list background processes only.

The general format for terminating a particular process is the following:

#### **kill** *PIDnumber*

If you want to end all the processes you have started since login, use the kill 0 command. You do not have to know the PID numbers to use kill 0. Because this command deletes all of your processes, use this command carefully.

The following example shows how to start another find process, check its status and then terminate it:

```
$ find / −type f −print > dir.paths &
38
$ ps
PID TT STAT TIME COMMAND
520 p4 I 0:11:10 sh
38 p5 I 0:10:33 find
1216 p6 S 0:01:14 qdaemon<br>839 p7 R 0:03:55 ps
839 p7 R
$ kill 38
$ ps
38 Terminated
PID TT STAT TIME COMMAND
520 p4 I 0:11:35 sh
1216 p6 S 0:01:11 qdaemon
839 p7 R 0:03:27 ps
$
```
The command kill 38 stops the background find process and the second ps command returns no status information about PID number 38. The system does not display the termination message until you enter your next command.

In the previous example, kill 38 and kill 0 have the same effect because only one process was started from this terminal or workstation.

In the C shell, the kill command has the following format:

**kill %** *jobnumber*

The following example uses the C shell to start another find process, to check its status with the jobs command and then to terminate it:

```
% find / −type f −print > dir.paths &
[3] 40
% jobs −l
[3] +40 Running find / −type f −print > dir.paths &
% kill %3
% jobs −l
[3] +Terminated find / −type f −print > dir.paths
%
```
## **6.4.4 Suspending and Resuming a Foreground Process (C Shell Only)**

Stopping a foreground process and resuming it can be helpful when you have long-duration process absorbing system resources and you need to do something else quickly.

Rather than waiting for process completion, you can stop the process temporarily (suspend it), perform your more critical task and then resume the process. Suspending a process is available for C shell users only.

To suspend a process, press Ctrl/Z. A message will display listing the job number, the status suspended and the command executed.

After you are ready to resume the process, as a foreground task, enter the job number n in the following format::

% **n**

To resume the process in the background, enter the job number n in the following format:

% **n &**

The following example starts a find process, suspends it, checks its status, resumes it and then terminates it:

```
% find / −type f −print > dir.paths &
[4] 41
% jobs −l
[4] +41 Running find / −type f −print > dir.paths &
% Ctrl/Z
Suspended
% jobs −l
[4] +Stopped find / −type f −print > dir.paths
% 4 &
[4] find / −type f −print > dir.paths &
% kill %4
[4] +Terminated find / −type f −print > dir.paths
```
You may resume a suspended process by entering the fg command. If a currently running process is taking too long to run and is tying up your keyboard, you can use the bg command to place the process in the background and enter other commands.

The following example starts a find process, suspends it, puts the process in the background, copies a file and then resumes the process in the foreground:

% **find /** −**type f** −**print > dir.paths Ctrl/Z** Suspended % **bg** [5] find / −type f −print > dir.paths &

```
% cp salary1 salary2
% fg
find / −type f −print > dir.paths
%
```
## **6.5 Displaying Information About Users and Their Processes**

The operating system provides the following commands that can tell you who is using the system and what they are doing:

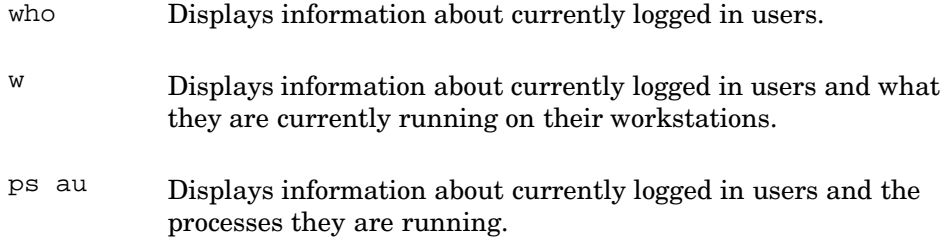

The who command lets you determine who is logged into the system. It may be especially useful, for example, when you want to send a message and want to know whether the person is currently available.

In Example 6–2, information about all currently logged in users is displayed:

**Example 6–2: Output from the who Command**

| \$ who |       |        |       |          |
|--------|-------|--------|-------|----------|
| juan   | tty01 | Jan 15 | 08:33 |          |
| chang  | tty05 | Jan 15 | 08:45 |          |
| larry  | tty07 | Jan 15 | 08:55 |          |
| tony   | tty09 | Jan 15 | 07:53 |          |
| lucy   | pts/2 | Jan 15 | 11:24 | (boston) |
| \$     |       |        |       |          |

The who command lists the user name of each user on the system, the workstation being used and when the person logged in. In addition, if a user is logged in from a remote system, the name of the system is listed. For example, lucy logged in remotely from the system boston on Jan 15 at 11:24.

The actual display format of who varies according to your current locale. See Appendix C for more information about locales.

The who –u command gives all the information of the who command and also displays the PID of each user and the number of hours and minutes

since there was activity at a workstation. Activity for less than a minute is indicated by a dot (.).

In Example 6–3, all currently logged in users are displayed:

**Example 6–3: Output from the who -u Command**

| $$$ who $-u$ |             |              |       |       |    |          |
|--------------|-------------|--------------|-------|-------|----|----------|
|              | juan tty01  | Jan 15 08:33 |       | 01:02 | 50 |          |
|              | chang tty05 | Jan 15 08:45 |       |       | 52 |          |
|              | larry tty07 | Jan 15       | 08:55 |       | 58 |          |
| tony         | ttv09       | Jan 15 07:53 |       | 01:20 | 60 |          |
|              | lucy pts/5  | Jan 15 11:24 |       |       | 65 | (boston) |
| Ŝ.           |             |              |       |       |    |          |

In Example 6–3, juan and tony have been inactive for over an hour, while chang, larry and lucy have been inactive for less than a minute.

Now that you know how to find out who is active on your system, you may want to find out what command each person is currently executing. The w command displays the command that is currently running at each user's workstation.

In Example 6–4, information about all users (the User column) and their current commands (the what column) is displayed:

**Example 6–4: Output from the w Command**

| \$ w  |       |                                                                   |      |             |      |            |  |
|-------|-------|-------------------------------------------------------------------|------|-------------|------|------------|--|
|       |       | 11:02 up 3 days, $2:40$ , 5 users, load average: 0.32, 0.20, 0.00 |      |             |      |            |  |
| User  | tty   | login@ idle                                                       |      | <b>JCPU</b> | PCPU | what       |  |
| iuan  | tty01 | 8:33am                                                            | 12   | 54          |      | $14 - csh$ |  |
| chang | tty05 | 8:45am                                                            |      | 6:20        | 26   | mail       |  |
| larry | tty07 | 8:55                                                              |      | 1:58        | 8    | $-csh$     |  |
| tony  | tty09 | 7:53                                                              | 3:10 | 22          | 4    | mail       |  |
| lucy  | tty02 | 11:24                                                             | 1:40 | 18          |      | 4 -csh     |  |
| \$    |       |                                                                   |      |             |      |            |  |

The w command displays the following information:

- The tty column: user's workstation
- The login@ column: user's login time
- The idle column: amount of time since the user entered a command
- The JCPU column: total CPU time used during the current login session
- The PCPU column: CPU time used by the command that is currently executing
- The what column: The command that the user is currently executing

On certain occasions, you may want to have a detailed listing of current processes (both foreground and background) and the users who are running

them. To get such a listing, use the ps au command. In Example 6–5, information about five users and their active processes is displayed:

**Example 6–5: Output from the ps au Command**

| \$ ps au |                                  |  |  |  |                                  |                                                       |  |
|----------|----------------------------------|--|--|--|----------------------------------|-------------------------------------------------------|--|
|          |                                  |  |  |  |                                  | USER PID %CPU %MEM VSZ RSS TTY S STARTED TIME COMMAND |  |
|          | juan 26300 16.5 0.8 441 327 p3 R |  |  |  |                                  | $0:02:01$ ps au                                       |  |
|          |                                  |  |  |  |                                  | chang $25821$ 7.0 0.2 149 64 p4 R 0:12:23 mail -n     |  |
|          |                                  |  |  |  | larry 25121 6.1 0.2 107 83 p22 R | $26:25:07$ lpstat                                     |  |
|          | tony 11240 4.5 0.6 741 225 pl R  |  |  |  |                                  | $1:57:46$ vi                                          |  |
| Ŝ.       | lucy 26287 0.5 0.1 61 28 p1 S    |  |  |  |                                  | $0:00:00$ more                                        |  |

The most important fields for the general user are the USER, PID, TIME and COMMAND fields. For information on the remaining fields, see the ps(1) reference page.

## **7 Shell Overview**

This chapter introduces you to the operating system shells. After completing this chapter, you will be able to:

- Understand the purpose and general features of the C shell and the Bourne, Korn, and POSIX shells (Section 7.1)
- Change your shell (Section 7.3)
- Use command entry aids common to all shells (Section 7.4)
- Understand your shell environment as well as the role of login scripts, environment variables and shell variables (Section 7.5)
- Set and clear environment and shell variables (Section 7.7)
- Understand how the shell finds commands on your system (Section 7.8)
- Write logout scripts (Section 7.9)
- Write and run basic shell procedures (Section 7.10.1)

This chapter covers features common to all operating system shells, with some descriptions of shell differences. For detailed information on specific C shell and Bourne, Korn, or POSIX shell features, see Chapter 8.

## **7.1 Purpose of Shells**

The user interfaces to the operating system are called shells. The shells are programs that interpret the commands you enter, run the programs you have asked for and send the results to your screen.

The operating system provides the following shells:

- The Bourne shell (system default)
- The C shell
- The Korn shell
- The POSIX shell

You may access any shell, depending upon the security restrictions in effect on your system as well as the licensing restrictions of the Korn shell. In any case, all shells perform the same basic function: they let you perform work on your system by executing commands.

In addition to interpreting commands, the shell also can be used as a programming language. You can create shell procedures that contain commands. Shell procedures are executed in the same way that you execute a program — on the command line after the shell prompt.

When you run a shell procedure, your current shell creates or spawns a subshell. A subshell is a new shell your current shell creates to run a program. Thus, any command the shell procedure executes (for example, cd) leaves the invoking shell unaffected.

Shell procedures provide a means of carrying out tedious commands, large or complicated sequences of commands and routine or repetitive tasks.

See Section 7.10 for more information on shell programming.

## **7.2 Summary of C, Bourne, Korn and POSIX Shell Features**

The operating system provides the following shells that have both command execution and programming capabilities:

• The Bourne shell (sh)

This is a simple shell that is easily used in programming. It usually is represented by a dollar sign (\$) prompt. This shell does not provide either the interactive features or the complex programming constructs (arrays and integer arithmetic) of the C shell or the Korn and POSIX shells.

The Bourne shell also provides a restricted shell (Rsh). For more information, see Section 7.2.2.

The C shell (csh)

This shell is designed for interactive use. It usually is represented by a percent sign  $(\%)$  system prompt. The C shell provides some features for entering commands interactively:

- A command history buffer
- Command aliases
- File name completion
- Command line editing

For more information on these features, see Section 7.2.1.

• The Korn shell (ksh)

This shell combines the ease of use of the C shell and the ease of programming of the Bourne shell. The system prompt is usually a dollar sign (\$) prompt. The Korn shell provides these features:

- The interactive features of the C shell
- The simple programming syntax of the Bourne shell
- Command line editing
- The fastest execution time
- Upward compatibility with the Bourne shell (that is, most Bourne shell programs will run under the Korn shell)

For more information on these features, see Section 7.2.1.

• The POSIX shell (sh)

This shell conforms to the IEEE POSIX standard. It is very similar to the Korn shell. In this manual, the discussion of the Korn shell and the POSIX shell are combined. See the  $sh(1p)$  and the standards(5) reference pages for information on this standard.

The POSIX shell is another designator for the Korn shell.

#### **7.2.1 More Information on C and Korn or POSIX Shell Features**

The C shell and the Korn or POSIX shells offer the following interactive features:

• Command history

The command history buffer stores the commands you enter and lets you display them at any time. As a result, you can select a previous command or parts of previous commands and then reexecute them. This feature may save you time because it lets you reuse long commands without retyping them. In the C shell, this feature requires some setup in the .cshrc file; in the Korn and POSIX shells this feature is automatically provided.

• Command aliases

The command aliases feature lets you abbreviate long command lines or rename commands. You do this by creating aliases for long command lines that you frequently use. For example, assume that you often need to move to the directory /usr/chang/reports/status. You could create an alias status that could take you to that directory whenever you enter status on the command line. In addition, aliases let you make up more descriptive names for operating system commands. For example, you could define an alias named rename for the mv command.

• File name completion

In the C shell, the file name completion feature saves typing by allowing you to enter a portion of the file name. When you press the Escape key, the shell will complete the file name for you. See Section 8.2.4 for more information about file name completion in the C shell.

In the Korn or POSIX shell, you can ask the shell to display a list of file names that match the partial name you entered. You then may choose

among the displayed file names. See Section 8.4.5 for more information about file name completion in the Korn or POSIX shell.

The Korn and POSIX shells provide an inline editing feature that allows you to retrieve a previously entered command and edit it. To use this feature, you must know how to use a text editor such as vi or emacs.

For more information about these shell features, see Chapter 8.

#### **7.2.2 The Restricted Bourne Shell**

The operating system enhances system security by providing specified users a limited set of functions with a restricted version of the Bourne shell (Rsh). When these specified users log in to the system, they are given access to the Restricted Bourne shell only. Your system administrator determines who has access to the Restricted Bourne shell.

A restricted shell is useful for installations that require a more controlled shell environment. As a result, the system administrator can create user environments that have a limited set of privileges and capabilities. For example, all users that are guests to your system might be allowed access under the user name guest. When logging in to your system, user guest would be assigned a restricted shell.

The actions of Rsh are identical to those of sh, except that the following actions are not allowed:

- Changing directories. The cd command is deactivated.
- Specifying pathnames or command names containing a slash  $($  $)$ .
- Setting the value of the PATH or the SHELL variables. For more information on these variables, see Section 7.5.2.
- Redirecting output with the right-angle brackets ( $>$  and  $>$ ).

For more detailed information on Rsh, see the sh(1b) reference page. For information on how system administrators create restricted shells, see your system administrator.

## **7.3 Changing Your Shell**

Whenever you log in, you automatically are placed in a shell specified by your system administrator. However, depending upon the security features in effect on your system, you can enter commands that will let you do the following:

- Determine which shell you are running
- Temporarily change your shell
- Permanently change your shell

The following sections describe these operations.

## **7.3.1 Determining What Shell You Are Running**

To determine what shell you currently are running, enter the following command:

**echo \$SHELL**

The file name of the shell you are running will display.

In the following example, assume that you are running the Bourne shell (sh):

\$ **echo \$SHELL** /usr/bin/sh  $\ddot{\rm s}$ 

Table 7–1 lists the file name that displays for each shell as well as the default system prompt for users other than root (your system prompt may vary).

| <b>ROOT 1. ONGH RUNGS UND DURUIL FORDING</b> |                   |                       |  |  |  |
|----------------------------------------------|-------------------|-----------------------|--|--|--|
| <b>Shell</b>                                 | <b>Shell Name</b> | <b>Default Prompt</b> |  |  |  |
| Bourne                                       | sh                | \$                    |  |  |  |
| <b>Restricted Bourne</b>                     | Rsh               | \$                    |  |  |  |
| $\mathcal{C}$                                | csh               | $\%$                  |  |  |  |
| Korn                                         | ksh               | \$                    |  |  |  |
| <b>POSIX</b>                                 | sh                | \$                    |  |  |  |

**Table 7–1: Shell Names and Default Prompts**

## **7.3.2 Temporarily Changing Your Shell**

You may experiment with using other shells if the security features on your system allow it.

To temporarily change your shell, enter the following command:

#### **shellname**

The shellname is the file name of the shell you want to use. See Table 7–1 for valid shell file names to enter on the command line. After the shell is invoked, the correct shell prompt is displayed.

After you complete your work in the the new shell, you can return to your default shell by entering exit or by pressing Ctrl/D.

For example, assume that the Korn shell is your default shell. To change to the C shell and then back to the Korn shell, enter the following commands:

```
$ /usr/bin/csh
% exit
```
**\_\_\_\_\_\_\_\_\_\_\_\_\_\_\_\_\_\_\_\_\_\_ Note \_\_\_\_\_\_\_\_\_\_\_\_\_\_\_\_\_\_\_\_\_\_\_**

If you are using the Restricted Bourne shell, you cannot change to another shell.

#### **7.3.3 Permanently Changing Your Shell**

 $\ddot{\mathcal{S}}$ 

You may permanently change your default shell if the security features on your system allow it. If your current shell is the C shell, use the chsh command to change your default shell. If you do not use the C shell, change your default shell by contacting your system administrator.

In the C shell, enter the following command to change the default shell:

```
% chsh
Changing login shell for user.
Old shell: /usr/bin/csh
New shell:
```
Enter the name of the new shell. See Table 7–1 for valid shell names to enter on the command line.

After entering the chsh command, you must log out and log in again for the change to take effect.

## **7.4 Command Entry Aids**

The following features of all operating system shells help you do your work:

- The ability to enter multiple commands and command lists
- Pipes and filters
- The ability to group commands
- Quoting

#### **7.4.1 Using Multiple Commands and Command Lists**

The shell usually takes the first word on a command line as the name of a command and then takes any other words as arguments to that command. The shell usually considers each command line as a single command. However, you can use the operators in Table 7–2 to execute multiple commands on a single command line.

| <b>Operator</b> | Action                                                    | <b>Example</b>    |
|-----------------|-----------------------------------------------------------|-------------------|
|                 | Causes commands to run in sequence.                       | cmd1:cmd2         |
| &&              | Runs the next command if the current<br>command succeeds. | $cmd1$ & & $cmd2$ |
|                 | Runs the next command if the current<br>command fails.    | $cmd1 \mid cmd2$  |
|                 | Creates a pipeline.                                       | cmd2<br>cmd1      |

**Table 7–2: Multiple Command Operators**

The following sections describe running commands in sequence (;), running commands conditionally  $(| \cdot |$  and  $\&\&$ ) and using pipelines  $(| \cdot |)$ .

#### **7.4.1.1 Running Commands in Sequence with a Semicolon (;)**

You can enter more than one command on a line if you separate commands with the semicolon  $(.)$ .

In the following example, the shell runs ls and waits for it to finish. When ls is finished, the shell runs who and so on through the last command:

```
$ ls ; who ; date ; pwd
change file3 newfile
amy console/1 Jun 4 14:41
Tue Jun 4 14:42:51 CDT 1999
/u/amy
$
```
If any one command fails, the others still execute.

To make the command line easier to read, separate commands from the semicolon (;) with blanks or tabs. The shell ignores blanks and tabs used in this way.

#### **7.4.1.2 Running Commands Conditionally**

When you connect commands with two ampersands  $(\&\&)$  or vertical bars  $(|\cdot|)$ , the shell runs the first command and then runs the remaining commands only under the following conditions:

- && The shell runs the next command only if the current command completes (a command indicates successful completion when it returns a value of zero).
- || The shell runs the next command only if the current command does not complete.

The syntax for the two-ampersand  $(\&&)$  operator follows:

#### *cmd1* **&&** *cmd2* **&&** *cmd3* **&&** *cmd4* **&&** *cmd5*

If cmd1 succeeds, the shell runs cmd2. If cmd2 succeeds, the shell runs cmd3 and on through the series until a command fails or the last command ends. (If any command fails, the shell stops executing the command line).

The syntax for the two-vertical-bar (||) operator follows:

*cmd1* **||** *cmd2*

If cmd1 fails, then the shell runs cmd2. If cmd1 succeeds, the shell stops executing the command line.

For example, suppose that the command mysort is a sorting program that creates a temporary file (mysort.tmp) in the course of its sorting process. When the sorting program finishes successfully, it cleans up after itself, deleting the temporary file. If, on the other hand, the program fails, it may neglect to clean up. To ensure deletion of mysort.tmp, enter the following command line:

```
$ mysort || rm mysort.tmp
$
```
The second command executes only if the first command fails.

#### **7.4.2 Using Pipes and Filters**

A pipe is a one-way connection between two related commands. One command writes its output to the pipe and the other process reads its input from the pipe. When two or more commands are connected by the pipe ( | ) operator, they form a pipeline.

Figure 7–1 shows the flow of input and output through a pipeline. The output of the first command  $(cmd1)$  is the input for the second command  $(cmd2)$ ; the output of the second command is the input for the third command (cmd3).

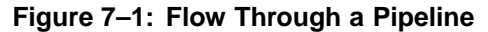

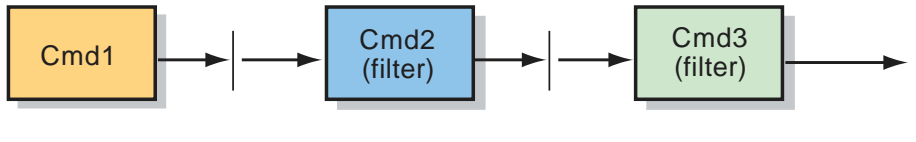

ZK-0537U-AI

A filter is a command that reads its standard input, transforms that input and then writes the transformed input to standard output. Filters are used typically as intermediate commands in pipelines − that is, they are connected by a pipe  $( )$  operator. For example, to cause the 1s command to list recursively the contents of all directories from the current directory to the bottom of the hierarchy and then to display the results, enter the following command:

\$ **ls** −**R | pg**

In this example, the pg command is the filter because it transforms the output from the ls −R command and displays it one screen at a time.

Certain commands that are not filters have a flag that causes them to act like filters. For example, the diff (compare files) command ordinarily compares two files and writes their differences to standard output. The usual format for diff follows:

#### **diff** *file1 file2*

However, if you use the dash  $(-)$  flag in place of one of the file names, diff reads standard input and compares it to the named file.

In the following pipeline, ls writes the contents of the current directory to standard output. The diff command compares the output of ls with the contents of a file named dirfile and writes the differences to standard output one page at a time (with the pg command):

\$ **ls | diff** − **dirfile | pg**

In the following example, another kind of filter program (grep) is used:

```
$ ls −l | grep r-x | wc −l
       12
\dot{\mathbf{S}}
```
In this example, the following takes place:

- The ls −l command lists in long format the contents of the current directory.
- The output of  $ls$  -l becomes the standard input to grep r-x, a filter that searches for the files in its standard input for patterns with permissions of  $r - x$  and writes all lines that contain the pattern to its standard output.
- The standard output of grep  $r-x$  becomes the standard input to wc  $-1$ , which displays the number of files matching the grep criteria in the standard input.

To get the same results without using a pipeline, you would have to do the following:

1. Direct the output of ls −l /user to a file. For example:

\$ **ls** −**l > file1**

2. Use filel as input for grep  $r-x$  and redirect the output of grep to another file. For example:

\$ **grep r-x file1 > file2**

3. Use the output file of grep as input for wc −l. For example:

\$ **wc** −**l file2**

As the preceding procedure demonstrates, using a pipeline is a much easier way to perform the same operations.

Each command in a pipeline runs as a separate process. Pipelines operate in one direction only (left to right) and all processes in a pipeline can run at the same time. A process pauses when it has no input to read or when the pipe to the next process is full.

#### **7.4.3 Grouping Commands**

The shell provides two ways to group commands, as shown in Table 7–3.

| <b>Symbols</b> | <b>Action</b>                                                                                                    |
|----------------|----------------------------------------------------------------------------------------------------|
| (commands)     | The shell creates a subshell to run the grouped<br>commands as a separate process.                                  |
| ${commands}$   | The shell runs the grouped commands as a<br>unit. Braces can only be used in the Bourne,<br>Korn, and POSIX shells. |

**Table 7–3: Command Grouping Symbols**

The following sections describe the command grouping symbols of Table 7–3 in greater detail.

#### **7.4.3.1 Using Parentheses ( )**

In the following command grouping, the shell runs the commands enclosed in parentheses as a separate process:

#### \$ **(cd reports;ls);ls**

The shell creates a subshell (a separate shell program) that moves to the reports directory and lists the files in that directory. After the subshell process is complete, the shell lists the files in the current directory (ls).

If this command were written without the parentheses, the original shell would move to the reports directory, list the files in that directory and then list the files in that directory again. There would be no subshell and no separate process for the cd reports; ls command.

The shell recognizes the parentheses wherever they occur in the command line. To use parentheses literally (that is, without their command-grouping action), quote them by placing a backslash  $( \ )$  immediately before either the open parenthesis  $[0]$  or the close parenthesis  $[0]$ , for example,  $\setminus$  (...

For more information on quoting in the shell, see Section 7.4.4.
### **7.4.3.2 Using Braces { }**

Using braces is valid only in the Bourne, Korn, and POSIX shells.

When commands are grouped in braces, the shell executes them without creating a subshell. In the following example, the shell runs the date command, writing its output to the today.grp file and then runs the who command, writing its output to today.grp:

```
$ { date; who ;} > today.grp
\ddot{\rm S}
```
If the commands were not grouped together with braces, the shell would write the output of the date command to the display and the output of the who command to the file.

The shell recognizes braces in pipelines and command lists, but only if the left brace is the first character on a command line.

### **7.4.4 Quoting**

Reserved characters are characters such as the left-angle bracket  $\langle \cdot \rangle$ , the right-angle bracket (.), the pipe  $(|)$ , the ampersand  $(\&)$ , the asterisk  $(*)$ and the question mark (?) that have a special meaning to the shell. See Chapter 8 for lists of reserved characters for each operating system shell.

To use a reserved character literally (that is, without its special meaning), quote it with one of the three shell quoting conventions, as shown in Table 7–4.

| Quoting<br><b>Convention</b> | Action                                                                                             |
|------------------------------|----------------------------------------------------------------------------------------------------|
|                              | Backslash – Quotes a single character.                                                             |
| , ,                          | Single quotes $-$ Quotes a string of characters (except the<br>single quotation marks themselves). |
| $11 - 11$                    | Double quotes – Quotes a string of characters (except $\hat{s}$ , $\hat{a}$ and $\hat{b}$ ).       |

**Table 7–4: Shell Quoting Conventions**

The following sections describe the quoting conventions of Table 7–4 in greater detail.

### **7.4.4.1 Using the Backslash ( \ )**

To quote a single character, place a backslash  $(\nabla)$  immediately before that character, as in the following:

\$ **echo \?** ?

\$

This command displays a single question mark (?) character.

### **7.4.4.2 Using Single Quotes (' ')**

When you enclose a string of characters in single quotes, the shell takes every character in the string (except the ' itself) literally. Single quotes are useful when you do not want the shell to interpret:

- Reserved characters such as the dollar sign ( $\hat{\varphi}$ ), the grave accent ( $\langle \rangle$ ) and the backslash ( $\langle \rangle$ )
- Variable names

The following example shows how single quotes are used when you want to display a variable name without having it being interpreted by the shell:

```
$ echo 'The value of $USER is' $USER
The value of $USER is amy
$
```
The echo command displays the variable name  $\zeta \text{USER}$  when it appears within single quotes, but interprets the value of  $\zeta \text{USER}$  when it appears outside the single quotes.

For information on variable assignments, see Section 7.7.1.

### **7.4.4.3 Using Double Quotes (" ")**

Double quotes (" ") provide a special form of quoting. Within double quotes, the reserved characters dollar sign  $(\xi)$ , grave accent  $(\cdot)$  and backslash  $(\cdot)$ keep their special meanings. The shell takes literally all other characters within the double quotes. Double quotes are most frequently used in variable assignments.

The following example shows how double quotes are used when you want to display brackets (usually reserved characters) in a message containing the value of the shell variable:

```
echo "<<Current shell is $SHELL>>"
<<Current shell is /usr/bin/csh>>
\mathsf{\dot{S}}
```
For information on variable assignments, see Section 7.7.1.

### **7.5 The Shell Environment**

Whenever you log in, your default shell defines and maintains a unique working environment for you. Your environment defines such characteristics as your user identity, where you are working on the system and what commands you are running.

Your working environment is defined by both environment variables and shell variables. Your default login shell uses environment variables and passes them to all processes and subshells that you create. Shell variables are valid only for your current shell and are not passed to subshells.

The following sections discuss the shell environment, how it is configured and how you can tailor it.

### **7.5.1 The login Program**

Whenever you log in, the login program is run. This program actually begins your login session using data stored in the /etc/passwd file, which contains one line of information about each system user. The /etc/password file contains your user name, your password (in encrypted form), your home directory and your default shell. For more information on the /etc/passwd file, see Chapter 5.

The login program runs after you enter your user name at the login: prompt. It performs the following functions:

- Displays the Password: prompt (if you have a password).
- Verifies the user name and password you entered against what is contained in the /etc/passwd file.
- Assigns default values to the shell environment.
- Starts running the shell process.
- Runs system login scripts and your personal login scripts. See Section 7.6 for more information.

### **7.5.2 Environment Variables**

Your shell environment defines and maintains a unique working environment for you. Most of the characteristics of your working environment are defined by environment variables.

Environment variables consist of a name and a value. For example, the environment variable for your login directory is named HOME and its value is defined automatically when you log in.

Some environment variables are set by the login program and some can be defined in the login script that is appropriate for your shell. For example, if you use the C shell, environment variables typically will be set in the .cshrc login script. For more information on login scripts, see Section 7.6.

Table 7–5 lists selected environment variables that can be used by all operating system shells. Most of the values of these variables are set during the login process and are then passed to each process that you create during your session.

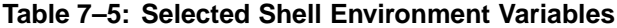

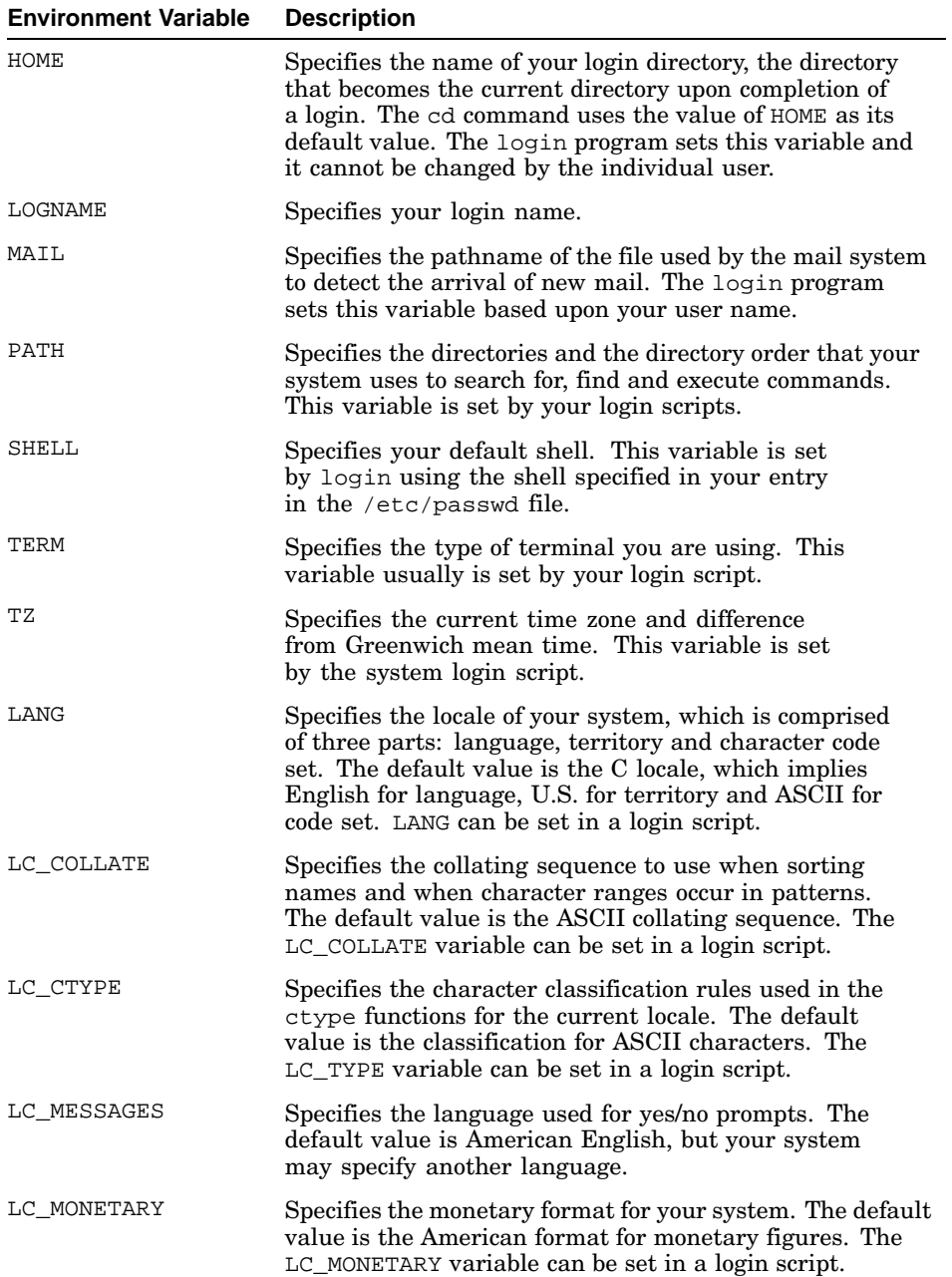

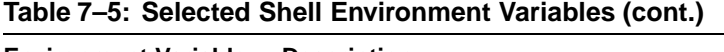

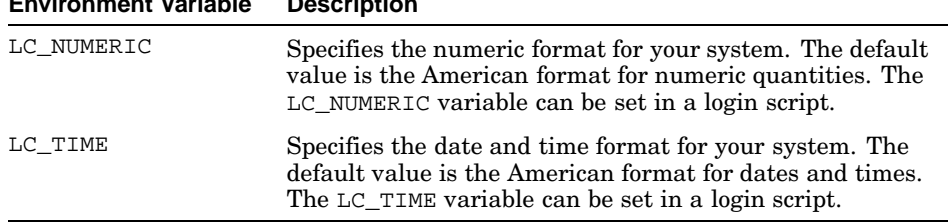

Many of these environment variables can be set during the login process by the appropriate login script (see Section 7.6). However, you may reset them as well as set those for which no default values have been provided. See Section 7.7.1 for more information.

For more information on the LANG, LC\_COLLATE, LC\_CTYPE, LC\_MESSAGES, LC\_MONETARY, LC\_NUMERIC and LC\_TIME variables, see Appendix C which explains the variables in the context of other system features that support the languages and customs of different countries.

You may also create your own environment variables. For example, some systems have more than one mail program available to users. Assume that mail and mh are available on your system and that each has its own pathname. As a result, you could define a variable for the pathname of each mail program.

For more information about environment variables specific to each operating system shell, see Chapter 8. For a complete list of operating system shell environment variables, see the  $sh(1b)$ ,  $sh(1p)$ ,  $csh(1)$  and  $ksh(1)$  reference pages.

### **7.5.3 Shell Variables**

Shell variables are valid only for your current shell and are not passed to subshells. Consequently, they can be used only in the shell in which they are defined. In other words, they may be thought of as local variables.

Shell variables can be accessed outside of the current shell by becoming environment variables. For more information about environment variables, see Section 7.7.1.

You may also create your own shell variables. For example, some mail programs use the PAGER variable to define the program that displays mail. Suppose that your mail program is mailx. You could define the PAGER variable to use the more program to display your mail.

For information on how to set shell variables, see Section 7.7.1.

### **7.6 Login Scripts and Your Environment**

A login script is a file that contains commands that set up your user environment. There are two kinds of login scripts:

• System login scripts for all users of a particular shell

These scripts create a default environment for all users and are maintained by your system administrator. The Bourne, Korn, and POSIX shells use a system login script called /etc/profile. The C shell uses a script called /etc/csh.login. See Table 7–6 for the pathnames of system login scripts.

When you log in, the commands in this file are executed first.

• Local login scripts in your default login directory

These scripts let you tailor your environment and you maintain the appropriate file. For example, you could change the default search path or shell prompt. If your default shell (see Section 7.3) is the Bourne, Korn, or POSIX shell, the login script file is called .profile. The C shell uses the file called .login. A local login script is executed after the system login script.

If the C shell is your default, your environment can be further tailored with the .cshrc file. It executes when you log in (before .login) and whenever you spawn a subshell. The .cshrc file is the C shell mechanism that automatically makes variables available to subshells.

On startup, the Korn and POSIX shells will also execute any file pointed to by the ENV environment variable. This variable is typically set in the .profile file and is set to another file, usually in the \$HOME directory. Some users prefer to call this file .kshrc or .envfile. To use such a file, place a line like this in your .profile file:

ENV=  $\sim$  / . kshrc

Such a file typically contains shell variables, alias definitions and function definitions. This file will be referred to as  $\kappa$  kshrc for the remainder of this document.

Creating your own login script is not mandatory as the system login script for your shell provides a basic environment. Your system administrator may have created a local login script that you can modify with a text editor.

When you are new to the system, you may want to use the default environment established for you. However, as you become more familiar with the system, you may want to create or modify your own login script.

Table 7–6 lists the system login and local login scripts for each operating system shell. All scripts for a given shell run whenever you log in to your system. In addition, when you enter csh at any shell prompt or execute a C shell script, the .cshrc file executes and creates an environment for the C subshell.

|              | 1991, 1992, 1994, 1996, 1996, 1996, 1996, 1997, 1997, 1997, 1997, 1998, 1998, 1998, 1998, 1998, 1998 |                            |                           |
|--------------|----------------------------------------------------------------------------------------------------|----------------------------|---------------------------|
| Shell        | <b>Pathname</b>                                                                                      | <b>System Login Script</b> | <b>Local Login Script</b> |
| Bourne       | /usr/bin/sh                                                                                          | /etc/profile               | .profile                  |
| Korn         | /usr/bin/ksh                                                                                         | /etc/profile               | .profile<br>ENV           |
| <b>POSIX</b> | /usr/bin/posix/sh                                                                                    | /etc/profile               | .profile<br><b>ENV</b>    |
| C shell      | /usr/bin/csh                                                                                         | /etc/csh.login             | .login<br>.cshrc          |

**Table 7–6: System and Local Login Scripts**

To determine if you have any local login scripts in your home directory, use the ls −a command. This command displays all files that begin with a dot (.) as well as all other entries.

The following customization features are commonly set in the local login scripts:

- Terminal characteristics
- Search path and other environment variables
- Shell variables
- Maximum permissions for new files with umask (see Chapter 5)
- Allowing or stopping messages to your workstation
- The trap command (Bourne, Korn, and POSIX shells only)
- Command aliases, history variables (C shell and Korn or POSIX shells only)
- Displaying system status information and other messages
- Checking for mail
- Checking for news

It is a good idea to check the contents of your system login script so that you can avoid duplication in your local login script. For example, if your system login script checks for news, there is no need to do the same in your local login script.

See Chapter 8 for specific examples of login scripts.

### **7.7 Using Variables**

All operating system shells use environment and shell variables to define user environment characteristics. As part of the set-up process, your system administrator has provided default environment and shell variable values in the appropriate login scripts.

For most users, the default environment and shell variable values are sufficient. As you become more familiar with the system, however, you may want to modify some values. For example, you may want to reset the variable that defines your shell prompt so that it is more personalized. You also may want to set a shell variable that specifies a very long directory pathname so that you can save time keying commands that use the directory (see the examples in Section 7.7.1). You also may find setting variables useful when writing shell procedures. You will find that you may use variables creatively to enhance your work environment.

Some environment variables may be reset and some are read-only and cannot be reset. That is, these variables can be used, but not modified. For more information on this topic, see the appropriate shell reference page;  $sh(1b)$ ,  $sh(1p)$ ,  $csh(1)$  or  $ksh(1)$ .

To reset environment variables as well as define your own shell variables, do one of the following:

- Edit the appropriate local login script if you want these values set for you whenever you log in. For more information, see Section 7.6.
- Set the environment variables on the command line if you want these values set only for the current login session.

At any time, you may reference the value of any variable as well as display its value. You also may clear the value of any variable.

### **7.7.1 Setting Variables**

The following sections describe how to set, reference, display and clear variable values.

### **7.7.1.1 Bourne, Korn and Posix Shell Variables**

In the Bourne, Korn, and POSIX shells, you set variables with an assignment statement. The general format for setting variables is the following:

### *name* **=** *value*

The name entry specifies the variable name. The value entry specifies the value assigned to the variable. Be sure you do not enter spaces on the command line.

If you want to make the shell variable available to subshells, enter the export command:

### **export** *name*

When you export a shell variable, it becomes an environment variable.

With the Bourne shell, two statements are required. The Korn and POSIX shells allow the two statements to be combined into one command, as follows:

```
export name = value
```
For example, you can create a variable called *place* by assigning it a value of U. S. A. with the following statement:

```
$ place='U. S. A.'
$
```
From then on, you can use the variable  $_{place}$  just as you would use its value.

For a more useful example, assume that you are using the Bourne shell and that you temporarily want to personalize your shell prompt. The default Bourne shell prompt is a dollar sign (\$) set by the PS1 environment variable. To set it to What Shall I Do Next? >, enter the following command:

```
$ PS1='What Shall I Do Next? >'
What Shall I Do Next? >
```
If you want to make the shell prompt available to subshells, enter the following command:

### \$ **export PS1**

This What Shall I Do Next? > prompt will be in effect throughout your session. If you want to make the new prompt more permanent, enter the same assignment statement and the export command in your .profile file.

As another example, to save keying time you want to define a variable for a long pathname that you use often. To define the variable reports for the directory /usr/sales/shoes/women/retail/reports, enter the following:

### \$ **reports=/usr/sales/shoes/women/retail/reports**

To reference the variable after setting it, enter a dollar sign (\$) before the variable name. For more information on referencing variables, see Section  $7.7.2$ .

You now can use the variable reports in any commands you enter during this session. If you want to make this variable permanent, enter the same assignment statement in your .profile file.

### **7.7.1.2 C Shell Variables**

In the C shell, you set environment variables with the setenv command. The general format of the setenv command is the following:

### **setenv** *name value*

The name entry specifies the variable name. The value entry specifies the value assigned to the variable.

For an example of setting the PATH environment variable, see Section 7.8.

You set shell variables with the set command. The format of the set command is:

### **set** *name* **=** *value*

The name entry specifies the variable name. The value entry specifies the value assigned to the variable. If the value entry contains more than one part (has spaces), enclose the whole expression in single quotes (').

For example, assume that you want to change your prompt. The default C shell prompt is a percent sign  $(\%)$ . To set it to Ready? >, enter the following on the command line:

```
% set prompt='Ready? >'
Ready? >
```
The Ready?  $\rightarrow$  prompt will be in effect throughout your session. If you execute another shell from the Ready? > prompt, you will get the new shell's prompt. To make the new prompt permanent, enter the same command in your .cshrc file.

### **7.7.1.3 Setting Variables in All Shells**

To set or reset environment or shell variables in any operating system shell, do one of the following:

- Edit the appropriate local login script if you want these values set for you whenever you log in. For more information about login scripts, see Section 7.6.
- Set them on the command line if you want these values set only for the current login session.

### **7.7.2 Referencing Variables (Parameter Substitution)**

To reference the value of a variable in a command line, enter a dollar sign (\$) before the variable name. The dollar sign (\$) causes the shell you are using to substitute the value of the variable for the variable name. This is known as parameter substitution.

For example, assume that you have previously defined the variable sales for the long pathname /user/reports/Q1/march/sales and that you want to use this variable with the cd command. To do so, enter the cd command with the sales variable:

```
$ cd $sales
$
```
Then, enter the pwd command to verify that the directory is changed:

```
$ pwd
/user/reports/Q1/march/sales
$
```
In this example, the shell substitutes the actual pathname of the directory /user/reports/Q1/march/sales for the variable name sales.

### **7.7.3 Displaying the Values of Variables**

You can display the value of any variable currently set in your shell. Variable values can be displayed either singly or as a group.

To display the value of a single variable, use the echo command in the following general format:

### **echo** \$ *variable*

The variable entry identifies the variable you want to display.

For example, assume that you use the Korn shell and want to display the value of the SHELL environment variable. To do so, enter the following command:

```
$ echo $SHELL
/usr/bin/ksh
\ddot{\rm S}
```
For the Bourne, Korn, and POSIX shells to display the value of all currently set variables, use the set command without any options. For example, the following example lists the currently set values in the Bourne shell (your output will vary):

```
$ set
EDITOR=emacs
HOME=/users/chang
LOGNAME=chang
MAIL=/usr/mail/chang
PATH=:/usr/bin:/usr/bin/X11
PS1=$
SHELL=/usr/bin/sh
TERM=xterm
$
```
For the C shell, to display the value of all currently set shell variables, use the set command without any options. To display the value of all currently set environment variables, use the setenv command or the printenv command without any options.

### **7.7.4 Clearing the Values of Variables**

You may remove the value of most of the current variables. Please note, however, that the following variables cannot be cleared:

- PATH
- PS1 (Bourne, Korn, and POSIX shells)
- PS2 (Bourne, Korn, and POSIX shells)
- MAILCHECK (Bourne, Korn, and POSIX shells)
- *IFS* (Bourne, Korn, and POSIX shells)

For more information on these variables, see the appropriate shell reference pages;  $sh(1b)$ ,  $sh(1p)$ ,  $csh(1)$  or  $ksh(1)$ .

In the Bourne, Korn, and POSIX shells, you can clear both environment and shell variables with the unset command. The format of the unset command is:

### **unset** *name*

The name entry specifies the variable name.

In the C shell, you clear environment variables with the unsetenv command. The format of the unsetenv command is:

### **unsetenv** *name*

The name entry specifies the variable name.

You clear shell variables with the unset command. The format of the unset command is:

### **unset** *name*

The name entry specifies the variable name.

For an example, assume that you use the Korn shell and have created a variable called  $p \cdot \text{L}$  and have assigned it a value of  $\cup$ . S. A. To clear the variable, enter the following:

```
$ unset place
$
```
For more detailed information about setting and referencing variables, see the appropriate shell reference page.

### **7.8 How the Shell Finds Commands**

Every time you enter a command, your shell searches through a list of directories to find the command. This list of directories is specified by the PATH environment variable.

At many installations, system administrators specify default PATH directories for new users. However, more experienced users may need to change these PATH directories.

The PATH variable contains a list of directories to search, separated by colons (:). The order in which the directories are listed is the search order that the shell uses to search for the commands that you enter.

To determine the value of PATH, use the echo command. For example, assume that you are using the C shell and have entered the following:

```
% echo $PATH
/usr/bin:/usr/bin/X11
%
```
This output from the echo command (your output may vary) tells you that the search order of the preceding example is the following:

- The  $/usr/b$ in directory is searched first.
- The /usr/bin/X11 directory is searched next.

Typically, PATH is set as an environment variable in the appropriate login script. In the Bourne, Korn, and POSIX shells, the PATH variable usually is set in the .profile script. In the C shell, it usually is set in the .login script.

If you want to change the search path, you can assign a new value to the PATH variable. For example, assume that you use the Bourne shell and that you have decided to use your own versions of some operating system commands. As a result, you want to add  $$HOME/usr/bin/$  to the search path. To do so, enter the following on the command line if you want the new PATH variable value to be in effect for the current login session:

```
$ export PATH=$HOME/usr/bin:/usr/bin:/usr/bin/X11
\ddot{\rm s}
```
If you want this new PATH variable value to be in effect for all future sessions, modify the PATH variable in your .profile script. The changes you have made in your .profile script will take effect the next time you log in.

### **7.9 Using Logout Scripts**

You can create a logout script that automatically runs every time you end your session. Just like login scripts, the .logout file must reside in your home directory.

You can use logout scripts for the following purposes:

- To clear your screen
- To display a logout message
- To run long background processes after you log out
- To run a file cleanup routine

To create a logout script, do the following:

- 1. Create a file called .logout in your home directory with a text editor.
- 2. Place the commands you want in the file. See Section 1.2 for ideas.
- 3. Save the text and exit the editor.
- 4. Enter the following command to ensure that the .logout file has the appropriate executable permissions:

```
$ chmod u+x .logout
\ddot{\rm S}
```
Using a .logout file is not mandatory; it is a convenience that may enhance your work environment.

### **7.9.1 Logout Scripts and the Shell**

If you are using the C shell, the . logout script executes automatically when you log out.

If you are using the Korn or POSIX shell and want to use a logout script, you must ensure that a special trap is set in your .profile script. A trap is a command sequence that looks for a specified signal from a terminal and then runs a specified command or set of commands.

If the following line is not set in your .profile script, you must add it with a text editor:

trap \$HOME/.logout 0

This statement tells your system to run the .logout script whenever it receives a zero (0) signal, which occurs automatically when you log out.

### **7.9.2 A Sample .logout File**

The following example .logout file does the following:

- Clears the screen
- Displays a logout message that provides the name of your system, your user name and the logout time
- Displays a parting message

• Runs a file cleanup routine in the background after you log out

Lines beginning with the number sign (#) are comment lines that describe the commands below them.

```
# Clear the screen
clear
# Display the name of your system, your user name,
# and the time and date that you logged out
echo 'hostname' : 'whoami' logged out on 'date'
# Run the find command in the background. This command
# searches your login directory hierarchy for all
# temporary files that have not been accessed in
# 7 days and then deletes them.
find ~ -name '*.tmp' -atime +7 -exec rm {} \; &
# A parting message
echo "Good Day. Come Back Soon"
```
### **7.10 Using Shell Procedures (Scripts)**

In addition to running commands from the command line, the shell can read and run commands contained in a file. Such a file is called a shell procedure or shell script.

Shell procedures are easy to develop and using them can help you work more efficiently. For example, you may find shell procedures useful because you can place frequently used commands in one file and then execute them by entering only the name of the procedure. As a result, they are useful for doing repetitious tasks that would usually require entering many commands on the command line.

Because shell procedures are text files that do not have to be compiled, they are easy to create and to maintain.

Each shell has its own native programming language. The following are some programming language features that apply to all shells:

- Storing values in variables
- Testing for predefined conditions
- Executing commands repeatedly
- Passing arguments to a program

For more information on specific programming features of your shell, see Chapter 8.

### **7.10.1 Writing and Running Shell Procedures**

To write and run a shell procedure, do the following:

- 1. Create a file of the commands you need to accomplish a task. Create this file as you would any text file: with vi or another editing program. The file can contain any system command or shell command (described in the sh(1b), sh(1p), csh(1) or ksh(1) reference pages).
- 2. Use the chmod  $+x$  command to give the file x (execute) status. For example, the command chmod g+x reserve gives execute status to the file named reserve for any user in your group  $(g)$ . See Chapter 5 for information on using the chmod command.
- 3. Run the procedure by entering its name. Enter the pathname if the procedure file is not in your current directory.

The following example shows a simple shell procedure named lss that sorts ls −l command output by file size:

#! /usr/bin/csh # lss: sort and list ls −l | sort −n +4

Table 7–7 describes each line in lss.

| <b>Shell Command</b>   | <b>Description</b>                                                                                                    |
|------------------------|----------------------------------------------------------------------------------------------------|
| /usr/bin/csh<br>$\#$ ! | Specifies the shell where the shell<br>procedure should run. <sup>a</sup>                                                                                                    |
| #lss: list and sort    | Comment line that describes the purpose<br>of the shell procedure.                                                                                                    |
| $ls -l$ sort -n +4     | These are the commands in the shell<br>procedure. This procedure lists the files<br>in a directory $(1s -1)$ . Output from the<br>$\leq$ 1s $\leq$ 1 command is then piped to the sort<br>command $($   sort -n +4). This command<br>skips over the first four columns of the<br>$\text{ls}$ -1 output, sorts the fifth column (the<br>file size column) numerically and writes<br>the lines to the standard output. |

**Table 7–7: Description of Example Shell Script**

<sup>a</sup> See Section 7.10.2 for more information.

To run the lss procedure, enter lss. Sample system output looks similar to the following:

\$ **lss** -rw-rw-rw- 1 larry system 65 Mar 13 14:46 file3 -rw-rw-rw- 1 larry system -rw-rw-rw- 1 larry system 101 Mar 13 14:44 file1 \$

### **7.10.2 Specifying a Run Shell**

At times, you may want to specify the shell where a shell procedure should run. This is because of possible syntactic differences between the shells, but is especially true of differences between the C shell and the other shells.

By default, the operating system assumes that any shell procedure you run should be executed in the same shell as your login shell. For example, if your login shell is the Korn shell, by default your shell procedures will run in that same shell.

The ability to override the default is very useful for shell procedures that many users run because it ensures that the procedure executes in the correct shell, regardless of the user's login shell. To change this default run shell, include the following command as the first line of the shell procedure:

#!shell\_path

The shell\_path entry specifies the full pathname of shell where you want the procedure to run.

For example, if you want a shell procedure to run under the C shell, the first line of the procedure should be the following:

#!/usr/bin/csh

# **8**

## **Shell Features**

This chapter functions as a reference source for C shell and Bourne, Korn, or POSIX shell features. Unlike other chapters of this guide that present conceptual or tutorial information, or both, the purpose of this chapter is to provide very brief reference information about each shell.

To get the most out this chapter, you already should be familiar with the introductory shell overview information in Chapter 7.

After completing this chapter, you should be able to:

- Understand the main differences between operating system shells (Section 8.1)
- Understand specific features of each operating system shell (Section 8.2)
- Understand the specifics of local login scripts for each shell (Section 8.2.1)

### **8.1 Comparison of C, Bourne, Korn and POSIX Shell Features**

Table 8–1 compares selected features of the C shell and the Bourne, Korn, and POSIX shells.

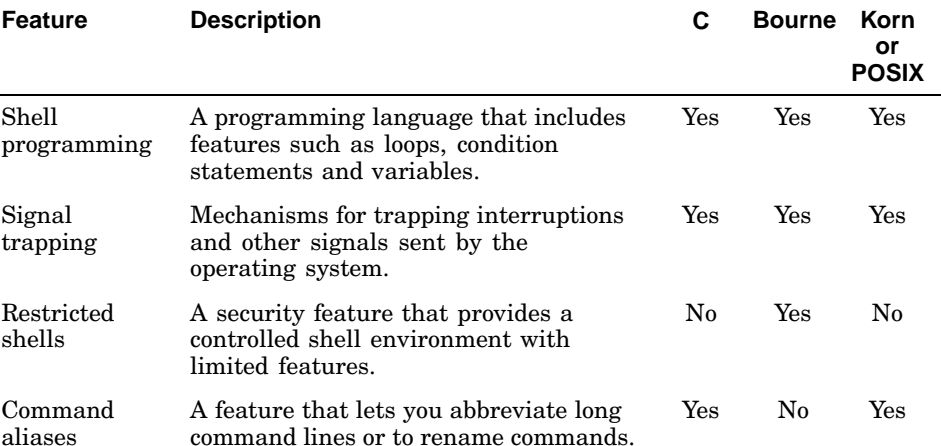

### **Table 8–1: C, Bourne, Korn and POSIX Shell Features**

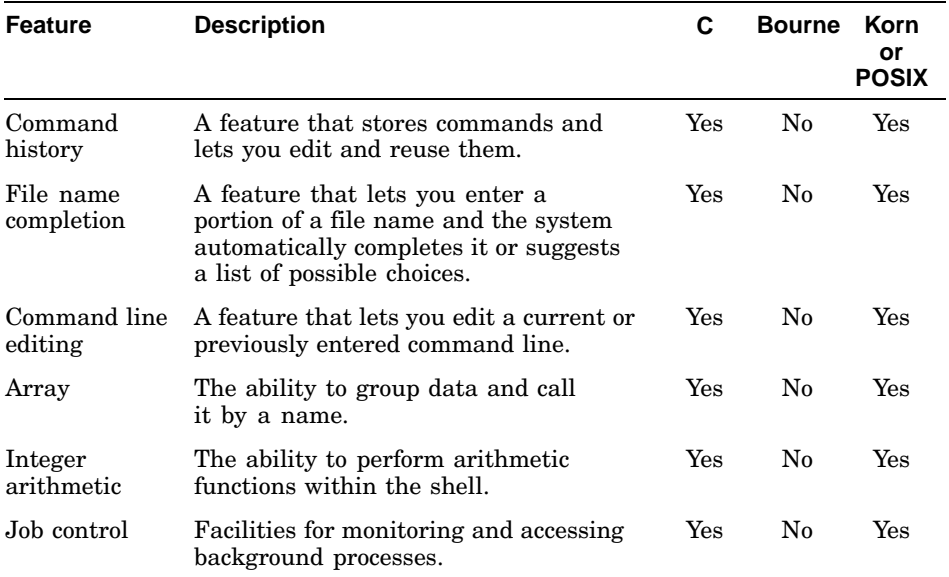

### **Table 8–1: C, Bourne, Korn and POSIX Shell Features (cont.)**

For detailed information on shell features, see the appropriate shell reference pages  $sh(1b)$ ,  $sh(1p)$ ,  $csh(1)$  or  $ksh(1)$ .

### **8.2 C Shell Features**

This section describes the following C shell features:

- Sample .cshrc and .login scripts
- Metacharacters
- Command history and aliases
- Built-in variables and commands

### **8.2.1 Sample .cshrc and .login Scripts**

The .cshrc login script sets up your C shell environment by defining variables and operating parameters for the local shell process. The .login script defines variables and operating parameters that you want executed at the beginning of your session and that you want to be valid for all shell processes during the current login session.

When you log in, the operating system executes the .cshrc file in your home directory first and the .login file next. The .login script is executed only when you log in. However, the .cshrc file is executed each time you create a subshell.

In the following .cshrc script, shell variables, command aliases and command history variables are set. Table 8–2 explains each part of the script.

```
# Set shell variables
set noclobber
set ignoreeof
set notify
# Set command aliases
alias h 'history \!* | more'
alias l 'ls −l'
alias c clear
# Set history variables
set history=40
set savehist=40
# Set prompt
```
set prompt =  $"\iota\$  : % "

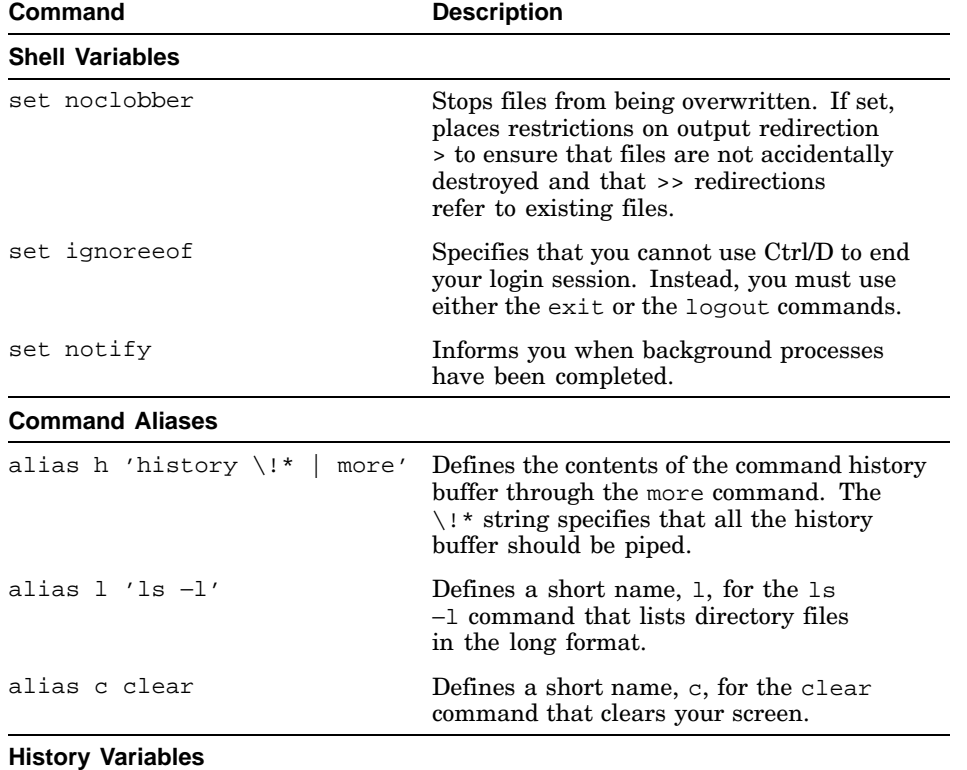

### **Table 8–2: Example .cshrc Script**

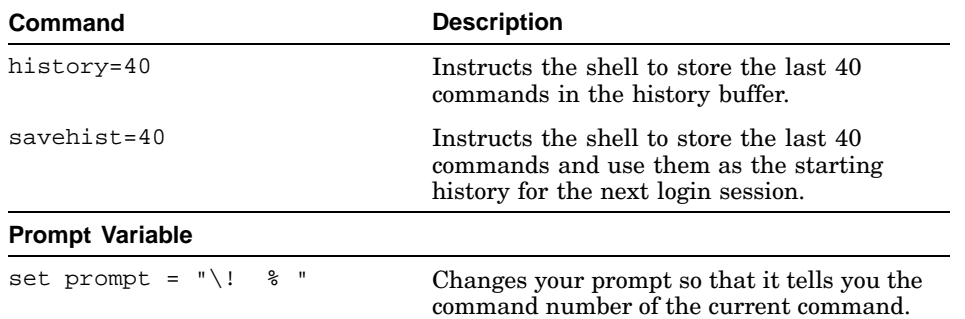

### **Table 8–2: Example .cshrc Script (cont.)**

In the following .login script, the permissions for file creation are set, the PATH environment variable is set and the editor and printer are specified. Table 8–3 explains each part of the script.

```
# Set file creation permissions
umask 027
# Set environment variables
set path=/usr/bin:/usr/local/bin:
```
set cdpath=.:..:\$HOME setenv EDITOR emacs setenv MAILHOST boston setenv PRINTER sales

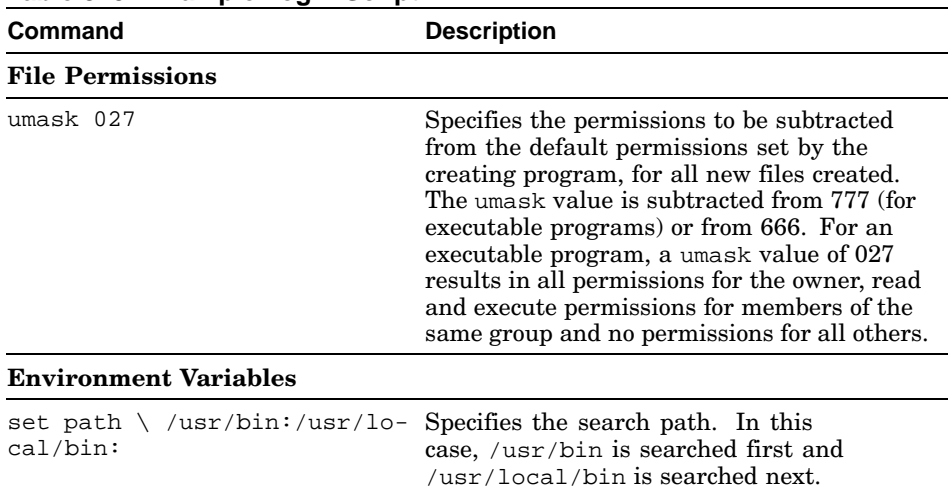

### **Table 8–3: Example .login Script**

| Command                         | <b>Description</b>                                                                                                    |
|---------------------------------|----------------------------------------------------------------------------------------------------|
| $set$ cdpath= $\ldots$ : \$HOME | The cdpath variable sets the search path for<br>the cd command. This variable assignment<br>specifies that the cd command should search<br>for the named directory in the following<br>order: current directory (.), parent directory<br>() and the home directory (\$HOME). |
| seteny EDITOR emacs             | Specifies the emacs editor as the default<br>editor when running a program that lets<br>you edit a file. For example, various<br>mail programs let you use an editor to<br>compose and edit messages.                                                                        |
| setenv MAILHOST boston          | Specifies boston as your mail<br>handling system.                                                                                                    |
| seteny PRINTER sales            | Specifies the printer sales as your<br>default printer.                                                                                                    |

**Table 8–3: Example .login Script (cont.)**

### **8.2.2 Metacharacters**

Table 8–4 describes C shell metacharacters (characters that have special meaning to the shell). The meaning of these metacharacters are grouped by interpretation when they appear in a shell script, in a *Filename* specification, when used to quote other characters, in an *Input/Output* specification or when used to indicate variable substitution.

| <b>Metacharacter</b> | <b>Description</b>                                                                                              |
|----------------------|----------------------------------------------------------------------------------------------------|
| <b>Syntactic</b>     |                                                                                                    |
|                      | Separates commands that should be<br>executed sequentially.                                                     |
|                      | Separates commands that are part of a pipeline.                                                                 |
| &&                   | Runs the next command if the current<br>command succeeds.                                                       |
|                      | Runs the next command if the current<br>command fails.                                                          |
|                      | Groups commands to run as a separate<br>process in a subshell.                                                  |
| &                    | Runs commands in the background.                                                                                |
| <b>File Name</b>     |                                                                                                    |
|                      | the contract of the contract of the contract of the contract of the contract of the contract of the contract of |

**Table 8–4: C Shell Metacharacters**

/ Separates the parts of a file's pathname.

| <b>Metacharacter</b> | <b>Description</b>                                                                                                    |
|----------------------|----------------------------------------------------------------------------------------------------|
| ?                    | Matches any single character except a<br>leading $dot(.)$ .                                                                                                    |
| *                    | Matches any sequence of characters except<br>a leading $dot(.)$ .                                                                                                    |
| - 1<br>L             | Matches any of the enclosed characters.                                                                                                    |
|                      | Specifies a home directory when used at<br>the beginning of pathnames.                                                                                                    |
| Quotation            |                                                                                                    |
|                      | Specifies that any of the enclosed characters<br>should be interpreted literally; that is, without<br>their special meaning to the shell.                                                                                                    |
|                      | Provides a special form of quoting. Specifies<br>that the \$ (dollar sign), ' (grave accent) and<br>\ (backslash) characters keep their special<br>meaning, while all other enclosed characters<br>are interpreted literally; that is, without their<br>special meaning to the shell. Double quotes are<br>useful in making variable assignments. |
| Input/Output         |                                                                                                    |
| <                    | Redirects input.                                                                                                    |
| >                    | Redirects output to a specified file.                                                                                                    |
| <<                   | Redirects input and specifies that the shell<br>should read input up to a specified line.                                                                                                    |
| >>                   | Redirects output and specifies that the shell<br>should add output to the end of a file.                                                                                                    |
| >&                   | Redirects both diagnostic and standard output<br>and appends them to a file.                                                                                                    |
| >>&                  | Redirects both diagnostic and standard output<br>to the end of an existing file.                                                                                                    |
| >!                   | Redirects ouput. It also specifies that if<br>the noclobber variable is set (prevents<br>overwriting of files), it should be ignored, so<br>that the file can be overwritten.                                                                                                    |
| Substitution         |                                                                                                    |
| \$                   | Specifies variable substitution.                                                                                                    |
|                      | Specifies history substitution.                                                                                                    |
|                      | Precedes substitution modifiers.                                                                                                    |

**Table 8–4: C Shell Metacharacters (cont.)**

| <b>Metacharacter</b> | <b>Description</b>                             |
|----------------------|------------------------------------------------|
| $\Lambda$            | Used in special kinds of history substitution. |
|                      | Specifies command substitution.                |

**Table 8–4: C Shell Metacharacters (cont.)**

### **8.2.3 Command History**

The command history buffer stores the commands you enter and lets you display them at any time. As a result, you can select a previous command or parts of previous commands and then reexecute them. This feature may save you time because it lets you reuse long commands instead of reentering them.

You may want to enter the following three commands in your . cshrc file:

set history=n

Creates a history buffer that stores the command lines you enter. The n entry specifies the number of command lines you want to store in the history buffer.

```
set savehist=n
```
Saves the command lines you entered during the current login session and makes them available for the next login session. The n entry specifies the number of command lines you want to store in the history buffer when you log out.

• set prompt=[\!] %

Causes your C shell prompt to display the number of each command line.

To see the contents of the history buffer, use the history command. The displayed output will be similar to the following (your output will vary):

```
[18] % history
 3 set history=15
 4 pwd
 5 cd /usr/sales
 6 ls −l
 7 cp report report5
 8 mv /usr/accounts/new .
 9 cd /usr/accounts/new
 10 mkdir june
 11 cd june
 12 mv /usr/accounts/new/june .
 13 ls −l
 14 cd /usr/sales/Q1
 15 vi earnings
 16 cd /usr/chang
 17 vi status
```

```
18 history
[19] %
```
To reexecute any command in the command history buffer, use the commands listed in Table 8–5. Each command starts with an exclamation point (!), which tells the C shell that you are using commands in the history buffer.

**Table 8–5: Reexecuting History Buffer Commands**

|              | <b>Command Description</b>                                                                                                    |
|--------------|----------------------------------------------------------------------------------------------------|
| $\mathbf{1}$ | Reexecutes the previous command.                                                                                                    |
| !n           | Reexecutes the command specified by $n$ . For example, using<br>the history buffer shown in the previous display, 15 reexecutes<br>the cd /usr/sales command.                                                                                |
| !-n          | Reexecutes a previous command relative to the current command.<br>For example, using the history buffer shown in the previous display,<br>!-2 invokes command number 17, vi status.                                                          |
| !string      | Reexecutes the most recent command that has first characters<br>matching those specified by string. For example, using the<br>history buffer shown in the previous display, $!cp$ invokes<br>command number 7, cp report report5.            |
|              | 1?string Reexecutes the most recent command line that has any characters<br>matching those specified by string. For example, using the<br>history buffer shown in the previous display, 1?21 invokes<br>command number 14, cd /usr/sales/01. |

The command history buffer also lets you reuse previous command arguments as well as modify previous command lines. For information on these features, see the csh(1) reference page.

### **8.2.4 File Name Completion**

The C shell lets you enter a portion of a file name or pathname at the shell prompt and the shell automatically will match and complete the name. This feature saves you time when you are trying to display long, unique file names.

For example, assume that you have the file meetings\_sales\_status in your current directory. To display a long listing of the file, enter the following command:

% **ls** −**l meetings Escape**

The system displays the following on the same command line:

```
% ls −l meetings_sales_status
```
You can now execute the command by pressing Return.

For more detailed information on file name completion, see the  $\operatorname{csh}(1)$ reference page.

### **8.2.5 Aliases**

The command aliases feature lets you abbreviate long command lines or rename commands. You do this by creating aliases for long command lines that you frequently use.

For example, assume that you often need to move to the directory /usr/chang/reports/status. You can create an alias status, which will take you to that directory whenever you enter it on the command line.

In addition, aliases let you make up more descriptive names for commands. For example, you could define an alias named rename for the mv command.

To create aliases, use the alias command. The format of the alias command is:

### **alias** *aliasname command*

The aliasname entry specifies the name you want to use. The command entry specifies either the original command or a series of commands. If the command has more than one part (has spaces), enclose the whole expression in single quotes  $('')$ .

For example, to create the alias status that moves you to the directory /usr/chang/reports/status, enter the following command:

### % **alias status 'cd /usr/chang/reports/status'**

The usual way to define aliases is to make them a permanent part of your environment by including them in your .cshrc file. As a result, you can use the aliases whenever you log in or start a new shell. See Section 8.2.1 for an example.

To display all alias definitions, enter the following command:

### % **alias**

To display the definition of a particular alias, enter the following command:

### % **alias aliasname**

The aliasname entry specifies the particular alias for which you are requesting a definition.

To remove an alias for the current login session, use the unalias command. The general format of the unalias command is the following:

### **unalias** *aliasname*

The *aliasname* entry specifies the alias you want to remove.

To remove an alias for the current and all future login sessions, do the following:

- 1. Enter the following command:
	- % **unalias aliasname**

The *aliasname* entry specifies the alias you want to remove.

- 2. Edit the .cshrc file and remove the alias definition. Then, save the file.
- 3. Enter the following command to reexecute the .cshrc file:
	- % **source .cshrc**

For complete information on using aliases with the C shell, see the  $csh(1)$ reference page.

### **8.2.6 Built-In Variables**

The C shell provides variables that can be assigned values. These variables can be very useful for storing values that can be used later in commands. In addition, you can affect directly shell behavior by setting those variables to which the shell itself refers.

Table 8–6 describes selected C shell built-in variables that are of the most interest to general users. For a complete list of C shell built-in variables, see the csh(1) reference page.

| Variable  | <b>Description</b>                                                                                                    |
|-----------|----------------------------------------------------------------------------------------------------|
| argv      | Contains a value or values that can be used by the shell or shell<br>scripts.                                                                                                    |
| cwd       | Contains the pathname to your current directory. The value of this<br>variable changes every time you use the cd command.                                                                                                    |
| home      | Contains the pathname of your home directory. The default value for<br>this variable is specified in the /etc/passwd file.                                                                                                    |
| ignoreeof | Specifies whether Ctrl/D can be used to log out from the system. If<br>set, you must use either logout or exit to log out. If unset, you may<br>use Ctrl/D to log out. This variable is usually set in the .cshrc file.                                                                                 |
| cdpath    | Specifies alternative directories to be searched by the system when<br>locating subdirectories with the cd, chdir or pushd commands. This<br>variable is usually set in the . login file.                                                                                                    |
| noclobber | Specifies whether a file can be overwritten. If set, places restrictions<br>on output redirection > to ensure that files are not accidentally<br>destroyed and that >> redirections refer to existing files. If set, a file<br>cannot be overwritten. This variable is usually set in the . cshrc file. |

**Table 8–6: C Shell Built-In Variables**

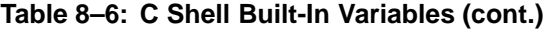

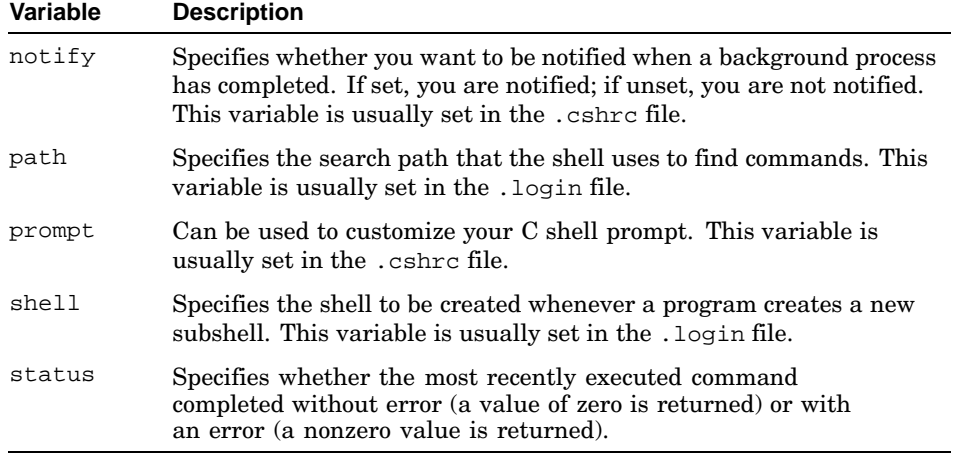

### **8.2.7 Built-In Commands**

Table 8–7 describes C shell commands that are of most interest to general users. For a complete list of C shell built-in commands or for more information on the commands listed here, see the csh(1) reference page.

| <b>Command</b> | <b>Description</b>                                                                                                    |
|----------------|----------------------------------------------------------------------------------------------------|
| alias          | Assigns and displays alias definitions. <sup>a</sup>                                                                                                    |
| bq             | Puts a suspended process in the background. <sup>b</sup>                                                                                                    |
| echo           | Writes arguments to the shell's standard output.                                                                                                    |
| fq             | Puts a currently running background process in the foreground. <sup>b</sup>                                                                                                    |
| history        | Displays the contents of the command history buffer. <sup><math>c</math></sup>                                                                                                    |
| jobs           | Displays the job number and the PID number of current background<br>processes. <sup>b</sup>                                                                                                    |
| logout         | Terminates the login session.                                                                                                    |
| rehash         | Tells the shell to recompute the hash table of command locations.<br>Use this command if you add a command to a directory in the shell's<br>search path and want the shell to be able to find it. If you do not use<br>rehash, the command cannot be executed because it was not in the<br>directory when the hash table was originally created. |
| repeat         | Repeats a command a specified number of times.                                                                                                    |
| set            | Assigns and displays shell variable values. <sup>d</sup>                                                                                                    |
| setenv         | Assigns environment variable values. <sup>d</sup>                                                                                                    |

**Table 8–7: Built-In C Shell Commands**

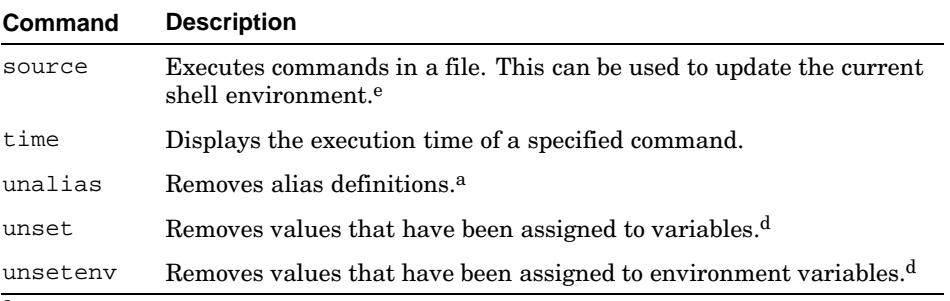

### **Table 8–7: Built-In C Shell Commands (cont.)**

a For more information about the alias and unalias commands, see Section 8.2.5.<br>
b For more information about the bg, fg and jobs commands, see Chapter 6.<br>
c For more information about the history command, see Section 8.2

### **8.3 Bourne Shell Features**

This section describes the following Bourne shell features:

- A sample .profile login script
- Metacharacters
- Built-in variables
- Built-in commands

### **8.3.1 Sample .profile Login Script**

If your login shell is the Bourne shell, the operating system executes the .profile login script to set up your environment.

The .profile login script variables that are exported are passed to any subshells and subprocesses that are created. Variables that are not exported are used only by the login shell.

In the following .profile login script, shell variables are set and exported, a trap is set for the logout script and the system is instructed to display information. Table 8–8 explains each part of the script.

```
# Set PATH
PATH=/usr/bin:/usr/local/bin:
# Export global variables
export PATH
# Set shell variables
PS1='$LOGNAME $ '
CDPATH=.:..:$HOME
# Set up for logout script
trap "echo logout; $HOME/.logout" 0
# Display status information
```
date echo "Currently logged in users:" ; users

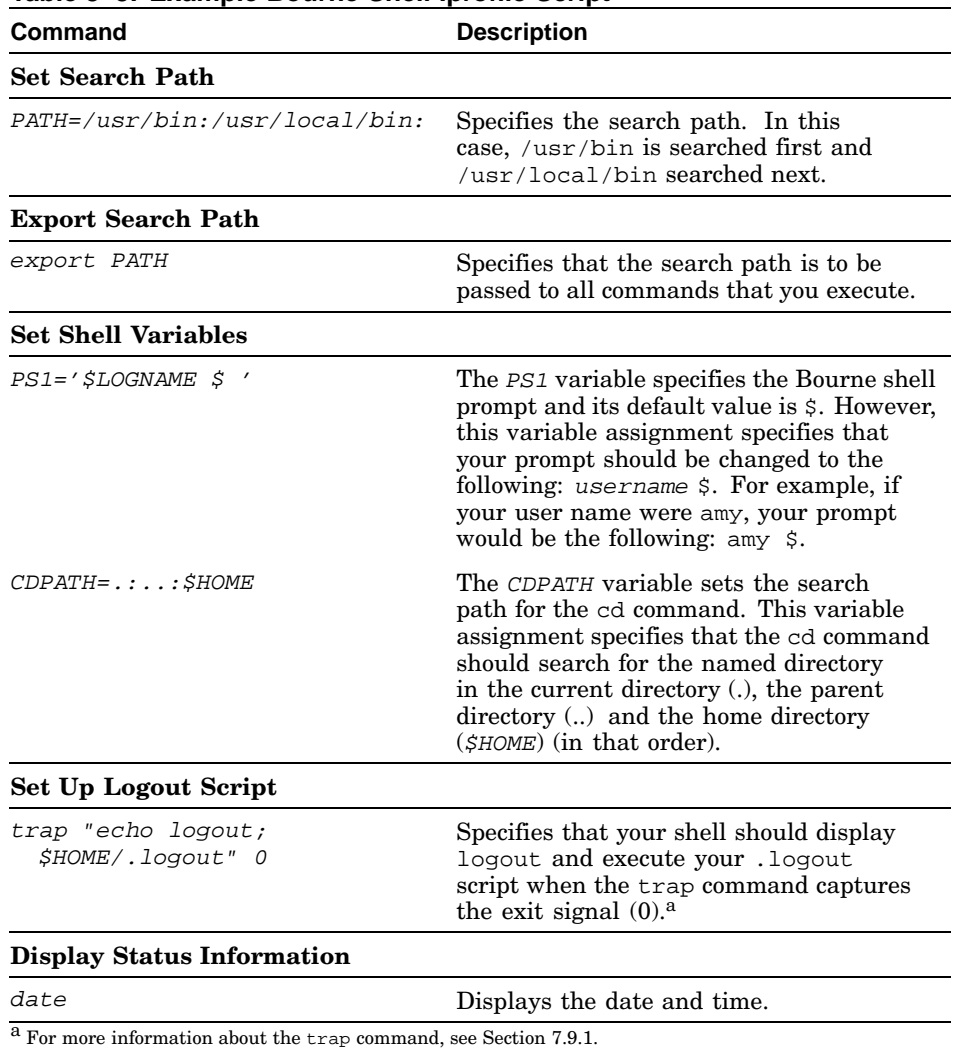

### **Table 8–8: Example Bourne Shell .profile Script**

### **8.3.2 Metacharacters**

Table 8–9 describes Bourne shell metacharacters (characters that have special meaning to the shell). The meaning of these metacharacters are grouped by interpretation when they appear in a shell script, in a *Filename* specification when used to quote other characters, in an *Input/Output* specification, or when used to indicate variable substitution.

| <b>Metacharacter</b> | <b>Description</b>                                                                                                    |  |
|----------------------|----------------------------------------------------------------------------------------------------|--|
| Syntactic            |                                                                                                    |  |
|                      | Separates commands that are part of a pipeline.                                                                                                    |  |
| &&                   | Runs the next command if current command succeeds.                                                                                                    |  |
| $\mathsf{L}$         | Runs the next command if the current command fails.                                                                                                    |  |
|                      | Separates commands that should be executed sequentially.                                                                                                    |  |
| $,$ ,                | Separates elements of a case construct.                                                                                                    |  |
| &                    | Runs commands in the background.                                                                                                    |  |
|                      | Groups commands to run as a separate process in a subshell.                                                                                                    |  |
| <b>File Name</b>     |                                                                                                    |  |
|                      | Separates the parts of a file's pathname.                                                                                                    |  |
| ?                    | Matches any single character except a leading dot (.).                                                                                                    |  |
| *                    | Matches any sequence of characters except a leading dot (.).                                                                                                    |  |
| ιI                   | Matches any of the enclosed characters.                                                                                                    |  |
| Quotation            |                                                                                                    |  |
|                      | Specifies that the following character should be interpreted<br>literally; that is, without its special meaning to the shell.                                                                                                    |  |
| '…'                  | Specifies that any of the enclosed characters (except for the '<br>quote character) should be interpreted literally; that is, without<br>their special meaning to the shell.                                                                                                    |  |
|                      | Provides a special form of quoting. Specifies that the \$ (dollar<br>sign), '(grave accent) and \(backslash) characters keep their<br>special meaning, while all other enclosed characters are<br>interpreted literally; that is, without their special meaning to the<br>shell. Double quotes are useful in making variable assignments. |  |
| Input/Output         |                                                                                                    |  |
| <                    | Redirects input.                                                                                                    |  |
| >                    | Redirects output to a specified file.                                                                                                    |  |
| <<                   | Redirects input and specifies that the shell should read input up<br>to a specified line.                                                                                                    |  |
| >>                   | Redirects output and specifies that the shell should add output<br>to the end of a file.                                                                                                    |  |
| 2>                   | Redirects diagnostic output to a specified file.                                                                                                    |  |
| Substitution         |                                                                                                    |  |

**Table 8–9: Bourne Shell Metacharacters**

| <b>Metacharacter</b>              | <b>Description</b>                     |
|-----------------------------------|----------------------------------------|
| $${}$                             | Specifies variable substitution.       |
| $\epsilon$ $\epsilon$<br>$\cdots$ | Specifies command output substitution. |

**Table 8–9: Bourne Shell Metacharacters (cont.)**

### **8.3.3 Built-In Variables**

The Bourne shell provides variables that can be assigned values. The shell sets some of these variables and you can set or reset all of them.

Table 8–10 describes selected Bourne shell built-in variables that are of most interest to general users. For complete information on all Bourne shell built-in variables, see the sh(1b) reference page.

| Variable     | <b>Description</b>                                                                                                    |  |
|--------------|----------------------------------------------------------------------------------------------------|--|
| <b>HOME</b>  | Specifies the name of your login directory, the directory that<br>becomes the current directory upon completion of a login. The cd<br>command uses the value of HOME as its default value. HOME is set<br>by the login command.                                                    |  |
| <b>PATH</b>  | Specifies the directories through which your system should search<br>to find and execute commands. The shell searches these directories<br>in the order specified here. Usually, The PATH variable is set in<br>the .profile file.                                                 |  |
| CDPATH       | Specifies the directories that the cd command will search to find<br>the specified argument to cd. If the cd command argument is null<br>or if it begins with a slash $(1)$ , dot $(1)$ or dot dot $(1)$ , then CDPATH is<br>ignored. Usually, CDPATH is set in your profile file. |  |
| MAIL         | The pathname of the file where your mail is deposited. You must<br>set MAIL. This is usually done in your . profile file.                                                                                                    |  |
| MAILCHECK    | Specifies in seconds how often the shell checks for mail (600)<br>seconds is the default). If the value of this variable is set to 0,<br>the shell checks for mail before displaying each prompt. Usually<br>MAILCHECK is set in your . profile file.                              |  |
| <b>SHELL</b> | Specifies your default shell. This variable should be set and<br>exported by your . profile file.                                                                                                    |  |

**Table 8–10: Bourne Shell Built-In Variables**

| Variable        | <b>Description</b>                                                                                                    |
|-----------------|----------------------------------------------------------------------------------------------------|
| PS1             | Specifies the default Bourne shell prompt. Its default value is $\zeta$ .<br>Usually PS1 is set in your . profile file. If PS1 is not set, the shell<br>uses the standard primary prompt string.                                                                                                    |
| PS <sub>2</sub> | Specifies the secondary prompt string $-$ the string that the shell<br>displays when it requires more input after you enter a command<br>line. The standard secondary prompt string is a > symbol followed<br>by a space. Usually PS2 is set in your profile file. If PS2 is not<br>set, the shell uses the standard secondary prompt string. |

**Table 8–10: Bourne Shell Built-In Variables (cont.)**

### **8.3.4 Built-In Commands**

Table 8–11 describes selected Bourne shell commands that are of the most interest to general users. For a complete list of Bourne shell built-in commands, see the sh(1b) reference page.

**Table 8–11: Bourne Shell Built-In Commands**

| Command | <b>Description</b>                                                                                                    |  |
|---------|----------------------------------------------------------------------------------------------------|--|
| cd      | Lets you change directories. If no directory is specified, the value of<br>the HOME shell variable is used. The CDPATH shell variable defines<br>the search path for this command. <sup>a</sup> |  |
| echo    | Writes arguments to the standard output. <sup>b</sup>                                                                                                    |  |
| export  | Marks the specified variable for automatic export to the<br>environments of subsequently executed commands.                                                                                     |  |
| pwd     | Displays the current directory. $\rm ^c$                                                                                                    |  |
| set     | Assigns and displays variable values. <sup>d</sup>                                                                                                    |  |
| times   | Displays the accumulated user and system times for processes<br>run from the shell.                                                                                                    |  |
| trap    | Runs a specified command when the shell receives a specified<br>signal. <sup>d</sup>                                                                                                    |  |
| umask   | Specifies the permissions to be subtracted for all new files created. <sup>e</sup>                                                                                                    |  |
| unset   | Removes values that have been assigned to variables. <sup>d</sup>                                                                                                    |  |

b For more information about the echo command, see Section 8.3.1 and the  $\text{Sh}(1b)$  reference page.<br>
c For more information about the pwd command, see Chapter 2.<br>
d For more information about the set, trap and unset comma

### **8.4 Korn or POSIX Shell Features**

The POSIX shell is another designator for the Korn shell that signifies compliance with the IEEE POSIX.2 standard. This section describes the following Korn or POSIX shell features:

- Sample .profile and .kshrc login scripts
- Metacharacters
- Command history
- Editing command lines
- File name completion
- Aliases
- Built-in variables and commands

### **8.4.1 Sample .profile and .kshrc Login Scripts**

If your login shell is the Korn or POSIX shell, the operating system processes the .profile login script in your home directory. The .profile login script defines environment variables. These variables are used by your login shell as well as any subshells and subprocess that are created. The .profile login script is executed only when you log in.

The .kshrc login script sets up your Korn or POSIX shell environment by defining variables and operating parameters for the local shell process. It is executed each time you create a subshell.

**\_\_\_\_\_\_\_\_\_\_\_\_\_\_\_\_\_\_\_\_\_\_ Note \_\_\_\_\_\_\_\_\_\_\_\_\_\_\_\_\_\_\_\_\_\_\_**

Before creating a .kshrc file in your home directory, make sure that the ENV=\$HOME/.kshrc environment variable is set and exported in your .profile. Once this is done, the .kshrc login script will execute each time you log in and each time you create a subshell.

In the following .profile login script, global environment variables are set and exported and shell variables are set. Table 8–12 explains each part of the script.

```
# Set environment variables
PATH=/usr/bin:/usr/local/bin:
ENV=$HOME/.kshrc
EDITOR=vi
FCEDIT=vi
PS1="'hostname' [!] $ "
```
# Export global variables export PATH ENV EDITOR FCEDIT PS1

# Set mail variables MAIL=/usr/spool/mail/\$LOGNAME MAILCHECK=300

| Command                                                                | <b>Description</b>                                                                                                    |
|------------------------------------------------------------------------|----------------------------------------------------------------------------------------------------|
| <b>Set Environment Variables</b>                                       |                                                                                                    |
| PATH=/usr/bin:/usr/local/bin                                           | Specifies the search path. In this<br>case, /usr/bin is searched first and<br>/usr/local/bin is searched next.                                                                                                    |
| $ENV = $HOME /$ . $kshrc$                                              | $S$ pecifies $$HOME/$ .kshrc as the<br>login script.                                                                                                    |
| EDITOR=vi                                                              | Specifies vi as the default editor for<br>command line editing at the shell prompt<br>and for file name completion.                                                                                                    |
| FCEDIT=vi                                                              | Specifies vi as the default editor<br>for the fc command. <sup>a</sup>                                                                                                    |
| $PS1 = "^\text{hostname} \mid \cdot \cdot \cdot$<br>$\mathbf{u}$<br>\$ | The PS1 variable specifies the Korn<br>or POSIX shell prompt. Its default<br>value is \$. This variable assignment<br>specifies that your prompt should be<br>changed to the following: the output of<br>the hostname command, followed by<br>the command number of the current<br>command, followed by the dollar sign (\$).<br>For example, if the name of your system<br>is boston and the current command is<br>numbered 30, your prompt would be<br>the following: boston[30] \$. |
| <b>Export Global Variables</b>                                         |                                                                                                    |
| export PATH ENV EDITOR<br>FCEDIT PS1                                   | Specifies that the values of the PATH,<br>ENV, EDITOR, FCEDIT and PS1 variables<br>should be exported to all subshells.                                                                                                    |
| <b>Set Mail Variables</b>                                              |                                                                                                    |
| MAIL=/usr/spool/mail/\$LOGNAME                                         | Specifies the pathname of the file used by<br>the mail system to detect the arrival of<br>new mail. In this case, the mail system<br>would look in your user name subdirectory<br>under the $\sqrt{usr/spool/mail}$ directory.                                                                                                    |
| MAILCHECK=300                                                          | Specifies that the shell should check for<br>mail every 300 seconds (5 minutes).                                                                                                    |

**Table 8–12: Example Korn or POSIX Shell .profile Script**

<sup>a</sup> For information on the fc command, see Section 8.4.4.
In the following .kshrc login script, shell variables, command aliases and command history variables are set, as well as the permissions for file creation. Table 8–13 explains each part of the script.

```
# Set shell variables
set −o monitor
set −o trackall
# Set command aliases
alias rm='rm −i '
alias rename='mv '
alias l 'ls −l'
alias c clear
# Set history variables
HISTSIZE=40
```
# Set file creation permissions umask 027

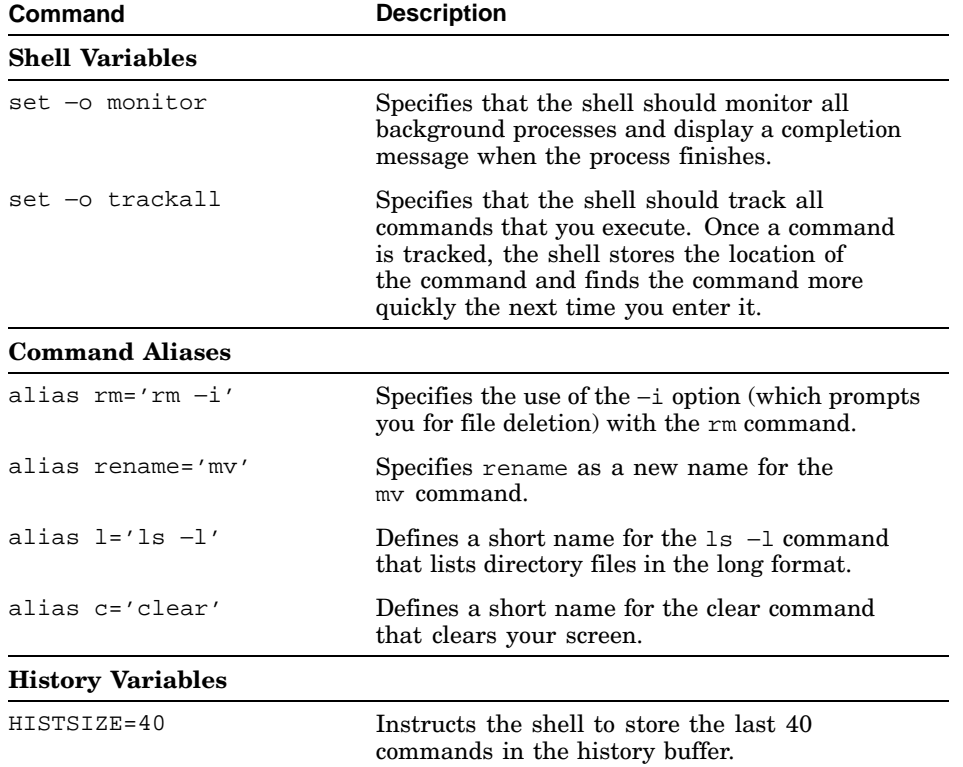

### **Table 8–13: Example .kshrc Script**

| Command                              | <b>Description</b>                                                                                                    |  |
|--------------------------------------|----------------------------------------------------------------------------------------------------|--|
| <b>Set File Creation Permissions</b> |                                                                                                    |  |
| $umask$ 027                          | Specifies the maximum permissions for all<br>new files created. This command provides all<br>permissions for the owner, read and execute<br>permissions for members of the same group<br>and no permissions for all others. The umask<br>is not inherited by subshells. |  |

**Table 8–13: Example .kshrc Script (cont.)**

### **8.4.2 Metacharacters**

Table 8–14 describes Korn or POSIX shell metacharacters (characters that have special meaning to the shell). The meaning of these metacharacters are grouped by interpretation when they appear in a shell script, in a *Filename* specification, when used to quote other characters, in an *Input/Output* specification or when used to indicate variable substitution.

| <b>Description</b><br><b>Metacharacter</b> |                                                               |
|--------------------------------------------|---------------------------------------------------------------|
| <b>Syntactic</b>                           |                                                               |
|                                            | Separates commands that are part of a pipeline.               |
| &&                                         | Runs the next command if the current command<br>succeeds.     |
| $\vert \ \vert$                            | Runs the next command if the current command<br>fails.        |
| $\vdots$                                   | Separates commands that should be executed<br>sequentially.   |
| $\vdots$                                   | Separates elements of a case construct.                       |
| &                                          | Runs commands in the background.                              |
| $\left( \right)$                           | Groups commands in a subshell as a separate<br>process.       |
| $\{\}$                                     | Groups commands without creating a subshell.                  |
| <b>File Name</b>                           |                                                               |
|                                            | Separates the parts of a file's pathname.                     |
| ?                                          | Matches any single character except a leading dot<br>$(.)$ .  |
| *                                          | Matches any character sequence except a leading<br>$dot(.)$ . |

**Table 8–14: Korn or POSIX Shell Metacharacters**

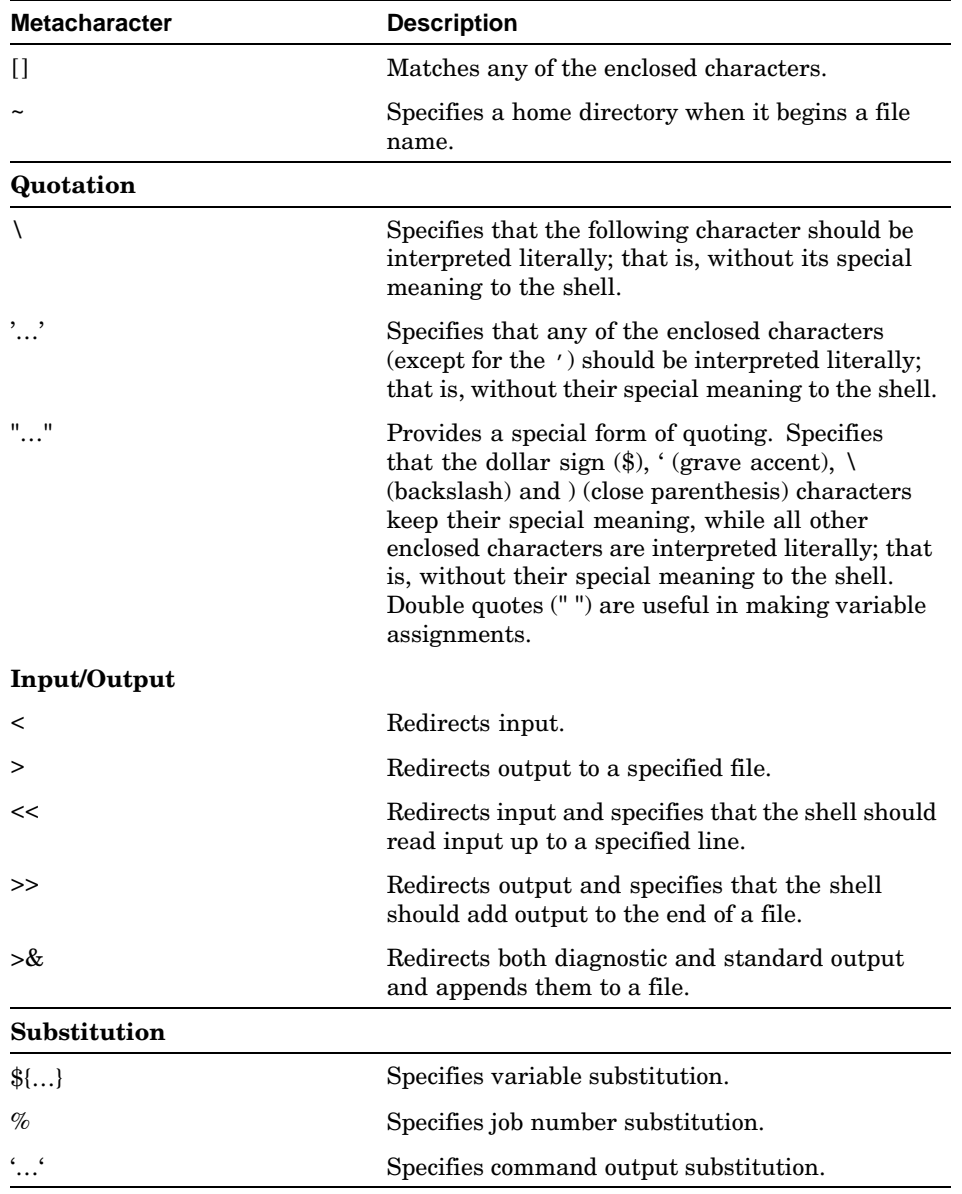

### **Table 8–14: Korn or POSIX Shell Metacharacters (cont.)**

# **8.4.3 Command History**

The command history buffer stores the commands you enter and lets you display them at any time. As a result, you can select a previous command or parts of previous commands and then reexecute them. This feature may save you time because it lets you reuse long commands instead of reentering them.

To see the contents of the history buffer, use the history command. The displayed output will be similar to Example 8–1 (your output will vary).

**Example 8–1: Sample ksh history Output**

```
[18] $ history
 3 ls −l
 4 pwd
 5 cd /usr/sales
 6 ls −l
 7 cp report report5
 8 mv /usr/accounts/new .
 9 cd /usr/accounts/new
 10 mkdir june
 11 cd june
 12 mv /usr/accounts/new/june .
 13 ls −l
 14 cd /usr/sales/Q1
 15 vi earnings
 16 cd /usr/chang
 17 vi status
[19] $
```
To reexecute any command in the command history buffer, use the commands listed in Table 8–15. Each command starts with the letter  $r$ .

**Table 8–15: Reexecuting History Buffer Commands**

| Command     | <b>Description</b>                                                                                                    |
|-------------|----------------------------------------------------------------------------------------------------|
| $\mathbf r$ | Reexecutes the previous command.                                                                                                    |
| r n         | Reexecutes the command specified by n. For example,<br>using the history buffer shown in the previous display, $r$ 5<br>reexecutes the cd /usr/sales command.                                                                      |
| $r - n$     | Reexecutes a previous command relative to the current command.<br>For example, using the history buffer shown in the previous<br>display, $r-2$ invokes command number 16, cd /usr/chang.                                          |
| r string    | Reexecutes the most recent command that has first characters<br>matching those specified by string. For example, using the<br>history buffer shown in the previous display, $r$ cp invokes<br>command number 7, cp report report5. |

For more information on reexecuting history buffer commands, see the ksh(1) reference page.

If you want to increase or decrease the number of commands stored in your history buffer, set the HISTSIZE variable in your .profile file. This variable has the following format:

### **HISTSIZE=** *n*

The n entry specifies the number of command lines you want to store in the history buffer.

For example, to store 15 commands in the history buffer, use the following command:

HISTSIZE=15

The Korn or POSIX shell also lets you edit current command lines as well as reuse those already entered in the command history buffer. To use this feature, you must know how to use a text editor such as vi or emacs. For information on these features, see the following section.

# **8.4.4 Command Line Editing Using the fc Command**

The Korn or POSIX shell lets you list or edit (or do both) the command lines in your command history buffer. As a result, you may modify any element of a previous command line and then reexecute the command line.

The command line editing functions for the Korn or POSIX shell are extensive. This section covers only the most basic functions. For more detailed information, see the ksh(1) or sh(1p) manpages.

To display the command history buffer or to edit its contents (or do both), use the built-in command  $fc$  (fix command). The  $fc$  command has the following two formats:

**fc** [ -e *editor* ] [ -nlr ] [ *first* ] [ *last* ]

This command format lets you display and edit any number of command lines in your buffer.

- The −e editor entry specifies the editor (usually vi or emacs) you want to use in editing the command line. If you do not specify −e, the fc command displays the lines, but does not let you edit them.
- The −n flag specifies that you want to list the command lines in the buffer without numbers. The −l flag specifies that you want to list the command lines in the buffer with numbers. If you do not specify a line number or a range of line numbers, the last 16 lines you entered will be listed.
- The −r flag specifies that you want to list the command in the buffer in reverse order.
- The *first* and *last* entries specify a range of command lines in the buffer. You may specify them either with numbers or with strings.

If you want to specify a default editor for the −e flag, define the FCEDIT variable in your .profile script. For example, if you want to make emacs your default editor, enter the following variable definition:

FCEDIT=emacs

**fc** -e - [ *old=new*] [ *string*]

This command lets you immediately replace an old string with a new string within any previous command line.

- The −e − entry specifies that you want to make a replacement.
- The  $\partial Id$ =new entry specifies that you want to replace the  $\partial Id$  string with the *new* string.
- The string entry specifies that the Korn or POSIX shell should make the edit to the most recent command line in the buffer containing the string.

The following section contains some examples of  $fc$  use.

The Korn or POSIX shell also lets you edit individual command lines at the shell prompt by using a command set similar to the vi or the emacs editors. For more information on this feature, see the ksh(1) or sh(1p) reference pages.

### **8.4.4.1 Examples of Command Line Editing**

To display command lines 15 to 18, enter the following command:

```
$ fc −l 15 18
15 ls −la
16 pwd
17 cd /u/ben/reports
18 more sales
\mathcal{S}
```
You also may list the same command lines by specifying command strings instead of line numbers, as in the following example:

```
$ fc −l ls more
15 ls −la
16 pwd
17 cd /u/ben/reports
18 more sales
$
```
To display and edit command lines 15 to 18 with the vi editor, enter the following command:

```
$ fc −e vi 15 18
ls −la
pwd
cd /u/ben/reports
more sales
~
\sim
```
After making your edits, write and exit the file with the :wq! command. The command lines in the file are then reexecuted.

Assume that you have just entered the echo hello command and now want to replace hello with goodbye. To do the replacement and reexecute the command line, enter the following command:

```
$ echo hello
hello
$ fc −e − hello=goodbye echo
echo goodbye
goodbye
```
For more detailed information on the fc command and command line editing, see the ksh(1) reference page.

# **8.4.5 File Name Completion**

 $\sim$ ~

The Korn or POSIX shell lets you enter a portion of a file name or pathname at the shell prompt and the shell automatically will match and complete the name. If there is more than one file name or pathname that matches the criterion, the shell will provide you with a list of possible matches.

To activate the file name completion mechanism, define the EDITOR variable in your .profile file. For example, if you want to use the vi editor, enter the following variable definition in your .profile file:

### EDITOR=vi

To demonstrate how file name completion works, assume that your editor is vi and that you have the salesreport1, salesreport2 and salesreport3 files in your current directory. To display a long listing and to activate file name completion, enter the following command:

```
$ ls −l salesreport Escape=
1) salesreportfeb
2) salesreportjan
3) salesreportmar
$ ls −l salesreport
```
The system redisplays your command and the cursor is now at the end of salesreport. If you want to choose salesreportjan, type a (the vi append command) followed by jan, then press Return. The listing for salesreportjan will be displayed.

For more detailed information on file name completion, see the ksh(1) and sh(1p) reference page.

### **8.4.6 Aliases**

The command aliases feature lets you abbreviate command lines or rename commands. You do this by creating aliases for command lines that you frequently use.

For example, assume that you often need to move to the directory /usr/chang/reports/status. You can create an alias status, which will move you to that directory whenever you enter it on the command line.

In addition, aliases let you make up more descriptive names for commands. For example, you could define an alias named rename for the mv command.

To create aliases, use the alias command. The general format of the alias command is the following:

### **alias** *aliasname*= *command*

The aliasname entry specifies the name you want to use. The command entry specifies either the original command or a series of commands. If the command has more than one part (has spaces), enclose the whole expression in single quotes.

For example, to create the alias status that moves you to the directory /usr/chang/reports/status, enter the following command:

### **alias status='cd /usr/chang/reports/status'**

The usual way to define aliases is to place them in your .kshrc file so that you can use them whenever you log in or start a new shell. See Section 8.4.1 for an example.

To display all alias definitions, enter the following command:

### \$ **alias**

To display the definition of a particular alias, enter the following command:

#### \$ **alias aliasname**

The *aliasname* entry specifies the particular alias for which you are requesting a definition.

The Korn or POSIX shell lets you export the aliases you create. Aliases that are exported are passed to any subshells that are created so that when you execute a shell procedure or new shell, the alias remains defined. (Aliases that are not exported are used only by the login shell.)

To export an alias, use the following form of the alias command:

### **alias** −**x** *aliasname*= *command*

The –x flag specifies that you want to export the alias. The aliasname entry specifies the name you want to use. The command entry specifies either the original command or a series of commands. If the command has more than one part, enclose the whole expression in single quotes.

For example, to export an alias definition for the rm command, enter the following:

### alias −x rm='rm −i '

You can enter the preceding command in one of the two ways:

- Edit the .kshrc or .profile file if you want an alias exported whenever you log in
- Export an alias on the command line if you want the alias exported only for the current login session

To remove an alias for the current login session, use the unalias command. The general format of the unalias command is the following:

### **unalias** *aliasname*

The *aliasname* entry specifies the alias you want to remove.

To remove an alias for the current and all future login sessions, do the following:

1. Enter the following command:

### \$ **unalias aliasname**

The *aliasname* entry specifies the alias you want to remove.

- 2. Edit the .kshrc file (or the file on your system that contains alias definitions) and remove the alias definition. Then, save the file.
- 3. Enter the following command to reexecute the .kshrc file:
	- \$ **. ./.kshrc**

The Korn or POSIX shell provides additional aliasing features. For complete information on using aliases with the Korn or POSIX shell, see the ksh(1) or sh(1p) reference pages.

### **8.4.7 Built-In Variables**

The Korn and POSIX shells provide variables that can be assigned values. The shell sets some of these variables and you can set or reset all of them.

Table 8–16 describes Korn or POSIX shell built-in variables that are of most interest to general users. For complete information on all Korn or POSIX shell built-in variables, see the ksh(1) or sh(1p) reference pages.

**Table 8–16: Built-In Korn or POSIX Shell Variables**

| Variable        | <b>Description</b>                                                                                                    |
|-----------------|----------------------------------------------------------------------------------------------------|
| <b>HOME</b>     | Specifies the name of your login directory. The cd command uses<br>the value of HOME as its default value. In Korn or POSIX shell<br>procedures, use HOME to avoid having to use full pathnames -<br>something that is especially helpful if the pathname of your login<br>directory changes. The HOME variable is set by the login command. |
| PATH            | Specifies the directories through which your system should search to<br>find and execute commands. The shell searches these directories in<br>the order specified here. Usually, PATH is set in the . profile file.                                                                                                    |
| CDPATH          | Specifies the directories that the cd command will search to find<br>the specified argument to cd. If the cd argument is null or if<br>it begins with a slash $(1)$ , dot $(.)$ or dot dot $(.)$ , then CDPATH is<br>ignored. Usually, CDPATH is set in your . profile file.                                                                 |
| MAIL            | The pathname of the file where your mail is deposited.<br>Usually, MAIL is set in your . profile file.                                                                                                    |
| MAILCHECK       | Specifies in seconds how often the shell checks for mail (600)<br>seconds is the default). If the value of this variable is set to<br>0, the shell checks for mail before displaying each prompt.<br>Usually, MAILCHECK is set in your . profile file.                                                                                       |
| SHELL           | Specifies your default shell. This variable should be set<br>and exported by your . profile file.                                                                                                    |
| PS1             | Specifies the Korn or POSIX shell prompt. Its default value is the<br>dollar sign $(\$)$ . The PS1 variable is usually set in your . profile file.                                                                                                    |
| PS <sub>2</sub> | Specifies the secondary prompt string - the string that the shell<br>displays when it requires more input after entering a command<br>line. The standard secondary prompt string is a > symbol followed<br>by a space. The variable PS2 is usually set in your . profile file.                                                               |
| HISTFILE        | Specifies the pathname of the file that will be used to store the<br>command history. This variable is usually set in your . profile file.                                                                                                    |
| EDITOR          | Specifies the default editor for command line editing at the<br>shell prompt and for file name completion. This variable<br>is usually set in your . profile file.                                                                                                    |
| FCEDIT          | Specifies the default editor for the fc command. This variable<br>is usually set in your . profile file.                                                                                                    |
| HISTSIZE        | Specifies the number of previously entered commands that<br>are accessible by this shell. The default is 128. This variable<br>is usually set in your. kshrc file.                                                                                                    |

### **8.4.8 Built-In Commands**

Table 8–17 describes Korn or POSIX shell commands that are of most interest to general users. For a complete list of shell built-in commands or for more information on the commands listed, see the ksh(1) or sh(1p) reference pages. Most of these commands also have a reference page that you can access as described in Section 1.6.1.

**Table 8–17: Korn or POSIX Shell Built-In Commands**

| <b>Command</b> | <b>Description</b>                                                                                                    |
|----------------|----------------------------------------------------------------------------------------------------|
| alias          | Assigns and displays alias definitions. For more information about<br>the alias, command, see Section 8.4.6.                                                                                                    |
| cd             | Lets you change directories. If no directory is specified, the value of<br>the HOME shell variable is used. The CDPATH shell variable defines<br>the search path for this command. For more information about the<br>ed command, see Chapter 4 and the csh(1) reference page. |
| echo           | Writes arguments to the standard output.                                                                                                    |
| export         | Marks the specified variable for automatic export to the<br>environments of subsequently executed commands. For more<br>information about the export command, see Section 8.4.1.                                                                                              |
| fс             | Lets you display, edit and reexecute the contents of the command<br>history buffer. For more information about the fc command, see<br>Section 8.4.4.                                                                                                    |
| history        | Displays the contents of the command history buffer. For more<br>information about the history command, see Section 8.4.6.                                                                                                    |
| jobs           | Displays the job number and the PID number of current background<br>processes. For more information about the jobs command, see<br>Section 6.4.1.                                                                                                    |
| pwd            | Displays the current directory. For more information about the<br>pwd command, see Chapter 2.                                                                                                    |
| set            | Assigns and displays variable values. For more information about<br>the set command, see Chapter 7.                                                                                                    |
| times          | Displays the accumulated user and system times for processes run<br>from the shell.                                                                                                    |
| trap           | Runs a specified command when the shell receives a specified<br>signal. For more information about the trap command, see<br>Chapter 7.                                                                                                    |
| umask          | Specifies the permissions to be subtracted from the default<br>permissions set by the creating program for all new files created.<br>For more information about the umask command, see Chapter 5<br>and Section 8.4.1.                                                        |

| Command | <b>Description</b>                                                                                                   |
|---------|----------------------------------------------------------------------------------------------------|
| unalias | Removes alias definitions. For more information about the<br>unalias command, see Section 8.4.6.                     |
| unset   | Removes values that have been assigned to variables. For more<br>information about the unset command, see Chapter 7. |

**Table 8–17: Korn or POSIX Shell Built-In Commands (cont.)**

# **9**

# **Using the System V Habitat**

This chapter describes the System V habitat, commands, subroutines and system calls. The commands described in this chapter will enable you to:

- Set up your System V habitat environment (Section 9.1)
- Access the System V habitat (Section 9.2)
- Use System V habitat commands (Section 9.4)

The System V habitat consists of alternate versions of commands, subroutines and system calls that support the source code interfaces and runtime behavior for all components of the Base System and Kernel Extension as defined in the System V Interface Definition (SVID). This implementation of the System V habitat supports all SVID 2 functions and SVID 3 functions. The System V habitat does not contain alternate versions of default system commands, subroutines and system calls that already meet the SVID requirement.

Using the System V habitat lets you override the default system commands and functions with corresponding System V commands and functions (system calls and subroutines). You can access the habitat in two ways:

- Specify the absolute paths of the System V commands and libraries.
- Define the PATH environment variable to search the System V habitat for commands before it searches the default system locations. To set your PATH environment variable, modify your .profile or .login and .cshrc files as described in Section 9.1.

Because the System V system calls are not layered over the system calls in the default system, applications that are built using the system calls in the System V habitat run with virtually no performance overhead. Figure 9–1 shows the System V habitat placement within the default operating system and shows that the System V system calls reside at the kernel level.

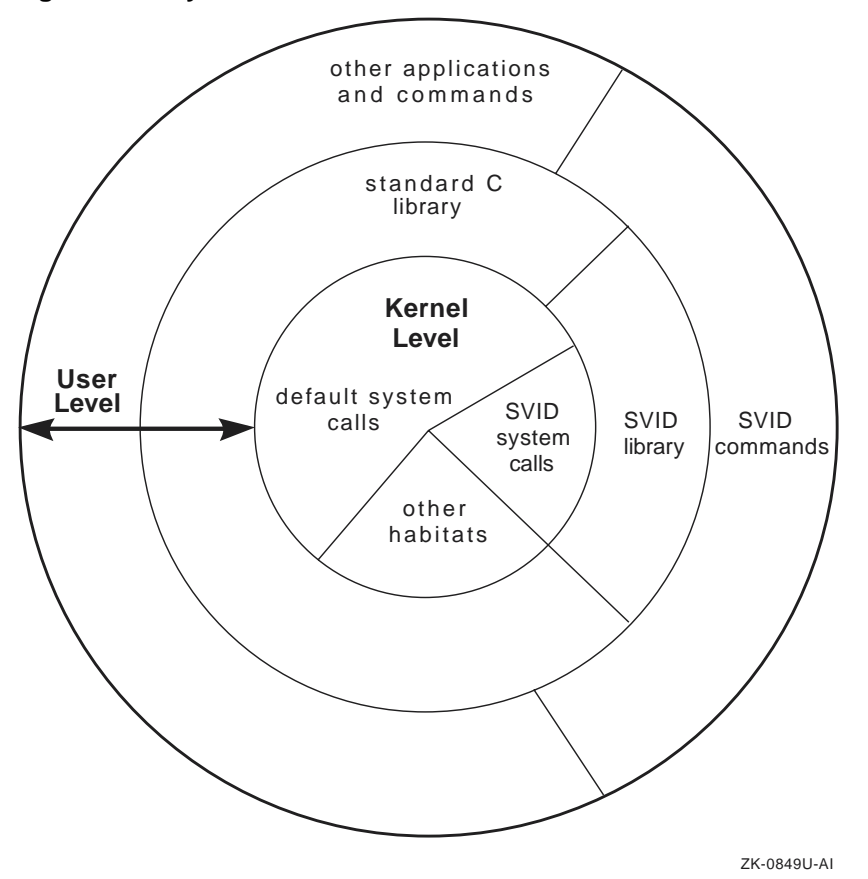

**Figure 9–1: System V Habitat**

The following sections describe how to set up your environment to access the System V habitat and how it works.

# **9.1 Setting Up Your Environment**

To automatically access the System V habitat when you log on, you must add a command line to your .profile file if you use the Bourne, Korn, or POSIX shell, or to your .login and .cshrc files if you use the C shell. The command line modifies the PATH environment variable, which causes the System V habitat to be searched even before the standard default locations on the system are searched, such as /bin or /usr/bin. The System V habitat scripts are available as follows:

• Files /etc/svid2\_profile (for the Bourne, Korn, or POSIX shell) and /etc/svid2\_login (for the C shell)

Specifies SVID 2 behavior when placed in either your .profile or .login and .cshrc files, respectively.

• Files /etc/svid3\_login (for the Bourne, Korn, or POSIX shell) and /etc/svid3\_profile (for the C shell)

Specifies SVID 3 behavior when placed in either your .profile or .login and .cshrc files, respectively.

For example, if you use the Bourne, Korn, or POSIX shell and you want to specify SVID 2 behavior, edit the .profile file and add the following command line:

```
if [ -f /etc/svid2_profile ]
then
       . /etc/svid2_profile
fi
```
If you use the C shell and you want to specify SVID 2 behavior, edit the .login and .cshrc files and add the following command line:

```
if ( -e /etc/svid2_login ) then
      source /etc/svid2_login
endif
```
The dot (.) and source commands are shell specific. See the appropriate reference page for more information.

# **9.2 How the System V Habitat Access Works**

Whether you choose the script that specifies SVID 2 behavior or the script that specifies SVID 3 behavior, both establish the System V habitat as follows:

- Defines SVID2PATH, a System V only variable, to be the contents of /etc/svid2path or /etc/svid3path. The /etc/svid2path and /etc/svid3path files contain the path definition for SVID 2 and SVID 3, respectively.
- Adds SVID2PATH/bin and SVID2PATH/sbin to the beginning of your current PATH.
- Exports both SVID2PATH and PATH.
- Sets the TZ variable to the appropriate value. If you select SVID 2 behavior, it also sets the TZC variable to the appropriate value. See *System Administration* for more information on time zone formats.

Hence, if you need to determine the location of the System V habitat on your system, run the cat(1) command on the /etc/svid2path or /etc/svid3path file.

By using the System V habitat scripts to alter the PATH environment variable, the System V habitat path can be changed without an administrator updating each user's .profile or .login and .cshrc files. The administrator simply updates the /etc/svid2path and /etc/svid3path files to enable global definitions.

To further illustrate how the System V habitat script sets a PATH, look at the following .profile file which specifies the System V habitat script for SVID 2:

```
stty erase DEL kill ^U intr ^C quit ^X echo
TERM=vt100
PATH=:$HOME/bin:/usr/lib:/bin
MAIL=/usr/mail/$LOGNAME
EDITOR=vi
export MAIL PATH TERM EDITOR
if [ -f /etc/svid2_profile ]
then
        . /etc/svid2_profile
fi
```
In this example, assume that the path of the System V habitat is /usr/opt/s5 as reflected by the contents of /etc/svid2path and that your login directory is /usr/users/xxx. When you display the PATH after logging in with the preceding .profile file, the result would show that the path to the System V habitat has been added (in the beginning) to the PATH set in the third line of the .profile file as follows:

```
% echo $PATH Return
/usr/opt/s5/bin:/usr/opt/s5/sbin:/usr/users/xxx/bin:/usr/lib:/bin
```
Hence, when you issue a shell command, the System V habitat is searched first. If the command is not found, the specified paths are searched later.

# **9.3 Compatibility for Shell Scripts**

Compatibility for your shell scripts is achieved by altering your shell's PATH environment variable (as explained in Section 9.1). Therefore, the System V habitat is searched before the default system locations. If your PATH variable is set for the System V habitat, your scripts are System V compatible regardless of whether you use the C shell or the Bourne, Korn, or POSIX shell.

# **9.4 System V Habitat Command Summary**

Table 9–1 summarizes the behavior of user commands in the System V habitat that have options or features that differ from the default system versions. For a complete explanation of the commands in the habitat, refer to the reference page for each command.

**Table 9–1: User Commands Summary**

| <b>Command</b>            | <b>System V Behavior</b>                                                                                                    |
|---------------------------|----------------------------------------------------------------------------------------------------|
| chmod(1)                  | Ignores the umask value when the who string is omitted,<br>behaving as though a is the who value when you use<br>the symbolic form of this command.                                                                                                    |
| df(1)                     | Accepts the $-t$ option, which prints space totals and accepts<br>an optional file system name or device name.                                                                                                    |
| ln(1)                     | Accepts the $-$ f option, which removes existing destination<br>pathnames before creating the specified link.                                                                                                    |
| ls(1)                     | Produces multicolumn output only if the $-c$ option is<br>specified. Also, the $-$ s option causes file sizes to be reported<br>in 512 byte units instead of 1024 byte units.                                                                                     |
| $mailx(1)$ and<br>Mail(1) | Includes the capabilities of the System V mailx command.                                                                                                    |
| sum(1)                    | Uses the word-by-word algorithm by default; uses the<br>byte-by-byte algorithm if the $-r$ option is specified.<br>The default use of the checksum algorithms for the<br>System V sum command is the reverse of the default<br>system version of the sum command. |
| tr(1)                     | Includes the $-A$ option whenever you specify the $-C$<br>option. The -A option causes only the characters in the<br>octal range of 1 to 377 to be complemented.                                                                                                  |

# **10**

# **Obtaining Information About Network Users and Hosts**

This chapter describes how to find information about local and remote users and hosts before you begin communication or file transfer tasks. The commands described in this chapter will enable you to:

- Learn about your own network connection (who am i command, Section 10.1)
- Determine who are all currently logged in to the local system and from where they are logged in (who command, Section 10.1)
- Find additional information about another user, if available; for example, full name, office location, phone number, projects or plans (finger command, Section 10.2.1)
- Determine whether a user can be reached using either the talk or write commands (finger command, Section 10.2.1 and Section 10.2.2)
- Analyze and sort information about remote host usage (ruptime command, Section 10.3)
- Determine who is currently logged in to a remote host (rwho command, Section 10.4)
- Determine whether a remote host is online (ping command, Section 10.5)

**\_\_\_\_\_\_\_\_\_\_\_\_\_\_\_\_\_\_\_\_\_\_ Note \_\_\_\_\_\_\_\_\_\_\_\_\_\_\_\_\_\_\_\_\_\_\_**

The commands described in this chapter are, like all TCP/IP operations, subject to the security features on the local and remote hosts. If they do not work as stated here or in the related reference pages, see your system administrator.

# **10.1 Identifying Users on the Local Host**

When you log in to a host computer by providing a user name and password, you have a unique identity. To verify this information for your own network connection, you can use a version of the who command called who am i to display the following information about you:

• Login name

- Terminal name (line)
- Time of login
- Computer from which the network connection came

For example, user lennon might enter the who am i command at the system prompt (%) and read the following output:

% **who -M am i** lennon ttyp0 Jul 15 14:17 (walrus)

In this example, user lennon logged in from host walrus at 2:17 in the afternoon of July 15. The line is ttyp0 and walrus is the name for this line, from which the network connection was established.

The who am i command can help you keep track of the sessions you have running on your workstation. Some sessions may be remote logins to another host by yourself or by someone with whom you are working. See the who(1) reference page for more information about the who am i command.

To find out if other users are logged in to the same local host, use the who command. In the following example, lennon enters the who command at the prompt of local host london and learns that three other users are currently logged in to london from different nodes:

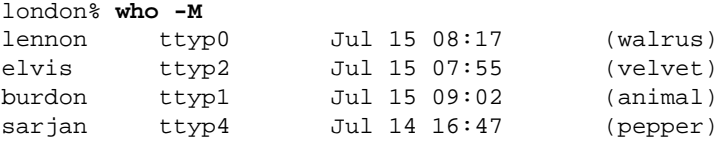

The output from the who command is the same as that from the who am i command.

# **10.2 Obtaining Information About Network Users**

The finger command and its options enable you to display information about users with accounts on local or remote hosts. The specified host must be running a fingerd daemon server or have the inetd daemon configured to start fingerd. See your system administrator if the finger command does not work as described in the finger(1) reference page.

The finger command has the following syntax:

**finger** [ [ *option*…] [ *user* …] [ *user*@ *host\_name*…] ]

If you use the finger command without specifying an option or a user name, it lists the following information about all users on the local host where you are logged in, if the information is in the /etc/passwd file for a given user:

Login name

- Full name
- Terminal line name and whether it can receive messages from other users through write (see Section 11.8) or talk (see Section 11.9)
- Idle time
- Login time
- User's office location

# **10.2.1 Obtaining Information About a Specific User**

If you specify the login name of a user on your local host, the finger command displays more information than if you entered the finger command without specifying a user name. The following additional information about the user is displayed:

- User's home directory and login shell
- Contents (if any) of the .plan and .project files in the user's home directory

The following example shows how to use the finger command to find information about user smith, who has an account on your local host:

```
% finger smith
Login name: smith (messages off) In real life: John Smith
Office: LV05-3/T24
Directory: /usr/netd/r2/smith Shell: /bin/csh
On since Apr 9 16:20:56 on ttypb from wombat.lv5.dec.c
18 seconds Idle Time
Project: manual, "Communicating with Network Users"
Plan:
```
In the first line of output, messages off means that user smith has put the mesg n command in his .login file to prevent his terminal from receiving messages from other users through the write or talk commands, which can be distracting.

The preceding example also displays the contents of the .project file and the .plan file that user smith created in his home directory. The .project file can contain only one line. The .plan file can contain as many lines as the file system allows; finger will print all the lines until the end-of-file (EOF) is reached.

# **10.2.2 Obtaining Information About Users on a Remote Host**

In the following example, the finger command displays information about users on the remote host boston:

% **finger @boston** [boston] Login Wame TTY Idle When Office amy Amy Wilson p0 4 Thu 10:00 345 chang Peter Chang \*p1 2:58 Thu 10:16 103

The first output line lists the remote host name, boston and the second line describes the type of information in each column of the remaining output, each line allocated to one user. The asterisk (\*) indicates that user chang has put the command, mesg n in his .login file to prevent his terminal from receiving messages from other users through the write or talk commands.

# **10.2.3 Obtaining Information About an Individual User on a Remote Host**

To display information about user luis on remote host havana use the following finger command:

```
% finger luis@havana
```

```
Login name: luis in real life: Luis Aguilera
Directory: /users/luis Shell: /bin/csh
On since May 24 10:16:07 on ttyp2 from :0.0
58 minutes Idle Time
Project: baseball game simulation software
Plan:
Distribute with linked statistics module.
```
# **10.2.4 Customizing Output from the finger Command**

There are several options to the finger command that enable you to modify the output according to the data you need. Table 10–1 lists and describes each option.

| Option | Description                                                  |
|--------|--------------------------------------------------------------|
| $-b$   | Produces a brief version of output                           |
| $-f$   | Suppresses display of titles of each field                   |
| $-h$   | Suppresses printing of users' project files                  |
| $-i$   | Displays list of users with idle times                       |
| $-1$   | Produces long format of output despite other options         |
| $-m$   | Assumes that user is an account name                         |
| $-p$   | Suppresses printing of users' .plan files                    |
| $-q$   | Displays only users' login and terminal names and login time |

**Table 10–1: Options to the finger Command**

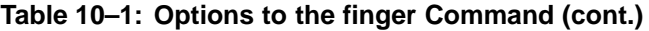

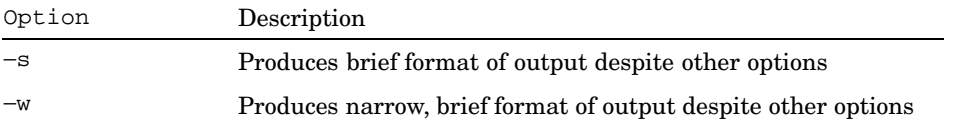

For more information on the finger command, see the finger(1) reference page.

# **10.3 Obtaining Information About Remote Hosts and Users**

Before you send messages or transfer files over the network using the commands described in this manual, you should know whether or not the recipient host is currently on line. To do this, use the ruptime command which works for hosts that are running the rwhod daemon on the local network.

The ruptime command displays the following information:

- Host name
- Online status (up for on line or down for off line)
- The length of time the host has been on line (or off line) in days (if more than one whole day), hours and minutes
- The number of users currently logged in to the host (optionally including those whose sessions have been idle for an hour or longer)
- Load average statistics in 5-, 10- and 15-minute intervals prior to the ruptime request

The syntax of the ruptime command is:

```
ruptime [ [ option…] [ sort_option ] ]
```
If you use the ruptime command without options, a status report about the hosts on your local network, sorted alphabetically by host name, is displayed. In this report, the length of time the host has been on line (or off line) is shown in the format *hours;minutes*. If a plus sign (+) is included, the time exceeds one day (24 hours). For example:

```
% ruptime
apple up 102+05:07 4 users, load 0.09, 0.04, 0.04
byblos up 3+03:17, 3 users, load 0.08, 0.07, 0.04
carpal up 2:28, 0 users, load 7.01, 5.02, 3.03
dull down 9+21:59
eager down 23+22:45
foobar up 3+01:44, 9 users, load 0.01, 0.02, 0.03
       up 14+01:35, 1 user,
hiccup up 4+22:14, 19 users, load 6.37, 3.90, 2.71
jackal up 13+10:32, 26 users, load 0.70, 0.92, 0.95
starry up 16+21:08, 1 user, load 0.22, 0.14, 0.07
travel up 13+23:44, 7 users, load 1.01, 1.19, 0.5
trekky down 23+03:53
tribbl up 8+21:43, 0 users, load 0.00, 0.00, 0.00
trubbl up 14+02:34, 0 users, load 0.00, 0.00, 0.00
tunnel down 14+02:34
warp9 up 8+01:24, 9 users, load 0.01, 0.02, 0.03
```
Often, you need to determine only whether a single host is currently on line. To do this, enter the ruptime command with the host name, as shown in the following example, for host trekky:

```
% ruptime trekky
trekky down 23+03:53
```
This output shows that host trekky is not currently on line.

You can also determine whether a host is on line by using the ping command described in Section 10.5; ping works for any host in a TCP/IP network configuration.

If you plan to run commands on a remote host (as described in Chapter 13), use the ruptime command with the -l option to determine whether the host resources will be adequate. This command sorts the hosts by load average in descending order. The following example shows partial output from the ruptime -l command:

```
% ruptime -l
carpal up 2:28, 0 users, load 7.01, 5.02, 3.03
hiccup up 4+22:14, 19 users, load 6.37, 3.90, 2.71
travel up 13+23:44, 7 users, load 1.01, 1.19, 0.5
jackal up 13+10:32, 26 users, load 0.70, 0.92, 0.95 .
   .
   .
```
In this example, usage is low on all hosts except carpal and hiccup. Therefore, you may decide to log in remotely to either travel or jackal, if either host is suitable for your purpose.

If you need to use a remote host for a long period of time, you should know the total number of users there, not just the number of users whose sessions have been active for an hour or longer. Use the ruptime command with

the -a option to display the total number of users on a remote host. The following two examples use the ruptime -a command to determine the total number of users first on host travel and then on host jackal:

```
% ruptime -a travel
travel up 13+23:44, 32 users, load 1.01, 1.19, 0.5
% ruptime -a jackal
jackal up 13+10:32, 29 users, load 0.70, 0.92, 0.95
```
From the results of the ruptime command using the -a and -1 options (in the preceding example), you can determine that both hosts have nearly the same number of users, but the current usage on host travel is calculated from only the 7 (from a total of 32) users whose sessions have been active in the last hour. By contrast, usage on host jackal is less, but is calculated from 26 of the total of 29 users. You could conclude that, over a period of time, usage on host travel may increase as more users become active, but that usage on host jackal may either decrease or stay nearly the same, because most of its users are currently active.

The remaining options (except for  $-r$ ) sort by different output fields and in descending alphabetical order. To reverse this order, put the -r option after the other option on the command line. You should not combine other ruptime command options; if you do, only the last option on the command line will be used. Table 10–2 describes each option.

| Option          | Description                                                                                                |
|-----------------|----------------------------------------------------------------------------------------------------|
| $-a$            | Provides information for all users, including those whose<br>sessions have been idle for an hour or longer |
| $-1$            | Sorts output by load average over 5-, 10- and 15-minute intervals                                          |
| $-r$            | Reverses the sort order                                                                                    |
| $-t$            | Sorts output by length of time host is on line                                                             |
| $-\mathfrak{u}$ | Sorts output by number of users                                                                            |

**Table 10–2: Options to the ruptime Command**

For more information, see the ruptime(1) reference page.

# **10.4 Obtaining Information About Users on Remote Hosts**

Before using a command that sends a message or transfers a file, you often need to know if the recipient user is logged in. To determine whether a user is logged in to a remote host on the local network, you can use the rwho command, specifying the name of one or more users. The rwho command operates only for hosts running the rwhod daemon. See your system administrator if necessary.

The rwho command displays the following information:

- User name
- Host name
- Start date and time
- Number of minutes a user's session has been inactive.

The rwho command has the following syntax:

**rwho** [ [ -a ] [ *user* …] ]

Without options, the rwho command lists all users currently logged in to hosts on the local network, except those who have been idle for an hour or longer. A typical local network has several dozen users, so you should specify only the users about whom you need information.

Although the -a option displays all users, including those idle for more than an hour, you can still use it while specifying only certain users. This enables you to determine whether or not a remote user is logged in, regardless of whether that user has been inactive for an hour or longer. The following example uses rwho with the -a option to determine this information for users wally, becky and smith:

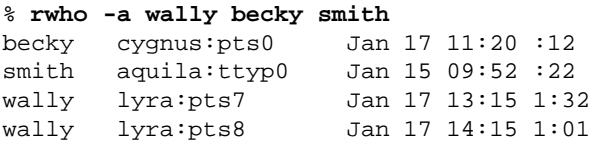

As shown, the output from the rwho command displays in alphabetical order by user name, then by host name. The amount of idle time greater than one hour is shown in the last column, after the starting time and date of each session. Because the -a flag was specified, the output also includes users idle for more than one hour. Without the -a flag, the information for user wally would not have displayed.

For more information on the rwho command, see the  $rwho(1)$  reference page.

# **10.5 Determining Whether a Remote Host Is On Line**

The ping command is used by system administrators to fix network transmission problems and works for any host configured in a TCP/IP network. As a network user, you can use it to determine whether a remote host is currently on line. For example, to determine whether remote host moon is on line, enter the ping command at your local system prompt. The output, which verifies that the remote host is on line, will continue to display until you press Ctrl/C, as shown in the following example:

#### % **ping moon**

PING moon (130.180.4.108): 56 data bytes 64 bytes from 130.180.4.108: icmp\_seq=0 ttl=255 time=42 ms 64 bytes from 130.180.4.108: icmp\_seq=1 ttl=255 time=0 ms 64 bytes from 130.180.4.108: icmp\_seq=2 ttl=255 time=0 ms 64 bytes from 130.180.4.108: icmp\_seq=3 ttl=255 time=0 ms **Ctrl/C** ----moon PING Statistics---- 4 packets transmitted, 4 packets received, 0% packet loss round-trip (ms)  $min/avg/max = 0/11/42 ms$ 

# **11**

# **Sending and Receiving Messages**

This chapter describes how to send or receive messages over the network by using one of the following commands:

- mailx or Mail (Section 11.2)
- write (Section 11.8)
- Message Handling (MH) program (Section 11.7)
- talk (Section 11.9)

Examples in this chapter use the mailx program rather than Mail. Using mailx, you can do the following tasks:

- Send a message to a user
- Edit a message before sending it
- Include files within messages
- Save or organize incoming messages

Using mailx you can also send entire files, a task described in Chapter 12.

The Tru64 UNIX mailx or Mail command accesses the same mail program as the ULTRIX mail (that is, /usr/ucb/mail) command. See Chapter 2 of the *ULTRIX to DIGITAL UNIX Migration Guide* for more information.

The write and talk commands work interactively; the recipient must be logged in. Before using these interactive commands, you can verify the name and availability of a user or host by using the following commands described in Chapter 10:

- finger or who to find a user on the local host
- finger, rhwo or ruptime to find a user on a remote host
- ping or ruptime to find a currently reachable host

# **11.1 Addressing Mail Messages**

Using mailx, you can send a message to one or more users at the following locations:

- On your local host
- On a remote host connected to your local host through TCP/IP

• On a host in another network, through either TCP/IP, DECnet or UUCP addressing

Use the following syntax for the mailx command:

**mailx** *user* [@{ *host* | *domain* | *host.domain*}] …

To send mail to users on the local host, enter the mailx command and specify a user parameter for each user. For users on remote hosts, you must specify additional information about the location of the host after the "at sign" (@).

For example, to send mail from host orange to users smith and jones on the same local host, you would enter the following command:

orange% **mailx smith jones**

To send mail to user hobbes on a different host, pluto, in the same domain, you would enter the following command:

```
orange% mailx hobbes@pluto
```
In the preceding example, if user hobbes was in another domain called planets, you would add the name of the remote network domain, as shown in the following command:

```
orange% mailx hobbes@pluto.planets
```
The domain is sometimes split into further subdivisions with the name of each separated by a period  $(.)$  in the destination name. Depending on how the network has been configured by the network administrator, you can address a user on a remote host in another domain by specifying only the domain name, as in the following command:

orange% **mailx hobbes@planets**

If necessary, see your system administrator for help, while addressing a mail message.

# **11.2 Sending a Mail Message Using mailx**

This section explains how to use mailx to send a message to a user on a local host and a copy of the message to other users. To begin the example, user Jones enters the mailx command at the local system prompt, orange%:

orange% **mailx suzuki Return**

After pressing the Return key, the Subject: prompt is displayed. Pressing the Return key again immediately would leave the subject blank. Instead, user Jones enters the subject of the message before pressing the Return key and then begins writing the message:

Subject: **Baseball question Return**

**Are there any Japanese baseball simulation games? I want to compare Sadharu Oh's hitting statistics to those of Hank Aaron. To do this, I need to set up a simulated baseball season having each hitter play for one year in the other player's league.**

User Jones ends the message by typing a period (.) on a blank line, followed by the Return key, as shown:

```
..
   .
play for one year in the other player's league.
. Return
Cc:
```
In this example, the message has not yet been sent; instead the Cc: (that is, "carbon copy") prompt appears because user Jones has customized his mail session by adding set askcc to the .mailrc file in his home directory. (See Section 11.6 and Appendix D on customizing your mail session.)

The Cc: prompt enables you to send copies to other users. If you choose not to, press the Return key to exit mailx and send the message; the end-of-text message (EOT), then appears followed by the system prompt.

In this example, user Jones sends copies to local user cranton and remote users gillis and vincep by entering the appropriate address for each at the Cc: prompt and pressing the Return key to exit mailx and send the message:

```
.
   ..
Cc: cranton gillis@strato vincep@mlb.bbs.com Return
EOT
orange%
```
The mailx program enables you to recover from addressing errors. For example, if your intended recipient on the local host is cranton, but you mistakenly type crantom, the following message appears immediately on your screen:

```
crantom… User unknown
```
The message is mailed back to you. You can then save and resend it to the right person.

If you send a message to an unknown person on a remote host, it may take as long as three days before mailx sends it back to you. Section 11.3.3.1 explains how to save and resend a returned message.

### **11.2.1 Editing a Message**

To edit a mail message before sending it, after replying to the Subject: prompt, enter one of the following escape commands to activate an editor within mailx:

- Enter ~v to activate the screen editor that you set with the set VISUAL entry in your .mailrc file.
- Enter  $\sim$ e to activate the text editor that you set with the set EDITOR entry in your .mailrc file.

To use the ~e command from within mailx to activate a text editor, enter ~e as the first two characters on a new line — you may need to type the tilde (~) a few times before it is displayed. For example:

```
Subject: network documentation meeting at 2 PM
Everyone, please bring the Table of Contents
for your manual so that we can look for areas
of overlapping subject matter and
~e
```
If your .mailrc file contains set EDITOR=/usr/ucb/vi, you can now use the vi editor to correct the spelling mistake in the first line and finish writing the message. When you end the editing session, you are back in mailx. You can end the message and exit mailx or reinvoke vi and continue writing.

# **11.2.2 Aborting a Message**

You may decide not to send a message that you have started on. There are two ways to abort a message before sending it.

### **11.2.2.1 Aborting a Message with Ctrl/C**

You can abort a mail message by pressing Ctrl/C twice, anywhere within a message. When you first press Ctrl/C, the following message is displayed:

(Interrupt -- one more to kill letter)

You can now reconsider your decision to abort the message. If you decide not to abort it, continue entering text. If you decide to abort the message, press Ctrl/C again and the following message will be displayed:

(Last Interrupt -- letter saved in dead.letter)

The message is aborted, you exit mailx and the system prompt is displayed.

By default, the aborted message is saved in the dead.letter file in your home directory. If you choose not to save aborted messages, you can enter set nosave in your .mailrc file. See Section 11.6 and Appendix D for more information.

Only the most-recently aborted message is saved in the dead.letter file. You can edit and resend it by including it within a mail message. (See Section 11.2.3 for information on including files within messages.)

The following example shows how to abort a mail message by pressing Ctrl/C:

```
orange% mailx sally
Subject: Update to reference page files
What should the mailx(1) reference page include
about sending to remote users? Ctrl/C
(Interrupt -- one more to kill letter)
Ctrl/C
(Last Interrupt -- letter saved in dead.letter)
orange%
```
### **11.2.2.2 Aborting a Message with an Escape Command**

You can abort a mail message by entering either the  $\sim q$  or the  $\sim x$  escape command on a blank line. Unlike aborting a message by pressing Ctrl/C, these commands abort the message immediately, without prompting you to reconsider. The ~q escape command saves the aborted text in the dead. Letter file in your home directory, but  $\sim$ x does not, even if you have set save in your .mailrc file.

The following example shows how to abort a mail message by using the ~x escape command:

```
orange% mailx sally
Subject: Update to reference page files
What should the mailx(1) reference page include
~x
orange%
```
You may need to enter the beginning tilde character  $(\sim)$  a few times before it appears.

# **11.2.3 Including a File Within a Message**

You can include any file (except an unconverted binary file) within a mail message. You will do this often when you save and resend any incorrectly-addressed mail that is returned to you (See Section 11.3.3.1) or when you edit and resend an aborted message saved in the dead.letter file in your home directory.

From an example in the previous section, the dead.letter file contains the following text:

What should the mailx(1) reference page include about sending to remote users?

Suppose that you want to resend this file to user sally after adding additional information. While in mailx, use the  $\neg d$  escape command to automatically add the text of dead.letter to the mail message, regardless of the current working directory.

Example 11–1 starts a message to user sally before adding the text of dead.letter through the ~d command:

### **Example 11–1: Including the dead.letter File**

```
orange% mailx sally
Subject: the mailx(1) reference page
The uucp(1) reference page has formatting
information for sending to remote users.
~d
"/usr/staff/r2/sally/dead.letter" 2/76
```
After including the file, its full pathname is displayed, with the number of lines (2) and characters (76) that the file contains (including the Return key or a control character at the end of each line). After the display, you can exit or continue writing your message, but you may want to look at the included file, which is not displayed otherwise, with the  $\sim$ p escape command or you may want to enter a text editor (for example, by typing  $\sim v$  for vi) to modify the file.

**\_\_\_\_\_\_\_\_\_\_\_\_\_\_\_\_\_\_\_\_\_\_ Note \_\_\_\_\_\_\_\_\_\_\_\_\_\_\_\_\_\_\_\_\_\_\_**

The dead. letter file contains only the most recently aborted mail message. You may want to ensure that it contains the text that you want to send.

To include a file (including dead.letter) within a mail message, you can use either of two escape commands,  $\sim$  or  $\sim$  followed by the file name. These commands work in the same way. If the file is not in the same directory from which you entered mailx, you must precede the file name with a full path name or one that is relative to the current directory.

Example  $11-2$  uses the  $\sim$  escape command to include a file called strato prob from the environ directory below the current working directory.

### **Example 11–2: Including a File with the mailx Command**

```
orange%
mailx sally
Subject: Dan, here's the stratosphere data file
~< environ/strato_prob
"environ/strato_prob" 41/1309
```
See Section 12.1.3 for information about transferring a file noninteractively through the mailx utility.

# **11.3 Receiving a Mail Message**

When you receive a mail message, you have the following options:

- Delete or read any message.
- Reply to the sender and any other recipients to whom the mail was sent.
- Save the message in a file.
- Organize the message by topic in a file of saved messages called a folder.

The mailx program notifies you of new mail whenever you log in, enter any operating system command or press the Return key. You can also enter the mailx command at the system prompt to see if you have new mail.

In Example 11–3 user Jones on host orange enters mailx and finds two messages waiting.

### **Example 11–3: Entering the mailx Environment**

```
orange% mailx
Mail $Revision: 1.1.4.7 $ Type ? for help.
"/usr/spool/mail/jones": 2 messages 1 new 1 unread
U 1 root Mon Jul 20 10:39 14/438 "System news"
>N 2 root Mon Jul 20 11:30 11/292 "Welcome"
?
```
In this example, two messages are waiting from the system administrator  $(root)$ ; one is unread (denoted by U in column 1) from a previous mailx session and the other is new (denoted by N). The question-mark (?) at the end of the message is the mailx prompt. You can type another question-mark at this prompt to display a list of available mailx commands, as indicated in the header and as described in Section 11.4.

You can press the Return key at the mailx prompt to read message 2, which is indicated by the right-angle bracket  $(>)$ , in the list of waiting messages. Example 11–4 shows this message being read.

**Example 11–4: Reading a mailx Message**

? **Return** Message 2: From root Wed Aug 4 11:17:36 1999 Date: Wed, 4 Aug 1999 11:17:29 -0400 From: root (system administrator) To: jones Subject: Welcome Welcome to the company computer network. I'm the person who manages this system. If you have questions or problems, send mail to root. You can also send mail to manager or admin; messages will be forwarded to me. I will be on vacation for the next two weeks after this week... starting Monday, August 10. I'll be stdin **Space** back on Monday, August 24. ?

In Example 11–4, stdin displays because the PAGER variable has been set to more (the default). If the PAGER variable had been set to pg nothing would have been displayed. Also, stdin appears after the 15th line of the message because user Jones has customized the mailx environment by adding set crt=15 to the .mailrc file. In the .mailrc file, set crt= specifies the number of lines to display at one time before invoking the pager (either pg or more) to display the remainder of the message. As shown in the example, because the message is more than 15 lines long, set crt instructs mailx to invoke the pager after 15 lines. By pressing the Space bar, the next 15 lines are displayed. You should customize your mailx environment by using set crt=. Otherwise, long mail messages will scroll rapidly, requiring you to quickly press the Hold Screen key. See Section 11.6.2 and Appendix D for more information on customizing mailx.

To read another message, enter the message number at the mailx prompt. To list the messages again, enter h at the mailx prompt. In Example  $11-5$ , user Jones uses the h command to list the mail messages, sees that the first message is still unread and enters a 1 at the ? prompt to read it.
#### **Example 11–5: Reading Another mailx Message**

```
? h
U 1 root Mon Jul 20 10:39 14/438 "System news"
> 2 root Mon Jul 20 11:30 11/292 "Welcome"
? 1
Message 1:
From root Mon Jul 20 11:30:07 1999
Date: Mon, 20 Jul 1999 11:30:04 -0400
From: root (system administrator)
To: jones
Subject: System news
The newest release of the text processing
software will be installed after 5 o'clock
today. Send mail if you have questions or
concerns before or after the installation.
```
#### ?

The message you are reading is called the current message. To reread the message, press the Return key. To read the next message, press n. This message becomes the current message. You can read all your messages in succession by pressing n after each message. You may change this by modifying the variable gonext as described in Appendix D.

#### **11.3.1 Deleting a Message**

Your messages stay in mailx until you delete them before or after storing them in a file or in a folder. To delete the current message after reading it, enter the  $d$  (delete) command at the mailx prompt. To delete a different message, enter the d command at the mailx prompt, followed by the message number. You can delete several messages by listing their numbers after the d command. For example, enter the following command at the mailx prompt to delete messages 7 and 9:

#### ? **d79**

You can also delete a range of messages by using a hyphen between the first and last message. For example, to delete messages 7 through 11, enter the following command at the mailx prompt:

#### ? **d 7-11**

If you accidentally delete a message, you can recover it with the u (undelete) command. For example, to undelete message 7, enter the following command at the mailx prompt:

If you exit mails by entering q or quit instead of x, any previously read messages that you do not delete are added to the end of a file of hitherto undeleted messages named mbox, in your home directory.

#### **11.3.2 Replying to a Message**

Replying to a mail message is similar to sending a mail message. You have the same options to edit, abort or include a file in a message, as described in Section 11.2.

To reply to the sender of a message that you have just finished reading, enter an uppercase R (reply) command at the mail prompt, as shown in Example 11–6.

#### **Example 11–6: Replying to a Message**

```
Message 3:
From deedee Mon Jul 20 14:13:32 1999
Date: Mon, 20 Jul 1999 14:13:05 -0400
From: deedee (DeeDee Smith)
To: jones, mays@sf24.usernet, susannah@artwrk
Subject: Testing text-processing software
I think we should test the new text processing
software on the older machines as well as the
newer. Remember that many customers still have
the older models.
? R
To: deedee
Subject: Re: Testing text-processing software
I agree. Also, we should test different machine
configurations to determine if, for example,
it performs satisfactorily when run remotely.
.
EOT
?
```
After you enter R, the recipient and subject line display, enabling you to verify that you are replying to the intended recipient.

If you enter a lowercase  $r$ , the reply will be sent to the recipients of the original mail as well as to the sender; in Example 11–6, to mays@sf24.usernet and susannah@artwrk, as well as to deedee. **\_\_\_\_\_\_\_\_\_\_\_\_\_\_\_\_\_\_\_\_\_\_ Note \_\_\_\_\_\_\_\_\_\_\_\_\_\_\_\_\_\_\_\_\_\_\_**

To reply only to the sender of a mail message, enter an uppercase R at the mail prompt. To reply to the sender and all recipients of a mail message, enter a lowercase  $r$  at the prompt.

In Example 11–6, the Cc: prompt does not appear because user jones' .mailrc file does not contain the set askcc command.

#### **11.3.3 Saving a Message**

If you leave mailx by entering the  $q$  command (instead of the x or exit command), the messages that you have just read are stored in the mbox file in your home directory.

To store mail messages in a more useful way, you can save them in individually-named files or in folders, as described in the following sections.

#### **11.3.3.1 Saving a Message in a File**

.

There are several kinds of mail that you might want to save in a file:

- A brief but important message that you read
- An incorrectly-addressed mail message that mailx returns to you
- A long message that you want to print and read later

To save a brief message that you read or a mail message that mailx returned to you, enter the s command at the mailx prompt and supply a name for the file.

A returned message is shown in the second item in the following output from the mailx command:

```
orange% mailx
Mail $Revision: 1.1.4.7 $ Type ? for help.
"/usr/spool/mail/jones": 2 messages 1 new 1 unread
U 1 root Mon Jul 20 10:39 14/438 "System news"
>N 2 MAILER-DAEMON Wed Aug 5 09:39 19/498 "Returned mail: User unknown"
?
```
As shown in the following example, user Jones decides to save the returned message from the previous example in the file, verify-resend, as a reminder to find the correct address before resending it.

```
.
   .
>N 2 MAILER-DAEMON Wed Aug 5 09:39 19/498 "Returned mail: User unknown"
? s verify-resend
```
The file, verify-resend, is saved in the current directory unless an explicit pathname is specified. For example, user Jones could have saved it in a subdirectory called fix-later by entering the following command:

```
? s fix-later/verify-resend
```
To save a long message without reading the entire text on line, press Ctrl/C to stop the message from scrolling and to display the mailx prompt. You can now save (or delete) the message. In the following example, user Jones receives a 20-page report in message 1 and presses Ctrl/C to access the mailx prompt where a command is entered for saving the file:

```
? 1
Message 1:
From smith Wed Aug 5 16:43:42 1999
Date: Wed, 5 Aug 1999 16:43:41 -0400
From: smith (Cassandra Smith)
To: jones
Subject: 20-page report: host configuration results
Mortimer,
Here's the report on host configuration that the
Ctrl/C
Interrupt
?s sys-config-report
"sys-config-report" [New file] 2147/48353
?dp.
```
In the previous example, after creating the file, user Jones enters dp (that is, delete-proceed) at the mailx prompt to prevent the large 20-page file from being saved in mbox and to start reading the next mail message. Otherwise, the mailx command, d (delete) followed by the Return key could have done the same.

#### **11.3.3.2 Saving a Message in a Folder**

..

To organize messages by reference and to minimize the size of the mbox file (which is a folder itself) you can save messages in files called folders. Before using a folder other than mbox, you must create a folder sub-directory in your home directory and add a pointer to the folder in your .mailrc file. For example, if you make a directory named sys-config in your home directory, you must add the following line to your .mailre file: set folder=sys-config.

To add a message to a folder, use the mailx command, s and the folder name. For example, to save a message about host configuration with other messages on that topic, write it to a folder named sys-config, as follows:

```
Message 7:
From smith Thu Aug 6 09:32:09 1999
Date: Thu, 6 Aug 1999 09:32:08 -0400
From: smith (Cassandra Smith)
To: jones
Subject: host configuration testing
According to the report that each LAN ...
? s sys-config
"sys-config [New file] 11/235
```
When you save the first message in a folder, mailx stores it and displays the message, New file. If you save more messages in that folder,  $mailx$ appends them to the end of the file and displays the message, Appended.

There are two ways to read messages stored in a folder other than mbox:

• From the shell prompt you can start mailx with the -f option and the folder name. For example, to read the sys-config folder, enter the following command:

```
orange% mailx -f sys-config
```
• If you are already in mailx, use the folder command to switch to a different folder. For example, if you are reading the sys-config folder and you want to read the meetings folder, enter the following command:

```
? folder meetings
```
When you switch folders, mailx makes any changes to the folder you are closing, before it opens the new folder.

You can use the folder command without arguments to find out what folder you are in. For example:

```
? folder
"sys-config": 17 messages
```
#### **11.3.4 Forwarding a Message**

Example 11–7 shows how to use the m command and the  $\sim$ f escape command in mailx to forward message number 3 to user deedee and include a subject line and introductory note.

#### **Example 11–7: Forwarding a Message**

```
? m deedee 1
Subject: forwarding a message 2
I received this note from Gary. Do you agree? 3
~\simf 3 \, 4Interpolating: 3 5
```
#### **Example 11–7: Forwarding a Message (cont.)**

```
(continue)
~p 6
-------
Message contains:
To: deedee
Subject: forwarding a message
I received this note from Gary. Do you agree?
From gary Wed Mar 4 16:10:48 1999
Date: Wed, 4 Mar 1999 16:10:48 -0500
From: To: csug@myhost.mydomain
Subject: Forwarding
Cc: smith
I think forwarding should be tomorrow's topic.
Gary
(continue)
.
EOT
1 Use the m command to initiate message composition.
2 Enter the subject for the new message.
3 Enter new text.
4 The ~f escape command in mailx to forward message number 3
5 The mailx command indicates that the message is currently being read, then displays a prompt when
   it is ready to accept additional input.
6 Use the ~p escape command to verify that the message to be forwarded is properly included.
```
As shown, after you enter the  $\sim$ f and  $\sim$ p commands, you can continue writing or end the message. To forward the current message, do not enter a number after the  $~\sim$ f.

## **11.4 Getting Help from mailx**

When you enter mailx and you have mail, the following line is displayed at the top of the header:

Mail \$Revision: 1.1.4.7 \$ Type ? for help.

This is a reminder that you can type a question mark  $(?)$  at the mailx prompt to display a brief description of available mailx commands, as shown in Example 11–8.

#### **Example 11–8: Output from mailx Help Command**

```
? ?
Control Commands:
             Quit - apply mailbox commands entered this session.
  x Quit - restore mailbox to original state.
   ! <cmd> Start a shell, run <cmd> and return to mailbox.
   cd [<dir>] Change directory to <dir> or $HOME.
Display Commands:
  t [<msg_list>] Display messages in <msg_list> or current message.
                Display next message.
  f [<msg_list>] Display headings of messages.
   h [<num>] Display headings of group containing message <num>.
Message Handling:
  e [<num>] Edit message <num> (default editor is e).
   d [<msg_list>] Delete messages in <msg_list> or current message.
   u [<msg_list>] Recall deleted messages.
   s [<msg_list>] <file> Append messages (with headings) to <file>.
   w [<msg_list>] <file> Append messages (text only) to <file>.
  pre [<msg_list>] Keep messages in system mailbox.
Creating New Mail:
  m <addrlist> Create/send new message to addresses in <addrlist>.
  r [<msg_list>] Send reply to senders and recipients of messages.
   R [<msg_list>] Send reply only to senders of messages.
   a Display list of aliases and their addresses.
============================ Mailbox Commands ==========================
```
## **11.5 Exiting Mail**

There are three commands you can use to exit from mailx:

- The q command returns you to the shell prompt and saves in the mbox file in your home directory, any messages you read but did not delete.
- The x and exit commands are the same. Each returns you to the shell prompt without changing your mailbox.

## **11.6 Customizing Mail Sessions**

The system manager defines certain mailx default settings in the /usr/share/lib/Mail.rc file, while setting up an account for a new user. As supplied by the operating system, this file contains the following mail  $x$ settings, which a user can override:

- The set ask setting activates the Subject: prompt.
- The set noaskcc setting deactivates the Cc: prompt.
- The set dot setting means that a single dot on a blank line  $(.)$ terminates the mail message.
- The set nokeep setting means that the system mailbox is deleted when it becomes empty. This setting is unimportant to most users.

• The set save setting means that aborted messages are saved in the dead.letter file.

You can customize your mailx session by defining aliases and setting variables in the .mailrc file in your home directory. Example 11–9 shows a sample .mailrc file:

**Example 11–9: Sample .mailrc File**

```
alias sue susannah
alias wombats tom, jeff, craig, jim, ken
set ask
set askcc
set prompt=>
unset dot
set record=/usr/users/hale/outgoing
set folder=folder
set crt=20
```
#### **11.6.1 Creating Mail Aliases**

You can use the alias command in mailx to create alternate names for users or user groups.

**\_\_\_\_\_\_\_\_\_\_\_\_\_\_\_\_\_\_\_\_\_\_ Note \_\_\_\_\_\_\_\_\_\_\_\_\_\_\_\_\_\_\_\_\_\_\_**

The mailx alias is not the same alias command used by the shell; you cannot use it to modify mail commands.

To define a permanent mail alias, enter the alias command in the .mailrc file, specifying the alias name and one or more login names. The following .mailrc file defines two aliases:

```
alias sue susannah
alias wombats tom, jeff, craig, jim, ken
```
The first alias defines the name sue to mean user susannah. This enables you to send mail to susannah by using the name sue. The second alias enables you to send mail to members of a team called the Wombats − tom, jeff, craig, jim and ken, by addressing your message to wombats. Another way to enter this line in .mailrc is:

```
alias wombats tom,\
                   jeff,
                   craig,\
                   \lim, \lnken
```
The backslash  $(\rangle)$  enables you to write a single long command on several lines.

While in mailx, you can see what aliases are defined by using the alias command without arguments. You can also define temporary aliases at the mailx prompt that are in effect during that mailx session.

## **11.6.2 Setting Mail Variables**

Mail variables are similar to variables in your .login file. They can be binary, string or numeric.

To set a binary mail variable in your .mailrc file, enter the set command followed by the option name. The sample .mailrc file includes these binary variables:

set ask set askcc unset dot

- Setting ask makes mailx prompt you for the subject line of messages you send.
- Setting askcc allows mailx to prompt you for carbon-copy recipients.
- Unsetting dot prevents mailx from ending a message when you type a line with just a period on it; you would have to end a message by pressing Ctrl/D instead.

String mail variables accept characters or numbers as values. The sample .mailrc file includes the following three string variables:

```
set folder=folder
set record=/usr/users/hale/folder/outgoing
set crt=20
```
- The folder variable defines a subdirectory to contain your mail folders. If you set this variable, the mailx utility creates folders as files in this directory when you save messages using the save folder command. The mailx utility interprets the file name as a subdirectory of your home directory.
- The record variable tells mailx to put a copy of each message you send in the file you specify. If you do not set this variable, no automatic record is kept. This example specifies a file that will be treated as an ordinary folder by mailx. To select the record file, use the following command:

orange% **mail -f outgoing**

The crt variable tells mailx how many lines of a message should be displayed before invoking the pager program.

## **11.7 The Message Handling (MH) Program**

An alternative to the mailx program is the Message Handling program (MH). The MH program is a set of small mail-handling programs that you use by entering the command you want to execute from the shell prompt.

The MH program is optional; it may not be installed on your host. To determine if MH is available, look for the /usr/bin/mh directory.

To use MH, you must add the /usr/bin/mh directory to your path by editing the set path line in your .cshrc or .login file. Then, notify the shell about the change in your path by logging out and logging back in or by entering the following command (for the C shell):

orange% **source .login**

If your path is set in .cshrc, use .cshrc instead of .login in this command.

For either the Bourne, Korn, or POSIX shell, you would add this information to the .profile file and notify the shell by entering the following command:

orange\$ **. .profile**

With the MH program, folders are organized differently from  $\text{mail} \times \text{folders}$ . New and unread mail is kept in a folder called inbox, into which the mail that arrives in your system mailbox is moved by using the inc command. You must enter the inc command every time you want to include new mail.

You select a folder using the folder command. If you enter it without giving a folder name, folder displays the currently selected folder.

You can enter the folder command with the -all option to display a list of your folders and the number of messages in each folder.

You use the show, prev and next commands to read the current, previous and next messages in your current folder. If you enter a message number with the show command, that message becomes your current message. For example:

```
orange% show 7
Message 7:
From deedee Mon Jul 23 10:02:10 1999
Date: Mon, 23 Jul 1999 10:01:25 edt
To: hale
Subject: Cafeteria hours
C_{\Gamma}:
Status: R
I'm sorry you didn't ask that sooner. The cafeteria
closes its breakfast service at 10. Lunch starts
at 11:30.
```
The rmm command removes messages from your current folder. If you use the rmm command with no argument, it deletes the current message. If you specify one or more message numbers, the messages you specify are removed. For example, to remove messages 2, 5 and 7, enter the following command:

orange% **rmm 2 5 7**

Table 11–1 lists most of the MH commands. For a complete list, see the mh(1) reference page. For more information about each MH command, see the reference page for each command.

| <b>Command</b> | <b>Description</b>                                                                                                    |
|----------------|----------------------------------------------------------------------------------------------------|
| ali            | Searches the specified alias files and displays the<br>addresses corresponding to the aliases.                                                                            |
| anno           | Annotates messages to keep track of distribution,<br>forwarding and replies for your messages.                                                                            |
| burst          | Extracts the original messages from a forwarded message,<br>discards the forwarding header and places the original<br>messages at the end of the current folder.          |
| comp           | Creates a new mail message, providing a template for you to<br>fill in and invoking an editor to finish the message.                                                      |
| dist           | Redistributes the current message to addresses that<br>are not on its original distribution list.                                                                         |
| folder         | Selects a folder or displays the contents of your current folder.                                                                                                    |
| folders        | Lists all your folders and the number of mes-<br>sages each one contains.                                                                                                 |
| forw           | Forwards messages to recipients who were not the original<br>addressees. The message is encapsulated (included with a<br>Forwarded Message notice) and a header is added. |
| inc            | Incorporates mail from your system mailbox into<br>your inbox folder.                                                                                                    |
| mark           | Assigns a name to a sequence of messages in your<br>current folder. You can then use the pick command to<br>select messages marked in this way.                           |
| mhl            | Lists formatted MH messages. You can use this command as a<br>replacement for the more command to display messages.                                                       |
| mhmail         | Sends mail to the specified users. If you do not specify any<br>users, mhmail works like the inc command.                                                                 |
| msgchk         | Checks your system mailbox and any other files that can<br>receive new mail for you, looking for new messages. If any<br>new messages are found, msgchk reports.          |
|                |                                                                                                    |

**Table 11–1: Commands for the MH Message-Handling Program**

**Table 11–1: Commands for the MH Message-Handling Program (cont.)**

| Command  | <b>Description</b>                                                                                                    |
|----------|----------------------------------------------------------------------------------------------------|
| next     | Displays the next message in the current folder<br>or in the specified folder.                                                                                                    |
| packf    | Compresses a folder into a single file. (Each message<br>is usually stored as a separate file.) Do not confuse the<br>packf command with the pack command.                                                                                                    |
| pick     | Selects messages based on content, sequence<br>name or other criteria.                                                                                                    |
| prev     | Displays the previous message in the current folder.                                                                                                    |
| prompter | Invokes a simple editor designed for composing messages.<br>The prompter command is invoked by comp, dist, forw<br>and repl; you do not need to call prompter directly.                                                                                                    |
| rcvstore | Incorporates a message from the standard input<br>directly into a folder.                                                                                                    |
| refile   | Moves messages from the current folder to one or more folders.                                                                                                    |
| repl     | Replies to either the current message or the mes-<br>sage you specify.                                                                                                    |
| rmf      | Removes all of the messages in a folder and then<br>removes the folder itself.                                                                                                    |
| rmm      | Removes messages from a folder. The message files are not<br>actually destroyed; instead, rmm renames them by inserting<br>a number sign $($ $# )$ as the first character of the file names.<br>On most hosts, files whose names begin with a number sign<br>are deleted once a day by an automatic process. Until they<br>are actually deleted, you can recover removed messages by<br>using the my command to rename the files. |
| scan     | Displays a list of the messages in a folder.                                                                                                    |
| send     | Sends a message that you have created by using<br>comp, prompter or another editor.                                                                                                    |
| show     | Displays the contents of a message.                                                                                                    |
| sortm    | Sorts messages in a folder into chronological order according<br>to the Date: field of the message header.                                                                                                    |
| whatnow  | Prompts you for what to do with a message you have just<br>composed. You can reexamine an original message to which<br>you are replying, resume editing the new message or do<br>other tasks associated with sending the message.                                                                                                    |
| whom     | Expands the header of a message into a set of addresses<br>and optionally checks to see that the message can<br>be delivered to those addresses.                                                                                                    |

The following example shows how the MH msgchk command reports new messages:

```
orange% msgchk
You have new mail waiting, last read on date
```
You can tailor the features of MH by creating a .mh\_profile file in your top-level directory. The MH reference pages describe the features that you can modify.

## **11.8 Sending and Receiving Messages with write**

The write command enables two users on the same or different hosts to communicate on either a video display terminal or on nonvideo devices (for example, a teletypewriter) that print messages on paper.

You can use write to send a message immediately to someone who you cannot reach by telephone, especially if you do not require a reply. (See also the talk command in Section 11.9.)

The write command displays a message on the terminal screen of the recipient. You can prevent users from communicating with you through write and talk by entering the mesg n command in the .login file in your home directory. You cannot disable incoming messages from those with superuser privileges.

To determine whether a user on a local host has disabled messages from write and talk, use the finger command and look at the first line of output for the phrase messages off. For example:

Login name: smith (messages off) In real life: John Smith .

For users on a remote host, the disabling of write and talk is denoted by an asterisk  $(*)$  in the TTY field of the output line, for example:

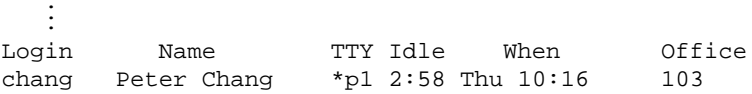

See Section 10.2.2 and the finger(1) reference page for more information.

Your intended recipient may be running a command that temporarily disables write to prevent its interference. If so, the sender would receive the following message just as if the recipient had explicitly disabled write.

Write: Permission denied

.

You can use the write command only when the recipient is logged in. Use the who command, as described in Section 10.1, to list current users. If, for example, user smith is not logged on when you send a message through write, the following message is displayed on your terminal screen:

smith is not logged on

The following steps show how user wang sends a message to user chung, both of whom are logged in on local host dancer:

1. User wang enters the write command at the system prompt:

```
dancer% write chung
```
The write program rings a bell and sends the following message to the terminal screen of chung:

message from wang tty04 Feb 14 10:32:45

A bell rings at user wang's terminal when the connection is made.

2. User wang types the message, pressing the Return key after each line and ends the message by pressing Ctrl/D. For example, wang sends the following message in two lines to user chung:

```
The double-sided lab printer is working. Return
Re-send your job and I'll check it. Return
Ctrl/D
```
3. After wang presses Ctrl/D, the EOF (end of file) signal is displayed on the screen of user chung to indicate the end of the message.

**\_\_\_\_\_\_\_\_\_\_\_\_\_\_\_\_\_\_\_\_ Note \_\_\_\_\_\_\_\_\_\_\_\_\_\_\_\_\_\_\_\_\_**

See your system administrator if Ctrl/D does not produce the end-of-file (EOF) signal on the recipient's screen or if a bell does not ring on the sender's terminal.

You can use the exclamation point (!) at the beginning of a new message line to access the shell prompt and execute any operating system command (including write). For example, if wang forgot the name of the current directory from which chung is to retrieve certain files, wang can enter the !pwd command to remind himself, as shown:

```
dancer% write chung
You can copy the network user files from: Return
!pwd Return
/ufs/usr/staff/r0/net-dir/network_comm
!
/ufs/usr/staff/r0/net-dir/network_comm
Ctrl/D
dancer%
```
The write command can be used interactively, but it is difficult for both sender and receiver to determine when the other has finished and is waiting for a reply. For example, wang can enter the following command:

dancer% **write chung**

Wang will then wait for chung to reply, but chung might also wait, thinking that wang intends to continue the message.

To minimize problems, it is a good idea to establish a simple, temporary protocol each time you want to use write interactively. For example, user wang can start his message to chung as follows:

```
dancer% write chung
I'll mark the end of each message with 'ZZZ' Return
and wait for a reply. Please do the same. Return
I'll install a driver for the new printer. Return
Do you want to test it? ZZZ Return
```
For more information, see the write(1) reference page.

## **11.9 Sending and Receiving Messages with talk**

The talk command enables a user to send a message to another user on the same or on a remote host, interactively and more easily than through write. However, talk works only on video display terminals.

Like write, you can use talk to send a message immediately to someone who you cannot reach by telephone. Also, like write, the talk command may disrupt the receiver because it sends a notification message directly to a terminal and continues doing so until a reply is entered.

To disable incoming messages (except from those with superuser privileges) from talk (and from write, as described earlier) you can put the command, mesg n in your .login file. To determine whether a user has done this, use the finger command as described in Section 10.2.1 or in the finger(1) reference page.

During an online talk session, a send window and a receive window are opened on each user's terminal. Each user can type into the send window while talk displays in the receive window what the other user is typing.

For example, to send a message to user hoover on the same local host apple, user coolidge enters the following talk command:

#### apple% **talk hoover**

The program then divides the terminal screen of coolidge into two parts; the top half assigned to coolidge and the bottom half assigned to hoover.

Next, the following message is displayed in the top of the screen:

[No connection yet]

When the connection is established, the following message is displayed:

[Waiting for your party to respond]

After this message, a bell rings on hoover's terminal and the following message is displayed:

```
Message from Talk_Daemon@apple at 16:18 ...
talk: connection requested by coolidge@apple
talk: respond with: talk coolidge@apple
```
If hoover does not respond quickly, the following message is displayed on coolidge's screen:

[Ringing your party again]

When hoover responds, a message about the established connection appears on coolidge's screen. Each user can now enter text. If the screen fills up, talk overwrites the text at the beginning of the screen. Either user can end the conversation by pressing Ctrl/C. The end of the talk session is marked as follows:

[Connection closing. Exiting]

# **12**

## **Copying Files to Another Host**

This chapter explains how to use operating system commands to perform the following tasks:

- Copy files between a local and a remote host (Section 12.1)
- Copy entire directories (including subdirectories) of files between a local and a remote host (Section 12.2)
- Copy files between two remote hosts (Section 12.3)

To determine the host name or online status of a remote host before copying files, use the finger, who, rwho, ping or ruptime commands described in Chapter 10.

In addition to the information in this chapter, Chapter 14 provides information on using the UNIX-to-UNIX Copy Program (UUCP) to copy files to and from remote systems.

**\_\_\_\_\_\_\_\_\_\_\_\_\_\_\_\_\_\_\_\_\_\_ Note \_\_\_\_\_\_\_\_\_\_\_\_\_\_\_\_\_\_\_\_\_\_\_**

The security features on the remote host determine whether you can copy a file or not. See your system administrator if you cannot copy a file.

## **12.1 Copying Files Between a Local and a Remote Host**

You can use the following commands to copy files between a local and a remote host:

- rcp, described in Section 12.1.1; see Section 12.2 to copy entire directories of files. A host running the operating system can use rcp with a host running any other UNIX based operating system.
- ftp, described in Section 12.1.2. You can use ftp to copy files between hosts using operating systems that also support ftp.
- mailx, described in Section 12.1.3.
- write, described in Section 12.1.4.

## **12.1.1 Using rcp to Copy Files Between Local and Remote Hosts**

While using rcp to copy files from a local to a remote host or from a remote to a local host, name the file to be copied first, followed by the destination file, as shown in this rcp syntax statement:

#### **rcp** [ *option…*] *localfile hostname:file*

The localfile variable identifies the local file you want to copy. The hostname: file variable identifies the remote host (hostname) followed by a colon  $(\cdot)$  and the name of the file  $(file)$  to which the local file is copied.

The following example uses rcp to copy the local file, YTD\_sum from the directory /usr/reports on the local host to the file year-end in the directory /usr/acct on the remote host moon:

#### % **rcp /usr/reports/YTD\_sum moon:/usr/acct/year-end**

You can also send a file on the local host to a user at a remote host. The following example shows how to copy the file YTD\_sum from the directory /usr/reports on the local host to the file acct\_summaries in the home directory of user jones on the remote host moon:

#### % **rcp /usr/reports/YTD\_sum jones@moon:acct\_summaries**

As used in the preceding examples, the rcp command assigns a new creation date and time to the file created from the original. It also assigns file read-write-execute permissions according to the host or user directory containing the newly created file.

You may need to preserve the original creation date and access permission mode of the copied file in the new file. As shown in the following example, the -p option enables you to preserve the original creation date and time and file access permission of YTD sum in the file, year-end:

#### % **rcp -p /usr/reports/YTD\_sum moon:/usr/acct/year-end**

If the -p option was not entered, a new date and time would have been assigned and the file access permission would be set to the default assigned by the system administrator for remote host, moon.

In the next example, the -p option preserves the same file creation and access permissions in the file acct\_summaries as in the original file, YTD\_sum:

#### % **rcp -p /usr/reports/YTD\_sum jones@moon:acct\_summaries**

If the -p option was not entered, a new date and time would have been assigned, but unlike the previous example, the file access permission would be the default set by user jones through the umask command (if any) in the .login or .profile file. If the umask is not set in the .login or .profile file, the default for remote host moon determines the file access permission mode. See umask(1) for more information about setting umask.

To copy a file from a remote host to a local host, follow the following rcp syntax statement. The command syntax is the same as copying a local file to a remote host, with the exception that localfile is the destination file. Therefore, it is placed last on the command line:

**rcp** [ *option…*] *hostname:file localfile*

## **12.1.2 Using ftp to Copy Files Between Local and Remote Hosts**

The ftp command is the interface to the File Transfer Protocol (FTP) and has an extensive set of subcommands (described in Table 12–1, Table 12–2 and Table 12–3) that support the main task of copying files. You can use the ftp command to copy files between any two hosts that support ftp.

See the  $ftp(1)$  reference page for a description of the  $ftp$  command options, which are used primarily for network administration tasks.

Copying files through FTP consists of the following steps:

- 1. Establishing a session on the remote host
- 2. Copying the files
- 3. Disconnecting the session

The ftp command has the following syntax:

**ftp** *host\_name*

The host name variable specifies the name of the host you want to reach. If you do not specify a *host* name on the command line, you must use the ftp subcommand, open (described in Table 12–1) to connect with a remote host.

After you type ftp, the ftp> prompt is displayed and you are logged in to the remote host. You can then use ftp subcommands to perform the following tasks:

- Copy files (See Table 12–1)
- Append a local file to a remote file (See Table 12–1)
- Copy multiple files (See Table 12–1)
- List the contents of a remote directory (See Table 12–2)
- Change the current directory on the remote host (See Table 12–2)
- Delete files on remote hosts (See Table 12–2)
- Escape to the local shell to run commands (See Table 12–3)

Example 12–1 shows how user alice on local host earth logs on to remote host moon and uses ftp subcommands to check the current working directory, list its contents, copy a binary file and end the session.

#### **Example 12–1: Using ftp to Copy a File**

```
earth% ftp moon 1
Connected to moon
220 moon FTP server (Version . . .) ready 2
Name(moon:alice): Return 3
Password: 4
230 User alice logged in 5
ftp> binary 6
200 Type set to I
ftp> pwd 7
257 "u/alice" is current directory
ftp> ls -l 8
200 PORT command successful.
150 Opening data connection for /bin/ls (192.9.200.1,1026) (0 bytes)
total 2
-rw-r--r-- 1 alice system 101 Jun 5 10:03 file1
-rw-r--r-- 1 alice system 171 Jun 5 10:03 file2
-rw-r--r-- 1 alice system 1201 Jun 5 10:03 sales
ftp> get sales newsales 9
200 PORT command successful.
150 Opening data connection for sales (192.9.200.1,1029) (1201 bytes)
226 Transfer complete.
local:sales remote:newsales
ftp> quit10
221 Goodbye.
earth%
```
- **1** User alice enters the ftp command at the prompt of local host, earth to begin an ftp session with remote host, moon.
- **2** A message verifying the connection is displayed on the local host.
- **3** User alice presses Return at the prompt because her login name is the same on the remote host.
- **4** At the Password: prompt, user alice enters a valid password that is not displayed.
- **5** The login to the remote host is verified and the ftp> prompt appears, establishing the ftp session with the remote host.
- **6** User alice enters the binary subcommand at the ftp> prompt to set the file transfer type to binary and FTP verifies it with the message 200 Type set to I.
- **7** User alice enters the pwd subcommand to identify the current working directory and FTP verifies it with the message u/alice is current directory.
- **8** User alice enters the ls -l subcommand to list the contents of the current working directory, file1, file2 and sales.
- **9** User alice copies the file sales from the remote host to a file called newsales on the local host through the get subcommand.
- **10** User alice enters the quit subcommand to end the ftp session and returns to the local system prompt.

**\_\_\_\_\_\_\_\_\_\_\_\_\_\_\_\_\_\_\_\_\_\_ Note \_\_\_\_\_\_\_\_\_\_\_\_\_\_\_\_\_\_\_\_\_\_\_**

File transfers are subject to the security features on the remote host. If you cannot copy a file, see your system administrator.

Table 12–1 describes the ftp subcommands that copy files and exit ftp. The binary, get and quit subcommands were used in Example 12–1.

| Subcommand             | <b>Description</b>                                                                                                    |  |
|------------------------|----------------------------------------------------------------------------------------------------|--|
| account [password]     | Sends a supplemental password that<br>a remote host may require before<br>granting access to its resources. If the<br>password is not specified, the user is<br>prompted for it. The password does<br>not appear on the screen. |  |
| ascii                  | Sets the file transfer type to network<br>ASCII, which is the default. For example,<br>a PostScript file is an ASCII file.                                                                                                    |  |
| binary                 | Sets the file transfer type to binary<br>image. This is required when copying<br>non-ASCII files. For example, an<br>executable file is non-ASCII.                                                                              |  |
| bye                    | Ends the file copying session and<br>exits FTP; same as quit.                                                                                                    |  |
| get remfile locfile    | Copies the remote file, remfile to<br>the file, <i>locfile</i> on the local host. If<br>$locfile$ is not specified, the remote<br>file name is used locally. See also the<br>runique subcommand.                                |  |
| mget remfile [locfile] | Copies one or more specified files<br>(remfile) from the remote host to<br><i>locfile</i> in the current directory<br>on the local host (supports wildcard)<br>or pattern-matching metacharacter<br>expansion).                 |  |

**Table 12–1: The ftp Subcommands for Connecting to a Host and Copying Files**

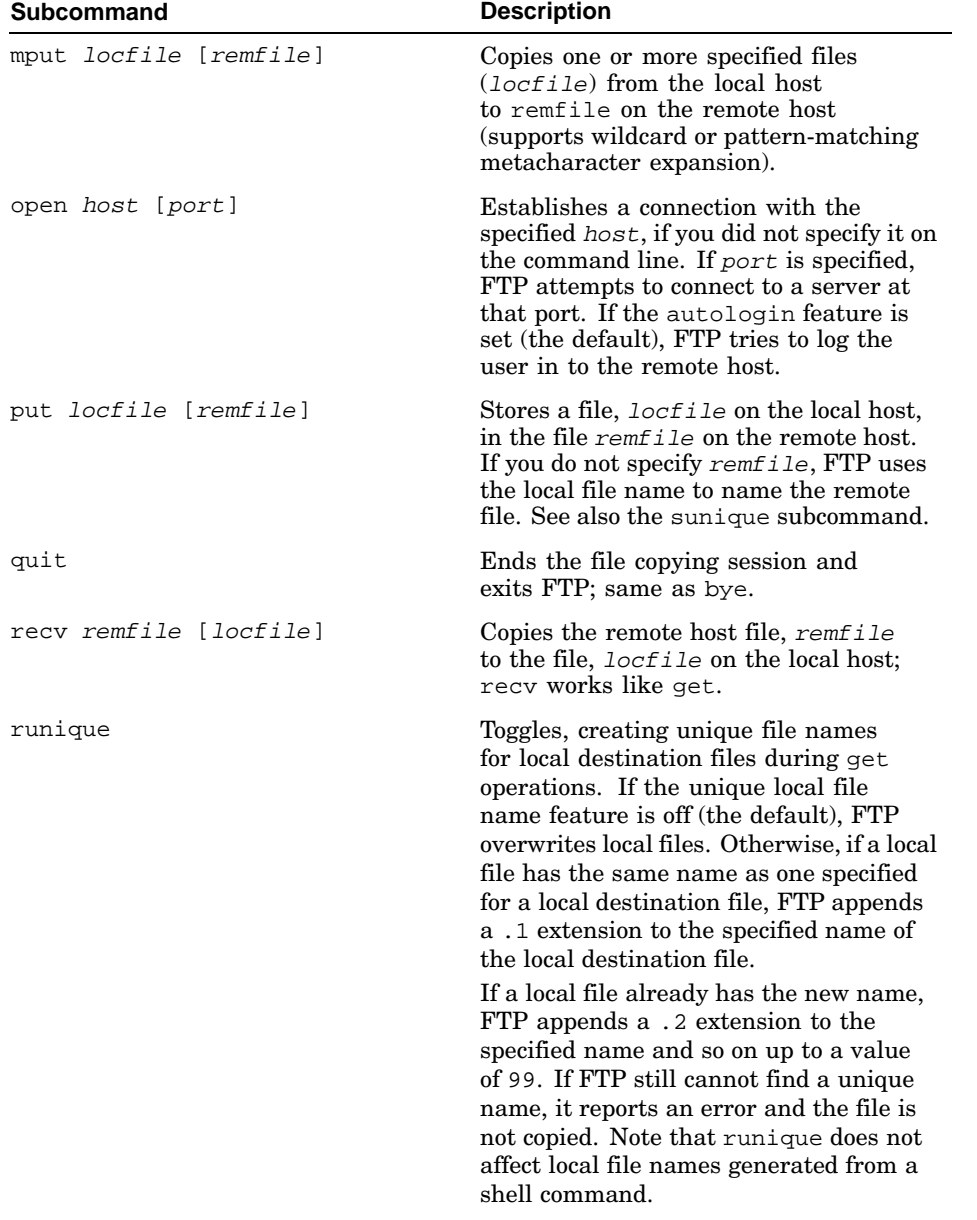

### **Table 12–1: The ftp Subcommands for Connecting to a Host and Copying Files (cont.)**

| <b>Subcommand</b>                      | <b>Description</b>                                                                                                    |
|----------------------------------------|----------------------------------------------------------------------------------------------------|
| send <i>locfile</i> [ <i>remfile</i> ] | Stores a local file, <i>locfile</i> in the<br>file, remfile on the remote host;<br>send works like put.                                                                                                    |
| sunique                                | Toggles, creating unique file names for<br>remote destination files during put<br>operations. If the unique remote file<br>name feature is off (the default), FTP<br>overwrites remote files. Otherwise, if<br>a remote file has the same name as<br>specified for a remote destination file, the<br>remote FTP server modifies the name<br>of the remote destination file in the same<br>way that runique does and it must be<br>supported on the remote host. |

**Table 12–1: The ftp Subcommands for Connecting to a Host and Copying Files (cont.)**

Table 12–2 describes the ftp subcommands that enable you to verify, change or create the current directory and list its contents before you copy files, if necessary. The pwd and ls subcommands were used in Example 12–1.

**Table 12–2: The ftp Subcommands for Directory and File Modification**

| Subcommand                         | <b>Description</b>                                                                                                    |
|------------------------------------|----------------------------------------------------------------------------------------------------|
| cd remotedir                       | Changes the working directory on the remote<br>host to remotedir.                                                            |
| cdup                               | Changes the working directory on the remote host<br>to the parent of the current directory.                                  |
| delete <i>remfile</i>              | Deletes the specified remote file.                                                                                           |
| dir [ <i>remdir</i> ]<br>[locfile] | Lists the contents of remote directory remair to<br>the file, <i>locfile</i> on the local host.                              |
| lcd [directory]                    | Changes the working directory on the local host. If you do<br>not specify a <i>directory</i> , FTP uses your home directory. |
| ls [ <i>remdir</i> ]<br>[locfile]  | Writes an abbreviated file listing of a remote directory,<br>remdir to a local host file, locfile.                           |
| mkdir [ <i>remdir</i> ]            | Creates specified directory on remote host.                                                                                  |
| pwd                                | Displays the name of the current directory<br>on the remote host.                                                            |
| rename from to                     | Renames a file on the remote host.                                                                                           |
| rmdir remdir                       | Removes the remote directory rematir from<br>the remote host.                                                                |

Table 12–3 describes the ftp subcommands that provide help or status information directly or by invoking the shell from within ftp.

| Subcommand        | <b>Description</b>                                                                                                    |  |
|-------------------|----------------------------------------------------------------------------------------------------|--|
| !command [option] | Invokes an interactive shell on the local host.                                                                                                    |  |
| ?                 | Displays a help message describing the<br>subcommand. If you do not specify subcommand,<br>FTP displays a list of known subcommands.<br>See also the help subcommand.                       |  |
| help [subcommand] | Displays help information. See also the<br>? subcommand.                                                                                                    |  |
| status            | Displays current status of $ftp$ , including the<br>current transfer mode (ASCII or binary), connection<br>status, time-out value and so on.                                                |  |
| verbose           | Toggles verbose mode. When verbose mode is on<br>(the default), FTP displays all responses from the<br>remote FTP server. Also, FTP displays statistics<br>on all completed file transfers. |  |

**Table 12–3: The ftp Subcommands for Help and Status Information**

The tftp command, which is the interface to the Trivial File Transfer Protocol (TFTP), provides another way of copying files. Unlike ftp, it does not provide subcommands for any other tasks and is recommended only for tasks performed by the superuser or the installer of the operating system (for example, copying the operating system kernel). Limited file access privileges are given to the remote tftp server daemon, tftpd. See the tftp(1) reference page for more information.

### **12.1.3 Using mailx to Copy ASCII Files Between Local and Remote Hosts**

The mailx command copies ASCII files to a local or remote host, although mailx is most often used to send and receive mail messages as described in Chapter 11. You can copy an ASCII file to one or more users through mailx by using the left-angle bracket redirection symbol (<) as shown in the following syntax:

**mailx** [ *option…*] *recipient…* < *filename*

The recipient variable specifies one or more user names or a mailx alias to whom you want to send the file, *filename*.

For example, to send the file schedule to several users, you could use the mailx command, as shown with its -s option that indicates the subject of the message:

% **mailx -s "games" tom jeff craig jim ken < schedule**

If you create a mail alias of wombats (See Section 11.6.1) for these five members of a team called Wombats, you can send the file to that alias, as shown:

% **mailx -s "games" wombats < schedule**

### **12.1.4 Using write to Copy Files Between Local and Remote Hosts**

The write command copies files to a local or remote host, although write is most often used to write messages to other users as tasks described in Section 11.8. After you type write, enter the user name of the recipient, a left-angle bracket redirection symbol (<) and the name of the file you want to send. For example, to send a file named letter in your current directory to user maria, enter the following command at the host prompt:

% **write maria < letter**

## **12.2 Copying Directories of Files Between a Local and a Remote Host**

The -r option of the rcp command enables you to copy entire directories of files **recursively** (that is, including files and directories within any subdirectories) between a local and a remote host.

To copy a directory recursively from your local host to a remote host, use the following syntax:

#### **rcp -r** *localdirectory hostname:directory*

The localdirectory variable identifies the local directory that you want to copy recursively. The hostname:directory variable identifies the remote host (hostname) followed by a colon  $(\cdot)$  and the name of the remote directory (directory) to which the local directory is copied.

The following example uses  $\text{rcp}$  -r to copy recursively the directory /usr/reports from the local host to the directory /user/status/newdata on remote host moon:

% **rcp -r /usr/reports moon:/user/status/newdata**

You can also copy recursively a directory on your local host to a user at a remote host. The following example shows how to copy the directory /usr/reports on the local host to the directory /user/status/newdata in the home directory of user smith on the remote host moon. This example also uses the -p option, as explained in Section 12.1.1, to preserve the original creation date and access permission mode of the directory and files that are copied in the new directory:

% **rcp -p -r /usr/reports smith@moon:/user/status/newdata**

To copy a directory recursively from a remote host to your local host, follow the rcp syntax statement shown below. The command syntax is the same as copying a directory recursively from a local to a remote host with the exception that localdirectory is the destination file, so it is placed last on the command line:

**rcp -r** *hostname:directory localdirectory*

## **12.3 Copying Files Between Two Remote Hosts**

From your local host, rcp can copy a file on one remote host to a file on another remote host. To do this, use the following rcp syntax:

**rcp** *remhost1:filesend remhost2:file-recv*

The remhost 1 variable identifies the remote host containing the file you want to send, followed by a colon  $(\cdot)$  and the file, *filesend* that you want to send. The last part of the statement identifies the second remote host, remhost2 and the file name, file-recv, to which the file from remhost1 will be copied. If only a directory name is given in  $file$ - $recv$  (as in the example below), *filesend* will be copied there with the same file name.

The following example uses rcp to copy the file spark from the directory /u/cave/fred on remote host flint to the directory /u/hut/barney on remote host stone:

% **rcp flint:/u/cave/fred/spark stone:/u/hut/barney**

# **13**

## **Working on a Remote Host**

The chapter explains how to use commands which enable you to:

- Log in to a remote host from your local terminal (Section 13.1).
- Execute a specified command at a remote host (Section 13.2).
- Log in to a remote host using the Telnet protocol (Section 13.3). If rlogin is not supported, use telnet as an alternative.

**\_\_\_\_\_\_\_\_\_\_\_\_\_\_\_\_\_\_\_\_\_\_ Note \_\_\_\_\_\_\_\_\_\_\_\_\_\_\_\_\_\_\_\_\_\_\_**

Any remote login is subject to the security features on the remote host. If you have difficulty logging in to a remote host, see your system administrator.

Before using any of these commands you might need to know the correct host name or whether a remote host is currently reachable. Use the finger, who, rwho, ruptime and ping commands, described in Chapter 10 to find this information.

## **13.1 Using rlogin to Log in to a Remote Host**

You can log in to a remote host with rlogin, using the following command syntax:

**rlogin** [-l *user* ] *host\_name*

The -l option enables you to specify a remote user name other than your local user name. The *host\_name* variable specifies the remote host.

The following steps show how to log in to a remote host boston where the login name is the same as that on the local host:

1. Enter the following rlogin command followed by the name of the remote host. For example:

% **rlogin boston** Password:

2. Enter your password.

When the system prompt is displayed, you are logged in to the remote host and can enter any command.

3. Press Ctrl/D to close the connection and return to your local host.

If you have an account on a remote host where your login name is different from that on the local host, you should use the -l option to log in to the remote host, as shown in the following steps.

1. Enter the rlogin  $-1$  command followed by the remote login name and the name of the remote host. For example:

```
% rlogin -l celtic boston
Password:
```
2. Enter the password corresponding to the login name, celtic.

When the system prompt is displayed, you are logged in to the remote host and can enter any command.

3. Press Ctrl/D to close the connection and return to your local host.

In the following situations, rlogin will not prompt for a password:

- If your local host is listed in the /etc/hosts.equiv file on the remote host
- If the name of your host (and optionally, your user name) is listed in the .rhosts file in your home directory on the remote host

For more information on rlogin, see the rlogin(1) reference page.

## **13.2 Using rsh to Run Commands on a Remote Host**

The rsh command enables you to run a single command on a remote UNIX based host without logging in there. If you need to run several commands successively, you must log in to the remote host using either rlogin or telnet.

The rsh command has the following syntax:

**rsh** [-l *user*] *host\_name command*

The -l option enables you to log in to a remote host where your login name, user, is different from that on the local host. If you do not specify the  $-1$ option, rsh assumes that your login name is the same on both the local and remote hosts. The *host* name variable specifies the name of the remote host. The command variable specifies the command you want to run.

**\_\_\_\_\_\_\_\_\_\_\_\_\_\_\_\_\_\_\_\_\_\_ Note \_\_\_\_\_\_\_\_\_\_\_\_\_\_\_\_\_\_\_\_\_\_\_**

If you do not specify a command to run remotely, rsh prompts you for login information to the remote host.

To use rsh, one of the following must be true:

- Your local host is listed in the /etc/hosts.equiv file on the remote host.
- Your host is listed in the .rhosts file in your home directory on the remote host.

In the following example, rsh appends a file located on a remote host to a file on the local host. The remote file, remfile2, on host remhost2 is appended to a local file called locfile:

% **rsh remhost2 cat remfile2 >> locfile**

## **13.3 Using telnet to Log in to a Remote Host**

You can log in to a remote host by using the telnet command, which implements the Telnet protocol.

Using telnet you can:

- Log in to a remote host
- Execute any operating system command on the remote host
- Enter telnet subcommands (see Table 13–1) for managing the remote session

The telnet command has the following syntax:

#### **telnet** [ *host\_name* [ *port*]]

The host name variable specifies the remote host. If you omit the host name, you can use the open subcommand to create a connection after you activate the Telnet utility. Example 13–1 shows how to use the telnet command to log in to a remote host named star, use the telnet subcommand status and close the connection.

If you do not specify a port, the Telnet protocol attempts to contact a Telnet server at the default port.

#### **Example 13–1: Using the telnet Command**

% **telnet star 1** Trying 16.69.224.1... **2** Connected to star.milkyway.galaxy.com. **3** Escape character is '^]'.

(star.milkyway.galaxy.com) (ttyra) **4**

login: **username 4 5** Password: **6 7**

#### % **^] 8**

telnet> **status 8 9** Connected to star.milkyway.galaxy.com. **10** Operating in single character mode Catching signals locally Remote character echo Local flow control Escape character is '^]'. **11** % **^D 12** Connection closed by foreign host. **13** % **telnet star 1 14** Trying 16.69.224.1... Connected to star.milkyway.galaxy.com. Escape character is '^]'.

(star.milkyway.galaxy.com) (ttyra)

login: **username** Password:

% **^] 8** telnet> **q 15** Connection closed. **16**

- **1** The telnet command is entered specifying the host\_name as stor. The default port is used.
- **2** The telnet utility identifies the address it is trying to connect with.

**3** The telnet utility completes the connection and identifies the host it is connected with.

- **4** The remote host system identifies itself and prompts for the user's login.
- **5** The user name on the host system is entered.
- **6** The remote system prompts for the user's password.
- **7** The user's password on the host system is entered. For security reasons, the password display is suppressed.
- 8 The default escape sequence Ctrl/ is pressed to access the telnet subcommand prompt, telnet>.
- **9** The status subcommand is entered at the prompt.
- **10** Several lines of status information are displayed. The exact display depends on system configuration.
- **11** The Return key is pressed to display the remote host prompt.
- **12** Ctrl/D is entered to quit the Telnet session from the host prompt.
- **13** The connection is closed by the remote host.
- **14** The connection and login procedure is repeated.

#### **Example 13–1: Using the telnet Command (cont.)**

**15** The q subcommand is entered to quit the Telnet session from the telnet > subcommand prompt. Pressing Ctrl/D could also have been used.

**16** The local telnet utility closes the connection.

You can enter the telnet command without any arguments to access the telnet subcommand mode, indicated by the telnet> prompt.

The telnet subcommands are described in Table 13–1. Before entering a subcommand, you must enter the escape sequence, Ctrl/. This sequence notifies the telnet program that the following information is not text; otherwise, telnet would interpret subcommands as text.

For each subcommand, you only need to type enough letters to uniquely identify the command. For example, q is sufficient for the quit command. For a complete list of telnet subcommands, see the telnet(1) reference page.

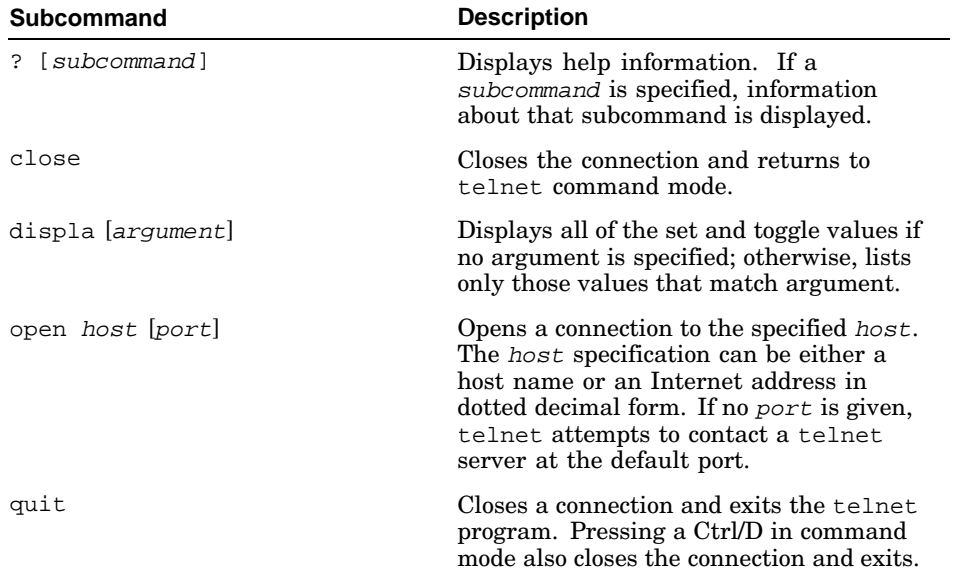

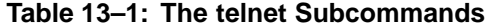

| Subcommand | <b>Description</b>                                                                                                    |
|------------|----------------------------------------------------------------------------------------------------|
| status     | Shows the status of telnet, including<br>the current mode and the currently<br>connected remote host.                                                                      |
| z          | Opens a shell on the local host as specified<br>by the SHELL environment variable. When<br>you exit the shell by pressing Ctrl/D,<br>telnet returns to the remote session. |

**Table 13–1: The telnet Subcommands (cont.)**

# **14**

## **The UUCP Networking Commands**

This chapter describes the UNIX-to-UNIX Copy Program (UUCP). Using UUCP enables you to:

- Perform tasks on a remote host (Section 14.3.2.3)
- Transfer files between a local and remote host (Section 14.5)
- Work in background mode
- Switch back and forth between the local and remote host, performing tasks on either or both, concurrently

For additional information on UUCP, see the uucp\_intro(7) reference page. For an overview of UUCP system management and tasks, see *Network Administration*.

With UUCP, you can connect over a hardwired asynchronous line, a network or a telephone line (using modems at both ends) to:

- Another workstation
- Another computer running a UNIX based operating system
- A computer running an operating system that is not UNIX based (this requires certain hardware and software)

## **14.1 UUCP Pathname Conventions**

UUCP pathnames follow the same conventions as the operating system with the following exceptions:

- Relative pathnames may not work with all UUCP commands. In such a case, reenter the command and use the full pathname.
- On hosts that support UUCP, the /usr/spool/uucppublic directory is set up for transferring data among other hosts. The brief form of this directory is ~uucp.
- The pathname for a file on a remote host requires an exclamation point, (!) after the host name. For example, sea!/research/new specifies the file new in the directory /research on host sea.
- Sometimes to specify a file, you must provide the names of the remote hosts along the network path. To do so in the Bourne, Korn, or POSIX shell, put an exclamation point (!) after each host name. For example,

gem!car!sea!/research/cells specifies the file cells in directory /research on host sea, which is reachable through host car; car is reachable through host gem. In the C shell, the exclamation point (!) will be mistranslated unless you precede it with a backslash  $(\cdot)$ , for example:

```
gem\!car\!sea\!/research/cells
```
## **14.2 Finding Hosts that Support UUCP**

To communicate with a remote host by using UUCP commands from your local host, you must determine which other hosts support the UUCP protocol. The UUCP uuname utility displays a list of all hosts with which you can communicate using UUCP from your local host. The following example shows the uuname command with output.

% **uuname** elvis fab4 Y107

This example shows that three remote hosts are accessible to the local host through UUCP. To identify the local host, use the  $-1$  option to the uuname command. For example:

```
% uuname -l
music
```
By using UUCP commands among compatible hosts, a user on host music can send to or receive files from hosts elvis, fab4 or Y107.

For more information, see the uuname(1) reference page.

## **14.3 Connecting to a Remote Host**

Before you can use UUCP commands, you must connect your local host to the remote host. There are three commands you can use to connect to a remote host:

- The cu and tip commands establish a full-duplex connection, giving the appearance of being directly logged in to the remote host. This connection enables the simultaneous transfer of data between the hosts.
- The ct command establishes a remote connection by letting you dial an attached terminal and log in through a modem and telephone line.

**\_\_\_\_\_\_\_\_\_\_\_\_\_\_\_\_\_\_\_\_\_\_ Note \_\_\_\_\_\_\_\_\_\_\_\_\_\_\_\_\_\_\_\_\_\_\_**

A remote connection is subject to the security features on the local and remote host. See your system administrator for more information.

## **14.3.1 Using cu to Connect to a Remote Host**

The cu command and its options enable you to connect to a remote host, log in to it and perform tasks there from your local host. You can perform tasks on each host by switching back and forth between the two. If both hosts use the operating system, you can enter commands on the remote host from your local host.

#### **14.3.1.1 Using cu to Connect by Name to a Remote Host**

The following steps show how to use the cu command to connect from local host earth to remote host moon, log in to moon and enter a command there:

1. Enter the following cu command at the local system prompt; a message verifies the connection:

earth% **cu moon** Connected

The login prompt for the remote host will be displayed.

When connecting to some remote hosts, you may need to press the Return key several times before a login prompt is displayed.

- 2. Log in to host moon at the login prompt. The system prompt for host moon is displayed.
- 3. Enter any command that host moon supports. For example, to list the contents of the /usr/geog/crater/earthside directory, enter the following command at the system prompt:

```
moon% ls /usr/geog/crater/earthside
copernicus.dat
tycho.dat
moon%
```
**\_\_\_\_\_\_\_\_\_\_\_\_\_\_\_\_\_\_\_\_\_\_ Note \_\_\_\_\_\_\_\_\_\_\_\_\_\_\_\_\_\_\_\_\_\_\_**

The preceding example may not work for all cu connections. It is used here as a brief, general example. See your system administrator for more information.

After logging in to the remote host, you can switch back and forth between it and the local host because they run concurrently. To return to your local host and enter a command there, type a tilde and an exclamation point  $(-1)$ followed directly by the command, or wait for the local host prompt to display and then enter the command. To return to the remote host, press Ctrl/D.

#### **14.3.1.2 Using cu to Specify a Directly-Connected Remote Host**

To connect to a directly-connected remote host, use the cu command with the -l option to name the hardwired line that connects the two computers. Most of these communication lines have names that are variations of the standard device name, tty.

To use the cu command with the -l option to connect to a remote host with an unknown name (but which uses hardwired device ttyd0), enter the following command:

earth% **cu -lttyd0** Connected

After the connection is made, you can log in to and execute commands on remote host moon. Refer to the steps in Section 14.3.1.1.

To return to the local host, type a tilde and an exclamation point  $(-1)$ followed directly by the command, or wait for the local system prompt to be displayed before entering the command. To return to the remote host, press Ctrl/D.

**\_\_\_\_\_\_\_\_\_\_\_\_\_\_\_\_\_\_\_\_\_\_ Note \_\_\_\_\_\_\_\_\_\_\_\_\_\_\_\_\_\_\_\_\_\_\_**

If you use the -l option, but still enter the name of a remote host, no error message will be generated. Instead, cu will try to connect to the first available line for the requested host name, ignoring the specified line. If it makes the connection, it may not be the one you wanted.

#### **14.3.1.3 Using cu to Connect by Telephone to a Remote Host**

You can use cu to connect to a remote host, by telephone, whenever the remote host has not been set up to communicate with the local host through UUCP. To do so, the following conditions must be met with:

- Both the local and the remote host are connected to modems.
- You know the telephone number of the remote modem and have a valid login on that host.

The following example shows how to use the cu command to connect to a remote host that has a long-distance telephone number of 1-612-555-6789.
The -s option specifies a transmission rate of 300 baud. Assuming that dialing 9 is necessary for an outside dial tone, enter the following cu command at the local system prompt:

```
earth% cu -s300 9=16125556789
Connected
```
After the connection is made, you can log in to and execute commands on the remote host. (Refer to the steps in Section 14.3.1.1).

To return to the local host, type a tilde and an exclamation point  $(-1)$  followed directly by the command, or wait for the local system prompt to display before entering the command. To return to the remote host, press Ctrl/D.

If you do not use the -s option to specify a transmission speed, an appropriate rate is selected by default from data in /usr/lib/uucp/Devices.

For added security use the -n option, which prompts you for the telephone number. This suppresses the display of the phone number with the ps command, which would otherwise display the number with the cu command that you enter.

Table 14–1 summarizes the cu command options and entries. See the cu(1) reference page for more information.

| <b>Option</b>       | <b>Description</b>                                                                                                    |
|---------------------|----------------------------------------------------------------------------------------------------|
| -sspeed             | Specifies the rate at which data is transmitted to the remote<br>host. The default rate, set during UUCP installation and based<br>on data in $\sqrt{usr/lib/uucp/Devices}$ , should be sufficient<br>for most of your work. |
| $-e$ $\vert -\circ$ | Specify $-e$ for even or $-e$ for odd parity for data<br>sent to the remote host.                                                                                                    |
| $-h$                | Specify -h to emulate local echoing, to support calls to other<br>hosts that expect terminals to be set to half-duplex mode.                                                                                                 |
| $-d$                | Specify -d to print diagnostic traces.                                                                                                    |
| $-n$                | Specify -n to have cu prompt for a telephone<br>number (for added security)                                                                                                    |

**Table 14–1: Options to the cu Command**

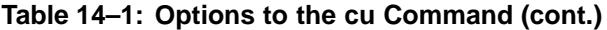

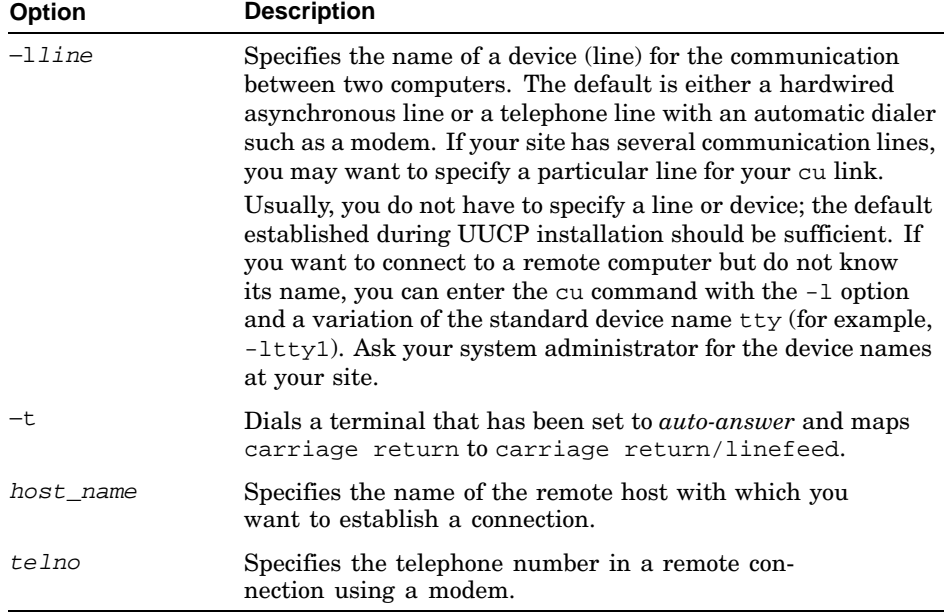

### **14.3.1.4 Local cu Commands**

While connected by cu to a remote host, you can use local cu commands to perform the following tasks:

- Go back and forth between the local and remote hosts
- Change directories on the local host
- Copy files between local and remote hosts
- Terminate a remote connection

To return temporarily to the local host to work, type a tilde and an exclamation point  $(-!)$  at the remote system prompt; wait for the local system prompt to be displayed in the following form, where local is the name of the local host:

**~** [ *local*] !

Instead of waiting for the local system prompt to be displayed, you can enter the command immediately after typing the ~! that accesses the local host. For example, while connected by cu to remote host moon, you can enter the following command to return to local host earth and use the cat command to read the /usr/crew/r2/asimov/AI file:

moon% **~!cat /usr/crew/r2/asimov/AI**

There are three cu local commands for tasks that are performed very often. You enter these commands from the remote host to perform tasks on the local host while you continue working on the remote host. These commands are preceded by a tilde and a percent symbol:

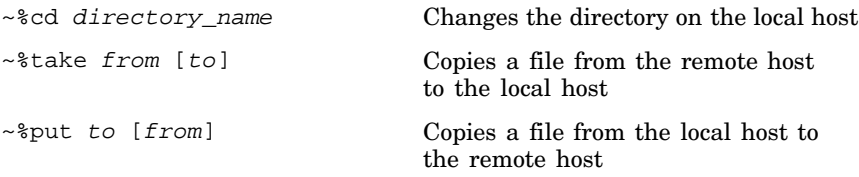

For example, while connected by cu to remote host moon, you can change the current directory on local host earth from /usr/geog/ocean to /usr/geog/ocean/pacific by entering the following command:

#### moon% **~%cd pacific**

While connected by cu to remote host moon, you can copy the file, /usr/ETI/clavius to the file /usr/NASA/decode on local host earth by entering the ~%take local command at the remote system prompt:

#### moon% **~%take /usr/ETI/clavius /usr/NASA/decode**

While connected by cu to remote host moon, you can copy the local file /usr/NASA/jupiter to the file, /usr/ETI/clavius/hal9 on the remote host by entering the ~%put local command at the remote system prompt:

moon% **~%put /usr/NASA/jupiter /usr/ETI/clavius/hal9**

**\_\_\_\_\_\_\_\_\_\_\_\_\_\_\_\_\_\_\_\_\_\_ Note \_\_\_\_\_\_\_\_\_\_\_\_\_\_\_\_\_\_\_\_\_\_\_**

Before using the  $\sim$ \*take and  $\sim$ \*put commands, ensure that the destination directory exists. Unlike the uucp command, these cu local commands do not create intermediate directories during file transfers.

You can transfer only ASCII files with ~%take and ~%put. (For example, a PostScript file is an ASCII file, but an executable file is not.)

## **14.3.1.5 Using cu to Connect a Local Host to Several Remote Hosts**

You can enter the cu command to connect host X to host Y, log on to host Y and then enter the cu command there to connect to host Z. You then have one local host, X and two remote hosts, Y and Z.

You can run an operating system command on host  $z$  after you log in there. Then, from  $Z$ , you can run commands on the other hosts as follows:

To run a command on host  $X$ , prefix the command with a single tilde  $(\sim)$ 

• To run a command on host Y, prefix the command with two tildes  $(\sim)$ 

Table 14–2 summarizes the most common cu local commands. For information about other cu local commands, see the cu(1) reference page.

| Command              | <b>Description</b>                                                                                                    |
|----------------------|----------------------------------------------------------------------------------------------------|
|                      | Logs you off the remote host and terminates the remote<br>connection.                                                                                                    |
|                      | When connected to the remote host over a telephone<br>line using a modem, this command does not always<br>work. In such cases, press Ctrl/D to log off; then type<br>a tilde and a period $(\sim.)$ at the prompt and press the<br>Return key to terminate the remote connection. |
| $\sim$ !             | Returns the session from the remote host to the local<br>host. Type a tilde and an exclamation point $(\sim)$ at<br>the prompt and enter any command. To return to the<br>remote host, press Ctrl/D.                                                                              |
|                      | After establishing the cu connection, you can go back<br>and forth between the two hosts by typing $\sim$ ! (to go<br>from remote to local) and pressing Ctrl/D (to go from<br>local to remote).                                                                                  |
| ~%cd directory_name  | Changes the current directory on the local host to<br>that specified by the <i>directory_name</i> variable.<br>If no directory name is specified, cu changes<br>it to your home directory.                                                                                        |
| ~%take source [dest] | Copies a file from the remote to the local host. If you<br>do not specify a dest destination file on the local<br>host, the ~&take command copies the remote file to<br>the local host and assigns the same file name.                                                            |
| ~%put source [dest]  | Copies a file from the local to the remote host. If you<br>do not specify a dest destination file on the remote<br>host, the ~ $\gamma$ command copies the local file to the<br>remote host and assigns the same file name.                                                       |
| ~\$cmd               | Executes the cmd command on the local host<br>and sends the output to the remote host for<br>execution by the remote shell.                                                                                                    |

**Table 14–2: Local cu Commands**

## **14.3.2 Using tip to Connect to a Remote Host**

The tip command and its options enable you to connect to a remote host, log in to it and perform tasks there from your local host. You can do tasks on each by switching back and forth between the two hosts. If both hosts use the operating system, you can enter commands on the remote host from your local host.

## **14.3.2.1 Using tip to Connect by Name to a Remote Host**

The following steps show how to use the tip command to connect from local host earth to remote host moon, log in to moon and enter a command there:

1. Enter the following tip command at the local system prompt; a message verifies the connection:

```
earth% tip moon
Connected
```
The login prompt for the remote host will be displayed.

When connecting to some remote hosts, you may need to press the Return key several times before a login prompt is displayed.

- 2. Log in to host moon at the login prompt. The system prompt for host moon is displayed.
- 3. Wait for the system prompt, then enter any command that host moon supports. For example, to list the contents of the /usr/geog/crater/darkside directory, enter the following command at the system prompt:

```
moon% ls /usr/geog/crater/darkside
copernicus.dat
tycho.dat
moon%
```
**\_\_\_\_\_\_\_\_\_\_\_\_\_\_\_\_\_\_\_\_\_\_ Note \_\_\_\_\_\_\_\_\_\_\_\_\_\_\_\_\_\_\_\_\_\_\_**

The preceding example may not work for all tip connections. It is used here as a brief, general example. See your system administrator if necessary.

After logging in to the remote host, you can switch back and forth between it and the local host because they run concurrently. To return to your local host and enter a command there, type a tilde and an exclamation point  $(\sim)$ followed directly by the command or wait for the local host prompt to display and then enter the command. To return to the remote host, press Ctrl/D.

## **14.3.2.2 Using tip to Connect by Telephone to a Remote Host**

You can use the tip command to connect by telephone to a remote host if the following conditions are met with:

- Both the local and the remote host are connected to modems.
- You know the telephone number of the remote modem or there is an entry for the remote host in /etc/remote.

The following steps show how to use the tip command to connect to a remote host that has the local telephone number 555-1234, using a transmission rate of 300 baud:

1. Enter the following tip command at the local prompt, jupiter; a message verifies the connection:

jupiter% **tip -300 5551234** Connected

- 2. Press the Return key. When connecting to some remote hosts, you may need to press the Return key several times before the remote host's login prompt is displayed.
- 3. Log in at the remote host login prompt. The connection to your local host is still open, so you can work on the local or remote host.

**\_\_\_\_\_\_\_\_\_\_\_\_\_\_\_\_\_\_\_\_\_\_ Note \_\_\_\_\_\_\_\_\_\_\_\_\_\_\_\_\_\_\_\_\_\_\_**

If you do not specify a transmission speed, the tip command uses a 1200-baud rate by default.

The following steps show how to use the tip command to connect, using a 300-baud transmission rate, to a remote host that has a long-distance telephone number of 1-612-555-9876.

1. Assuming that you must dial 9 for an outside dial tone, enter the following tip command at the prompt of local host earth; a message verifies the connection:

earth% **tip -300 9,16125559876** Connected

- 2. Press the Return key. When connecting to some remote hosts, you may need to press the Return key several times before the remote host's login prompt is displayed.
- 3. Log in at the remote host login prompt. The connection to your local host is still open, so you can work on the local or remote host.

For information about customizing the /etc/remote and /etc/phones files, see *Network Administration* and the remote(4) and phones(4) reference pages.

Table 14–3 summarizes the tip command options and entries. See the tip(1) reference page for more information.

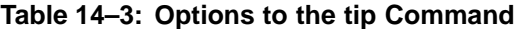

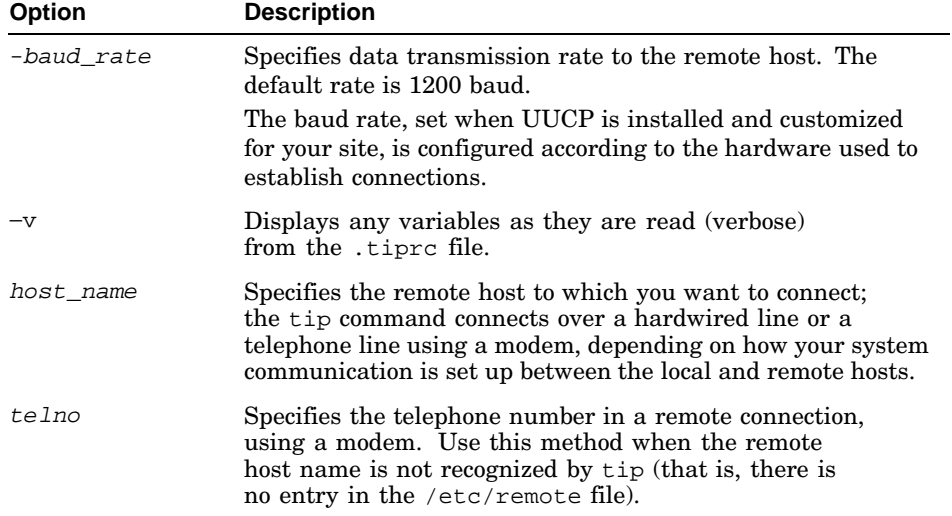

#### **14.3.2.3 Local tip Commands**

While connected by tip to a remote host, you can use local commands to perform the following tasks:

- Go back and forth between the local and the remote host
- Change directory on the local host from the remote host
- Copy files between local and remote hosts
- Terminate a remote connection

To return temporarily to the local host and enter commands there, type a tilde and exclamation point  $(-!)$  at the remote system prompt. The local system prompt will display in the following form, where shell is the name of the local shell and pmt is the prompt for the local shell, either % for the C shell or  $$$  for the Bourne, Korn, or POSIX shell:

## $\sim$  [ shell ] pmt!

To return to the remote host, press Ctrl/D at the local system prompt. To terminate the tip process, type a tilde and press Ctrl/D  $(\sim$   $\sim$  D).

You can use the following tip commands from the remote host to perform tasks on the local host while you continue working on the remote host. These commands are preceded by a tilde:

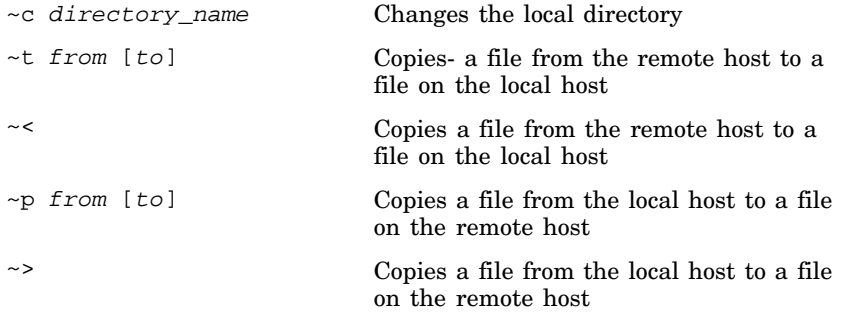

For example, while connected by tip to remote host moon, you can change the current directory on local host earth, from /usr/geog/polar to /usr/geog/polar/arctic by entering the following command:

#### moon% **~c arctic**

While connected by tip to remote host moon, you can copy the /usr/darkside/temp/dat file to the /usr/NASA/bios/temp file on local host earth by entering the following command:

#### moon% **~t /usr/darkside/temp/dat /usr/NASA/bios/temp**

While connected by tip to remote host moon, you can copy the local /usr/NASA/bios/warn file to the /usr/darkside/temp/change file on the remote host by entering the following command:

moon% **~p /usr/NASA/bios/warn /usr/darkside/temp/change**

**\_\_\_\_\_\_\_\_\_\_\_\_\_\_\_\_\_\_\_\_\_\_ Note \_\_\_\_\_\_\_\_\_\_\_\_\_\_\_\_\_\_\_\_\_\_\_**

You can only transfer ASCII files with the  $\sim$ t and  $\sim$ p commands. (For example, a PostScript file is an ASCII file, but an object (code) file is not.)

Neither  $\sim$ t nor  $\sim$ p checks for file transfer errors; the uucp command provides this verification.

## **14.3.2.4 Using tip to Connect a Local Host to Several Remote Hosts**

You can enter the tip command to connect host X to host Y, log on to host Y and then enter the tip command there (if  $Y$  supports tip) to connect to host Z. You then have one local host, X and two remote hosts, Y and Z.

You can run an operating system command on host  $Z$  (if  $Z$  is a host) after you log in there. Then, from Z, you can run commands on the other hosts as follows:

To run a command on host x, prefix the command with a single tilde  $(\sim)$ .

• To run a command on host  $Y$ , prefix the command with two tildes  $(\sim)$ .

**\_\_\_\_\_\_\_\_\_\_\_\_\_\_\_\_\_\_\_\_\_\_ Note \_\_\_\_\_\_\_\_\_\_\_\_\_\_\_\_\_\_\_\_\_\_\_**

A command sequence that begins with a tilde  $(\sim)$  can be interpreted by tip only if it is at the beginning of the command line.

Table 14–4 summarizes the most common tip local commands. For information about other tip local commands, see the tip(1) reference page.

**Table 14–4: Local tip Commands**

| <b>Command</b>         | <b>Description</b>                                                                                                    |
|------------------------|----------------------------------------------------------------------------------------------------|
| $\nu$ Ctrl/D           | Logs you off the remote host and terminates the<br>remote connection.                                                                                                    |
|                        | When connected to the remote host over a<br>telephone line using a modem, this does not<br>always work. In such cases, press Ctrl/D to log<br>off; then enter $\neg \text{Ctrl}/\text{D}$ or $\neg$ . at the prompt and<br>press the Return key to terminate the remote<br>connection. |
| $\sim$ !               | Returns the session from the remote host to a shell<br>on the local host. Type a tilde and an exclamation<br>point $(\sim)$ at the prompt to enter any command.<br>To return to the remote host, press Ctrl/D.                                                                         |
|                        | After establishing the tip connection, you can go<br>back and forth between the two hosts by typing $\sim$ !<br>(to go from remote to local) and press Ctrl/D (to<br>go from local to remote).                                                                                         |
| ~c directory_name      | Changes the current directory on the local<br>host to that specified by the <i>directory_name</i><br>variable. If no directory name is specified, tip<br>changes it to your home directory.                                                                                            |
| ~t source [dest]       | Copies a file from the remote to the local host. If<br>you do not specify a dest destination file on the<br>local host, the $\sim$ t command copies the remote file<br>to the local host and assigns the same file name.                                                               |
| $\sim$ p source [dest] | Copies a file from the local to the remote host. If<br>you do not specify a dest destination file on the<br>remote host, the ~p command copies the local file<br>to the remote host and assigns the same file name.                                                                    |

| <b>Description</b>                                                                                                    |
|----------------------------------------------------------------------------------------------------|
| Copies a file from the remote to the local host;<br>the tip command prompts for the command<br>string that will be used on the remote host to<br>display the remote file and the name of the<br>local file, for example, cat filename.                                                                                                    |
| Copies a file from the local to the remote host;<br>the tip command prompts for the name of the<br>local file and sends the file to the remote host as<br>if it were standard input. You should set up a<br>command on the remote host to accept this input<br>before executing the ~> command. For example,<br>remote% cat > destination-file. |
|                                                                                                    |

**Table 14–4: Local tip Commands (cont.)**

#### **\_\_\_\_\_\_\_\_\_\_\_\_\_\_\_\_\_\_\_\_\_\_ Note \_\_\_\_\_\_\_\_\_\_\_\_\_\_\_\_\_\_\_\_\_\_\_**

The tip command uses system prompts and character sequences that match a system's interrupt sequence to signal the end of file transfers through the  $\sim$  or  $\sim$  command. These values are configured in the /etc/remote file. See the remote(4) reference page for more information.

## **14.3.3 Using ct to Connect to a Remote Terminal with a Modem**

The ct command enables a user on a remote ASCII terminal with a modem to communicate with a local host with a modem over a telephone line. The remote terminal user can then log in and work on the local host. If there are no available telephone lines, the ct command displays a message and asks if you want to wait for one.

The ct command is useful:

• When secure communications are needed.

Because the local host contacts the remote terminal, the remote user does not need to know the telephone number of the local host. The local user entering ct can monitor the work of the remote user.

• When the cost for the telephone connection should be charged either to the local site or to a specific account on the remote terminal (like a collect call).

The -h option can be omitted to emulate making a collect call. The user on a remote terminal enters the ct command without the -h option.

The following ct features are useful under certain circumstances:

- You can instruct ct to continue dialing a number until the connection is established or until a set length of time has elapsed.
- You can specify more than one telephone number and ct can dial each modem until a connection is established.

**\_\_\_\_\_\_\_\_\_\_\_\_\_\_\_\_\_\_\_\_\_\_ Note \_\_\_\_\_\_\_\_\_\_\_\_\_\_\_\_\_\_\_\_\_\_\_**

Usually, a user on the remote terminal calls the user on the local host to request a ct session. If such connections occur often, your system manager may want to set up UUCP so that a local host automatically enters ct to one or more specified terminals at a designated time. For information about customizing UUCP, see your system administrator.

For example, to connect to a remote terminal modem at the same site as yours, enter the following command. The remote modem has a telephone number of 7-6092:

```
earth% ct 76092
Allocated dialer at 1200 baud
Confirm hang_up? (y to hang_up)
```
After entering the command, a message verifies the connection and prompts you to either hang up any other phone lines currently in use or cancel the command.

The following example shows how to use the ct command to connect to a remote terminal modem with a local telephone number of 555-0043, specifying 9 for an outside line and the -w option for a 2-minute wait for the modem line:

earth% **ct -w2 9=5550043** Allocated dialer at 1200 baud Confirm hang\_up? (y to hang\_up)

As before, you are prompted to either hang up any other phone lines currently in use or cancel the command.

The following example shows how to use the ct command to connect from local host earth, to a remote terminal modem with a long-distance number of 1-201-555-7824, specifying 9 for an outside line and the -w option for a 5-minute wait for the modem line:

```
earth% ct -w5 9=12015557824
Allocated dialer at 1200 baud
Confirm hang_up? (y to hang_up)
```
You are prompted to either hang up any other phone lines currently in use or cancel the command.

See the ct(1) reference page for more information.

Table 14–5 summarizes ct command options and required entries.

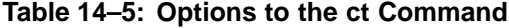

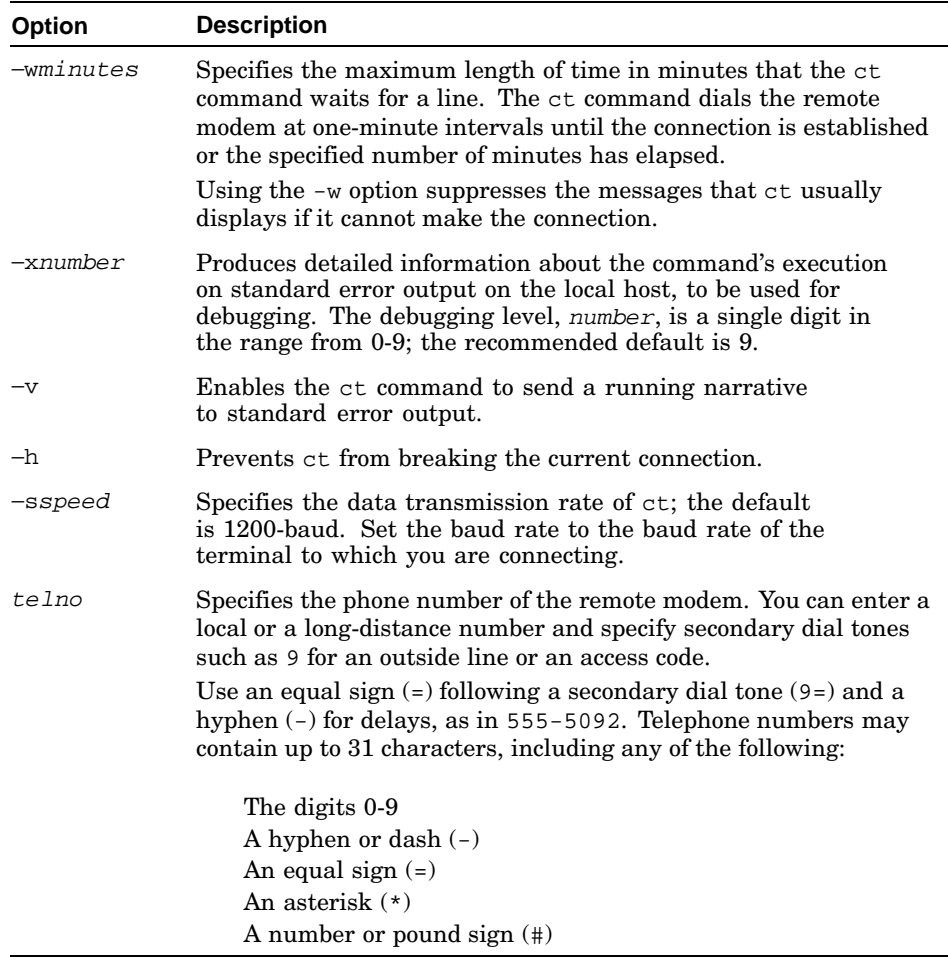

# **14.4 Using uux to Run Commands on Remote Hosts**

The uux command enables you to run commands on a remote host while you work on your local host. If these commands do not exist on the remote host, uux does not execute and the remote host will notify you of this by mail. If the command executes and produces output (for example, cat or diff), you can program uux to place that output in a file on any particular host.

**\_\_\_\_\_\_\_\_\_\_\_\_\_\_\_\_\_\_\_\_\_\_ Note \_\_\_\_\_\_\_\_\_\_\_\_\_\_\_\_\_\_\_\_\_\_\_**

For security reasons, certain sites may restrict the use of some commands through uux. Also, enhanced security features on the local host may affect the execution of certain commands on remote hosts through uux. See your system administrator for more information.

The uux command syntax depends on how the command interpreter of a given shell treats special characters. The syntax is the same for the Bourne, Korn, and POSIX shells, but different for the C shell.

Regardless of the shell from which you use uux, there are two ways to specify the destination:

**uux** [ *option…*] " *commandstring* > *destination*"

**uux** [ *option…*] *commandstring* \{ *destination* \}

In the first syntax statement, the right-angle bracket (the redirection symbol) (>) directs the output of the remote command to a destination directory or file. A pair of double quotation marks (" ") encloses the entire command because the redirection symbol, the right-angle bracket (>), is a special character. Whenever you use any of the following characters in a command line, you must enclose that character or the entire command in double quotation (" ") marks:

- Left-angle bracket  $($
- Right-angle bracket  $(>)$
- Semi-colon  $(i)$
- Vertical bar or pipe (|)
- Plus sign  $(+)$
- Left-bracket ([)
- Right-bracket (])
- Question-mark (?)

In the second syntax statement, enclose the destination name within braces  $({ \{\ }$ . You must type a backslash  $(\setminus)$  before each brace because braces are special characters to the shell command interpreter. Without backslashes, the braces would be misinterpreted.

When specifying the pathname of a destination file, you can use a full name or a pathname preceded by ~user where user is the name of the user's login directory.

The output files must have 'write' permission status. If you are uncertain about the permission status of a specific target output file, direct the results of the command to the  $/\text{usr}/\text{spool}/\text{uucppublic}$  directory;  $\sim$ uucp is a brief way of specifying this directory from a shell.

## **14.4.1 Using uux from the Bourne, Korn or POSIX Shells**

The following example shows how the uux command uses the operating system cat command to concatenate the  $/u/doc$  /F1 file located on host gem, with the /usr/doc/F2 file located on host sky. The result is placed in the  $/u/doc/F3$  file on host gem.

**uux "gem!cat gem!/u/doc/F1 sky!/usr/doc/F2 > gem!/u/doc/F3"**

In the following example, the task is the same as in the previous command, but braces  $({\ }{\ }$ ) are used instead of the redirection symbol to specify the destination in the uux command line. The task is the same as in the previous command, but the destination output is implicit:

**uux gem!cat gem!/u/doc/F1 sky!/usr/doc/F2 \{gem!/u/doc/F3\}**

## **14.4.2 Using uux from the C Shell**

To perform the same operation as in the previous section, but in the C shell, enter one of the following uux commands:

**uux "gem\!cat gem\!/u/doc/F1 sky\!/usr/doc/F2 > gem\!/u/doc/F3"**

The following example uses an implicit destination output file:

**uux gem\!cat gem\!/u/doc/F1 sky\!/usr/doc/F2 \{gem\!/u/doc/F3\}**

In the two following examples, uux uses the cat command to send the acct6 file from remote host boston, as output to the acct6 file in the public directory on your local host:

**uux "cat boston\!/reports/acct6 > ~uucp/acct6"**

The following example uses an implicit destination output file:

**uux cat boston\!/reports/acct6 \{~uucp/acct6\}**

## **14.4.3 Other uux Features and Suggestions**

The uux command assumes that your local host is the default, so you do not need to specify it in the command line. For example, to run the diff command to compare the  $/u/FL$  file on host car with the  $/u/FA$  file on host sea and place the result in the  $/u/F3$  file on the local host, use the following command:

**uux "diff car!/u/F1 sea!/u/F2 > /u/F3"**

You can also represent the local host by using just an exclamation point, as in the following example:

```
uux "!diff car!/u/F1 sea!/u/F2 > !/u/F3"
```
When you specify the pathname source file in commands such as diff or cat, you can include the following shell pattern-matching characters which the remote host will interpret:

Question-mark (?) Asterisk (\*) Left-bracket ([) Right bracket (])

Enclose these characters either within two backslashes  $(\langle \dots \rangle)$  or within quotation marks ("…") so that the local shell does not interpret the characters before uux sends the command to the remote host. Do not use pattern-matching characters in destination names.

If you use the left-angle bracket  $(\le)$ , the right angle-bracket  $(\ge)$ , the semi-colon  $(i)$  and the pipe  $(i)$  shell characters, place them within backslashes  $(\langle \dots \rangle)$ , quotation marks  $(\neg \dots \neg)$  or place the entire command line within backslashes or quotation marks.

**\_\_\_\_\_\_\_\_\_\_\_\_\_\_\_\_\_\_\_\_\_\_ Note \_\_\_\_\_\_\_\_\_\_\_\_\_\_\_\_\_\_\_\_\_\_\_**

The shell redirection characters, two left-angle brackets (<<) and two right-angle brackets (>>), do not work in UUCP.

Table 14–6 summarizes uux command options and required entries. See the uux(1) reference page for more information.

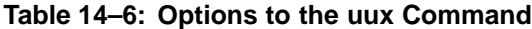

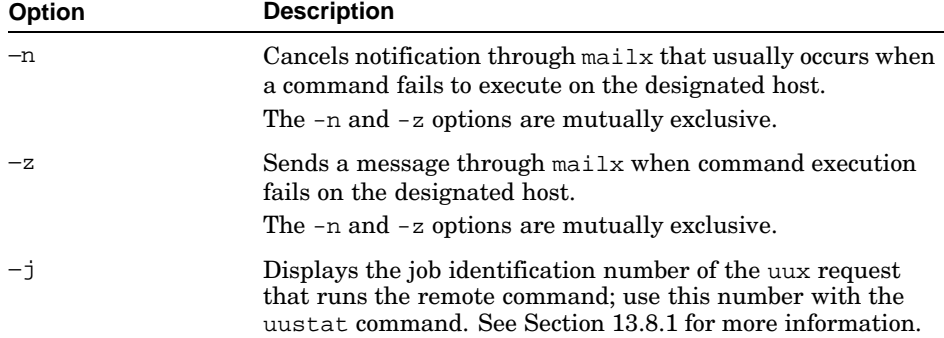

| <b>Option</b> | <b>Description</b>                                                                                                    |
|---------------|----------------------------------------------------------------------------------------------------|
| cmd string    | Specifies any command accepted by the designated host. For<br>more information on the command formats, see Section 13.4.                                                                                                    |
| dest name     | Specifies the host and file for storing the output of the<br>command run on a remote host. For example, if you want to<br>list all the files in a directory on a remote host, you can use<br>uux to place the listing in a file on your own host by entering<br>the appropriate destination name. For more information<br>on the destination formats, see Section 13.4. |

**Table 14–6: Options to the uux Command (cont.)**

## **14.5 Using UUCP to Send and Receive Files**

On UNIX-based computers that support the UUCP protocol, you can use the uucp command to copy one or more files from one computer to another. You can use uucp to copy files as follows:

- Between local and remote hosts
- Between two remote hosts
- Between two hosts through an intermediate host
- Within your local host

To facilitate file transfers, many sites make the public UUCP directory, /usr/spool/uucppublic, available. This directory provides read and write access to all users and bypasses security restrictions. The brief way to specify this directory is  $\sim$ uucp or  $\sim$ / in a uucp command.

**\_\_\_\_\_\_\_\_\_\_\_\_\_\_\_\_\_\_\_\_\_\_ Note \_\_\_\_\_\_\_\_\_\_\_\_\_\_\_\_\_\_\_\_\_\_\_**

File transfer through uucp is subject to security features on either host. The uucp utility does not display error messages for failed file transfers. For more information, see your system administrator.

The system administrator defines security restrictions to prevent unwarranted use by remote users. Therefore only certain directories and files are accessible for transfer.

## **14.5.1 Using UUCP to Copy Files in the Bourne, Korn and POSIX Shells**

From the Bourne, Korn, or POSIX shell, you can specify uucp file names without using a backslash  $(\cdot)$  before the exclamation point  $(!)$  that precedes the host name of the destination file. For example, to copy the star file

from local host earth to the /sun/stats file in the public directory on the remote host sky, enter the following command:

earth% **uucp star sky!~/sun/stats**

To copy the same file and explicitly identify the /usr/spool/uucppublic directory, enter the following command:

earth% **uucp star sky!/usr/spool/uucppublic/sun/stats**

If you need to copy a file to a remote host whose address is unknown to your local host, you can do so by means of another host that knows the remote host's address. You can copy a local file to a remote host by first sending it to one or more intermediate hosts, separating each host name by an exclamation point (!). For example, to copy the local file star to the /sun/stats file on the remote host sky by first sending it through the intermediate host, mlkway, enter the following command:

earth% **uucp star mlkway!sky!~uucp/sun/stats**

You can use uucp from your local host to copy a file from a remote host to your local host. For example, to copy the /cells/type1 file from remote host biochem to the local file, /dna/sequence, enter the following command from local host earth:

earth% **uucp biochem!/cells/type1 /dna/sequence**

You can copy multiple files from a remote host to a local host by using a pattern-matching character to specify files. For example, to copy all files with names beginning with report from the /geog/survey directory on remote host moon to the ~uucp public directory on local host earth, enter the following command:

earth% **uucp moon\!/geog/survey/report\* ~uucp**

## **14.5.2 Using UUCP to Copy Files in the C Shell**

In the C shell, the exclamation point (!) has a special meaning. To prevent the command interpreter from mistranslating it, you must precede it with a backslash  $(\nabla)$  in a pathname.

For example, to copy the /usr/NASA/ctrl-specs file from local host earth to the ~uucp public directory on remote host luna7, enter the following command from the local host:

earth% **uucp /usr/NASA/ctrl-specs luna7\!~uucp**

To copy the plan9 file from the /usr/reports/exobio directory on remote host luna7 to the ~uucp public directory on local host earth, enter the following command:

earth% **uucp luna7\!/usr/reports/exobio/plan9 ~uucp**

To copy all files with names beginning with msg from the /sensory/visual/earthrise directory on the remote host luna7 to the ~uucp public directory on local host earth, you can enter the following command:

```
earth% uucp luna7\!/sensory/visual/earthrise/msg'*' ~uucp
```
Here, the pattern-matching character, the asterisk  $(*)$  in the source file names is enclosed within single quotation marks to prevent misinterpretation.

In the next example, the same files are copied to  $\sim$ uucp, but the entire pathname of the source files is enclosed in double quotation marks to prevent misinterpretation:

```
earth% uucp "luna7\!/sensory/visual/earthrise/msg*" ~uucp
```
Table 14–7 summarizes uucp command options and required entries. See the uucp(1) reference page for more information.

| <b>Option</b>    | <b>Description</b>                                                                                                    |
|------------------|----------------------------------------------------------------------------------------------------|
| $-d$             | Creates intermediate directories needed when<br>copying a source file to a destination file on a<br>remote host. Entering uucp with the destination<br>pathname creates the required directory. The<br>-d option is the default. |
| -f               | Prevents creating intermediate directories<br>during the file transfer.                                                                                                    |
| -j               | Displays the job identification number of<br>the transfer operation; use with the uustat<br>command to check transfer status or with<br>uustat -k to terminate the transfer. See<br>Section 13.8.1 for more information.         |
| —m               | Specifies that uucp send mail to the requester<br>to verify copying of destination file on a remote<br>host; no mail is sent for a local transfer.                                                                               |
| $-nusername$     | Notifies the recipient, username on the remote<br>host, that a file has been sent; no mail is<br>sent for a local transfer.                                                                                                    |
| source_file      | Specifies the pathname of the file that you want<br>to send or receive. For more information about<br>UUCP pathnames, see Section 13.1.                                                                                          |
| destination name | Specifies the pathname of the file (or directory)<br>that receives the copy. For more information<br>about destination file pathnames, see Section<br>13.5.1 and Section 13.5.2.                                                 |

**Table 14–7: Options to the UUCP Command**

# **14.6 Using uuto with uupick to Copy Files**

The uuto command copies the file you specify to the public directory on the destination host where it is obtained by the recipient through uupick. The rmail program notifies the recipient when the file arrives.

**\_\_\_\_\_\_\_\_\_\_\_\_\_\_\_\_\_\_\_\_\_\_ Note \_\_\_\_\_\_\_\_\_\_\_\_\_\_\_\_\_\_\_\_\_\_\_**

Any file transfer is subject to the security features on the local and remote hosts. See your system administrator for more information.

For example, to send the  $/\text{usr/bin}/\text{data}/\text{junk}$  file from local host moe to user curly on remote host stooge, enter the following command:

moe% **uuto /usr/bin/data/junk stooge!curly**

The uuto command copies the file to the /usr/spool/uucppublic/receive/curly/moe file on host stooge. Next, the rmail utility sends user curly a mail message stating that the file has arrived. User curly can then enter the uupick command to access the file and save, move or delete it. In the following example, user curly enters the uupick command on host stooge; the response from uupick follows:

```
stooge% uupick
from system moe: file junk
?
```
At the uupick question mark (?) prompt, user curly enters the d and q options to delete the file and exit from uupick:

? **d** ? **q**

Table 14–8 summarizes the uupick file handling options, entered at the ? prompt.

| <b>Option</b> | <b>Description</b>                                                                                                    |
|---------------|----------------------------------------------------------------------------------------------------|
| $\star$       | Displays available uupick file-handling options.                                                                                                    |
| Return        | Signals unpick to get the next file.                                                                                                    |
| a [dir]       | Moves all uuto files from the public directory to the specified<br>directory on the local host; specify the directory by using a full<br>or relative pathname. The default is the current directory. |
| d             | The d option deletes the current file obtained by uupick.                                                                                                    |
| m [dir]       | Moves a file to a directory specified by either full or relative<br>pathname; the default is the current directory.                                                                                  |

**Table 14–8: Options to the uupick Command**

| <b>Option</b> | <b>Description</b>                                                                                                    |
|---------------|----------------------------------------------------------------------------------------------------|
| p             | Displays the file.                                                                                                    |
| q<br>Ctrl/D   | Exits uupick without displaying, moving or deleting any file<br>in the public directory. You can also press Ctrl/D to quit. |
| !command      | Returns to the operating system to run a command. After<br>command executes, control returns to uupick.                     |

**Table 14–8: Options to the uupick Command (cont.)**

See the uupick(1) reference page for more information.

# **14.7 Using uuto to Send a File Locally**

You can also use uuto to send a file to another user on your local host. However, the recipient does not receive a mail message indicating the file transfer. For example, user shemp can send the file /usr/bin/data/status to user larry on local host stooge, where each is logged in:

```
stooge% uuto /usr/bin/data/status larry
```
Table 14–9 summarizes uuto command options and required entries. See the uuto(1) reference page for more information.

| <b>Option</b>    | <b>Description</b>                                                                                                    |
|------------------|----------------------------------------------------------------------------------------------------|
| $-m$             | Notifies sender when uuto copies a source file to the specified<br>user name and host                                                                                                    |
| $-p$             | Usually, unto copies the source file to:                                                                                                    |
|                  | /usr/spool/uucppublic/receive<br>/username/host/file                                                                                                    |
|                  | The -p option sends the source file to the spool directory on<br>the local host before transferring a copy of it to the public<br>directory on the specified host.                                                                                                    |
| file_name        | The pathname of the source file.                                                                                                    |
| destination name | The pathname to the location where you want to copy<br>the source file. The destination_name must include<br>the user name of the person receiving the file and has<br>the form, hostlusername, where host is the name of<br>the remote computer and username is the user name of<br>the recipient. When copying a file on your local host, the<br>destination_name can be simply the name of the user to<br>whom you are sending the file. |

**Table 14–9: Options to the uuto Command**

# **14.8 Displaying Job Status of UUCP Utilities**

The UUCP utilities include three commands viz., uustat, uulog and uumonitor. These commands display status information about UUCP jobs and are described in the following sections.

## **14.8.1 The uustat Command**

The uustat command supports UUCP jobs by providing the following:

- Status information of file transfers requested by uucp and uuto
- Status information of command executions requested by  $uux$
- Limited control of jobs queued to run on a remote computer
- Cancellation of copy requests from uucp

Status reports from uustat are displayed on your workstation screen in this basic form; variations depend on the uustat option.

jobid date/time status system\_name username size file

#### **\_\_\_\_\_\_\_\_\_\_\_\_\_\_\_\_\_\_\_\_\_\_ Note \_\_\_\_\_\_\_\_\_\_\_\_\_\_\_\_\_\_\_\_\_\_\_**

Any status display operation is subject to the security features on the local and remote hosts. See your system administrator for more information.

Entering uustat without options displays the status information for all the UUCP commands that you have entered since the last time the holding queue was cleaned up.

To report the status of jobs requested by a specific user, use the -u option, as shown here, for user hugh:

```
% uustat -u hugh
```
Two types of information, each produced by a uustat option, are the current queue and the holding queue. Output of the uustat -q command is the current queue, which lists the UUCP jobs either queued to run or being currently executed on one or more remote hosts. The output of the uustat -a command is the holding queue, which lists all jobs that have not been executed during a set period of time.

**\_\_\_\_\_\_\_\_\_\_\_\_\_\_\_\_\_\_\_\_\_\_ Note \_\_\_\_\_\_\_\_\_\_\_\_\_\_\_\_\_\_\_\_\_\_\_**

After the set time period has elapsed, delete the entries in the holding queue manually with the uucleanup command or automatically through the uudemon.cleanu script. The uudemon.cleanu script has an entry in /usr/spool/cron/crontabs/uucp which is activated by the /etc/cron daemon. For more information about cleaning up UUCP queues, see the uucleanup(8) reference page or your system administrator.

## **14.8.1.1 Displaying the Holding Queue Output with a uustat Option**

To examine the status of all UUCP jobs in the holding queue, enter the uustat -a command as shown here with example output:

```
% uustat -a
sunC3113 Thu Jun 04 17:47:25 1999 S sun doc 289 D.car471afd8
gemN3130 Thu Jun 04 09:14:30 1999 R gem geo 338 D.car471bc0a
seaC3120 Wed Jun 03 16:02:33 1999 S sea doc 828 /u/doc/tt
seaC3119 Wed Jun 03 12:32:01 1999 S sea msg rmail doc
```
This example output consists of the following seven fields:

Field  $1 - j$ ob ID of the operation; if you need to cancel a process that is still on the local computer, you would use this field as input to the uustat command with the -k option, for example:

```
% uustat -k seaC3119
```
- Field 2 − date and time that the UUCP command was entered
- Field 3 − S or an R, depending on whether the job sends or receives a file
- Field 4 − name of the hosts where the command was entered
- Field 5 − user name of the person who entered the command
- Field 6 − file size or, in the case of remote execution (as in the last output line), the name of the remote command (rmail)
- Field 7 − when the size is given in field 6 (as in the first three output lines), the file name is displayed in this field

The file name can be either the name given by the user, such as  $/u/doc/tt$  or a name that UUCP assigns internally to data files associated with remote executions, such as D.car471afd8

To report the status of all UUCP jobs in the holding queue requested by a specific host, enter the uustat -s command as shown here with example output, for host sky:

% **uustat -s sky** skyNlbd7 Wed Jun 03 12:09:30 1999 S sky doc 522 /user/doc/A skyClbd8 Wed Jun 03 12:10:15 1999 S sky doc 59 D.3b2a12ce4924 skyC3119 Wed Jun 03 12:11:18 1999 S sky doc rmail msg

This output is the same as the output produced by the command uustat -a -s sky.

## **14.8.1.2 Displaying the Current Queue Output with uustat Options**

To examine the status of all UUCP jobs currently being executed or queued to run on each host, enter the uustat -q command as shown here with example output:

```
% uustat -q
sea 3C Mon Jul 13 09:14:35 1999 NO DEVICES AVAILABLE
sun 2C Mon Jul 13 10:02:22 1999 SUCCESSFUL
gem 1C (2) Mon Jul 13 10:12:48 1999 CAN'T ACCESS DEVICE
```
This example output consists of the following five fields:

- Field 1 − host name
- Field 2 number of files, either command  $(C)$  or executable  $(X)$ , in the holding queue for that host
- Field 3 − number of days (if one or more) that the file has been in the holding queue
- Field 4 − date and time when UUCP last tried to communicate with the host in field 1
- Field 5 − status message of the interaction

See the uustat(1) reference page for more information.

Table 14–10 summarizes uustat command options and required entries.

| <b>Option</b> | <b>Description</b>                                                                                                    |
|---------------|----------------------------------------------------------------------------------------------------|
| $-a$          | Displays information for all jobs in the holding queue,<br>regardless of the user who entered the original UUCP<br>command.                                                                                                    |
| -k jobid      | Cancels the UUCP process specified by <i>jobid</i> . You can cancel<br>a job only if you entered the UUCP command specified by<br><i>jobid</i> . Anyone with superuser privileges also can cancel<br>UUCP requests.                                                              |
| -m            | Reports the status of your most recent attempt to communicate<br>with another computer through UUCP. For example, status is<br>reported as successful if the UUCP request was executed. If<br>the job was not completed, UUCP reports an error message,<br>such as Login failed. |
| -p            | Runs a $ps$ -flp (process status: a full, long list of specified<br>process IDs) command for all PID numbers in the lock files.<br>You must have superuser privileges to use this option.                                                                                        |

**Table 14–10: Options to the uustat Command**

**Table 14–10: Options to the uustat Command (cont.)**

| Option     | <b>Description</b>                                                                                                    |
|------------|----------------------------------------------------------------------------------------------------|
| $-\alpha$  | Lists the jobs currently queued for each host. These jobs are<br>either waiting to be executed or in the process of executing. If<br>a status file exists for the host, UUCP reports its date, time<br>and the status information. After the process is completed,<br>UUCP removes the job from the current queue. |
| -r jobid   | Rejuvenates the UUCP process specified by the job<br>identification number. This option enables you to mark files in<br>the holding queue with the current date and time, to ensure<br>that the cleanup operation does not delete these files until the<br>allotted job modification time is over.                 |
| $-shost$   | Reports the status of all UUCP requests that users have<br>entered to run on the specified host.                                                                                                    |
| -uusername | Reports the status of all UUCP requests entered by the user<br>username.<br>You can use both the -shost and the -uusername options<br>with the uustat command to get a status report on all UUCP<br>requests entered by a particular user on a particular host.                                                    |

## **14.8.2 Using the uulog Command to Display UUCP Log Files**

Whenever the local host uses the uucp, uuto or uux commands, UUCP log files are created. There is a log file for each remote host and for each daemon. The uulog command displays these log files. Use uulog to display a summary of uucp, uuto and uux command requests by the host.

The uulog command displays the contents of the log file activity of either of the following daemons:

• The uucico daemon, called by uucp and uuto

The activity of this daemon is logged in /usr/spool/uucp/.Log/uucico/host.

• The uuxqt daemon, called by uux

The activity of this daemon is logged in /usr/spool/uucp/.Log/uuxqt/host.

To display just the uuxqt log file, use the -x option of uulog, as follows:

% **/usr/lib/uucp/uulog -x**

The uulog command also enables you to display the uucico log file or the file transfer log for any host or only a specified number of lines at the end of either log file. For example, to display the uucico log file for host sky, use the -s option as follows:

% **/usr/lib/uucp/uulog -s sky**

To display the last 40 lines of the file transfer log for host sky, use the -f option and the number option as shown:

% **/usr/lib/uucp/uulog -f sky -40**

Table 14–11 summarizes uulog command options and required entries.

**Table 14–11: Options to the uulog Command**

| <b>Option</b> | <b>Description</b>                                                                                                    |
|---------------|----------------------------------------------------------------------------------------------------|
| $-f$ host     | Performs a tail $-f$ on the file transfer log for the specified host,<br>displaying the end of the log file. Use the Interrupt key sequence<br>to leave the file and return to the prompt. |
| $-s[host]$    | Prints information about copy requests involving the specified host.<br>If no host is specified, information is displayed for all hosts.                                                   |
| $-x$ [host]   | Displays the uuxqt log file for the the specified host. If no host is<br>specified, information is displayed for all hosts.                                                                |
| $-number$     | Displays the last number lines of the log file. See the $tail(1)$<br>reference page for the application of this parameter.                                                                 |

## **14.8.3 Monitoring UUCP Status**

The uumonitor command is helpful for detecting a host whose status has changed due to a backlog of jobs, a temporary shutdown or a change of either the phone number or login password.

The uumonitor output consists of the following six fields:

- Field 1 − host name
- Field 2 − number of command files queued for the remote host; if too large (for example, 100-1000, depending on the host), then the cause of the backlog should be determined
- Field 3 − number of requests for remote execution from the remote host
- Field 4 − result of the most recent attempt to connect to the remote host
- Field 5 − number of remote host login failures, not including failed dial attempts; if greater than 20, no further attempts are made
- Field 6 − time of last status entry

For more information, see the uumonitor(8) reference page.

# **A**

# **A Beginner's Guide to Using vi**

This appendix only provides an introduction to the features of vi. If you want to learn more, see the vi(1) reference page. You may also read one of the many books in the market that describe the advanced features of vi.

This appendix is divided into three sections. The first section gets you started with vi. The second section shows you some advanced techniques for speeding up your work. The third section shows you how to take advantage of the power of the underlying ex commands.

Whether you are writing memos or modifying C programs, editing text files is one of the most common uses of any computer system. The vi text editor (hereafter known as vi) is particularly well-suited for the day-to-day text editing tasks of most computer users. You can open a file quickly and easily, edit it and save the results using vi.

The vi text editor is a full-featured text editor with the following major features:

- Fast processing, especially on startup and global operations
- Full screen editing and scrolling capability
- Separate text entry and edit modes
- Global substitution and complex editing commands using the underlying ex editor commands
- Access to operating system level commands
- Ability to customize system parameters and keyboard mappings

This appendix shows you how to use the basic features of vi. After completing the exercises in this appendix, you will be able to:

- Create and save a new file (Section A.1.1) and (Section A.1.3)
- Access (open) an existing file (Section A.1.2)
- Move the cursor within the file (Section A.1.4)
- Enter new text (Section A.1.5)
- Change existing text (Section A.1.6)
- Search for strings (Section A.2)
- Move and copy text Section A.2)
- Make global substitutions (Section A.3.1)
- Write all or part of the text to a file (Section A.3.2)
- Delete, move or copy blocks of text (Section A.2.2) and (Section A.3.3)
- Customize your editing environment (Section A.3.4)

## **A.1 Getting Started**

This section shows you how to create a file with vi, save the file, move the cursor around in the file, add text, delete text and modify text.

## **A.1.1 Creating a File**

To create the file, my.file, that will be used in the examples throughout this appendix, enter the vi command as shown below:

```
$ vi my.file Return
```
Your screen will look like this:

```
~
\sim\sim\sim~
\sim~
~
~
"my.file" [New file]
```
The lines beginning with tildes  $($   $\sim$   $)$  represent the blank lines in the file. Because my. file is empty, all lines in the file begin with a tilde  $(\sim)$ .

The vi editor has two modes: **command mode** and **input mode**. Command mode is the mode vi is in when it is started. In command mode, the characters you enter are interpreted as commands for manipulating the text. When vi is in input mode, the characters you enter are interpreted as text.

When you create a new file with the vi command, the vi editor is in the command mode. That is, vi is waiting for you to enter a command. However, at this point you want vi to be in the input mode so that you can insert text into my.file, which is empty.

Put vi into the input mode by typing:

**i**

The i command will not be displayed on the screen. The vi editor is now in the input mode and vi will interpret all characters that you type to be text.

In the sample text below, notice the use of the Escape key on the last line of input and the use of the  $wq$  command to save the file and exit the  $vq$ editor. Type the sample text exactly as shown. If you make a mistake, use the Backspace key to correct it; press the Return key where indicated to move to the next line of text:

**You can use this text file Return to experiment with vi. Return The examples shown here Return will teach you the basics of vi. Escape** ~ ~  $\sim$  $\sim$ ~ **:wq** "my.file" 4 lines, 108 characters \$

**\_\_\_\_\_\_\_\_\_\_\_\_\_\_\_\_\_\_\_\_\_\_ Note \_\_\_\_\_\_\_\_\_\_\_\_\_\_\_\_\_\_\_\_\_\_\_**

Depending upon how your terminal or workstation is set up, the Escape key may be programmed to perform a different function. It is possible that one of the function keys on your keyboard (possibly F11) may have been set up to perform the escape function. See your system administrator if your Escape key does not operate properly.

Pressing the Escape key while vi is in the input mode puts vi back into the command mode. Once in the command mode, vi interprets anything you type to be a command. The  $:_{\mathbb{W}}$  command writes (saves) the file with the name my.file into your current directory and quits the vi editor.

The format of the  $:$ wq command is much different from other  $vi$  commands because :  $wq$  is not a vi command; it is an ex command. When you type a  $\text{colon } (x)$  when vi is in the command mode, notice that it appears at the bottom of the screen. The colon  $(\cdot)$  begins all  $\infty$  commands from within vi. All ex commands are executed when vi is in the command mode. You must press the Return key after the command to signify to ex that you have finished entering the command. See Section A.3 to learn more about ex commands.

If you lose track of which mode vi is in, press the Escape key a few times to make sure vi is in the command mode. If your system is so configured, you will hear a bell when you press the Escape key, which indicates that vi is indeed in the command mode.

Further details on use of the Escape key in vi and exiting vi using different methods are described later in this appendix.

The text you had entered in my.file will be used in the remaining examples in this appendix.

## **A.1.2 Opening an Existing File**

Whether you are creating a new file or opening an existing file, the syntax for using vi is the same:

**vi** *filename*

To open the my.file file, enter the vi command as follows:

\$ **vi my.file**

Your screen should look like this:

```
You can use this text file
to experiment with vi.
The examples shown here
will teach you the basics of vi.
~
\sim\sim\sim~
~
"my.file" 4 lines, 108 characters
```
The text you entered in the file will be displayed at the top of the screen. The lines beginning with tildes (~ ) represent the blank lines in your file. The text at the bottom of the screen shows the name of the file, the number of lines in the file and the number of characters in the file.

## **A.1.3 Saving a File and Quitting vi**

In the previous example, you learned that the  $wq$  command saved the file and quit the vi editor. However, other options available to save and quit a file are:

- Save a file and continue working in it
- Save the file and quit (exit) vi
- Quit vi without saving the changes made to the file

If you are working on a large text file and have been adding, changing and deleting a lot of information, it is suggested to save the file often (perhaps every 10 minutes) to prevent loss of valuable data. The write command is

used to save an entire file to the current directory. The format of the write command is:

## **:w** *filename*

The entry of *filename* is optional and is used only when you want to save a file under a different file name. Omitting filename from the command automatically saves a file to its current file name. When you enter the :w command, the current file name, number of lines and number of characters is displayed at the bottom of your screen. If you have entered a new file name, the new file name will be displayed.

**\_\_\_\_\_\_\_\_\_\_\_\_\_\_\_\_\_\_\_\_\_\_ Note \_\_\_\_\_\_\_\_\_\_\_\_\_\_\_\_\_\_\_\_\_\_\_**

If you specify a new file name with the  $\cdot$ w command, you will have two files saved in your directory: the new file name you just entered and the original file name.

If you have finished making changes to a file, you can save the file and quit vi at the same time. The format of the write and quit command is:

#### **:wq**

The  $wq$  command saves a file to the same file name, quits  $v1$  and brings you back to your shell prompt.

You also have the option to quit a file and  $\vee$  i simultaneously without saving the changes you may have made. This option is useful if, for example, you have deleted many lines of information by mistake and you want to start all over again. Quitting vi will restore your file to its original state. However, quitting vi to restore a file to its original state will only work if you have not saved the file previously during the current editing session. To quit your file and vi without saving your changes enter:

#### **:q!**

Quitting a file with the  $:q!$  command will not delete the file from your directory. Your file will still reside in the directory, but it will not contain any of the changes you may have made.

Table A–1 summarizes the commands used to save files and quit the vi editor.

| Command     | Result                                                                                                    |
|-------------|----------------------------------------------------------------------------------------------------|
| ∶w          | Saves the entire file to the current file name;<br>does not exit the vi editor.                                                                  |
| :w filename | Saves the entire file to the new file name; does<br>not exit the vi editor. The new file name and<br>original file name reside in the directory. |
| : wa        | Saves the entire file to the current file name<br>and exits the vi editor simultaneously.                                                        |
| :a!         | Quits the file; exits the vi editor; does not<br>save any changes made to the file since the<br>last time the file was saved.                    |

**Table A–1: Write and Quit Command Summary**

## **A.1.4 Moving Within a File**

If you have closed my.file, reopen it by using the command:

#### \$ **vi my.file**

The cursor should be on the first character in the file: the  $Y$  in the word You.

As mentioned earlier in this appendix, vi is in command mode at start up. In command mode, the characters you enter are treated as commands rather than as text input to the file.

## **A.1.4.1 Moving the Cursor Up, Down, Left and Right**

Certain keys on the keyboard have been designated to be **movement** keys when vi is in the command mode. The following letters on the keyboard control cursor movement:

- h (move the cursor one character to the right)
- $\bullet$  j (move the cursor down one line staying in the same position)
- k (move the cursor up one line staying in the same position)
- $1$  (move the cursor one character to the left)  $\,$

Using the movement keys, move the cursor to the first letter of the word experiment by typing:

## **lllj**

If your keyboard is equipped with arrow keys, you may be able to use the arrow keys to move left, right, up or down as well. However, using the h,  $i, k$ and l keys lets you keep your fingers on the main section of the keyboard for faster typing. On some keyboards, the h,  $\dot{\tau}$ , k and  $\dot{\tau}$  keys are repetitive keys. That is, holding the key down will repeat the key action until you release the key. For instance, holding down the j key will scroll rapidly through the lines in a file.

In the command mode, the Return key acts as a cursor movement key. Pressing the Return key moves the cursor to the first character of the next line. This movement differs from the j movement key because the Return key positions the cursor at the first character of the next line whereas the j moves the cursor to the same character position on the next line.

In the command mode, the hyphen (−) moves the cursor to the first character of the previous line. This feature is useful for scrolling backwards in a file. This movement differs from the k movement key because the hyphen  $(-)$ positions the cursor at the first character of the previous line whereas the k moves the cursor to the same character position on the previous line.

If you have tested any of the cursor movement keys described above, make sure your cursor is positioned at the first letter of the word experiment before continuing to the next section.

## **A.1.4.2 Moving the Cursor by Word, Line, Sentence and Paragraph**

You can use the w command to move the cursor by whole word boundaries. The w command moves the cursor forward to the beginning of the next word. Move the cursor to the beginning of the word with by typing:

#### **w**

You can use the b command, to move backward to the beginning of the previous word. For example, move to the beginning of the word experiment by typing:

#### **b**

Now see what happens when you do not use the b command from the beginning of a word by typing:

### **llllb**

The cursor returns to the beginning of the word experiment.

The word motion commands will wrap to the next or previous text line when appropriate. Move the cursor to the beginning of the word text by typing:

#### **bbb**

Notice how the cursor moved backward and wrapped around to the previous line.

There are a few other interesting movement commands: the zero (0) moves the cursor to the beginning of the current line and the dollar sign (\$) moves the cursor to the end of the current line.

The close parenthesis [)] moves the cursor to the beginning of the *next sentence* and the open parenthesis [(] moves the cursor to the beginning of the *previous sentence*.

The right brace (*)*) moves the cursor to the beginning of the *next paragraph* and the left brace ( { ) moves the cursor to the beginning of the *previous paragraph*.

## **A.1.4.3 Moving and Scrolling the Cursor Forward and Backward Through a File**

In larger files, you can move the cursor by whole screen by pressing certain control keys:

- Ctrl/F moves the cursor one full screen forward
- Ctrl/B moves the cursor one full screen backward
- Ctrl/D moves the cursor and scrolls down (forward) a half screen
- Ctrl/U moves the cursor and scrolls up (backward) a half screen

The following uppercase letters also designate cursor movement over large boundaries of text:

- The H command moves the cursor *Home*; that is, to the first character in the file
- The G command instructs the cursor to *Go* to the last line in the file

## **A.1.4.4 Movement Command Summary**

The vi text editor has many more cursor movement commands. When you have learned the basics documented in this appendix, see the vi(1) manpage for more information.

Table A–2 summarizes the cursor movement commands. The cursor movement keys are in effect only when vi is in the command mode.

| <b>Command</b> | <b>Result</b>                                                       |
|----------------|---------------------------------------------------------------------|
| h              | Moves the cursor one character to the right.                        |
| j              | Moves the cursor down one line in the same position.                |
| k              | Moves the cursor up one line in the same position.                  |
| 1              | Moves the cursor one character to the left.                         |
| Return key     | Moves the cursor to the beginning of the next line.                 |
|                | Moves the cursor to the beginning of the previous line.             |
| W              | Moves the cursor forward to the beginning<br>of the next word.      |
| b              | Moves the cursor backward to the beginning<br>of the previous word. |

**Table A–2: Cursor Movement Command Summary**

| Command  | Result                                                          |
|----------|-----------------------------------------------------------------|
| $\Omega$ | Moves the cursor to the beginning of the current line.          |
| \$       | Moves the cursor to the end of the current line.                |
|          | Moves the cursor to the beginning of the next sentence.         |
|          | Moves the cursor to the beginning of the previous sentence.     |
|          | Moves the cursor to the beginning of the next paragraph.        |
|          | Moves the cursor to the beginning of the<br>previous paragraph. |
| Ctrl/D   | Scroll down (forward) a half screen.                            |
| Ctrl/F   | Moves the cursor forward one screen.                            |
| Ctrl/B   | Moves the cursor backward one screen.                           |
| Ctrl/U   | Scroll up (backward) a half screen.                             |
| H        | Moves the cursor home (to the first character in the file).     |
| G        | Moves the cursor to the last line of the file.                  |

**Table A–2: Cursor Movement Command Summary (cont.)**

## **A.1.5 Entering New Text**

To enter new text into a file, vi must be in the input mode. In input mode, the characters you enter are inserted as text directly into the file. Remember that when vi is in the input mode, you can return vi to the command mode by pressing the Escape key once.

There are several different commands used to insert text and all of the commands that are used to insert text automatically place vi in the input mode as soon as the command is typed.

To begin this exercise, open my.file and make sure the cursor is positioned at the word text in the first line of the file.

As you did initially to insert text into my.file, you will use the insert command to insert the word new just before the word text. With the cursor positioned on the first t in the word text, put vi into the input mode command by typing the insert command:

**i**

Next, enter the word new and press the space bar once:

## **new Space**

Exit the input mode by pressing the Escape key:

#### Escape

The cursor should now be positioned on the space between the words new and text.

The i command starts inserting text at the character just before the cursor. That is why you have to remember to press the Space bar to insert a space between words if the cursor was positioned at the first character in a word when you started to insert text.

Another command that is used to insert text is the append (a) command. In contrast to the insert command, the a command adds (or appends) the characters you type just after the cursor position. To see how the a command works, use the cursor movement keys to move to the letter u in the word You and type:

**a**

## **, too, Escape**

The vi text editor appended the text you typed to the end of the word You. The cursor should now be positioned on the second comma.

The o command opens a new line below the line with the cursor and lets you insert text at the start of that new line. To add a sentence to the end of this file, move the cursor to the last line of the file by pressing the Return key three times:

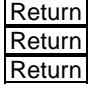

The cursor should be positioned at the word will. To open a new line below the current line and automatically put vi into the input mode, type:

**o**

Enter the sample text shown below (including pressing the Return key where indicated) and press the Escape key to return to command mode when you are finished.

**New text can be easily entered Return while in input mode. Escape**

Your screen should now look like this:

```
You, too, can use this new text file
to experiment with vi.
The examples shown here
will teach you the basics of vi.
New text can be easily entered
while in input mode.
~
```
~ ~ ~ ~ ~

The O command opens a new line above the current line and starts inserting text at the start of the new line. This command is most useful for adding new text to the top of an existing file, but can be used anywhere in a file. To practice using this command to open a line and insert text, move the cursor to the first line in the file (using the cursor movement command H perhaps) and type:

**O Opening a new line is easy. Escape**

The vi text editor is back in the command mode once the Escape key is pressed.

There are two other commands that put  $v_i$  in the input mode: the I and A commands. The I command inserts text at the beginning of the current line. The A command appends text after the last character at the end of the current line.

Practice inserting text to the beginning of a line, by typing:

**I Inserting text is easy. Space Escape**

Practice appending text to the end of a line by typing:

#### **A Really! Escape**

Your screen should now look like this:

```
Inserting a line is easy. Opening a new line is easy. Really!
You, too, can use this new text file
to experiment with vi.
The examples shown here
will teach you the basics of vi.
New text can be easily entered
while in input mode.
\sim\sim\sim\sim\sim~
```
Table A–3 summarizes the commands used to insert and append text to a file. These commands are executed from the command mode and automatically put vi into the input mode.

| <b>Command</b> | Result                                                       |
|----------------|--------------------------------------------------------------|
|                | Inserts text immediately before the current cursor position. |
| $\overline{a}$ | Appends text immediately after the current cursor position.  |
|                | Inserts text at the beginning of the current line.           |
| A              | Appends text to the end of the current line.                 |
| $\circ$        | Opens a new line directly below the current line.            |
| $\Omega$       | Opens a new line directly above the current line.            |

**Table A–3: Text Insertion Command Summary**

#### **A.1.6 Editing Text**

Up to this point you only have learned how to add new text to the file, but what if you need to change some text? The vi text editor provides commands for deleting and changing text. For example, to remove the word easily, from the sixth line in my.file, move the cursor to the first character of the word and enter:

**dw**

This command is a combination of the delete command d and the motion command w. In fact, many vi commands can be combined with motion commands to specify the duration of the action. The general form of a vi command follows:

[ $number$ ][command]motion

The command entry represents an action command, motion represents a motion command and number optionally represents the number of times to perform the command. You also can use this general form to move the cursor in larger steps.

To illustrate this concept, move the cursor to the beginning of my.file by typing H. Now, to move the cursor forward four words, enter:

**4w**

The cursor has moved four entire words and is positioned at the first letter of the fifth word, easy.

#### **A.1.6.1 Deleting Words**

Using the general form of commands, you can delete the last five words of this text file. Move the cursor to the beginning of the last line by pressing the Return key several times and enter:

**5dw**

**:w**

It takes five words to delete the whole line rather than four because the period at the end of the line counts as a word. Every punctuation mark is considered as a word when you are using the delete word command. As a reminder that you should save a file often, this example also had you write the file (save it) using the  $:w$  command.

To delete only a portion of the word, use the x command. The x command deletes one character at a time. To see how this command works, move the cursor to the letter s in the word examples. Press the x key once to delete the letter s.

#### **A.1.6.2 Deleting Lines**

The dd command is a shortcut for deleting an entire line at once. The dd command can be used with a number to delete multiple lines as well. For example, position the cursor at the sixth line in the file (at the line beginning with the word New) and type:

#### **2dd**

The sixth and seventh lines (even though the seventh line is empty) of the file are deleted simultaneously. The dd command can be used without specifying a number to delete one line at a time.

The D command clears the current line of text from the current cursor position to the end of the line but does not delete the line itself. If the cursor is positioned at the beginning of the line, the entire line is cleared. This command speeds up your work because you do not have to know how many words are in the line to be able to delete them (as you would, for example, if you were using the dw command). This command is useful if you want to rewrite an entire line. With the cursor positioned at the beginning of the line, the  $D$  command followed by one of the text insertion commands  $(i, j)$ I, a or A) lets you clear the current line of text and reenter new text with a minimum of keystrokes.

#### **A.1.6.3 Changing Text**

The command for changing text, c, can be used to combine the actions of deleting and returning to input mode. It follows the same general form as the d command. To change the text new text to almost new demo, move the cursor to the first character in the word new and enter the command:

**2cw**

The text will not disappear immediately. Instead, a dollar sign (\$) is placed at the end of the change range (the last  $t$  in text) and  $v$  is placed in input mode automatically. The text you enter will overwrite the existing text up to the dollar sign and then extend the text range as needed. Enter the new text by typing:

**almost new demo Escape**

#### **A.1.6.4 Text Editing Command Summary**

As discussed in the previous sections, the text editing commands can be used together with the motion commands to give you more editing power. The text editing commands can be combined with a number to change or delete large blocks of words or lines simultaneously. Table A–4 summarizes the commands used to edit text.

| <b>Command</b> | Result                                                                                                    |
|----------------|----------------------------------------------------------------------------------------------------|
| CW             | Changes the current word to the new text you type. You<br>may change the word with as much new text as necessary.<br>The Escape key signals the end of the change.                                                        |
| ncw            | Changes n number of words to the new text you type.<br>The new text is not limited to just n words. You may<br>change <i>n</i> words with as much new text as necessary. The<br>Escape key signals the end of the change. |
| D              | Clears the text from the current cursor position to the<br>end of the line. Does not delete the space used by the<br>line thereby letting you add more text.                                                              |
| dd             | Deletes the current line.                                                                                                    |
| ndd            | Deletes $n$ number of lines beginning with the current line.                                                                                                    |
| dw             | Deletes the current word.                                                                                                    |
| ndw            | Deletes n number of words beginning with the current word.                                                                                                    |
| X              | Deletes the current character.                                                                                                    |

**Table A–4: Text Editing Command Summary**

## **A.1.7 Undoing a Command**

If you make a change and then realize it was in error, you still may be able to correct it if you have not executed another command. Use the u command to undo the last command entered. Undo the last command, 2cw, by typing:

**u**

The text string almost new demo will be changed back to new text if you did not execute any other commands since you executed the 2cw command.

Use the uppercase U command to 'Undo' all changes to the current line and restore it to its original state. The U command works only if you have not moved the cursor to another line.

## **A.1.8 Finishing Your Edit Session**

After you finish the exercises in this appendix, you should save the file and quit vi. To save your changes and quit vi, enter:

**:wq Return**

If you want to quit  $v_1$  without saving your changes, you can do so by entering:

**:q! Return**

You have now learned enough about vi to edit any file. The following sections show you some advanced techniques that can improve your productivity and let you customize your environment.

# **A.2 Using Advanced Techniques**

This section explains the procedure to search for text strings, move text and copy and paste text. As you work with larger documents, all these tasks increase your ability to work efficiently.

## **A.2.1 Searching for Strings**

In a large document, searching for a particular text string can be very time consuming. The slash (/ ) command is used to search for a string. When you enter the slash  $($ ), you are prompted for a text string as the target of the search. When you press the Return key, vi searches the file for the first occurrence of the text string you entered.

If you do not have it open, reopen the my.file file. Move to the top of the document using one of the cursor movement keys you learned earlier in this appendix. To search for the text string th, enter the following:

#### **/th Return**

As soon as you enter the slash  $(1)$  command, the slash  $(1)$  is displayed at the bottom of the screen (similar to the way in which the colon (: ) works). When you entered the text string th, it was echoed (displayed) at the bottom of the screen. You can use the Backspace key to fix mistakes when you enter the search string.

After you press the Return key, the cursor moves to the first occurrence of the string (the th in the word this). The n (next) command continues the search for the next occurrence of the last string you searched for. Enter:

**n**

The cursor should move to the next occurrence of the string, which is the th in the word with.

Similarly, the N command searches for the next occurrence of the search string, but it searches in the opposite direction of the n command. The N finds the previous occurence of the string.

The question mark (?) command is also used to initiate a search for text strings, but the question mark (?) initiates a backward search through the file. When you search backward, the n command moves the cursor backward to the previous occurrence of the string and the N command moves the cursor forward (exactly the opposite of the way in which they work with a slash  $\left(\frac{\ }{\ }$  search.

## **A.2.2 Deleting and Moving Text**

To move a block of text, you must first select the text to move. You already know how to do this. The delete (d) command not only deletes a line of text but also copies it to a paste buffer. Once in the paste buffer, the text can be moved (or pasted) by repositioning the cursor and then using the lowercase p command to paste the text on the line after the current cursor position.

Move the cursor to the first line in the file and type:

**dd**

The line is deleted and copied into the paste buffer and the cursor is located on the next line in the file. To paste the line in the buffer back into the file, after the line on which the cursor is positioned, enter:

**p**

The uppercase letter  $P$  (Paste) command is used to paste text on the line above the cursor rather than below it.

If you delete a letter or block of words, the deleted text will be pasted into the new position within the current line. For example, to move the word can to just before the word with, use the following command sequence (remember to use an uppercase P):

```
/
can Return
dw
/
with Return
```
**P**

## **A.2.3 Yanking and Moving Text**

You copy text in the same manner as you move it, except that instead of using the delete text command d, you use the yank text command, y. The y command copies (or yanks) the specified text into the paste buffer without deleting it from the text. It follows the same syntax as the d command. You can also use the yy command to yank an entire text line into the paste buffer, in the same way as dd.

For example, to copy the first two lines of the file to a position immediately underneath them, enter the following command sequence from the first line of the file:

**2yy j p**

You must move the cursor down one line using  $\gamma$  or the two lines will be pasted after the first line rather than after the second.

## **A.2.4 Other vi Features**

You may want to try some of the other features of  $vi$ . The  $vi(1)$  reference page lists all of the available commands. You may want to pay particular attention to the following:

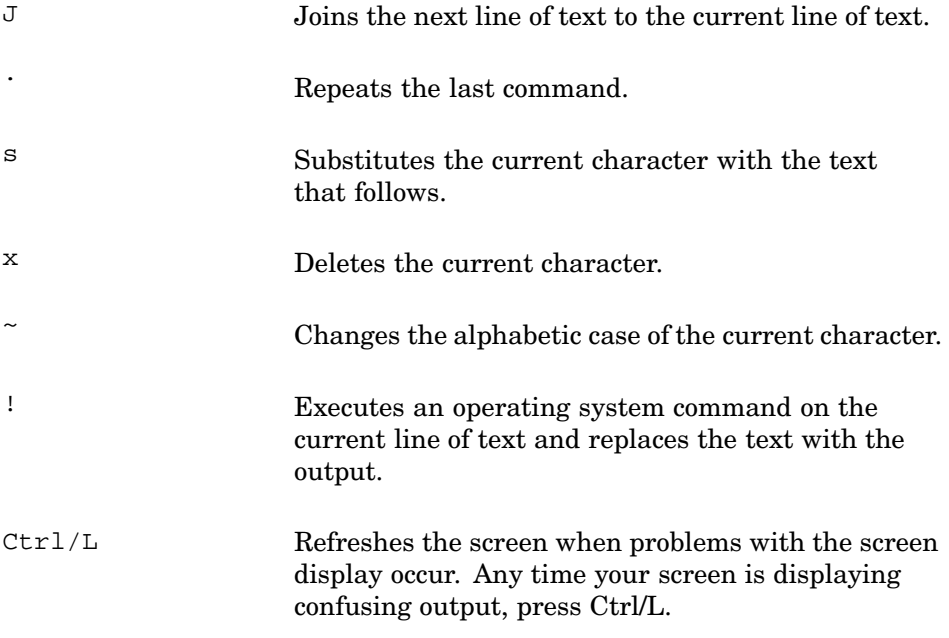

# **A.3 Using the Underlying ex Commands**

The vi text editor is based upon the  $\infty$  line editor. The underlying  $\infty$  line editor can bring the power of global changes to your entire text file or any large piece of it. You can access ex commands from within vi by using the colon (:) command. You were introduced to ex commands earlier in this appendix with the  $wq$  and  $q$ ! commands for writing and quitting an editing session.

The colon  $(\cdot)$  command causes  $\infty$  to prompt for a command line at the bottom of the editor screen with a colon  $( : )$ . Each ex command is ended by pressing the Return key. You can also enter ex more permanently with the vi command Q. This command turns processing over to ex until you explicitly return to vi. This often happens accidentally. If it should happen to you, you can return to  $\vee$  i by typing  $\vee$  i at the colon  $(\cdot)$  prompt followed by the Return key as follows:

#### **:vi Return**

An ex command acts on a block of lines in your text file according to the following general syntax:

#### **:** [ *address* [, *address*]] *command*

The command, along with any of its arguments, acts on the lines between and including the first and second address. If one address is specified, the command acts only on the specified line. If no address is specified, the command acts only on the current line. Addresses can be specified in a number of ways. Some commonly used address specifications are:

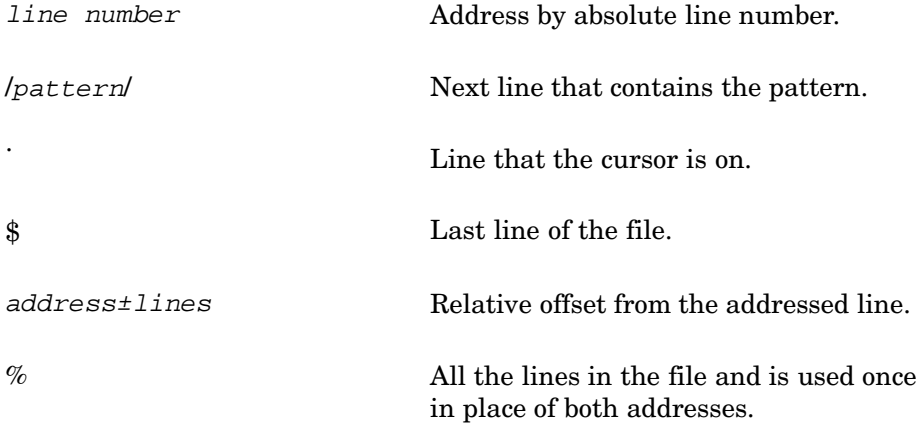

The following sections show some of the most generally useful ex commands and some of the customization features offered by ex. You should read the ex(1) reference page for a more detailed list of commands.

#### **A.3.1 Making Substitutions**

The most common substitution task, possibly the most common ex task, is a global substitution of one word or phrase for another. You can do this with the s command. If you have closed the my.file file, reopen it. To change every occurrence of "is" to "was", use the following command:

**:%s/is/was/g Return**

This substitution command is applied to all lines in the file by the % address. The slash  $(1)$  is used as a separator. The g argument at the end of the command causes the substitution to occur globally, that is, on each instance of the pattern within each line. Without the  $\alpha$  argument, substitution occurs only once on each line.

You should be careful when making substitutions to ensure that you get what you want. In the previous command line, the word this has changed to thwas because every occurrence of is was changed to was.

You can add a c argument along with the g argument to prompt for confirmation before each substitution. The format of the confirmation is a bit complex; however, it is well worth using when you want to be scrupulous about making global changes.

As an example of confirming a substitution, change the word thwas back to this by issuing the following command:

#### **:%s/thwas/this/gc Return**

The following prompt appears at the bottom of the screen:

You, too, use thwas new text file  $\lambda$  $\lambda$  $\lambda$  $\lambda$ 

As shown in the next example, type y and press the Return key. You are then prompted for the second substitution:

```
You, too, use thwas new text file
                ^^^^^y Return
You, too, use thwas new text file
                 \lambda\lambda\lambda\lambda
```
Type y and press the Return key and in response to the Hit return to continue prompt, press the Return key once again as follows:

You, too, use thwas new text file  $\lambda$ <sup> $\lambda$ </sup> $\lambda$ <sup>*N*</sup> $\gamma$ </sup> You, too, use thwas new text file ^^^^^**y Return**

[Hit return to continue] **Return**

You will find that the two occurrences of the word thwas have been changed back to this. In addition, vi is back in the command mode with the cursor positioned at the first character of the line with the last substitution.

Now try another substitution on your example file. Add three lines of new text to the file by using the  $\frac{1}{2}$  (go to beginning of last line),  $\circ$  (create new line),  $yy$  (yank) and  $p$  (paste) commands as follows:

```
:$ Return
o
Some new text with a mispelling. Escape
yy
p
p
p
```
You should now have four lines of new text, all containing the incorrectly spelled word mispelling.

To fix the spelling error, enter one of the following commands:

```
:1,$s/mispelling/misspelling/ Return
```
or

```
:5,8s/mispelling/misspelling/ Return
```
In the first example, the address  $1, \xi$  indicates that the substitution should begin on line one (1) and end at the last line of the file (\$). In the second example, 5,8 indicates that the substitution should begin on line 5 and end on line 8. You do not need to use the g operator in either case because the change is only necessary once on each line.

## **A.3.2 Writing a Whole File or Parts of a File**

The  $:$ wq command is a special ex command that writes the whole file. It combines the features of the write command  $\mathbf w$  and the quit command  $\mathbf q$ . The only argument that the quit command can take is the exclamation point (!). It forces the session to quit even if changes made to the file would be lost by quitting.

The w command can also take addresses and a file name argument, which lets you save part of your text to another file. For example, to save the first three lines of your text to the new file my.new.file, use the following command:

```
:1,3w my.new.file Return
```
"my.new.file" [New file] 3 lines, 130 characters

## **A.3.3 Deleting a Block of Text**

The delete command in ex is d, just as in vi. To delete from the current line to the end of the file, use the following command:

#### **:.,\$d Return**

## **A.3.4 Customizing Your Environment**

The ex editor provides two mechanisms for customizing your vi environment. You can use the :set command to set environment variables and the :map command to map a key sequence to a vi command key.

Environment variables are set either by assigning them as option or no option for Boolean variables or by assigning them as option=value. The full set of environment variables is described in the  $ex(1)$  reference page. Table A–5 lists some common variables.

| Variable   | <b>Description</b>                                                                                                    |
|------------|----------------------------------------------------------------------------------------------------|
| errorbells | Specifies that when an error is made, a bell<br>sounds. This is the default setting.                                                                                              |
| ignorecase | Specifies that when performing searches, the<br>case of characters should be ignored. The default<br>variable setting is noignorecase.                                            |
| number     | Specifies that line numbers are to be displayed<br>at the left margin. The default variable<br>setting is nonumber.                                                               |
| showmatch  | Specifies that when you enter a matching<br>parenthesis or brace, the cursor moves to the<br>matching character and then returns. The default<br>variable setting is noshowmatch. |
| tabstop    | Specifies the amount of space between tab stops.<br>The default setting is tabstop=8.                                                                                             |

**Table A–5: Selected vi Environment Variables**

| Variable   | <b>Description</b>                                                                                                    |
|------------|----------------------------------------------------------------------------------------------------|
| wrapscan   | Specifies that searches should wrap around<br>the beginning or end of the file. The default<br>variable setting is wrapscan.                                                                                                    |
| wrapmargin | Creates an automatic right margin located a<br>specified number of characters from the right side<br>of your screen. Whenever your cursor reaches<br>the specified right margin, an automatic new<br>line is generated and the word you are typing is<br>brought to the next line. The default setting is<br>$wrapmarqin=0$                 |
|            | You should set the wrapmargin variable to a value<br>with which you are comfortable. Otherwise, vi<br>will use the default setting of 0. Using the default<br>setting means that your cursor jumps to the<br>next line when it reaches the end of your screen;<br>however, parts of the word you are keying in may<br>be on separate lines. |

**Table A–5: Selected vi Environment Variables (cont.)**

To display the line numbers of your example file, enter the following command:

**:set number Return**

To remove the line numbers, enter the following command:

**:set nonumber Return**

The :map command sets a single vi command key to a vi command sequence. The syntax for the : map command follows:

**:map** key sequence Return

This command sequence replaces any existing command for that key. The command sequence should be identical to the keystrokes you want to map, except that special keys such as the Return key, the Escape key and keys modified with the Ctrl key must be quoted first with Ctrl/V. Because the q and v keys do not have commands associated with them, they are good keys to map.

For example, to map a key sequence that inserts a line into your text that says "This space held for new text", you could use the following command:

#### **:map q oThis space held for new text Ctrl/V Escape Return**

Note the use of Ctrl/V to quote the Escape character.

## **A.3.5 Saving Your Customizations**

You can make your environment customizations permanent by placing the appropriate ex commands in a file named .exrc in your home directory. Commands in this file will take effect every time you enter vi or ex. In this file, you do not need to use the vi command :, because these commands are read directly by the underlying ex editor.

For example, to customize your environment to always display line numbers for your files, to use the map sequence shown in the previous section and to set an automatic right margin of five spaces, you would first open the .exrc file with vi in your home directory and add the following lines of text:

**set number map q oThis space held for new text Ctrl/V Escape set wrapmargin=5**

After you write this file, verify that it works by opening your example file.

# **B**

# **Creating and Editing Files with ed**

This appendix explains how to create, edit (modify), display and save text files with ed, a line editing program. If your system has another editing program, you may want to learn how to do these tasks with that program.

A good way to learn how ed works is to try the examples in this appendix on your system. Since the examples build upon each other, it is important for you to work through them in sequence. Also, to make what you see on the screen consistent with what you see in this guide, it is important to practice the examples just as they are given.

In the examples, everything you should enter is printed in boldface. When you are told in the text to enter something, you should enter all the information for that line and then press Return.

Because ed is a line editor, you can work with the contents of a file only one line at a time. Regardless of what text is on the screen, you can edit only the current line. If you have experience with a screen editing program, you should pay careful attention to the differences between that program and ed. For example, with the ed program, you cannot use the Cursor Up and Cursor Down keys to change your current line.

## **B.1 Understanding Text Files and the Edit Buffer**

A file is a collection of data stored together in the computer under an assigned name. You can think of a file as the computer equivalent of an ordinary file folder − it may contain the text of a letter, a report or some other document or the source code for a computer program.

The edit buffer is a temporary storage area that holds a file while you work with it – the computer equivalent of the top of your desk. When you work with a text file, you place it in the edit buffer, make your changes to the file (edit it) and then transfer (copy) the contents of the buffer to a permanent storage area.

The rest of this appendix explains how to create, display, save and edit (modify) text files with the ed editor.

# **B.2 Creating and Saving Text Files**

To create and save a text file, perform the following steps. The following sections describe these steps in detail.

1. At the shell prompt, enter the following command:

```
$ ed filename
```
The *filename* argument is the name of the file you want to create or edit.

2. When you receive the ? filename message, enter the following append command:

**a**

- 3. Enter your text.
- 4. Enter a dot (.) at the start of a new line to stop adding text.
- 5. Enter the following command to copy the contents of the edit buffer into the *filename* file:

**w**

6. Enter the following command to end the ed program:

**q**

#### **B.2.1 Starting the ed Program**

To start the ed program, enter a command of the form ed filename after the shell prompt (\$).

In the following example, the ed afile command starts the ed program and indicates that you want to work with a file named afile:

```
$ ed afile
?afile
_
```
The ed program responds with the message ?afile, which means that the file does not exist. You can now use the a (append) subcommand (described in the next section) to create afile and put text into it.

## **B.2.2 Entering Text** − **The a (append) Subcommand**

To add text to your file, enter a. The a subcommand tells ed to add or append, the text you enter to the edit buffer. If your file had already contained text, the a subcommand would add the new text to the end of the file.

Type your text, pressing Return at the end of each line. When you finish entering the complete text, enter a dot (.) at the start of a new line.

**\_\_\_\_\_\_\_\_\_\_\_\_\_\_\_\_\_\_\_\_\_\_ Note \_\_\_\_\_\_\_\_\_\_\_\_\_\_\_\_\_\_\_\_\_\_\_**

If you do not press Return at the end of each line, the ed program automatically moves your cursor to the next line after you fill a line with characters. However, ed treats everything you enter before you press Return as one line, regardless of how many lines it takes up on the screen; that is, the line wraps around to the beginning of the next line (based upon your workstation display settings).

The following example shows how to enter text into the afile file:

```
a
The only way to stop
appending is to enter a
line that contains only
a dot.
.
_
```
If you stop adding text to the buffer and then decide to add some more, enter another a subcommand. Type the text and then enter a dot at the start of a new line to stop adding text to the buffer.

If you make errors as you enter your text, you can correct them before you press Return. Use the Backspace key to erase the incorrect characters. Then enter the correct characters in their place.

## **B.2.3 Displaying Text** − **The p (print) Subcommand**

Use the  $p$  (print) subcommand to display the contents of the edit buffer.

To display a single line, use the n<sub>p</sub> subcommand, where n is the number of the line. For example:

```
2p
appending is to enter a
```
\_

To display a series of lines, use the  $n, mp$  subcommand, where  $n$  is the starting line number and m is the ending line number. For example:

```
1,3p
The only way to stop
appending is to enter a
line that contains only
```
\_

To display everything from a specific line to the end of the buffer, use the  $n, \xi_{\rm P}$  subcommand, where n is the starting line number and  $\xi$  stands for the last line of the buffer. In the following example,  $1$ ,  $\wp$  displays everything in the buffer:

**1,\$p The only way to stop appending is to enter a line that contains only a dot.** \_

**\_\_\_\_\_\_\_\_\_\_\_\_\_\_\_\_\_\_\_\_\_\_ Note \_\_\_\_\_\_\_\_\_\_\_\_\_\_\_\_\_\_\_\_\_\_\_**

Many examples in the rest of this appendix use  $1$ ,  $sp$  to display the buffer's contents. In these examples, the 1,\$p subcommand is optional and convenient − it lets you verify that the subcommands in examples work as they should. Another convenient ed convention is , p, which is equivalent to  $1$ ,  $sp$  – that is, it displays the contents of the buffer.

#### **B.2.4 Saving Text** − **The w (write) Subcommand**

The w (write) subcommand writes or copies the contents of the buffer into a file. You can save all or part of a file under its original name or under a different name. In either case, ed replaces the original contents of the file you specify with the data copied from the buffer.

#### **B.2.4.1 Saving Text Under the Same File Name**

To save the contents of the buffer under the original name for the file, enter the w subcommand. For example:

#### **w**

78

\_

The ed program copies the contents of the buffer into the file named afile and displays the number of characters copied into the file (78). This number includes blanks and characters such as Return (sometimes called newline), which are not visible on the screen.

The w subcommand does not affect the contents of the edit buffer. You can save a copy of the file and then continue to work with the contents of the buffer.

The stored file is not changed until the next time you use the w subcommand to copy the contents of the buffer into it. As a safety measure, it is a good practice to save a file periodically while you work on it. Then, if you make

changes (or mistakes) that you do not want to save, you can start over with the most recently saved version of the file.

**\_\_\_\_\_\_\_\_\_\_\_\_\_\_\_\_\_\_\_\_\_\_ Note \_\_\_\_\_\_\_\_\_\_\_\_\_\_\_\_\_\_\_\_\_\_\_**

The u (undo) subcommand restores the buffer to the state it was in before it was last modified by an ed subcommand. The subcommands that  $u$  can reverse are  $a, c, d, q, G, i, j, m, r, s$ , t, v and V.

#### **B.2.4.2 Saving Text Under a Different File Name**

Often, you may need more than one copy of the same file. For example, you could have the original text of a letter in two files − one to keep as it is and the other to be revised.

If you have followed the previous examples, you have a file named afile that contains the original text of your document. To create another copy of the file (while its contents are still in the buffer), use a subcommand of the form w *filename*, as the following example shows:

```
w bfile
78
```
\_

At this point, afile and bfile have the same contents, since each is a copy of the same buffer contents. However, because afile and bfile are separate files, you can change the contents of one without affecting the contents of the other.

#### **B.2.4.3 Saving Part of a File**

To save part of a file, use a subcommand of the form  $n,$  mw filename. In this subcommand, the variables are used as follows:

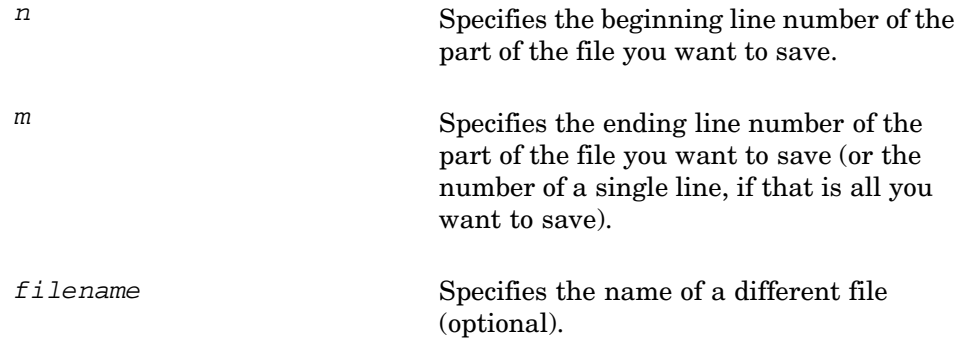

In the following example, the w subcommand copies lines 1 and 2 from the buffer into a new file named cfile:

**1,2w cfile** 44

Then ed displays the number of characters written into cfile (44).

## **B.2.5 Leaving the ed Program** − **The q (quit) Subcommand**

To leave the ed program, enter the  $q$  (quit) subcommand. For example:

**q**  $\mathsf{\hat{S}}$ 

\_

**\_\_\_\_\_\_\_\_\_\_\_\_\_\_\_\_\_\_\_\_\_ Caution \_\_\_\_\_\_\_\_\_\_\_\_\_\_\_\_\_\_\_\_\_**

The contents of the buffer are lost when you leave the ed program. To save a copy of the data in the buffer, use the w subcommand to copy the buffer into a file before you leave the ed program.

The q subcommand returns you to the shell prompt  $(\$)$ .

If you have changed the buffer but have not saved a copy of its contents, the q subcommand responds with ?, an error message. At that point, you can either save a copy of the buffer with the w subcommand or enter q again to leave the ed program without saving a copy of the buffer.

# **B.3 Loading Files into the Edit Buffer**

Before you can edit a file, you must load it into the edit buffer. You can load a file either at the time you start the ed program or while the program is running.

To load a file into the edit buffer when you start the ed program, enter the following command:

**ed** filename

This command starts ed and loads the *filename* file into the edit buffer.

To load a file into the edit buffer while ed is running, you can enter one of the following commands:

• e filename

This loads the  $f$ *i* lename file into the buffer, erasing any previous contents of the buffer.

• nr filename

This reads the *filename* file into the buffer after line n. If you do not specify n, ed adds the file to the end of the buffer.

#### **B.3.1 Using the ed (edit) Command**

To load a file into the edit buffer when you start the ed program, enter the name of the file after the ed command. The ed command in the following example invokes the ed program and loads the file afile into the edit buffer:

```
$ ed afile
78
```
\_

The ed program displays the number of characters that it read into the edit buffer (78).

If ed cannot find the file, it displays ?filename. To create that file, use the a (append) subcommand (described in Section B.2.2) and the w (write) subcommand (described in Section B.2.4).

## **B.3.2 Using the e (edit) Subcommand**

After you start the ed program, you can use the e (edit) subcommand to load a file into the buffer. The e subcommand replaces the contents of the buffer with the new file. (Compare the  $\epsilon$  subcommand with the r subcommand, described next in Section B.3.3, which adds the new file to the buffer.)

**\_\_\_\_\_\_\_\_\_\_\_\_\_\_\_\_\_\_\_\_\_ Caution \_\_\_\_\_\_\_\_\_\_\_\_\_\_\_\_\_\_\_\_\_**

When you load a new file into the buffer, the new file replaces the buffer's previous contents. Save a copy of the buffer with the w subcommand before you read a new file into the buffer.

In the following example, the e cfile subcommand reads the cfile file into the edit buffer, replacing afile. The e afile subcommand then loads afile back into the buffer, deleting cfile. The ed program returns the number of characters read into the buffer after each e subcommand (44 and 78):

```
e cfile
44
e afile
78
_
```
If ed cannot find the file, it returns ? filename. To create that file, use the a (append) subcommand, described in Section B.2.2 and the w (write) subcommand, described in Section B.2.4.

You can edit any number of files, one at a time, without leaving the ed program. Use the e subcommand to load a file into the buffer, make your changes to the file and use the w subcommand to save a copy of the revised file. (See Section B.2.4 for information about the w subcommand.) Then use the e subcommand again to load another file into the buffer.

## **B.3.3 Using the r (read) Subcommand**

After you have started the ed program, you can use the  $r$  (read) subcommand to read a file into the buffer. The  $r$  subcommand adds the contents of the file to the contents of the buffer. The  $r$  subcommand does not delete the buffer. (Compare the r subcommand with the e subcommand, described in Section B.3.2, which deletes the buffer before it reads in another file.)

With the r subcommand, you can read a file into the buffer at a particular place. For example, the 4r cfile subcommand reads the file cfile into the buffer following line 4. The ed program then renumbers all of the lines in the buffer. If you do not use a line number, the  $r$  subcommand adds the new file to the end of the buffer's contents.

The following example shows how to use the  $r$  subcommand with a line number:

```
1,$p
The only way to stop
appending is to enter a
line that contains only
a dot.
3r cfile
44
1,$p
The only way to stop
appending is to enter a
line that contains only
The only way to stop
appending is to enter a
a dot.
```
\_

The 1,  $sp$  subcommand displays the four lines of afile. Next, the 3r cfile subcommand loads the contents of cfile into the buffer, following line 3 and shows that it read 44 characters into the buffer. The next  $1$ ,  $sp$ subcommand displays the buffer's contents again, letting you verify that the r subcommand read cfile into the buffer after line 3.

If you are working the examples on your system, complete the following steps before you go to the next section:

1. Save the contents of the buffer in the cfile file:

```
w cfile
```
2. Load afile into the buffer:

**e afile**

# **B.4 Displaying and Changing the Current Line**

The ed program is a line editor. This means that ed lets you work with the contents of the buffer, one line at a time. The line you can work with at any given time is called the current line and it is represented by the dot (.). To work with different parts of a file, you must change the current line.

To display the current line, enter the following subcommand:

**p**

To display the line number of the current line, enter the following subcommand:

**.=**

**\_\_\_\_\_\_\_\_\_\_\_\_\_\_\_\_\_\_\_\_\_\_ Note \_\_\_\_\_\_\_\_\_\_\_\_\_\_\_\_\_\_\_\_\_\_\_**

You cannot use the Cursor Up and Cursor Down keys to change the current line. To change the current line, use the ed subcommands described in the following sections.

To change your position in the buffer, do one of the following. These steps are described in detail in the following sections.

1. To set your current line to line number  $n$ , enter the following subcommand:

n

- 2. To move the current line forward through the buffer one line at a time, press Return.
- 3. To move the current line backward through the buffer one line at a time, enter a dash (−) character.
- 4. To move the current line n lines forward through the buffer, enter the following subcommand:

**.+n**

5. To move the current line  $n$  lines backward through the buffer, enter the following subcommand:

**.-n**

#### **B.4.1 Finding Your Position in the Buffer**

When you first load a file into the buffer, the last line of the file is the current line. As you work with the file, you usually change the current line many times. You can display the current line or its line number at any time.

To display the current line, enter p:

**p** a dot.

\_

The p subcommand displays the current line (a dot.). Because the current line has not been changed since you read afile into the buffer, the current line is the last line of the buffer.

Enter .= to display the line number of the current line:

**.=** 4

\_

Since afile has four lines and the current line is the last line in the buffer, the .= subcommand displays 4.

You also can use the dollar sign (the symbol that stands for the last line in the buffer) with the = subcommand to determine the number of the last line in the buffer:

**\$=** 4

\_

The \$= subcommand is an easy way to find out how many lines are in the buffer. The ed  $\hat{S}$  symbol has no relationship to the shell prompt  $(\hat{S})$ .

## **B.4.2 Changing Your Position in the Buffer**

You can change your position in the buffer (change your current line) in one of two ways:

- Specify a line number (an absolute position)
- Move forward or backward relative to your current line

To move the current line to a specific line, enter the line number; ed displays the new current line. In the following example, the first line of afile becomes the current line:

```
1
The only way to stop
_
```
Pressing Return advances one line through the buffer and displays the new current line, as the following example shows:

```
appending is to enter a
line that contains only
a dot.
?
\overline{\phantom{0}}
```
When you try to move beyond the last line of the buffer, ed returns ?, an error message. You cannot move beyond the end of the buffer.

To set the current line to the last line of the buffer, enter \$.

To move the current line backward through the buffer one line at a time, enter minus signs (−) one after the other, as the following example shows:

```
-
line that contains only
-
appending is to enter a
-
The only way to stop
-
?_
```
When you try to move beyond the first line in the buffer, you receive the ? message. You cannot move beyond the top of the buffer.

To move the current line forward through the buffer more than one line at a time, enter  $\cdot n$  (where *n* is the number of lines you want to move):

```
.2
line that contains only
_
Note that .2 is an abbreviation for .+2.
```
To move the current line backward through the buffer more than one line at a time, enter the following subcommand:  $- n$  (where *n* is the number of lines you want to move):

```
.-2
The only way to stop
_
```
# **B.5 Locating Text**

If you do not know the number of the line that contains a particular word or another string of characters, you can locate the line with a context search.

To search in context, do one of the following:

- To search forward, enter the following subcommand: /string to find/
- To search backward, enter the following subcommand: ?string to find?

The following sections describe these methods of searching text in detail.

#### **B.5.1 Searching Forward Through the Buffer**

To search forward through the buffer, enter the string enclosed in slashes  $(1')$ :

```
/only/
line that contains only
_
```
The context search  $(2 \text{ only})$  begins on the first line after the current line, then locates and displays the next line that contains the string "only". That line becomes the current line.

If ed does not find the string between the first line of the search and the last line of the buffer, then it continues the search at line 1 and searches to the current line. If ed searches the entire buffer without finding the string, it displays the ? error message:

```
/random/
?
_
```
After you have searched for a string, you can search for the same string again by entering //. The following example shows one search for the string only and then a second search for the same string:

```
/only/
The only way to stop
//
line that contains only
_
```
## **B.5.2 Searching Backward Through the Buffer**

Searching backward through the buffer is much like searching forward, except that you enclose the string in question marks (?):

```
?appending?
appending is to enter a
_
```
The context search begins on the first line before the current line and locates the first line that contains the string appending. That line becomes the current line. If ed searches the entire buffer without finding the string, it stops the search at the current line and displays the message ?.

After you have searched backward for a string, you can search backward for the same string again by entering ??. This is because ed remembers search strings.

## **B.5.3 Changing the Direction of a Search**

You can change the direction of a search for a particular string by using the slash  $($  ) and question mark  $(?)$  search characters alternately:

```
/only/
line that contains only
??
The only way to stop
_
```
If you go too far while searching for a character string, it is convenient to be able to change the direction of your search.

# **B.6 Making Substitutions** − **The s (substitute) Subcommand**

Use the s (substitute) subcommand to replace a character string (a group of one or more characters) with another. The s subcommand works with one or more lines at a time and is especially useful for correcting typing or spelling errors.

To make substitutions, do one of the following:

- To substitute newstring for oldstring at the first occurrence of oldstring in the current line, enter the following subcommand:
	- **s/** *oldstring* / *newstring* /
- To substitute newstring for oldstring at the first occurrence of  $oldstring$  on line number *n*, enter the following subcommand:

```
n s/ oldstring / newstring /
```
• To substitute newstring for oldstring at the first occurrence of oldstring in each of the lines  $n$  through  $m$ , enter the following subcommand:

*n,m* **s/** *oldstring* / *newstring* /

The following sections describe these methods of substitution in detail.

#### **B.6.1 Substituting on the Current Line**

To make a substitution on the current line, first make sure that the line you want to change is the current line. In the following example, the /appending/ (search) subcommand locates the line to be changed. Then the  $s/appending/adding text/p$  (substitute) subcommand substitutes the string "adding text" for the string "appending" on the current line. The p (print) subcommand displays the changed line.

**/appending/** appending is to enter a **s/appending/adding text/p** adding text is to enter a \_

**\_\_\_\_\_\_\_\_\_\_\_\_\_\_\_\_\_\_\_\_\_\_ Note \_\_\_\_\_\_\_\_\_\_\_\_\_\_\_\_\_\_\_\_\_\_\_**

For convenience, you can add the  $p$  (print) subcommand to the s subcommand (for example, s/appending/adding text/p). This saves you the trouble of entering a separate p subcommand to see the result of the substitution.

The s subcommand changes only the first occurrence of the string on a given line. To learn how to change all occurrences of a string on the line, see Section B.6.4.

## **B.6.2 Substituting on a Specific Line**

To make a substitution on a specific line, use a subcommand of the following form:

```
n s/ oldstring / newstring /
```
Here  $n$  is the number of the line on which the substitution is to be made. In the following example, the s subcommand moves to line number 1 and replaces the string "stop" with the string "quit" and displays the new line:

```
1s/stop/quit/p
The only way to quit
```
\_

The s subcommand changes only the first occurrence of the string on a given line. To learn how to change all occurrences of a string on the line, see Section B.6.4.

## **B.6.3 Substituting on Multiple Lines**

To make a substitution on multiple lines, use a subcommand of the following form:

*n,m* **s/** *oldstring* / *newstring* /

Here  $n$  is the first line of the group and  $m$  is the last. In the following example, the s subcommand replaces the first occurrence of the string "to" with the string "TO" on every line in the buffer:

```
1,$s/to/TO/
1,$p
The only way TO quit
adding text is TO enter a
line that contains only
a dot.
_
```
The 1,  $\sin$  sp subcommand displays the contents of the buffer, which lets you verify that the substitutions were made.

#### **B.6.4 Changing Every Occurrence of a String**

Ordinarily, the s (substitute) subcommand changes only the first occurrence of a string on a given line. However, the g (global) operator lets you change every occurrence of a string on a line or in a group of lines.

To make a global substitution on a single line, use a subcommand of the following form:

```
n s/ oldstring / newstring /
```
In the following example,  $3s/on/ON/qp$  changes each occurrence of the string "on" to "ON" in line 3 and displays the new line:

```
3s/on/ON/gp
line that cONtains ONly
_
```
To make a global substitution on multiple lines, specify the group of lines with a subcommand of the form:

```
n,m s/ oldstring / newstring /g
```
In the following example,  $1$ ,  $$s/TO/to/g$  changes the string "TO" to the string "to" in every line in the buffer:

```
1,$s/TO/to/g
1,$p
The only way to quit
adding text is to enter a
line that cONtains ONly
a dot.
_
```
#### **B.6.5 Removing Characters**

You can use the s (substitute) subcommand to remove a string of characters (that is, to replace the string with nothing). To remove characters, use a subcommand of the form  $s/oldstring//$  (with no space between the last two / characters).

In the following example, ed removes the string "adding" from line number 2 and then displays the changed line:

```
2s/adding//
text is to enter a
_
```
## **B.6.6 Substituting at Line Beginnings and Ends**

Two special characters let you make substitutions at the beginning or end of a line:

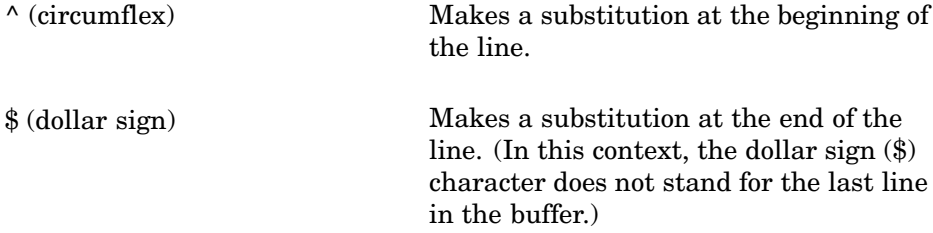

To make a substitution at the beginning of a line, use the s/newstring/ subcommand. In the following example, one s subcommand adds the string "Remember" to the start of line number 1. Another s subcommand adds the string "adding" to the start of line 2:

```
1s/^/Remember,/p
Remember, The only way to quit
2s/^/adding/p
adding text is to enter a
```
\_

To make a substitution at the end of a line, use a subcommand of the form  $s/\frac{2}{\pi}$ / $s/newstring/$ . In the following example, the s subcommand adds the string "Then press Enter." to the end of line number 4:

```
4s/$/ Then press Enter./p
a dot. Then press Enter.
_
```
Notice that the substituted string includes two blanks before the word Then to separate the two sentences.

#### **B.6.7 Using a Context Search**

If you do not know the number of the line you want to change, you can locate it with a context search. See Section B.5 for more information on context searches.

For convenience, you can combine a context search and a substitution into a single subcommand in the following format:

```
/ string to find/ s/ oldstring / newstring /
```
In the following example, ed locates the line that contains the string ", The" and replaces that string with ", the":

```
/, The/s/, The/, the/p
Remember, the only way to quit
```
Also, you can use the search string as the string to be replaced with a subcommand of the form /string to find /s//newstring /. In the following example, ed locates the line that contains the string "cONtains ONly", replaces that string with "contains only" and prints the changed line:

```
/cONtains ONly/s//contains only/p
line that contains only
_
```
# **B.7 Deleting Lines** − **The d (delete) Subcommand**

Use the d (delete) subcommand to remove one or more lines from the buffer. The general form of the d subcommand is the following:

#### *starting line,ending line* **d**

After you delete lines, ed sets the current line to the first line following the lines that were deleted. If you delete the last line from the buffer, the last remaining line in the buffer becomes the current line. After a deletion, ed renumbers the remaining lines in the buffer.

To delete lines from the buffer, do the following:

• To delete the current line, enter the following subcommand:

**d**

\_

- To delete line number n from the buffer, enter the following subcommand: n**d**
- To delete lines numbered  $n$  through  $m$  from the buffer, enter the following subcommand:

n,m**d**

The following sections describe these methods of deleting lines in detail.

#### **B.7.1 Deleting the Current Line**

If you want to delete the current line, enter d. In the following example, the 1,  $\wp$  subcommand displays the entire contents of the buffer and the  $\wp$ subcommand makes the last line of the buffer the current line:

```
1,$p
Remember, the only way to quit
adding is to enter a
line that contains only
a dot. Then press Enter.
$
a dot. Then press Enter
d
_
```
The d subcommand then deletes the current line (in this case, the last line in the buffer).

## **B.7.2 Deleting a Specific Line**

If you know the number of the line you want to delete, use a subcommand of the form nd to make the deletion. In the following example, the 2d subcommand deletes line 2 from the buffer:

**2d 1,\$p** Remember, the only way to quit line that contains only

\_

The 1,  $\wp$  subcommand displays the contents of the buffer, showing that the line was deleted.

#### **B.7.3 Deleting Multiple Lines**

To delete a group of lines from the buffer, use a subcommand of the form  $n$ , md, where n is the starting line number and m is the ending line number of the group to be deleted.

In the following example, the 1,2d subcommand deletes lines 1 and 2:

**1,2d 1,\$p** ? \_

The 1,\$p subcommand displays the ? message, indicating that the buffer is empty.

If you are following the examples on your system, you should restore the contents of the buffer before you move on to the next section. The following example shows you how to restore the contents of the buffer:

```
e afile
?
e afile
78
_
```
This command sequence reads a copy of the original file afile into the buffer.

# **B.8 Moving Text** − **The m (move) Subcommand**

Use the m (move) subcommand to move a group of lines from one place to another in the buffer. After a move, the last line moved becomes the current line.

To move text, enter a subcommand of the following form:

*x,y* **m** *z*

The x variable is the first line of the group to be moved. The  *variable is* the last line of the group to be moved. The z variable is the line the moved lines are to follow.

In the following example, the  $1$ ,  $2m4$  subcommand moves the first two lines of the buffer to the position following line 4:

```
1,2m4
1,$p
line that contains only
a dot.
The only way to stop
appending is to enter a
_
```
The 1,\$p subcommand displays the contents of the buffer, showing that the move is complete.

To move a group of lines to the top of the buffer, use zero (0) as the line number for the moved lines to follow. In the next example, the 3,4m0 subcommand moves lines 3 and 4 to the top of the buffer:

```
3,4m0
1,$p
The only way to stop
appending is to enter a
line that contains only
a dot.
_
```
The 1,  $\wp$  subcommand displays the contents of the buffer, showing that the move was made.

To move a group of lines to the end of the buffer, use  $\zeta$  as the line number for the moved lines to follow:

```
1,2m$
1,$p
line that contains only
a dot.
The only way to stop
appending is to enter a
_
```
# **B.9 Changing Lines of Text** − **The c (change) Subcommand**

Use the c (change) subcommand to replace one or more lines with one or more new lines. The c subcommand first deletes the lines you want to replace and then lets you enter the new lines, just as if you were using the a (append) subcommand. When you have entered all of the new text, enter a dot (.) on a line by itself.

The general form of the c subcommand is:

*starting line,ending line* **c**

To change lines of text, do the following:

1. Enter a subcommand of the following form:

n,m **c**

The n variable specifies the number of the first line of the group to be deleted. The m variable specifies the number of the last line of the group (or the only line) to be deleted.

- 2. Type the new lines, pressing Return at the end of each line.
- 3. Enter a dot on a line by itself.

The following sections describe these methods of searching text in detail.

## **B.9.1 Changing a Single Line of Text**

To change a single line of text, use only one line number with the c (change) subcommand. You can replace the single line with as many new lines as you like.

In the following example, the 2c subcommand deletes line 2 from the buffer and then you can enter new text:

```
2c
appending new material is to
use the proper keys to create a
.
1,$p
The only way to stop
appending new material is to
use the proper keys to create a
line that contains only
a dot.
_
```
The dot on a line by itself stops ed from adding text to the buffer. The 1,\$p subcommand displays the entire contents of the buffer, showing that the change was made.

## **B.9.2 Changing Multiple Lines of Text**

To change more than one line of text, give the starting and ending line numbers of the group of lines to be with the c subcommand. You can replace the group of lines with one or more new lines. In the following example, the 2,3c subcommand deletes lines 2 and 3 from the buffer and then you can enter new text:

```
2,3c
adding text is to enter a
.
1,$p
The only way to stop
adding text is to enter a
line that contains only
a dot.
_
```
The dot on a line stops ed from adding text to the buffer. The  $1,$   $sp$ subcommand displays the entire contents of the buffer, showing that the change was made.

## **B.10 Inserting Text** − **The i (insert) Subcommand**

Use the i (insert) subcommand to insert one or more new lines of text into the buffer. To locate the place in the buffer for the lines to be inserted, you can use either a line number or a context search. The i subcommand inserts new lines before the specified line. (Compare the i subcommand with the a subcommand, explained in Section B.2.2, which inserts new lines after the specified line.) To insert text, do the following:

- 1. Enter a subcommand of one of the following types:
	- ni

The n variable specifies the number of the line the new lines will be inserted above.

```
/string/i
```
The string variable specifies a group of characters contained in the line the new lines will be inserted above.

- 2. Enter the new lines.
- 3. Enter a dot at the start of a new line.

The following sections describe these methods of inserting text in detail.

#### **B.10.1 Using Line Numbers**

If you know the number of the line where you want to insert new lines, you can use an insert subcommand of the form  $n_i$  (where n is a line number). The new lines you enter go into the buffer before line number n. To end the i subcommand, enter a dot (.) on a line by itself.

In the following example, the  $1$ ,  $\sp{\rm Sp}$  subcommand prints the contents of the buffer. Then the 4i subcommand inserts new lines before line number 4:

```
1,$p
The only way to stop
adding text is to enter a
line that contains only
a dot.
4<sub>i</sub>--repeat, only--
.
1,$p
The only way to stop
adding text is to enter a
line that contains only
--repeat, only--
a dot.
_
```
After 4i, you enter the new line of text and enter a dot on the next line to end the i subcommand. A second  $1$ ,  $\epsilon$  subcommand displays the contents of the buffer again, showing that the new text was inserted.

## **B.10.2 Using a Context Search**

Another method to specify where the i subcommand inserts new lines is to use a context search. With a subcommand of the form  $/string /i$ , you can locate the line that contains  $string$  and insert new lines before that line. When you finish inserting new lines, enter a dot on a line.
In the following example, the  $/\text{dot}/i$  subcommand inserts new text before the line that contains the string "dot":

```
/dot/i
and in the first position--
.
1,$p
The only way to stop
adding text is to enter a
line that contains only
--repeat, only--
and in the first position--
a dot.
_
```
The 1,\$p subcommand displays the entire contents of the buffer, showing the new text.

## **B.11 Copying Lines** − **The t (transfer) Subcommand**

With the t (transfer) subcommand, you can copy lines from one place in the buffer and insert the copies elsewhere. The t subcommand does not affect the original lines.

The general form of the t subcommand is:

*starting line,ending line* **t** *line to follow*

To copy lines, enter a subcommand of the form:

n,m tx

The *n* variable specifies the first line of the group to be copied. The *m* variable specifies the last line of the group to be copied. The  $x$  variable specifies the line, the copied lines are to follow.

To copy lines to the top of the buffer, use zero (0) as the line number, for the copied lines to follow. To copy lines to the bottom of the buffer, use the dollar sign (\$) as the line number for the copied lines to follow.

In the following example, the  $1,3t4$  subcommand copies lines 1 through 3 and inserts the copies after line 4:

```
1,3t4
1,$p
The only way to stop
adding text is to enter a
line that contains only
--repeat, only--
The only way to stop
adding text is to enter a
line that contains only
```

```
and in the first position--
a dot.
```
\_

The 1,\$p subcommand displays the entire contents of the buffer, showing that ed has made and inserted the copies and that the original lines are not affected.

# **B.12 Using System Commands from ed**

Sometimes you may find it convenient to use a system command without leaving the ed program. In such cases, you can use the exclamation point (!) character to leave the ed program temporarily.

To use a system command from ed, enter the following:

#### **!command**

In the following example, the !ls command temporarily suspends the ed program and runs the ls (list) system command (a command that lists the files in the current directory):

**!ls** afile bfile cfile ! \_

The ls command displays the names of the files in the current directory (afile, bfile and cfile) and then displays another ! character. The ls command is executed and you can continue to use ed.

You can use any system command from within the ed program. You can even run another ed program, edit a file and then return to the original ed program. From the second ed program, you can run a third ed program, use a system command and so forth.

# **B.13 Ending the ed Program**

This completes the introduction to the ed program. To save your file and end the ed program, follow these steps:

1. Enter the w command, as follows:

**w**

2. Enter the q command, as follows:

**q**

For a full discussion of the w and q subcommands, see Section B.2.4 and Section B.2.5 respectively.

For information about other features of ed, see the ed(1) reference page. For information about printing the files you create with ed, see Chapter 3.

# **C**

# **Using Internationalization Features**

This appendix describes the internationalization features of the operating system. These features allow users process data and interact with the system in a manner appropriate to their native language, customs and geographic region (their locale).

After reading this appendix, you will be able to do the following:

- Understand the concept of locale (Section C.1)
- Understand what functions are affected by locale (Section C.2)
- Determine whether a locale has been set (if necessary) (Section C.3)
- Set your locale (if necessary) (Section C.4)
- Change your locale or aspects of your locale (if necessary)

If your site is in the United States and you plan to use the American English language and its conventions, there is no need to set a locale because the system default is American English.

If your site is outside the United States, the locale will most likely have already been specified by the system administrator. If the locale has already been set, you may want to only skim this appendix for background information on internationalization. If the locale has not been set, the information in this appendix is essential to you.

### **C.1 Understanding Locale**

Because Tru64 UNIX is an internationalized operating system, it can present information in a variety of ways. Users tell the operating system how to process and present information in a way appropriate for their language, country and cultural customs by specifying a locale. See Section C.4 for information about how to specify a locale.

A locale generally consists of three parts: language, territory and codeset. All three are important for specifying how information is processed and displayed:

• Language specifies the native language (for example, German, French, English).

- Territory specifies the geographic area (for example, Germany, France, Great Britain).
- Codeset specifies the coded character set that is used for the locale (for example, ISO 8859/1, the ISO Latin-1 codeset).

At this point, some background information about codesets may be helpful.

The ASCII codeset has traditionally been used on UNIX systems to express American English. Each letter of the English alphabet (A to Z, a to z) as well as digits, control characters and symbols are uniquely identified using only 7 of the 8 bits in a standard byte. However, the introduction of new codesets or expansion of old ones has been necessary to include non-English characters. Because so many programs rely on ASCII characters in one way or another, the most commonly used codesets begin with ASCII and build from there.

By using all 8 bits of a standard byte, a single codeset can uniquely identify characters in several alphabetic languages. The most popular codesets are a series called ISO 8859. The first in the series is called ISO 8859/1, the second is ISO 8859/2 and so on through ISO 8859/10. The ISO 8859/1 codeset, often called Latin-1, supports English and other Western European languages.

To identify all ideographic symbols in Asian languages, such as Chinese and Japanese, character encoding requires more than one byte. Numerous codesets using multibyte character encoding, which is not supported by the ISO 8859 series of codesets, have been developed for Asian languages.

The Unicode and ISO/IEC 10646 standards specify the Universal Character Set (UCS), a character set that allows characters to be processed for all languages, including Asian languages, by the same set of rules. The UCS-4 encoding format, based on 32-bit values, is gaining in popularity as the codeset of choice for locales, because it can support almost all languages and is used on Windows NT as well as UNIX systems.

## **C.2 How Locale Affects Processing and Display of Data**

As previously mentioned, the locale specified on your system influences how information is processed and displayed. Specifically, locale affects how the software:

- Collates (sorts) data
- Formats date and time expressions
- Formats monetary and other numeric expressions
- Displays messages
- Prompts for yes/no responses

The following sections describe the items in this list.

#### **C.2.1 Collation**

Collation is the process of arranging elements of a set into a particular order. Collation always follows a set of rules. Some languages require collation rules that are not used in English.

• Multilevel

Some languages include groups of characters that sort to the same primary location. Additional sort rules apply to order characters within the same group. For example, the French characters a, á, à and â; all sort to the same primary location. Words that begin with these characters collate the same location, at which point words are sorted within the group. These words are in correct French order:

a á abord âpre après âpreté azur

• One-to-two character mapping

In some languages, certain single characters are treated as if they were two characters. For example, the German sharp s (ß) is sorted as if it were "ss".

• Multiple-to-one character mapping

Some languages treat a string of characters as if it were a single element. For example, the Spanish ch and ll sequences are treated as unique characters in the traditional Spanish alphabet. The following words are in correct Spanish order:

- canto construir curioso chapa chocolate dama
- Ignored characters

Some collation rules ignore certain characters. For example, if the hyphen (-) is defined as a character to be ignored, the strings re-locate and relocate sort to the same position.

**\_\_\_\_\_\_\_\_\_\_\_\_\_\_\_\_\_\_\_\_\_\_ Note \_\_\_\_\_\_\_\_\_\_\_\_\_\_\_\_\_\_\_\_\_\_\_**

This means that you cannot assume that the range (A to Z, a to z) includes every letter of an alphabet. For example, the Danish alphabet includes three characters that sort after z.

#### **C.2.2 Date and Time Formats**

Users around the world use different formatting conventions for date and time. When specifying day and month names, people in the United States generally express dates with an expression like the following one:

Tuesday, May 22, 1996

The French, on the other hand, express dates this way:

mardi, 22 mai 1996

The following examples show alternative formats for the date, March 20, 1996. A given format is not the only way to write the date in the listed country:

3/20/96 (United States)

20/3/96 (Great Britain)

20.3.96 (France and Germany)

20-III-96 (Italy)

96/3/20 (Japan)

2/3/20 (Japan, Emperor format)

In Japan's Emperor format, the year (2, in the preceding example) is the number of years that the current emperor has reigned.

As with dates, there are many conventions for expressing the time of day. In the United States, people often use the 12-hour clock with its a.m. and p.m. designations. People in most other countries use the 24-hour clock to specify the time.

In addition to the 12-hour/24-hour clock differences, punctuation for written time can vary, for example:

3:20 p.m. (United States)

15h20 (France)

15.20 (Germany)

15:20 (Japan)

See the date(1) reference page for a discussion of the date and time formats available and their usage.

#### **C.2.3 Numeric and Monetary Formats**

The characters used to format numeric and monetary values vary from place to place. In the United States, the convention is to use a period (.) as the radix character (the character that separates whole and fractional quantities) and a comma (,) as the thousands separator. In many European countries, these conventions are reversed. For example:

1,234.56 (United States)

1.234,56 (France)

Here are some sample formats for monetary items:

\$1,234.56 (United States, dollars)

kr1.234,56 (Norway, krona)

SFrs.1,234.56 (Switzerland, Swiss francs)

Some formats for monetary amounts include more than two places for fractional digits.

#### **C.2.4 Messages**

Programs are sometimes written with English messages embedded in the program itself. In an internationalized program, messages are kept in a separate file and replaced in the program with calls to a messaging system. Messages kept in a separate file can be translated and made available to the program. When translated messages are available, users can interact with the system in their local language.

#### **C.2.5 Yes/No Prompts**

Many programs ask questions that need a positive or negative response. Those programs typically look for the English string literals y or yes, n or no. An internationalized program lets users enter the characters or words

that are appropriate to their language. For example, a French user should be able to enter o or oui.

## **C.3 Determining Whether a Locale Has Been Set**

If your system is functioning in accordance with the language and conventions of your country, you can assume that the locale has been set correctly. If you are not sure whether or not your locale has been set, enter the locale command to display current settings of the locale environment variables, for example:

```
% locale
LANG=fr_FR.ISO8859-1
LC_COLLATE="fr_FR.ISO8859-1"
LC_CTYPE="fr_FR.ISO8859-1"
LC_MONETARY="fr_FR.ISO8859-1"
LC_NUMERIC="fr_FR.ISO8859-1"
LC_TIME="fr_FR.ISO8859-1"
LC_MESSAGES="fr_FR.ISO8859-1"
LC_ALL=
```
The locale environment variables, described in Section C.4.1, define the locale names used for messages, collation, codeset, numeric formats, monetary formats, date and time formats and yes/no responses:

LANG LC\_COLLATE LC\_CTYPE LC\_NUMERIC LC MONETARY LC\_TIME LC\_MESSAGES LC\_ALL

If only the LANG variable has been set to a locale, then the LANG setting applies by default to the locale category variables LC\_COLLATE, LC\_CTYPE, LC\_NUMERIC, LC\_MONETARY, LC\_TIME and LC\_MESSAGES. In this case, the locale category variables can be set on an individual basis to a locale different from the one set for LANG. When the LC\_ALL variable is set, however, it overrides the settings of all other locale variables.

# **C.4 Setting a Locale**

When you specify a locale, you specify a locale name that indicates language, territory and codeset. On systems, locale names adhere to the following format:

lang terr.codeset

#### lang

Is a 2-letter, lowercase abbreviation for the language name. The abbreviations are specified in *ISO 639 Code for the Representation of Names of Languages*, for example: en (English), fr (French), de (German, from German Deutsch), ja (Japanese).

#### terr

Is a 2-letter, uppercase abbreviation for the territory name. The abbreviations are specified in *ISO 3116 Codes for the Representation of Names of Countries*, for example: US (United States), NL (the Netherlands), FR (France), DE (Germany, from the German Deutschland), JP (Japan).

#### codeset

Is a string that identifies the codeset, for example: ISO8859-1 (ISO 8859/1), SJIS (Shift Japanese Industrial Standard), AJEC (Advanced Japanese EUC).

Full locale names include: en US.ISO8859-1 (English, incorporating customs for the United States), fr\_FR.ISO8859-1 (French, incorporating customs for France), de\_DE.ISO8859-1 (German, incorporating customs for Germany).

A locale can be set by the system administrator or an individual user. If your system administrator sets the locale at your site, it is likely that a default locale has been specified for all systems, including yours. You can override the default locale if you want to.

To set a locale, you assign a locale name to one or more environment variables. The easiest way to do this is to assign a locale name to the LANG environment variable because this variable covers all the pieces of a locale (codeset, collating sequence, numeric, monetary and date and time formats, messages and so forth).

Table C–1 lists the locales available when you install the subset, Single-byte European Locales. Additional locales may be available if language-variant software for the operating system is installed on your system. See the l10n intro(5) reference page for the available locales.

| Language   | Country              | <b>Codeset</b> | <b>Locale Name</b> |
|------------|----------------------|----------------|--------------------|
|            |                      | <b>ASCII</b>   | $\mathcal{C}$      |
|            |                      | <b>ASCII</b>   | <b>POSIX</b>       |
| Danish     | Denmark              | Latin-1        | da_DK.ISO8859-1    |
| German     | Switzerland          | Latin-1        | de_CH.ISO8859-1    |
| German     | Germany              | Latin-1        | de_DE.ISO8859-1    |
| Greek      | Greece               | Latin-7        | el_GR.ISO8859-7    |
| English    | Great Britain        | Latin-1        | en_GB.ISO8859-1    |
| English    | <b>United States</b> | Latin-1        | en_US.ISO8859-1    |
| Spanish    | Spain                | Latin-1        | es_ES.ISO8859-1    |
| Finnish    | Finland              | Latin-1        | fi_FI.ISO8859-1    |
| French     | Belgium              | Latin-1        | fr_BE.ISO8859-1    |
| French     | Canada               | Latin-1        | fr_CA.ISO8859-1    |
| French     | Switzerland          | Latin-1        | fr_CH.ISO8859-1    |
| French     | France               | Latin-1        | fr_FR.ISO8859-1    |
| Italian    | Italy                | Latin-1        | it_IT.ISO8859-1    |
| Dutch      | Belgium              | Latin-1        | nl_BE.ISO8859-1    |
| Dutch      | The Netherlands      | Latin-1        | nl_NL.ISO8859-1    |
| Norwegian  | Norway               | Latin-1        | no_NO.ISO8859-1    |
| Portuguese | Portugal             | Latin-1        | pt_PT.ISO8859-1    |
| Swedish    | Sweden               | Latin-1        | sv_SE.ISO8859-1    |
| Turkish    | Turkey               | Latin-9        | tr_TR.ISO8859-9    |

**Table C–1: Locale Names**

The C locale is the default, if no locales are set on your system. The POSIX locale is equivalent to the C locale; only letters in the English alphabet are included in the ASCII codeset that is specified for the POSIX and C locales.

### **C.4.1 Locale Categories**

Table C–2 describes environment variables that influence locale functions.

**Table C–2: Environment Variables That Influence Locale Functions**

| Variable    | <b>Description</b>                                                                                                    |
|-------------|----------------------------------------------------------------------------------------------------|
| LC COLLATE  | Specifies the collating sequence to use when sorting strings<br>and when character ranges occur in patterns.                                                                   |
| LC CTYPE    | Specifies the character classification (codeset) information.                                                                                                    |
| LC MONETARY | Specifies monetary formats.                                                                                                    |
| LC NUMERIC  | Specifies numeric formats.                                                                                                    |
| LC MESSAGES | Specifies the language in which messages will appear if<br>translations are available. In addition, this variable specifies<br>strings for affirmative and negative responses. |
| LC TIME     | Specifies date and time formats.                                                                                                    |
| LC ALL      | Overrides all preceding variables and the LANG<br>environment variable.                                                                                                    |

As is true for the LANG variable, all of the variables in Table C–2 can be assigned locale names. Consider the case where your company is located in the United States but the prevalent language spoken by employees is Spanish. The LANG environment variable could be set to the name of a Spanish language locale and the LC\_NUMERIC and LC\_MONETARY variables set to the name of a United States English locale. The explicit setting of the LC\_NUMERIC and LC\_MONETARY variables overrides what they were implicitly set to by LANG. The LC\_CTYPE, LC\_MESSAGES, LC\_TIME and LC\_COLLATE variables would still be implicitly set to the Spanish locale. The following are the variable assignments for the C shell to implement this example:

```
setenv LANG es_ES.ISO8859-1
setenv LC NUMERIC en US.ISO8859-1
setenv LC_MONETARY en_US.ISO8859-1
```
The following are the same variable assignments for the Bourne, Korn, and POSIX shells:

```
LANG=es_ES.ISO8859-1
export LANG
LC_NUMERIC=en_US.ISO8859-1
export LC_NUMERIC
LC_MONETARY=en_US.ISO8859-1
export LC_MONETARY
```
At times, different versions of the same locale are available locally to meet the needs of certain languages or software applications. The names of such locales end with the at sign (@) plus a modifier field. For example, the collating sequence used for the telephone book in some languages is different from the collating sequence used for dictionaries. If the standard locale for a language defined the dictionary collating sequence, another

version of the locale might exist to support the telephone book collating sequence. In this case the alternative locale version might have a name like en FR.ISO8859-1@phone.

#### **C.4.2 Limitations of Locale Settings**

The ability to set locale lets you tailor your environment, but it does not protect you from making mistakes. The following sections discuss problems that can arise when you define locale variables.

#### **C.4.2.1 Locale Settings Are Not Validated**

Nothing prevents you from defining implausible combinations of locale names for different aspects of a locale. For example, you could set the LANG environment variable to a French locale and the LC\_CTYPE variable to a Norwegian locale. The results would probably be undesirable; for example, French message translations would likely contain characters not specified in the Norwegian locale. If you define locale variables in addition to LANG, you are responsible for ensuring a valid combination of locale settings.

#### **C.4.2.2 File Data Is Not Bound to a Locale**

There is no way a system can identify the locale that was set when a file was created. Therefore, the system cannot prevent you from processing the file's data using a different locale. For example, suppose you copy to your system a file that was created when the LANG variable was set to a German locale. If, on your system, LANG is set to a French locale and you use the grep command to search for a string in the file, the grep command will use French collation and pattern matching rules on the German data. It is therefore your responsibility to know what kind of language data a file contains and to set the locale accordingly.

#### **C.4.2.3 Setting LC\_ALL Overrides All Other Locale Variables**

The LC\_ALL variable overrides all other locale-dependent environment variables, even if you set it before setting category-specific variables, such as LC COLLATE. The only way to cancel the influence of  $LC$  ALL is to undefine the variable. For example, in the C shell, enter the command unsetenv LC\_ALL.

The LC ALL variable is available for users familiar with the System V environment. In that environment, users set locale either by setting LC\_ALL or by setting all the locale category variables individually.

# **D**

# **Customizing Your mailx Session**

You can customize your mailx session permanently by including, in your .mailrc file, any of the settings described in Table D–1. See the unset command in Appendix F for information about temporary settings.

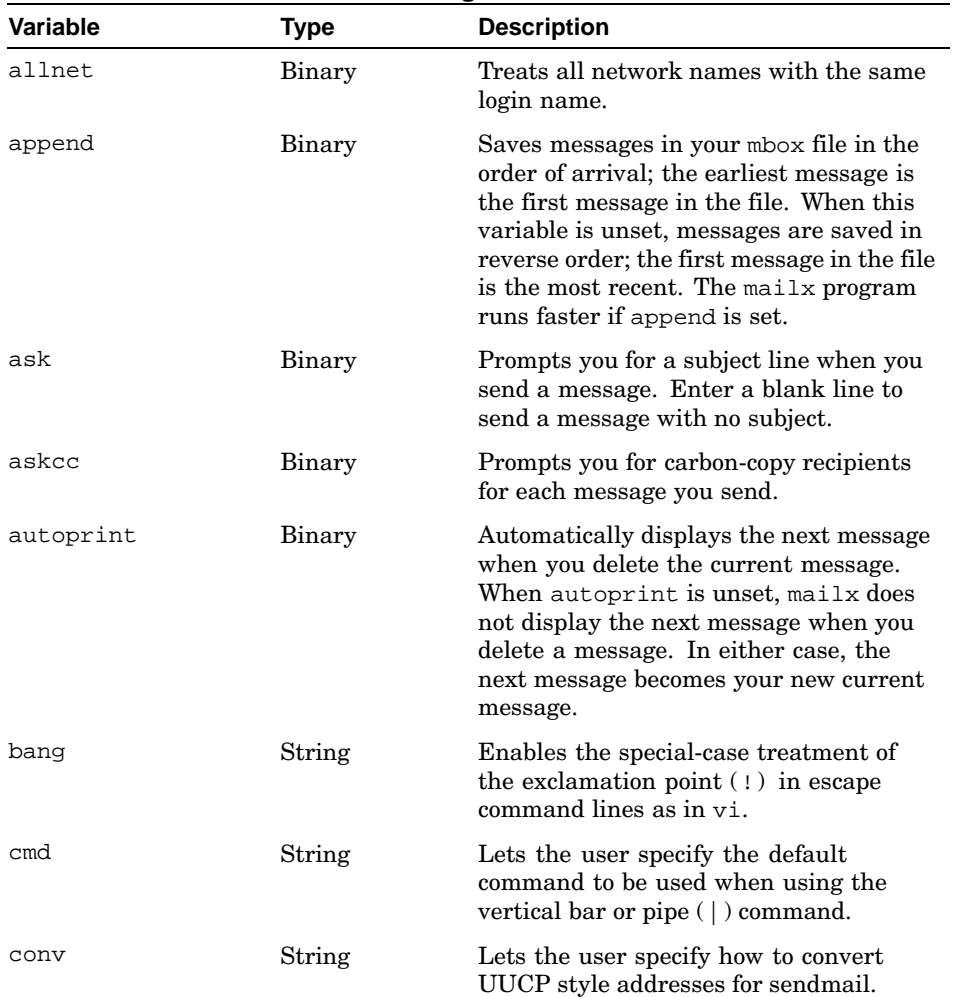

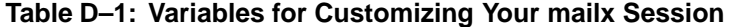

| Variable    | <b>Type</b> | <b>Description</b>                                                                                                    |
|-------------|-------------|----------------------------------------------------------------------------------------------------|
| crt         | Numeric     | To be used with a video display (CRT)<br>terminal. Reads your mail one screenful<br>at a time using the more program. The<br>value tells mailx how many lines of the<br>message to display before invoking the<br>pager.<br>For example: set crt=20                                                                                  |
| <b>DEAD</b> | String      | Allows the user to specify a different<br>location for dead.letter. A dead letter<br>will be written to \$HOME/dead.letter<br>by default.                                                                                                    |
| debug       | Binary      | Displays debugging information.                                                                                                    |
| dot         | Binary      | Interprets a period on a line by itself to<br>be the end of a message. Do not unset<br>dot and also set ignoree of.                                                                                                    |
| EDITOR      | String      | Specifies the pathname to be used for<br>the text editor when you use the edit<br>command or the ~e escape. For example:<br>set EDITOR=/usr/ucb/ex<br>If your terminal is a CRT terminal,<br>you can specify a screen editor for this<br>variable. See the VISUAL variable later<br>in this table.                                   |
| escape      | String      | Lets you specify the escape character (the<br>character that starts an escape command<br>when you are in the middle of writing a<br>message). The default is the tilde $(\sim)$ .<br>You must specify a single character.                                                                                                    |
| excode      | String      | Allows the user to specify the locale to be<br>used when doing character conversion on<br>outgoing mail messages.                                                                                                    |
| folder      | String      | Specifies the directory for storing mail<br>folders. A name beginning with a<br>slash, such as /usr/users/hale, is an<br>absolute pathname. A name without an<br>initial slash is a pathname relative to<br>your home directory.<br>For example, the command set<br>folder=folder indicates the directory<br>/usr/users/hale/folder. |

**Table D–1: Variables for Customizing Your mailx Session (cont.)**

| <b>Variable</b> | <b>Type</b> | <b>Description</b>                                                                                                    |
|-----------------|-------------|----------------------------------------------------------------------------------------------------|
| gonext          | Binary      | If set, entering a Return by itself causes<br>the next mail message to be displayed. If<br>not set, the current message is displayed<br>again.                                                                                                    |
| header          | Binary      | Prints the message header of messages<br>when mailx is invoked.                                                                                                    |
| hold            | Binary      | Prevents messages from being moved<br>to your mbox file after you read them.<br>Messages you have read are held in your<br>system mailbox.                                                                                                    |
| ignore          | Binary      | Ignores Ctrl/C interrupts, echoing them<br>as "at" signs (@). This variable is different<br>from the ignore command described in<br>Appendix F.                                                                                                    |
| ignoreeof       | Binary      | Ignores Ctrl/D as the end of an outgoing<br>message. Do not set ignoree of and also<br>unset dot.                                                                                                    |
| indentprefix    | String      | Lets the user to specify a string to be<br>inserted at the beginning of each line of<br>text of a mail message that was included<br>using the $\sim$ m command.                                                                                                    |
| keep            | Binary      | Lets mailx to truncate your system<br>mailbox instead of deleting it when it<br>is empty. This is useful if you have<br>set special permissions on your system<br>mailbox for security reasons. If keep is<br>unset, your system mailbox is deleted<br>when it becomes empty; the next time<br>it is created, you must re-establish your<br>desired permissions. |
| keepsave        | Binary      | Prevents deletion of saved messages<br>when you quit mail. Usually, the mailx<br>program marks messages when you<br>save them in other files or folders and<br>then deletes them from your system<br>mailbox when you leave mailx. Setting<br>keepsave makes mailx leave these<br>messages in your system mailbox.                                               |
| lang            | String      | Lets the user specify the locale to be used<br>for displaying the mail message.                                                                                                    |

**Table D–1: Variables for Customizing Your mailx Session (cont.)**

| Variable  | <b>Type</b> | <b>Description</b>                                                                                                    |
|-----------|-------------|----------------------------------------------------------------------------------------------------|
| LISTER    | String      | Lets the user specify the command used<br>by the folders command.                                                                                                    |
| MBOX      | String      | Lets the user specify the location for the<br>mbox folder. The mbox folder will usually<br>be located in \$HOME/mbox.                                                                                                    |
| metoo     | Binary      | Includes you in the list of recipients when<br>you send mail to an alias of which you are<br>a member. If metoo is unset, you will not<br>receive copies of messages sent to aliases<br>of which you are a member.                                                                                                    |
| noheader  | Binary      | Inhibits display of the header and version<br>identification when you invoke mailx.                                                                                                    |
| nosave    | Binary      | Prevents mailx from saving aborted<br>messages as dead. letter in your home<br>directory.                                                                                                    |
| onehop    | Binary      | At times, when responding to a message<br>that contains other recipients, the<br>addresses of the recipients are relative<br>to the originator's address. The onehop<br>option forces the delivery not to follow<br>the path by which the message arrived<br>and delivers it directly, instead, thereby<br>improving the performance. |
| outfolder | Binary      | Causes mailx to save outgoing mail<br>messages in the directory specified in<br>folder.                                                                                                    |
| page      | Binary      | Causes a form feed to be inserted between<br>messages that are processed by the pipe<br>$( )$ command.                                                                                                    |
| PAGER     | String      | Lets the user specify the paging program<br>to be used when displaying messages.<br>For example:                                                                                                    |
|           |             | PAGER=/usr/bin/more<br>or<br>$PAGER = \sqrt{usr/bin/pg}$                                                                                                    |
| prompt    | String      | Lets the user change the mailx prompt<br>when mailx is invoked. For example:<br>prompt=>>>                                                                                                    |

**Table D–1: Variables for Customizing Your mailx Session (cont.)**

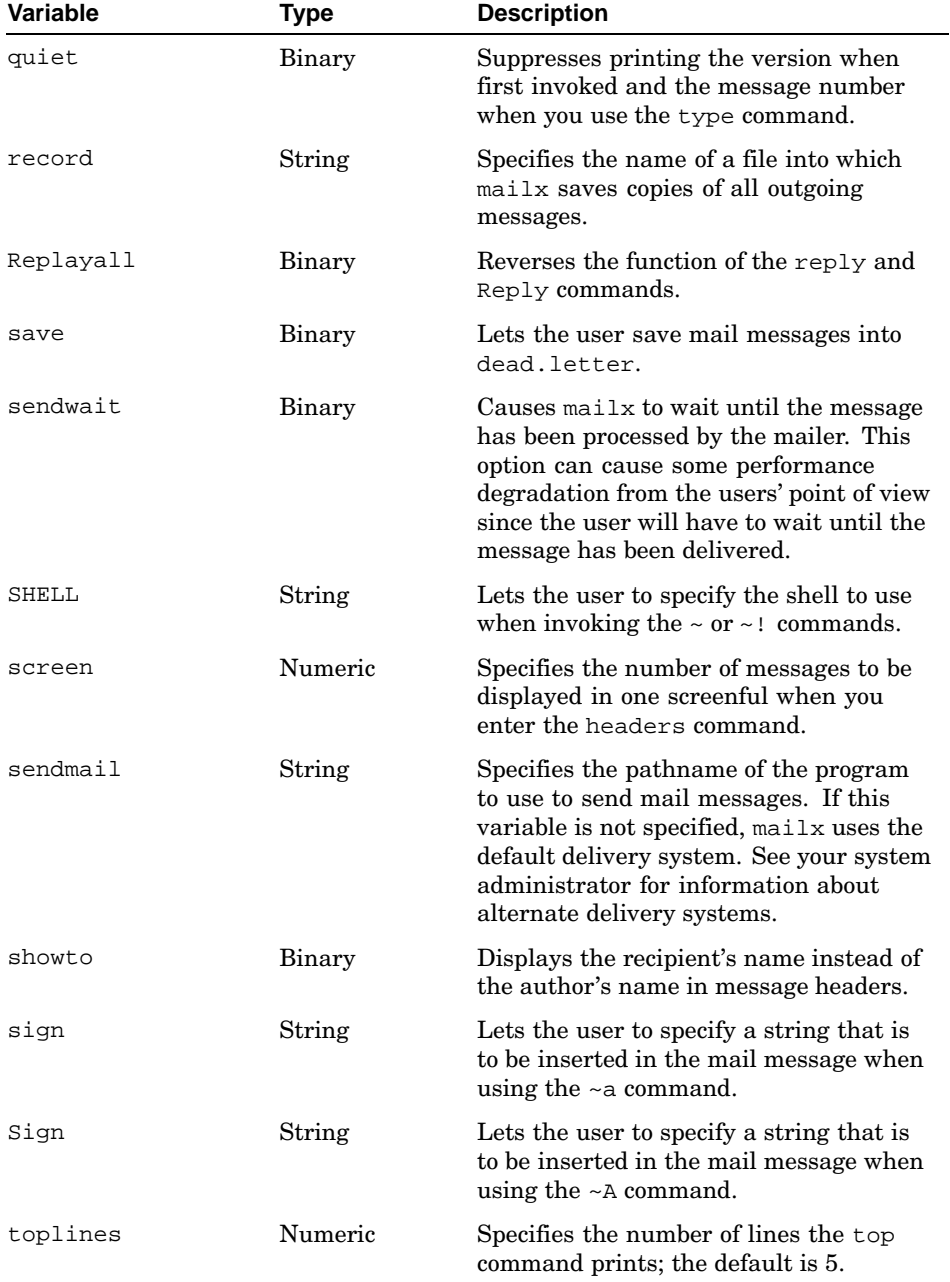

### **Table D–1: Variables for Customizing Your mailx Session (cont.)**

| <b>Variable</b> | Type   | <b>Description</b>                                                                                                    |
|-----------------|--------|----------------------------------------------------------------------------------------------------|
| verbose         | Binary | Invokes $mailx$ in verbose mode. The<br>actual delivery of messages is displayed<br>on the terminal. This is the same as using<br>the $-v$ flag on the command line. This<br>variable is used mainly for debugging<br>purposes. Example D-1 shows the use of<br>the verbose variable. |
| VISUAL          | String | Specifies the pathname for the screen<br>editor that will be used when you use the<br>visual command or the $\sim$ v escape. For<br>example:                                                                                                    |
|                 |        | set VISUAL=/usr/ucb/vi                                                                                                    |
|                 |        | If your only terminal is a CRT, you can<br>specify a screen editor for the EDITOR<br>variable, too; then either edit $(\sim e)$<br>or visual $(\sim v)$ will invoke the same<br>editor.                                                                                               |

**Table D–1: Variables for Customizing Your mailx Session (cont.)**

The following example shows the use of the verbose variable, discussed in Table D-1, that causes  $\text{mailx}$  to display expansion of aliases as message are sent:

#### **Example D–1: The mailx verbose Mode**

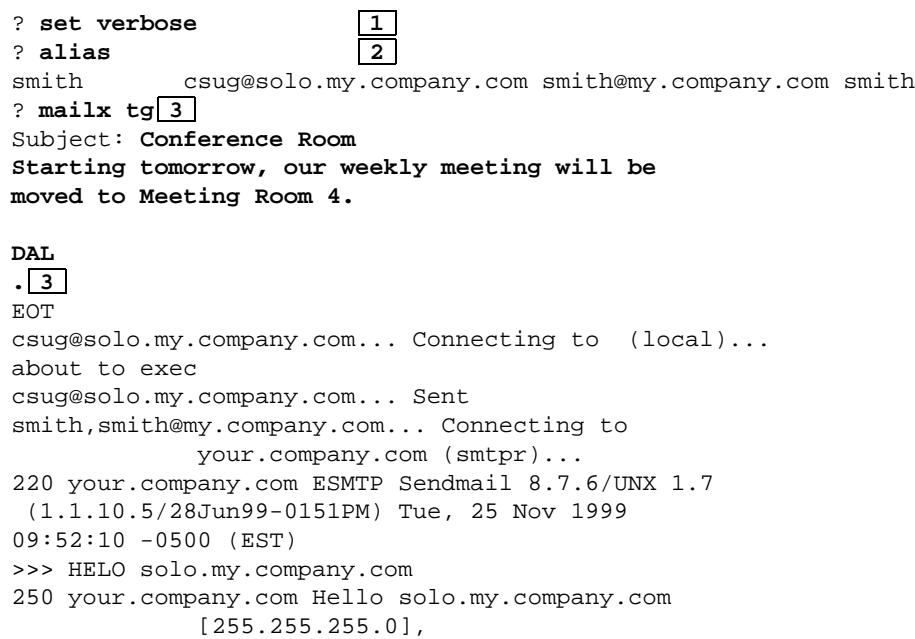

#### **Example D–1: The mailx verbose Mode (cont.)**

```
pleased to meet you
>>> MAIL From:250 ... Sender ok
>>> RCPT To:250 Recipient ok
>>> RCPT To:250 Recipient ok
>>> DATA
354 Enter mail, end with "." on a line by itself
>> .
250 JAA0000022475 Message accepted for delivery
>>> QUIT
221 your.company.com closing connection
smith@my.company.com,smith... Sent 4
? q\overline{5}The following list items correspond to the numbers in the example.
1 The verbose variable is set.
2 The alias command is executed with no parameters to show the contents of the alias.
3 A message is then sent, addressed to the alias tg.
4 The expansion of aliases as messages are sent is displayed.
```
**5** The q command is executed to end the mailx session.

# **E**

# **Using Escape Commands in Your mailx Session**

There is a special set of commands, called escape commands or escapes, that perform functions while you are in the process of writing a message.

You can use an escape command by entering it on a line by itself, with a tilde  $(\sim)$  as the very first character. The tilde is called an escape character because it signals mailx to escape from the current editing environment to perform the command that follows. You may change the escape character by setting the escape mail variable. If you want to type a real tilde as the very first character on a line in your message, you must type two tildes.

Table E–1 describes the escape commands.

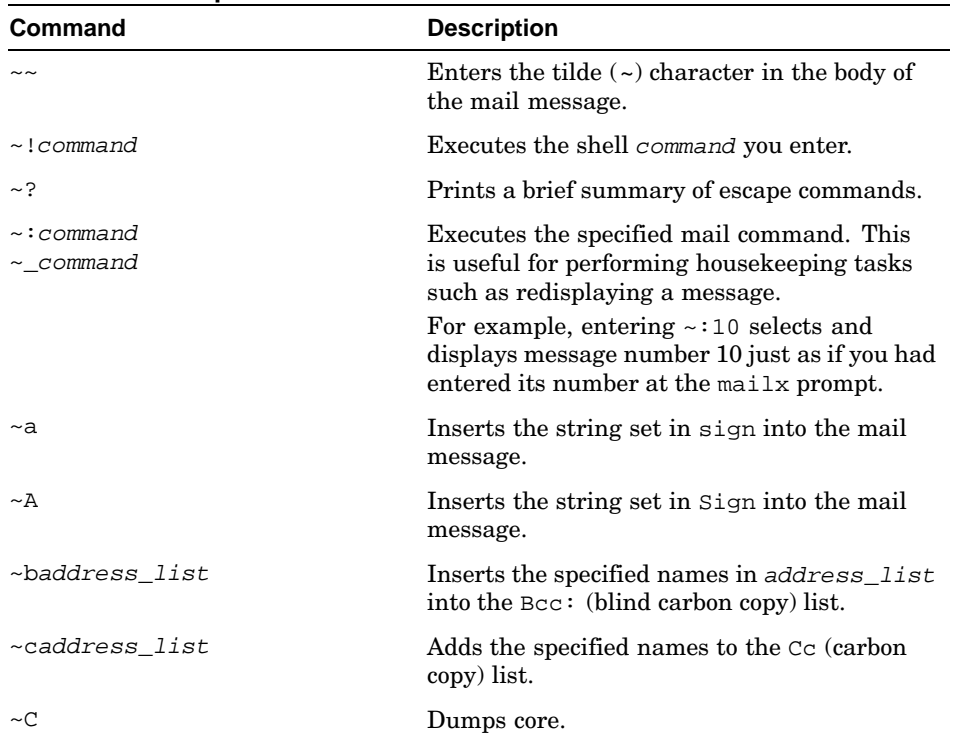

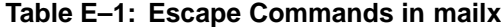

| Command                 | <b>Description</b>                                                                                                    |
|-------------------------|----------------------------------------------------------------------------------------------------|
| $\sim d$                | Includes the file named dead. letter, in<br>your home directory, into the message. The<br>mail variable DEAD may be used to point to a<br>different file.                                                                                                    |
| $\sim e$                | Invokes the editor specified by the EDITOR<br>mail variable to edit the message.                                                                                                    |
| ~f [msg_list]           | Reads the current message or the specified<br>messages into your message.                                                                                                    |
| ~F[msg_list]            | Similar to $\sim$ f with the difference that all<br>headers will be included regardless of any<br>discard, ignore or retain commands.                                                                                                    |
| ~h                      | Edits the message header fields. This<br>command displays the fields one at a time so<br>you can alter them by adding text to the end,<br>by using the Delete key or by pressing Ctrl/U<br>to erase the entire field and then retyping it.<br>Use this command with caution.       |
| ~i string               | Inserts the value of the named variable into<br>the mail message.<br>For example: the command $\sim$ a is equivalent to<br>the command ~isign to insert your signature<br>into the message.                                                                                        |
| $~\sim$ m $[msg\_list]$ | Includes the current message or the specified<br>messages, shifted one tab stop to the right. If<br>the indentprefix mail variable is set, this<br>value is inserted before the tab stop. This is<br>useful to set off messages you are forwarding<br>as part of your new message. |
| $~\sim$ M[msg_list]     | Similar to $\nu$ m with the difference that all<br>headers will be included regardless of any<br>discard, ignore or retain commands.                                                                                                    |
| ∼p                      | Displays the message you are composing on<br>your terminal. This is useful to ensure that<br>the message looks the way you want it to and<br>that it includes the right subject heading and<br>lists of recipients.                                                                |
| ∼q<br>$\sim$ Q          | Aborts the current message as if you pressed<br>two Ctrl/C interrupts.                                                                                                    |

**Table E–1: Escape Commands in mailx (cont.)**

| Command                                                                                                    | <b>Description</b>                                                                                                    |
|----------------------------------------------------------------------------------------------------|----------------------------------------------------------------------------------------------------|
| $\sim$ rfile<br>$~\sim$ file<br>$\sim$ shell_cmd</td <td>Reads the named file into the mail message.<br/>If the argument begins with an exclamation<br/>point <math>(1)</math>, the rest of the string is taken as an<br/>arbitrary system command and is executed<br/>with the standard output inserted into the<br/>mail message.</td> | Reads the named file into the mail message.<br>If the argument begins with an exclamation<br>point $(1)$ , the rest of the string is taken as an<br>arbitrary system command and is executed<br>with the standard output inserted into the<br>mail message.                                                                                                    |
| ~ssubject                                                                                                    | Makes subject the new subject heading,<br>replacing the previous heading.                                                                                                    |
| $\sim$ tname                                                                                                    | Adds the names to the $\tau \circ$ : list of your<br>message.                                                                                                    |
| $\sim_V$                                                                                                    | Invokes the editor specified by the VISUAL<br>mail variable to edit the message.                                                                                                    |
| $\sim$ wfile                                                                                                    | Writes the message to the named file.                                                                                                    |
| $\sim$   command<br>$\sim$ command                                                                                                    | Pipes the message through the named<br>command. This is useful to make global<br>changes in the message; for example, if you<br>are including a message in your new message<br>you can use the sed editor to prefix each line<br>with an angle bracket and a space by using<br>the following command:<br>$\sim$   sed 's/ $\prime$ /> /'<br>You can then add your own text; the result<br>will look like this: |
|                                                                                                    | > This is the text of the message<br>> you have included.<br>$\geq$<br>This is the text you add yourself.                                                                                                    |

**Table E–1: Escape Commands in mailx (cont.)**

# **F**

# **Using the mailx Commands**

The mailx program has a large set of commands, some of which are described in Appendix D and Appendix E. The commands in Table F–1 can help you to use the mailx environment more effectively. The mail $x(1)$ reference page lists some other commands that are useful only under special circumstances.

| Command                                                       | <b>Description</b>                                                                                                    |
|---------------------------------------------------------------|----------------------------------------------------------------------------------------------------|
| =                                                             | Echoes the number of the current message.                                                                                                    |
| #                                                             | Lets the user write comments in mail script files.                                                                                                    |
| !command                                                      | Executes the shell command you enter.                                                                                                    |
| $-$ [n]                                                       | Selects and displays the previous message or the<br>nth previous message. For example, -4 backs up<br>four messages. An error message is displayed if<br>you attempt to move back more messages than<br>are in the mailbox.                                                                          |
| 2<br>help                                                     | Displays help information.                                                                                                    |
| alias<br>alias <i>alias</i><br>alias alias name<br>group<br>g | With no arguments, lists the current aliases.<br>With one argument, displays only that alias.<br>With two or more arguments, creates an alias<br>with the first argument as its name and all<br>subsequent arguments as the members of the<br>alias. The group command is an alternate for<br>alias. |
| alternate[alt_list]                                           | Informs mailx that the addresses listed in<br>$alt\_list$ refer to the user. If no $alt\_list$ is<br>specified in the command, the command displays<br>the current list of alternates.                                                                                                    |
| chdir path cd path                                            | Changes your current directory to the pathname<br>specified, as if you had executed the cd shell<br>command except that the directory you specify<br>with chdir prevails only while you are in the<br>mailx environment.                                                                             |

**Table F–1: Commands for the mailx Program**

| Command                                                          | <b>Description</b>                                                                                                    |
|------------------------------------------------------------------|----------------------------------------------------------------------------------------------------|
| copy [msg_list] file<br>co [msg_list] file<br>c [msg_list] file  | Copies the current message or the specified<br>messages into a file. If file exists, the messages<br>are appended. This command works like save<br>except that it does not mark copied messages for<br>deletion when you quit from mailx.                                                                                                 |
| Copy [msg_list]<br>$C$ $[msg\_list]$                             | Saves the specified messages in a file whose<br>name is derived from the author of the first<br>message in the msg_list. This command<br>will not mark the messages as being saved.<br>Otherwise equivalent to the Save command.                                                                                                    |
| delete [msg_list]<br>d [msg_list]                                | Deletes the current message or the specified<br>messages. You can use the undelete command<br>to recover messages you have accidentally<br>$\rm deleted.$                                                                                                    |
| discard [field_list]                                             | Identical to the ignore subcommand.                                                                                                    |
| dp<br>dt                                                         | Deletes the current message and prints the next<br>active message.                                                                                                    |
| echo string                                                      | Echoes the given string. Similar to the shell<br>echo <b>command.</b>                                                                                                    |
| edit [msg_list]<br>$e$ [ $msg\_list$ ]                           | Invokes the editor specified by EDITOR and loads<br>msg_list into the editor. When you exit, any<br>changes made are saved back into msg_list.                                                                                                    |
| exit<br>ex                                                       | Exits mailx without updating your system<br>mailbox.                                                                                                    |
| file [file]<br>fi[f <i>i</i> ]e]<br>folder [file]<br>fold [file] | Selects a mail file or folder. If you do not specify<br>a file, this command prints your current path<br>and file name and the number of messages in<br>your current file. If you specify a file or folder,<br>this command displays any changes you have<br>made to your current file and switches to the<br>specified file for reading. |
| folders                                                          | Lists the names of the folders in your folder<br>directory.                                                                                                    |
| followup message<br>fo message                                   | Responds to a message and records the response<br>in a file whose name is derived from the author<br>of the message. This command overrides the<br>record option if set.                                                                                                    |

**Table F–1: Commands for the mailx Program (cont.)**

| Command                                                                   | <b>Description</b>                                                                                                    |
|---------------------------------------------------------------------------|----------------------------------------------------------------------------------------------------|
| Followup [msg_list]<br>$F[msg\_list]$                                     | Responds to the first message in msg_list and<br>sends the message to the author of each message<br>in msg_list. The subject line is taken from the<br>first message and the response is recorded in a<br>file whose name is derived from the author of<br>the first message.                                                                                                    |
| from [login]<br>f [login]                                                 | Prints the active message header. If you specify<br>a login name, this command prints all the active<br>messages from the specified name.                                                                                                    |
| headers [n]<br>$h$ [n]                                                    | Lists active message headers, using the value of<br>the screen variable as the number of headers<br>to display. See Appendix D for a description of<br>the screen variable. If you have more than one<br>screenful of messages, you can move forward or<br>backward one screenful with the z command.<br>If you specify a message number, the headers<br>command displays the screenful that includes<br>the specified message. |
| hold [msg_list]<br>ho [msg_list]<br>preserve [msg_list]<br>pre [msg_list] | Holds or preserves, the current message or<br>the specified messages in your system mailbox<br>instead of moving them to your mbox file.                                                                                                    |
| if condition<br>i condition<br>else<br>e<br>endif<br>en                   | Construction for conditional execution of $mainx$<br>subcommands. Subcommands following if are<br>executed if condition is True. Subcommands<br>following else are executed if condition is not<br>True. An else is not required but the endif<br>is required. The condition can be send for<br>sending mail or receive for receiving mail.                                                                                     |
| ignore [field]                                                            | Sets mailx to display messages without the<br>specified fields of the header when you use the<br>print or type command. This command is<br>different from the ignore variable described in<br>Appendix D. If you enter the ignore command<br>with no arguments, the current list of ignored<br>fields is displayed.                                                                                                    |
| list<br>ı                                                                 | Displays a list of valid mailx subcommands.                                                                                                    |
| local                                                                     | Lists other names for the local host.                                                                                                    |
| mail user_name<br>m user_name                                             | Sends a message to the specified user.                                                                                                    |

**Table F–1: Commands for the mailx Program (cont.)**

| Command                                                                               | <b>Description</b>                                                                                                    |
|---------------------------------------------------------------------------------------|----------------------------------------------------------------------------------------------------|
| mbox [msg_list]                                                                       | Marks the current message or the specified<br>messages to be moved to your mbox file. This is<br>helpful if you have set the hold variable in your<br>mailrcfile.                                                                                              |
| more $[msg\_list]$                                                                    | Displays the messages in msg_list using the<br>defined pager program in PAGER. Identical to the<br>page subcommand.                                                                                                    |
| More [msg_list]                                                                       | Similar to the more subcommand, but also<br>displays the ignored header fields. See more and<br>ignore subcommands.                                                                                                    |
| new [msg_list]<br>New [msg_list]                                                      | Marks each message in the msg_list as not<br>having been read. Identical to the unread and<br>Unread subcommands.                                                                                                    |
| page [msg_list]                                                                       | Displays the messages in msg_list using the<br>defined pager program in PAGER. Identical to the<br>more subcommand.                                                                                                    |
| Page [msg_list]                                                                       | Similar to page but also displays the ignored<br>header fields. Identical to the More subcommand.                                                                                                    |
| pipe [msg_list] [shell_cmd]<br>pi [msg_list] [shell_cmd]<br>$[msg\_list]$ [shell_cmd] | Pipes the msg_list through the shell_cmd.<br>The message is treated as being read. If no<br>arguments are given, the current message is<br>piped through the command given in cmd. If the<br>page option is set, a formfeed is inserted after<br>each message. |
| next<br>n                                                                             | Displays the next message.                                                                                                    |
| $^{+}$<br>Return                                                                      |                                                                                                    |
| Print [message]<br>P [message]<br>Type [message]<br>T [message]                       | Displays the current message or the specified<br>message, including any header fields specified by<br>the ignore command.                                                                                                    |
| print [message]<br>p[message]<br>type [message]<br>t [message]                        | Displays the current message or the specified<br>message without any header fields specified by<br>the ignore command.                                                                                                    |

**Table F–1: Commands for the mailx Program (cont.)**

| <b>Command</b>                            | <b>Description</b>                                                                                                    |
|-------------------------------------------|----------------------------------------------------------------------------------------------------|
| quit<br>đ                                 | Leaves the mailx program and updates your<br>system mailbox. If you do not have the hold<br>variable set, all messages that you have not<br>deleted, saved or preserved are moved to your<br>mbox file. If you do have hold set, all these<br>messages will be left in your system mailbox<br>and marked as having been read. Use the exit<br>subcommand to end the session without saving<br>messages. |
| Reply<br>R<br>Respond                     | Replies to a message. If the original message<br>was addressed to a group of people, replies sent<br>with the Reply and Respond commands are<br>sent only to the originator of the message.                                                                                                    |
| reply<br>r<br>respond                     | Replies to a message. If the original message was<br>addressed to a group of people, replies sent with<br>the reply and respond commands are sent to<br>everyone who received the original message.                                                                                                    |
| retain [field_list]                       | Adds the header fields in field list to the<br>list of headers to be retained when displaying<br>message with the print or type subcommands.<br>Use type and print to view messages in their<br>entirety, including fields that are not retained. If<br>retain is executed with no arguments, it lists<br>the current set of retained fields.                                                           |
| save [msq_list] file<br>s [msg_list] file | Saves the current message or the specified<br>messages in the file. The messages are added to<br>the specified file so that you will not delete the<br>contents of the file.                                                                                                    |
| Save [msg_list] file<br>S [msg_list] file | Saves the specified messages in a file whose<br>name is derived from the author of the first<br>message. The name of the file is assumed to be<br>the author's name with all network addressing<br>stripped off.                                                                                                    |
| set [variable]<br>se [variable]           | If entered with no variables, the set command<br>displays all the options you have set. If you<br>specify a variable, the option will be set.<br>(Appendix D lists the available variables.)                                                                                                    |
| shell<br>sh                               | Invokes the shell interactively.                                                                                                    |
| source file<br>so file                    | Reads mail commands from a file<br>(usually .mailrc).                                                                                                    |

**Table F–1: Commands for the mailx Program (cont.)**

| <b>Command</b>                                            | <b>Description</b>                                                                                                    |
|-----------------------------------------------------------|----------------------------------------------------------------------------------------------------|
| size [msq_list]<br>si [msg_list]                          | Displays the size in lines and characters of the<br>messages in msg_list.                                                                                                    |
| top [msg_list]<br>to [msg_list]                           | Displays the first several lines in the current<br>message or each of the specified messages. The<br>number of lines displayed is specified by the<br>toplines variable. The default is five.                                                                                                    |
| touch [msg_list]                                          | Marks the messages in msg_list to be moved<br>from your system mailbox to your personal<br>mbox when you quit the mailx program even<br>though you have not read the listed messages.<br>The messages appear in your mbox as unread<br>messages. When you use touch, the last message<br>in msg_list becomes the current message. |
| unalias alias_list                                        | Deletes the specified alias names.                                                                                                    |
| undelete msg_list<br>u msg_list                           | Undeletes the specified messages.                                                                                                    |
| unread [msg_list]<br>Unread $[msq\_list]$<br>U [msq_list] | Marks each message in msg_list as not<br>having been read. Identical to the new and New<br>subcommands.                                                                                                    |
| unset [variable]<br>uns [variable]                        | Unsets (turns off) options. For example, if your<br>.mailrc file includes a set hold command,<br>you can use the unset command to disable the<br>hold variable for the current mailx session.                                                                                                    |
| version<br>ve                                             | Displays the version banner for the mailx<br>command.                                                                                                    |
| visual<br>$\tau$                                          | Invokes the editor specified by the VISUAL mail<br>variable to edit the current message.                                                                                                    |
| write [msg_list] file<br>w [msg_list] file                | Saves the current message or the specified<br>messages in the named file. This is similar to<br>the save command, except that write saves<br>only the body of each message; the headers are<br>deleted.                                                                                                    |
| $z+$<br>$Z -$                                             | Moves forward or backward one screenful<br>of messages. You can specify the number<br>of messages in a screenful with the screen<br>variable. (See Appendix D.) To move forward one<br>full screen, enter z or z+; to move backward,<br>enter z-.                                                                                 |

**Table F–1: Commands for the mailx Program (cont.)**

# **G**

# **Access Control Lists (ACLs)**

This appendix explains how to use Access Control Lists (ACLs) to set file and directory permissions for a specific user and group of users.

ACLs are an extension of Tru64 UNIX permissions on files and directories. ACLs can be used to set permissions for specific users and groups on files and directories. In addition to the permissions normally associated with a file or directory, an ACL contains a list of users and groups with the specific permissions for each user or group.

A file can have only one ACL associated with it, an access ACL. A directory can have three ACLs associated with it: an access ACL, a default access ACL, and a default directory ACL. The access ACL is used to determine who has access to the file or directory. The default ACLs are used to determine what ACLs are inherited by files and directories created in the directory with the default ACLs.

You can set ACLs at any time, but access checking of ACLs and ACL inheritance take place only when ACLs are enabled. The ACL commands will display warning messages if ACLs are disabled on your system. Not all file systems support ACLs. You can set ACLs only on files and directories that are on file systems that support ACLs.

**\_\_\_\_\_\_\_\_\_\_\_\_\_\_\_\_\_\_\_\_\_\_ Note \_\_\_\_\_\_\_\_\_\_\_\_\_\_\_\_\_\_\_\_\_\_\_**

Your system administrator must enable ACL support before you can create ACLs. Check with your system administrator to see if ACL support is enabled on your system.

## **G.1 ACL Structure**

An ACL consists of a list of ACL entries. At a minimum there are three entries:

- One for the owning user
- One for the owning group
- One for others

These entries correspond to the Tru64 UNIX permissions for the file or directory. Any command that changes these ACL entries will also change the Tru64 UNIX permissions.

The external (printable) representation of an ACL consists of comma (,) or newline-separated entries. The fields in the ACL entries are separated by colons (:). The following example shows typical ACL entries:

```
user::rwx
user:peter:r-w
user:sam:r-x
group::rwx
other::---
```
The ACL entry keywords and qualifiers are defined as follows:

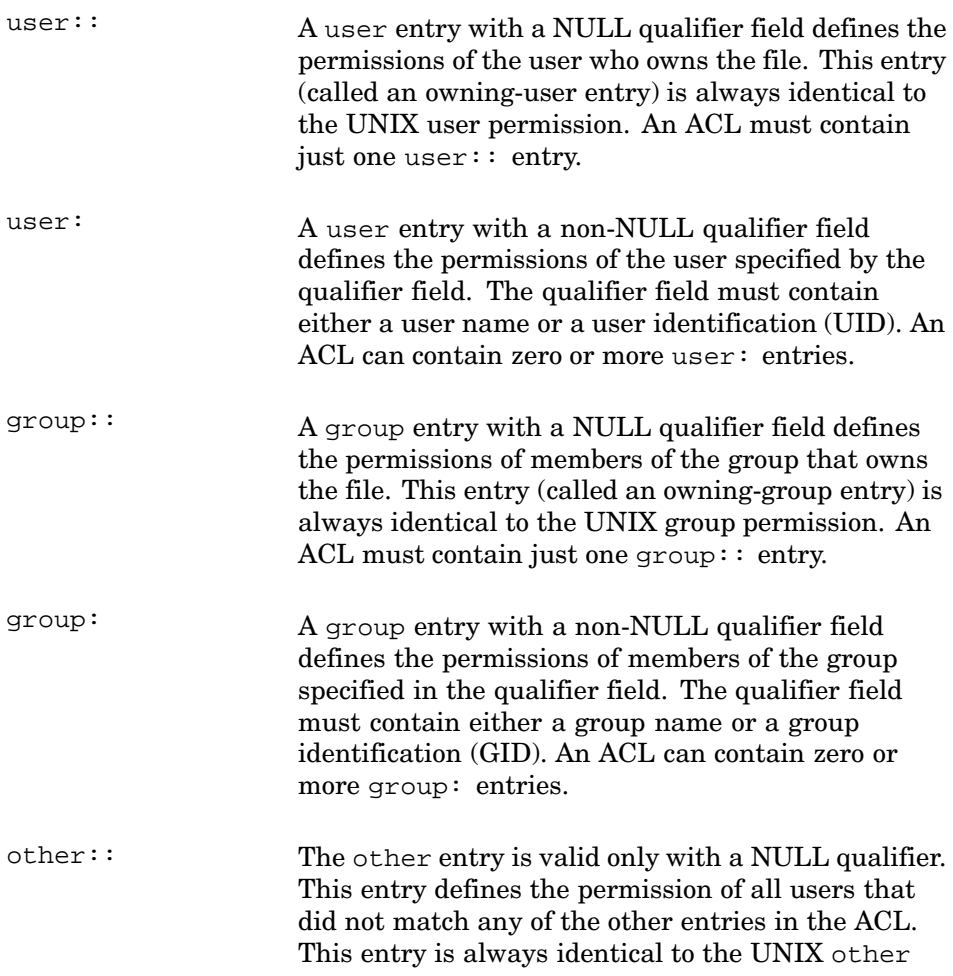

permission. An ACL must contain just one other:: entry.

The characters in the permissions field are the same as the characters the ls command displays for the Tru64 UNIX permissions and are in the same order: r for read access, w for write access, and x for execute or search access. When a hyphen (−) character is used in place of one of the other characters, it indicates denial of that access.

ACL user, group, and other entries correspond to the Tru64 UNIX permission for the file or directory. If ACLs are enabled and you use the chmod command to change the Tru64 UNIX permission of a file or a directory, chmod also makes the appropriate changes to the access ACL for the owning user, the owning group, and the other entry.

Table G–1 describes typical ACL entries.

| Entry             | <b>Matching Criteria</b>                                                                                                    |
|-------------------|----------------------------------------------------------------------------------------------------|
| qroup:acct:r--    | Matches all users in group acct and grants<br>read permission.                                                                                        |
| $user:ioe:rw-$    | Matches user joe and grants read and write permission.                                                                                                |
| user:rwx          | Matches owning user of object, even if owning user<br>changes after the file is created, and grants read,<br>write, and execute permission.           |
| $q$ roup:: $r$ -- | Matches owning group of object, even if owning<br>group changes after the file is created, and<br>grants read permission.                             |
| $other: r--$      | Matches all users and all groups except the owning<br>user and group and any other users and groups listed<br>in ACL entries. Grants read permission. |

**Table G–1: Example ACL Entries**

## **G.2 Access Checking with ACLs**

When there is an Access ACL on a file or directory, additional access checking takes place before someone is allowed access to that file or directory. The following checks are made in the following order:

- 1. If the process has the superuser authority, access to the file or directory is granted. The access ACL and the Tru64 UNIX permissions are not checked.
- 2. If ACLs are not enabled, or they are enabled and there is no access ACL associated with the file or directory, the Tru64 UNIX permissions are checked.
- 3. The additional entries in the access ACL for the file or directory are checked as follows:
	- a. If the user ID (UID) of the process is for the owner of the object, the permissions in the owning user:  $\cdot$  entry are granted. Any other ACL entries are not checked. This is identical to using the user Tru64 UNIX permission.
	- b. If the UID of the process matches a UID listed in a user: entry or resolves to a user name listed in a user: entry, the permissions in the entry are granted. Any remaining ACL entries are not checked.
	- c. If the group ID (GID) of the process matches the GID of the file, or if one of the supplementary groups of the process matches the GID of the file, the process is granted the union of the permissions of the group:: entry and any matching group: entries as described in the next list item.
	- d. If the GID of the process matches the GID of any group: entries, or resolves to a group name listed in any group: entries or if the GID or group name of any of the supplementary groups of the process match any group: entries of the ACL, the process is granted the union of the protections of all matching group entries. For example, for a user belonging to group sales and group eng, if the access ACL on a file grants read access to group sales and write access to group eng, the user is granted read and write access to the file.
	- e. The permissions in the other:  $\cdot$  entry are granted. This is identical to using the Tru64 UNIX other permission.

**\_\_\_\_\_\_\_\_\_\_\_\_\_\_\_\_\_\_\_\_\_\_ Note \_\_\_\_\_\_\_\_\_\_\_\_\_\_\_\_\_\_\_\_\_\_\_**

A file or directory with Tru64 UNIX permission and a file or directory with an access ACL containing only the three required entries (user::,  $qroup$ :;, and other::) are indistinguishable.

## **G.3 ACL Inheritance**

When a file or directory is created, it might inherit ACLs from its parent directory. The default ACLs determine what ACLs are inherited by files and subdirectories created in a parent directory, as follows:

- If a parent directory has no default ACLs:
	- A new file created in that directory is given:
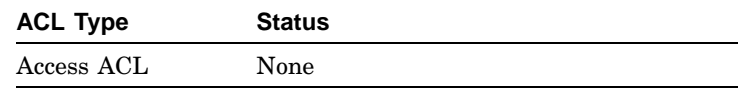

– A new subdirectory created in that directory is given:

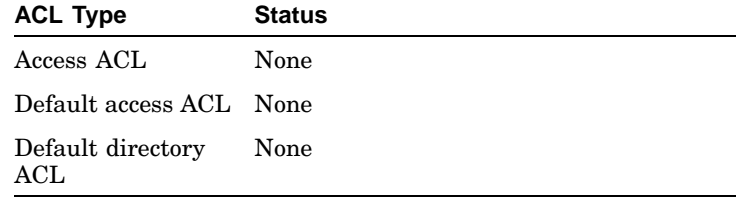

Only Tru64 UNIX permissions are used.

- If a parent directory has a default access ACL, but no default directory ACL:
	- A new file created in that directory is given:

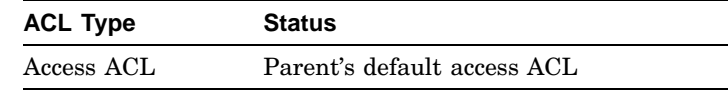

– A new subdirectory created in that directory is given:

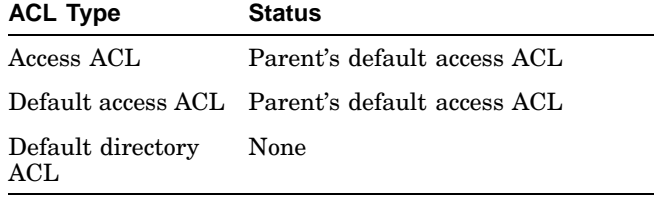

- If a parent directory has no default access ACL, but does have a default directory ACL:
	- A new file created in that directory is given:

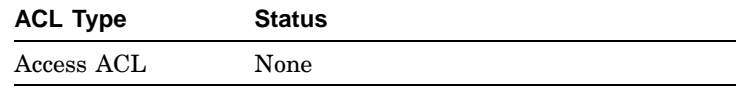

– A new subdirectory created in that directory is given:

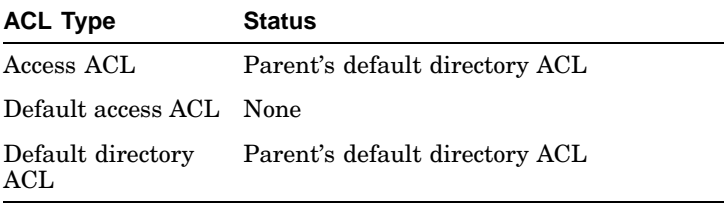

• If a parent directory has both a default access ACL and a default directory ACL:

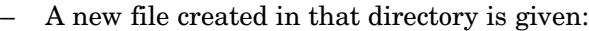

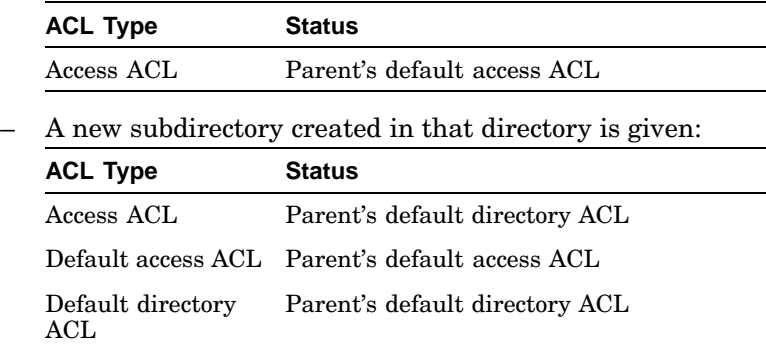

Setting the default ACLs on a directory does not modify the ACLs on files and subdirectories that already exist in the directory.

#### **G.3.1 ACL Inheritance Examples**

Examples of ACL inheritance follow:

• Assume that the directory temp contains no default ACLs, and the following command is entered to give the directory temp a default access ACL:

```
% setacl −d −u user::rw-,group::r--,other::r--,user:jdoe:rw−\
 temp
```
Any file or directory that is created within the directory temp now inherits the following ACL as the access ACL:

```
#
# file: temp
# owner: smith
# group: system
#
user::rw-
user:jdoe:rw-
group::r--
other::r--
```
• Assume that the directory temp contains no default ACLs, and the following command is entered to give the directory temp a default directory ACL:

```
% setacl −D −u user::rw-,group::r--,other::r--,\
 user:jdoe:rwx temp
```
Any directory that is created within the directory temp now inherits the following ACL as the access ACL, as well as its default directory ACL:

# # file: temp

```
# owner: smith
# group: system
#
user::rw-
user:jdoe:rwx
group::r--
other::r--
```
• Assume that the directory temp contains no default ACLs, and the following commands are entered to give the directory temp a default access ACL and a default directory ACL:

```
% setacl −D −u user::rw-,group::r--,other::r--,\
 user:jdoe:rw− temp
```

```
% setacl −d −u user::rw-,group::r--,other::r--,\
 user:wilson:rwx temp
```
Any directory that is created within the directory temp now inherits the following ACL as the access ACL as well as the default directory ACL:

```
#
# file: temp
# owner: smith
# group: system
#
user::rw-
user:jdoe:rw-
group::r--
other::r--
```
The following ACL would be inherited as the default access ACL:

```
#
# file: temp
# owner: smith
# group: system
#
user::rw-
user:wilson:rwx
group::r--
other::r--
```
Any file created in the directory temp now inherits the following ACL as the access ACL:

```
#
# file: temp
# owner: smith
# group: system
#
user::rw-
user:wilson:rwx
group::r--
```
other::r--

### **G.4 Managing ACLs**

The following commands display and modify ACLs:

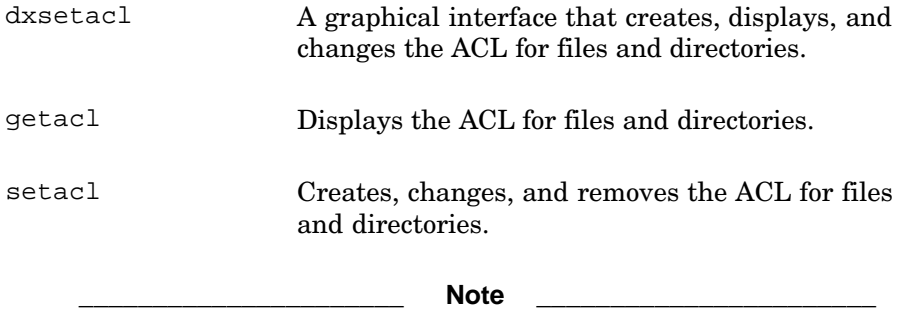

You must be the owner of the file or directory (or have superuser authority) before you can create, change, or remove its ACL. This means that your user name must be in the third field in an ls −l listing of that file. For more information on superuser authority, see Section 5.7

#### **G.4.1 Using the dxsetacl Interface**

You can use the dxsetacl graphical interface to create, display, and change the ACL for a file or directory. The dxsetacl interface is located in the CDE Desktop Applications under the Applications Manager. Alternatively, you can open it from the command line by entering the following command:

```
% /usr/bin/X11/dxsetacl &
```
See dxsetacl(1) and the dxsetacl online help for more information.

#### **G.4.2 Using the getacl Command**

You can use the getacl command to display the ACL for a file or directory. In Example G–1, the getacl file.txt command displays the ACL for a file called file.txt:

#### **Example G–1: Displaying the ACL for a File**

```
$ getacl file.txt
#
# file: file.txt
# owner: peter
# group: system
#
```
**Example G–1: Displaying the ACL for a File (cont.)**

```
user::rw-
user:jdoe:rw-
group::r--
other::r--
```
If you are using the getacl command to display the access ACL of a file or directory and that file or directory does not have an access ACL, the Tru64 UNIX permissions are shown in ACL format.

See getacl(1) for more information.

#### **G.4.3 Using the setacl Command**

You can use the setacl command to create, change, and remove the ACL for a file or directory. In Example G–2, the getacl file.txt command displays the ACL for a file called file.txt. The setacl command updates the ACL:

**Example G–2: Setting the ACL for a File**

```
$ getacl file.txt
#
# file: file.txt
# owner: peter
# group: system
#
user::rw-
user:jdoe:rw-
group::r--
other::r--
$ setacl -u group::rw-,user:evan:rw- file.txt
$ getacl file.txt
#
# file: file.txt
# owner: peter
# group: system
#
user::rw-
user:jdoe:rw-
user:evan:rw-
group::rw-
other::r--
```
The owning group entry is updated to include the write permission. The evan user entry does not match an existing entry and is added with read and write permission. The other entries remain unchanged.

See setacl(1) for more information.

### **G.5 ACL Interaction with Commands and Applications**

ACLs are a POSIX and System V compatible extension to UNIX based on POSIX P1003.6 Draft 13. Not all existing commands, utilities, and applications properly use or propagate ACLs, especially applications that are not POSIX compliant. If you use any command, utility or application to access or manipulate a file system object (file or directory) that has an ACL, you must check the ACL after completion to make sure that the ACL has not been removed or changed.

Many programs that modify files use the following process:

- Create the new version of the file with a temporary name.
- Delete the existing version of the file.
- Rename the new version from the temporary name to the real name.

When the file being modified has an ACL and the program does not replicate the ACL when creating the temporary version of the file, the previous procedure will delete the file's ACL, or replace it with the default access ACL of the parent directory (if it has one). If you use such a program on a file with an ACL, you must restore the ACL afterwards. This procedure also causes any hard links to be removed from the file. Some common commands that use this method of modifying files are:

- gzip
- compress
- emacs

A solution is to copy the original file to a temporary file, do any processing on the temporary file, then use the  $cp$  command without the  $-p$  option to copy back. This procedure retains the original ACL.

Any time that you copy a file with an ACL, you should use the  $cp -p$ command to properly copy the ACL and any other extended attribute (property list).

#### **G.5.1 The pax and tar Commands**

Both the pax and tar command archive any ACLs and other extended attributes on archived files and directories by default when you create an archive. However, when you use the pax or tar commands to extract

files and directories from an archive, any ACLs on the archived files and directories are not extracted from the archive by default. In this case, if the destination directory has default ACLs defined, the files and directories extracted from the archive inherit the default ACLs (Section G.3).

To restore the ACLs and property list information from the archive, use the -p option with the tar command and the -p p or -p e options with the pax command when extracting files and directories from the archive. The pax and tar commands store the user and group information for ACLs as UIDs and GIDs. This means that if you use the tar -p, pax -p p or pax -p e commands to restore an archive on a system that does not share user and group information with the source system, you might be granting unintended access to files.

There currently are no formal industry standards for ACLs and extended attributes (property lists). Thus, the extensions to the pax and tar commands to support property lists and ACLs are specific to Tru64 UNIX. Other vendor's pax and tar implementations should simply ignore the Tru64 UNIX specific extensions. However, to ensure interoperability with other vendor's systems when archiving for multivendor distribution, use the -V option to prevent ACLs and any other extended attributes from being archived.

# **Index**

#### **Numbers and Special Characters**

**; (semicolon)** ( *See* semicolon ) **~ (tilde)** ( *See* tilde ) **& operator**, 6–7, 7–7 **! subcommand (ftp)**, 12–8t **? subcommand (ftp)**, 12–8t **? subcommand (telnet)**, 13–5t **|| operator**, 7–7

### **A**

**absolute pathname**, 2–10 **absolute permissions** removing, 5–11e setting, 5–11 **access control lists** ( *See* ACL ) **accessing** help, 1–13 **account subcommand (ftp)**, 12–5t **ACL** archiving, G–10 command interaction, G–10 listing for files, G–8 permissions, G–1 structure, G–1 **ACL entries** adding, G–9 modifying, G–9 removing, G–9 **ACLs** changing, G–8

inheriting, G–4 managing, G–8 viewing, G–8 **active processes**, 6–15 **add (a) command (vi editor)**, A–10 **alias command**, 8–29 **aliases**, 8–9 C shell, 8–9, 8–11t for mail, 11–16 in C shell and Korn or POSIX shells, 7–3 knowing the defined aliases when in mail, 11–17 **ampersand (&) operator** background processes, 6–7 **append (a) subcommand** (ed editor), B–2 **append text** vi editor A command, A–11 **apropos command**, 1–13, 1–15 **arguments to commands**, 1–7 **argv**, 8–10t **ASCII codeset**, C–2 **Asian languages** codesets that support, C–2 **ask variable in mail**, 11–17 **askcc variable in mail**, 11–17 **at (@) extension in locale name**,  $C<sub>-9</sub>$ **authorization list** ( *See* terminal authorization list )

### **B**

**background**

putting process in, 6–13 **background process**, 6–6 displaying status for, 6–9 **backslash** writing a single long command on several lines, 11–17 **bg command**, 6–13, 8–11t **binary numbers** in permissions, 5–12t **binary subcommand (ftp)**, 12–5t **Bourne shell**, 7–1, 8–1, 8–12 built-in commands, 8–16 built-in variables, 8–15t clearing variable values, 7–22 login script, 8–12 .logout script, 7–24 metacharacters, 8–14t pattern matching, 2–13 .profile login script, 7–16, 8–12 redirecting errors, 6–4 setting variables, 7–18 **breaking remote cu connection (UUCP)**, 14–8t **breaking remote tip connection (UUCP)**, 14–13t **built-in** commands  $C$  shell,  $8-11t$ variables, 8–10, 8–27 **bye subcommand (ftp)**, 12–5t

### **C**

**C locale**, C–8t **C shell**, 7–1, 8–1, 8–2 aliases, 7–3, 8–9 built-in commands, 8–11 built-in variables, 8–10t changing to another shell, 7–6 clearing variable values, 7–22 command history, 7–3, 8–7 .cshrc login script, 7–16, 8–3 displaying value of variables, 7–22

file name completion, 7–3, 8–8 .login script, 7–16, 8–4 .logout script, 7–24 metacharacters, 8–5t redirecting errors, 6–5 setting environment variable, 7–20 **can not remember command name**, 1–15 **canceling commands**, 1–7 **carbon copies in mail**, 11–3 getting a prompt for, 11–17 **case sensitivity**, 2–6n **cat command**, 3–5, 3–7 **cd command**, 3–1, 4–3, 8–16, 8–29,  $F-1$ **cd subcommand (ftp)**, 12–7t **cdpath**, 8–10t **CDPATH shell variable**, 8–15 **cdup subcommand (ftp)**, 12–7t **change (c) command (vi editor)**, A–13 **change (c) subcommand** ed editor, B–20 **change word (cw) command (vi editor)**, A–13 **changing** directories, 3–1, 4–3 directory permissions, 5–10 file permissions, 5–9 group, 5–19 identity, 5–17 name of file during copy command, 3–20 owners of files and directories, 5–19 permissions, 5–4 shell temporarily, 7–5 your password, 1–12 your shell, 7–4 **character mapping** multiple-to-one, C–3 one-to-two, C–3

#### **characters**

list of pattern matching, 2–13

maximum number in file name, 2–7 quoting to make literal, 7–11 upper and lower case, 2–6n **chgrp command**, 5–19, 5–20 **chmod command**, 5–4, 5–8 **chown command**, 5–19 **clearing variable values**, 7–22 **close subcommand (telnet)**, 13–5t **codeset** Unicode, C–2 **codesets** ASCII, C–2 eight-bit, C–2 ISO, C–2 part of locale, C–2 support for Asian languages in, C–2 **collation**, C–3 **colon** use in vi editor, 2–3, A–3, A–18 **command argument** containing more than one word,  $1 - 15$ **command history**, 7–3 C shell, 8–7 Korn shell, 8–21 POSIX shell, 8–21 **command mode (vi editor)**, A–6 **command uux**, 14–16 **commands** alias, 8–11t, 8–29 apropos, 1–13, 1–15 bg, 6–13, 8–11t can not remember command name, 1–15 cat, 3–5, 3–7 cd, 3–1, 4–3, 8–16, 8–29, F–1 chgrp, 5–19 chmod, 5–8 chown, 5–19 connecting with pipes, 7–8 continuing on the next line, 11–17 cp, 3–18, 3–19

date, 1–6 df, 3–14 diff, 3–23 echo, 7–21, 8–11t, 8–16, 8–29,  $F-2$ exit, 1–5, 5–17 export, 7–19, 8–16, 8–29 fc, 8–23, 8–29 fg, 6–13, 8–11t file, 3–28 find, 6–7 flags, 1–7 history, 8–11t, 8–29 in mailx, F–1t jobs, 6–8, 6–10, 8–11t, 8–29 kill, 6–11 ln, 3–13, 3–15e login, 1–2 logout, 8–11t lpq, 3–10, 3–12 lpr, 3–10, 3–11t lprm, 3–10, 3–13 lpstat, 3–12 ls, 2–12, 3–2, 3–4, 3–17, 3–22, 5–5, 5–6 man, 1–7, 1–13, 1–14e, 1–15 mkdir, 3–1, 4–2 more, 3–5, 3–6, 3–8, 3–15e mv, 3–21, 3–22, 4–9 options, 1–7 page, 3–5, 3–7 passwd, 1–7, 1–12 pg, 3–5, 3–6 pr, 3–7 ps, 6–8 pwd, 2–7, 8–16, 8–29 redirecting output, 3–26 rehash, 8–11t repeat, 8–11t rm, 3–17, 3–18, 3–26, 3–27, 4–12 rmdir, 4–10, 4–11

running conditionally, 7–7 running in sequence, 7–7 running multiple, 7–6 set, 8–11t, 8–16, 8–29 setenv, 7–20, 8–11t sort, 3–25 source, 8–11t stopping execution, 1–7 su, 5–17 tftp, 12–8 time, 8–11t times, 8–16, 8–29 touch, 3–27 trap, 8–16, 8–29 umask, 5–13, 8–16, 8–29 unalias, 8–11t, 8–30 unknown state, 1–7 unset, 7–22, 8–11t, 8–16, 8–30 unsetenv, 7–22, 8–11t use of special characters in, 7–11 using,  $1-5$ vi, 2–2 w, 6–15 wc, 6–2 who, 6–14 whoami, 5–17 yppasswd, 1–8 **communicating with remote host (UUCP)**, 14–1 **comparing files**, 3–23 **comparison between shell features**, 8–2 **completing file names**, 7–3 **computer virus**, 5–20 **concatenate files**, 3–7 **connecting commands with pipes**, 7–8 **connecting to an unknown remote host** via modem (UUCP), 14–10 **connecting to an unknown remote system** via modem (UUCP), 14–4 **context searching**

ed editor, B–11 vi editor, A–15 **controlling access**, 5–1 **copying** changing file name during, 3–20 files from one directory to another, 3–19 files into other directories, 3–20 lines, ed editor, B–23 **copying a directory**, 4–8 **copying a file**, 3–18 **copying a file (UUCP)**, 14–20 **copying files, local host control (UUCP)**, 14–23 **correcting mistakes** in commands, 1–6 when logging in, 1–2 **correcting typing errors** ed editor, B–3 vi editor, A–10 **cp command**, 3–18 **creating** directories, 3–1 empty files, 3–27 logout script, 7–24 multiple names for same file, 3–19 symbolic links, 3–15 text files ed editor, B–2 vi editor, A–4 text files with vi, 2–2 **creating a directory**, 4–2 **CRT screen** use by talk command, 11–24 **crt variable** in mail, 11–17 **csh.login system login script**, 7–16 **.cshrc login script** modifying to use MH program, 11–18 **.cshrc login script**, 7–16, 8–3 modifying for System V Habitat, 9–2 **ct command**

options, connecting to remote host via modem, 14–13t **cu command** connect local to remote, 14–7 using local commands, 14–6 **customizing** login scripts, 7–17 **customizing mail environment** setting mail variables, 11–17 **customizing mailx**, D–1 **cwd**, 8–10t

### **D**

**database security** group, 5–3 **date command**, 1–6 **date format**, C–4 **dead.letter file**, 11–5 **default** prompts for shells, 7–5t **default permissions** setting with umask, 5–13 **default user mask (umask)**, 5–16 **defining** custom shell variables, 7–18 login account, 5–2 user environment, 7–12 **delete (d) subcommand** ed editor, B–17 **delete character (x) command (vi editor)**, A–14t **delete line (dd) command (vi editor)**, A–13 **delete subcommand (ftp)** , 12–7t **delete word (dw) command (vi editor)**, A–12, A–13 **deleting** a specific line ed editor, B–18 vi editor, A–13 clearing a line (D) command, A–13

current line ed editor, B–18 files, 3–27, 3–28 multiple lines ed editor, B–18 vi editor, A–13 one character at a time, A–13 print jobs from queue, 3–13 **deleting a directory**, 4–10 **determining file type**, 3–28 **device name, specifying with cu command**, 14–5t **df command**, 3–14 **diff command**, 3–23 **differences between file and directory permissions**, 5–5t **dir subcommand (ftp)**, 12–7t **directories** changing, 3–1, 4–3 changing permissions, 5–10 copying files from another directory, 3–19 creating, 4–2 definition of, 2–1 deleting, 4–10 displaying, 4–7 displaying current, 2–7 home, 1–3 login, 1–3 managing, 4–1 parent, 2–10 path, 2–10 root, 2–9 search path, 7–23 tree structure, 2–8 **directory**, 2–7 changing owner of, 5–19 copying, 4–8 removing empty, 4–11 removing more than one, 4–11 renaming, 4–9

**disk partitions**, 3–14 **display log of UUCP utilities**, 14–28 **display subcommand (telnet)**, 13–5t **displaying** active processes, 6–15 current directory name, 2–7 directory permissions, 5–5 file permissions, 5–5 file type, 3–28 files, 3–5 inactive users, 6–15 inode number of file, 3–16 pathnames for all files, 6–7 print queue status, 3–12 process status, 6–8 user identity, 5–17e user name, 5–17 value of variables in C shell, 7–22 variable name, 7–12 who is logged on, 1–15 who is on the system, 6–14 **displaying a directory**, 4–7 **displaying information** command status, 6–8 differences between files, 3–23 process information, 6–14 variable values, 7–21 **dot notation**, 2–10 **dot option for mail**, 11–17 **double quotes**, 7–12

### **E**

**echo command**, 7–21, 8–16, 8–29,  $F-2$ C shell, 8–11t **ed editor**, B–1 append (a) subcommand, B–2 change (c) subcommand, B–20 context searching, B–11 copying lines, B–23

correcting typing errors, B–3 creating and saving text files, B–2 delete (d) subcommand, B–17 deleting a specific line, B–18 deleting current line, B–18 deleting multiple lines, B–18 displaying the current line, B–9 edit (e) subcommand, B–6, B–7 edit (ed) command, B–7 edit buffer, B–1 global (g) operator, B–15 insert (i) subcommand, B–21 locating text, B–11 move (m) subcommand, B–19 moving text, B–19 print (p) subcommand, B–3 quit (q) subcommand, B–6 read (r) subcommand, B–7, B–8 removing characters, B–16 replacing character strings, B–13 saving part of a file, B–5 saving text, B–4, B–5 starting the editor, B–2 substitute (s) subcommand, B–13 substitutions on multiple lines, B–14 transfer (t) subcommand, B–23 using system commands, B–24 write (w) subcommand, B–4, B–6n **edit (e) subcommand** ed editor, B–6, B–7 **edit (ed) command (ed editor)**, B–7 **editing** linked files, 3–13 mail messages, 11–4 **editor** ed, B–1 vi, A–1 **end of message/conversation (local communications)**, 11–22, 11–23 **ending**

a local message, 11–22 a mail message, 11–3 **ending a local message**, 11–22 **environment variable**, 7–13 corresponding to locale categories,  $C-8$ HOME, 2–7, 7–14t LANG, 7–14t LC\_ALL, C–9t LC\_COLLATE, 7–14t, C–9t LC\_CTYPE, 7–14t, C–9t LC\_MESSAGES, 7–14t, C–9t LC\_MONETARY, 7–14t, C–9t LC\_NUMERIC, 7–14t, C–9t LC\_TIME, 7–14t, C–9t LOGNAME, 7–14t MAIL, 7–14t PATH, 7–14t SHELL, 7–14t TERM, 7–14t TZ, 7–14t **erasing files** prevention, 3–19n **errors** redirecting output to a file, 6–4 **escape character** changing, E–1 including in a mail message, E–1 tilde as in mail, E–1 **escape commands in mailx**, E–1t **escape key** assignment, A–3 use in vi, A–3 **/etc/motd**, 1–4 **/etc/passwd file**, 5–3 **/etc/password file**, 7–13 **ex line editor**, A–18 **execute permission**, 5–5t **exit command**, 1–5, 5–17, 5–19 **exiting** mail program, 11–15

**export command**, 7–19, 8–16, 8–29 **extension** file name, 2–7n

### **F**

**fc** command, 8–23 **fc command**, 8–29 **fg command**, 6–13, 8–11t **file** comparing file differences, 3–23 definition of, 2–5 sorting contents of, 3–25 **file access**, 5–1 **file command**, 3–28 **file manager** tree structure (file system), 2–5 **file name** characters restricted in, 2–5 extension, 2–7n **file name completion**, 7–3, 8–8 **file serial number**, 3–16 **file system**, 2–5 **file type** determining, 3–28 **files** changing identity to access, 5–17 copying (UUCP), 14–20 creating empty, 3–27 descriptors, 6–4 displaying multiple, 3–6 displaying pathnames for all, 6–7 displaying with formatting, 3–7 inode number, 3–16 introduction to, 2–1 linking, 3–13 mailing to other users, 11–5 maximum length of name, 2–7 moving, 3–21 naming conventions, 2–6

noclobber variable to prevent erasure, 3–19n protecting, 5–4 reading input from, 6–2 receiving (UUCP), 14–20 redirecting errors to, 6–4 redirecting output, 6–3 removing, 3–26 renaming, 3–21 restricted characters in file name, 2–5 restricting access, 5–14 saving mail messages in, 11–13 security, 5–1 security considerations, 5–20 sending (UUCP), 14–20 specifying with pattern matching, 2–12 used for security control, 5–2 wildcard use, 2–12 **filtering standard input**, 7–8 **find command**, 6–7 **finger command**, 10–2 **flags**, 1–7 **folder command** in mail, 11–13 **folder variable for mail**, 11–17 **folders in mail** listing in MH, 11–18 names of in MH program, 11–18 seeing your current folder, 11–13 setting up to use, 11–12 used by MH program, 11–18 **foreground** putting process in, 6–13 **foreground processes**, 6–6 **formatting a file**, 3–7 **forwarding files (UUCP)**, 14–13t **forwarding mail messages**, 11–13 **ftp subcommands**, 12–5t, 12–7t, 12–8t **full pathname**, 2–10

### **G**

**get subcommand (ftp)**, 12–5t **getting help**, 1–13 **global (g) operator (ed editor)**, B–15 **global substitution in vi editor**, A–19 **graphical user interface**, 1–13 **group file**, 5–1 **grouping commands** with braces, 7–11 with parentheses, 7–10 **groups** /etc/group file, 5–3 **guidelines** for setting password, 1–11

### **H**

**hard links**, 3–13 **help**, 1–13, 11–14 **help command** in mail, 11–14 **help subcommand (ftp)**, 12–8t **history command**, 8–29 C shell, 8–11t **history of recently used commands**, 8–7, 8–21 **home**, 8–10t **HOME** environment variable, 2–7 **home directory**, 2–7 **HOME environment variable**, 7–14t **HOME shell variable**, 8–15

### **I**

**I/O**, 6–1 **ignoreeof**, 8–10t **illegal characters** in file name, 2–5 C shell, 8–11t

### **K**

**inc command in MH**, 11–18 **inline editing in Korn or POSIX shell**, 7–4 **inode number** and symbolic links, 3–16 moving or renaming files, 3–21 **input mode (vi editor)**, A–9 **insert (i) subcommand** ed editor, B–21 **insert text** vi editor I command, A–11 **insert text (i) command (vi editor)**, A–9 **intermediate hosts used in file transfers (UUCP)**, 14–13t **internationalization** LANG environment variable, 7–14t, C–7 LC ALL environment variable, C–9t LC\_COLLATE environment variable, 7–14t, C–9t LC\_CTYPE environment variable, 7–14t, C–9t LC\_MESSAGES environment variable, 7–14t, C–9t LC\_MONETARY environment variable, 7–14t, C–9t LC\_NUMERIC environment variable, 7–14t, C–9t LC\_TIME environment variable, 7–14t, C–9t pattern matching, 2–13 **internationalization features** using, C–1 **ISO codesets**, C–2

**inbox folder in MH program**,

11–18

#### **J**

**jobs command**, 6–8, 6–10, 8–29

**kill command**, 6–11 **killing a job or process**, 6–11 **Korn shell**, 7–1, 8–1, 8–17 aliases, 7–3, 8–26 built-in commands, 8–29 built-in variables, 8–27 clearing variable values, 7–22 command history, 7–3, 8–21 editing command lines, 8–23 file name completion, 7–3, 8–25 inline editing, 7–4 .kshrc login script, 7–16, 8–19 login script, 8–17 .logout script, 7–24 metacharacters, 8–20 pattern matching, 2–13 .profile login script, 7–16, 8–17 redirecting errors, 6–4 setting variables, 7–18 **.kshrc login script**, 7–16, 8–19

### **L**

**LANG environment variable**, 7–14t, C–7 **language** part of locale, C–1 **LC\_ALL environment variable**, C–9t dangers of setting, C–10 **LC\_COLLATE environment variable**, 7–14t, C–9t **LC\_CTYPE environment variable**, 7–14t, C–9t **LC\_MESSAGES environment variable**, 7–14t, C–9t

**LC\_MONETARY environment variable**, 7–14t, C–9t **LC\_NUMERIC environment variable**, 7–14t, C–9t **LC\_TIME environment variable**, 7–14t, C–9t **lcd subcommand (ftp)**, 12–7t **linking files**, 3–13, 3–15 **links** hard and soft, 3–13 removing, 3–17 soft, 3–14 symbolic, 3–14 **list** of pattern matching characters, 2–13 **listing directory contents**, 3–2 **literal characters**, 7–11 using backslash, 7–11 using double quotes,  $7-12$ using single quotes, 7–12 **ln command**, 3–13, 3–15 **local commands (UUCP)**, 14–3, 14–6, 14–8, 14–11 **local host control of file access** ( *See* UUCP ) **local variables**, 7–15 **locale**, C–1 categories of, C–8 determining which locale is set, C–6 effect on date and time format, C–4 effect on messages, C–5 effect on software, C–2 effect on sort order, C–3 environment variables used with, C–6 name format for, C–6 names of, C–8t at (@) modifier in, C–9 numeric and monetary format in,  $C-5$ setting, C–7

restrictions when, C–10 yes/no response strings, C–5 **locale command**, C–6 **locating command names** apropos, 1–15 **locating text** ed editor, B–11 vi editor, A–15 **logging in** rejected, 1–3 **logging out** of a session, 1–5 script, 7–23 **.login file** modifying for System V Habitat, 9–2 with enhanced security system, 1–2n **login account**, 5–2 **login as root user**, 5–19 **login date and time**, 1–4 **login directory**, 2–7 **.login login script** modifying to use MH program, 11–18 **.login login script** modifying for System V Habitat, 9–2 **login program**, 7–13 **login script** activating umask, 5–15 Bourne shell, 8–12 C shell, 8–2, 8–4 csh.login system script, 7–16 .cshrc script, 7–16, 8–3 Korn shell, 8–17 .kshrc script, 7–16, 8–19 .login script, 7–16, 8–4 POSIX shell, 8–17 .profile script, 7–16, 8–12, 8–17 **login scripts** customizing, 7–17 **LOGNAME environment variable**, 7–14t

**logout command (C shell)**, 8–11t **logout script**, 7–23, 7–24 **lpq command**, 3–10, 3–12 **lpr command**, 3–10 flags, 3–11t printing files, 3–10 **lprm command**, 3–13 **ls command**, 3–2 flags used, 3–3 listing directory contents, 3–3 output from -l option, 3–4 **ls subcommand (ftp)**, 12–7t

#### **M**

**mail** aliases, 11–16 announcement of new messages on arrival, 11–7 current message, defined, 11–9 customizing mail program, 11–15 deleting messages, 11–9 editing a message, 11–4 ending a message, 11–3 entering a subject for, 11–2, 11–17 exiting from, 11–15 −f option to select a folder, 11–13 folders, 11–12 forwarding messages, 11–13 handling with the MH message handling program, 11–18 getting help, 11–14 including messages in MH, 11–18 listing folders in MH, 11–18 listing message headers, 11–7, 11–8 mailing files in, 11–5 messages moved to mbox file, 11–10 notification when messages are waiting for you, 11–7

preventing moving of messages to mbox file, 11–10 reading messages in, 11–7 replying to messages in, 11–10 saving messages in files, 11–13 saving messages in folders, 11–12 seeing your current folder, 11–13 sending messages, 11–2 by carbon copy, 11–3 sending messages to aliases, 11–16 specifying display length, 11–17 specifying location of folders, 11–17 specifying location of record copies of outgoing mail, 11–17 the MH program, 11–18 using Mail, 11–1 variables, 11–17 **Mail**, 11–1 **MAIL environment variable**, 7–14t **MAIL shell variable**, 8–15 **MAILCHECK shell variable**, 8–15 **mailing files**, 11–5, 11–6 from the shell, 11–5 **.mailrc file** modifying to customize mail, 11–16 **.mailrc file**, 11–12, D–1 **mailx**, 11–1 verbose mode, example of, D–6e **mailx command** to enter the mail environment, 11–7 **mailx commands**, F–1 **mailx utility** escape commands, E–1 **man command**, 1–7, 1–13 **managing directories**, 4–1 **map command (vi editor)**, A–22 **mbox file** preventing moving of messages to, 11–10 **message**

displaying a list of in MH, 11–18 including in MH, 11–18 removing in MH, 11–19 sending, using write command, 11–21 **message of the day**, 1–4 **messages**, C–5 **messages (local communications)** ending, end-of-file symbol (EOF), 11–22, 11–23 long, in files, 12–9 **metacharacters** Bourne shell, 8–13 C shell,  $8-5$ Korn shell, 8–20t POSIX shell, 8–20 **mget subcommand (ftp)**, 12–5t **MH message handling program**, 11–18 commands used at the shell prompt, 11–18 finding if installed on your host, 11–18 reading messages in, 11–18 removing messages in, 11–19 selecting a folder in, 11–18 tailoring features of, 11–21 uses folders, 11–18 **MH Messge Handling commands** ali, 11–19t anno, 11–19t burst, 11–19t comp, 11–19t dist, 11–19t folder, 11–19t folders, 11–19t forw, 11–19t inc, 11–19t mark, 11–19t mhl, 11–19t mhmail, 11–19t msgchk, 11–19t next, 11–19t

pick, 11–19t prev, 11–19t prompter, 11–19t rcvstore, 11–19t refile, 11–19t repl, 11–19t rmf, 11–19t rmm, 11–19t scan, 11–19t send, 11–19t show, 11–19t sortm, 11–19t whatnow, 11–19t whom, 11–19t **MH program** modifying path, 11–18 **mkdir command**, 3–1, 4–2 **mkdir subcommand (ftp)**, 12–7t **monetary formats**, C–5 representation of fractions, C–5 **monitoring UUCP**, 14–29 **more command**, 3–5, 3–6 used by mail to display messages, 11–8 **move (m) subcommand (ed editor)**, B–19 **moving** files, 3–21, 3–22 text ed editor, B–19 vi editor, A–16 **moving directories**, 4–9 **mput subcommand (ftp)**, 12–6t **multibyte characters** support for in codesets, C–2 **multitasking**, 6–6 **mv command**, 3–21, 3–22, 4–9

packf, 11–19t

### **N**

**noclobber**, 8–10t **notify**, 8–10t

#### **numeric formats**, C–5

### **O**

**octal numbers** in setting permissions, 5–11 **open line (o) command (vi editor)**, A–10 **open previous line (O) command (vi editor)**, A–11 **open subcommand (ftp)**, 12–6t **open subcommand (telnet)**, 13–5t **options**, 1–7 **owner** changing for files and directories, 5–19

### **P**

**page command**, 3–5, 3–7 **parameter substitution**, 7–20 **parent directory**, 2–10 **passwd command**, 1–7, 1–12 **password** aging, 1–8 common, 1–4n expiration, 1–3, 1–8 file, 5–1, 5–2 for logging in, 1–2 forgotten, 1–13n in networked system, 1–8 not required, 1–4n one-time, 1–7 random character, 1–10 random letter, 1–10 random pronounceable, 1–10 restrictions, 1–12 security restrictions, 1–12 selecting new, 1–11 setting, 1–7

setting with enhanced security system, 1–2n system-generated, 1–10 **path**, 8–10t **PATH environment variable**, 7–14t, 7–23 setting for System V habitat, 9–2 **PATH shell variable**, 8–15 **pathname**, 2–8, 2–10 absolute, 2–10 dot notation, 2–10 relative, 2–10 using tilde in, 2–11 **pathname conventions (UUCP)**, 14–1 **pattern matching** changing file permissions with, 5–10 files with, 2–12 internationalized, 2–13 list of allowable characters, 2–13 removing multiple files, 3–27 **permissions** ACL, G–1 binary numbers, 5–12t changing, 5–4 combinations, 5–12t setting file and directory, 5–8 setting with octal numbers, 5–11 specifying with umask, 5–15 **pg command**, 3–5, 3–6 **PID number**, 6–7 **pipe character**, 7–8 **pipeline** using, 7–8 **pipes and filters** running multiple commands, 7–6 **POSIX locale**, C–8t **POSIX shell**, 7–1, 8–1, 8–17 aliases, 7–3, 8–26 built-in commands, 8–29

built-in variables, 8–27 clearing variable values, 7–22 command history, 7–3, 8–21 editing command lines, 8–23 file name completion, 7–3, 8–25 inline editing, 7–4 .kshrc login script, 7–16, 8–19 login script, 8–17 .logout script, 7–24 metacharacters, 8–20 pattern matching, 2–13 .profile login script, 7–16, 8–17 redirecting errors, 6–4 setting variables, 7–18 **pr command**, 3–7 **print** working directory (pwd), 2–7 **print (p) subcommand** ed editor, B–3 **printer** default, 3–10 specifying in print command, 3–10 specifying name, 3–10 **printer queues**, 3–12 **printing** on a specific printer, 3–11 on default printer, 3–10 options, 3–11 reference pages, 1–14 **process**, 6–1 **Process Identification Number (PID)**, 6–7 **process identifier**, 6–1 **processes** displaying active, 6–15 displaying status, 6–8 displaying who is running them, 6–14 grouping commands, 7–10, 7–11 killing, 6–11 resuming, 6–13 running through pipes, 7–10 stopping, 6–11

**.profile file** modifying for System V Habitat, 9–2 **.profile file**, 8–12 **.profile login script** modifying to use MH program, 11–18 **.profile login script**, 7–16, 8–12, 8–17 modifying for System V Habitat, 9–2 **programs** types of, 6–1 **prompt**, 8–10t question mark as, in the mail program, 11–7 **ps command**, 6–8 **PS1 shell variable**, 8–16 **PS2 shell variable**, 8–16 **public directory (UUCP)**, 14–1 **put subcommand (ftp)**, 12–6t **pwd command**, 2–7, 8–16, 8–29 **pwd subcommand (ftp)**, 12–7t

## **Q**

**question mark** as mail prompt, 11–7 **quit (q) command** vi editor, A–4, A–15 **quit (q) subcommand** ed editor, B–6 **quit subcommand (ftp)**, 12–6t **quit subcommand (telnet)**, 13–5t **quotes** double, 7–12 single, 7–12 **quoting** backslash, 7–11 double quotes, 7–12 single quotes, 7–12 to display variable names, 7–12 **quoting conventions**, 7–11

### **R**

**r (read) permission**, 5–9 **r command in mail**, 11–10 **R command in mail**, 11–10 **read (r) subcommand** ed editor, B–7, B–8 **read permission**, 5–5t **reading input from pipes**, 7–8 **reading mail messages**, 11–7 by number, 11–8 **receiving files (UUCP)**, 14–20 **record variable for mail**, 11–17 **recv subcommand (ftp)**, 12–6t **redirecting** errors, 6–4 output, 3–26, 6–3 output, of background processes, 6–7 **redirecting both standard errors and output**, 6–5 **redirecting errors** Bourne shell, 6–4 C shell,  $6-5$ Korn shell, 6–4 POSIX shell, 6–4 **redirecting input/output**, 6–1, 6–2 **reexecuting commands**, 8–8t, 8–22t **reference page**, 1–13 **referencing variables**, 7–19, 7–20 **rehash command (C shell)**, 8–11t **relative pathname**, 2–10 **remote commands** running in UUCP, 14–13t **remote file transfers (UUCP)**, 14–13t **remote host** running commands from (UUCP), 14–16 working on, 13–1 **remote login**, 13–1, 13–3

**removing** absolute permissions, 5–11e characters ed editor, B–16 vi editor, A–12 directories, 4–11 file links, 3–17 files, 3–26, 3–27 links, 3–17 **removing a directory**, 4–10, 4–11 current directory, 4–12 **removing a file** with verification, 3–28 **rename subcommand (ftp)**, 12–7t **renaming** directories, 3–21 files, 3–21, 3–22 files and directories, 3–21 **renaming a directory**, 4–9 **repeat command (C shell)**, 8–11t **replacing character strings** ed editor, B–13 vi editor, A–19 **replying to mail messages**, 11–10 including other recipients in your reply, 11–10 **restart a process**, 6–13 **Restricted Bourne shell**, 7–1, 7–4 **restricted characters** in file name, 2–5 **restricting file access**, 5–14 **restricting user environment** Restricted Bourne shell, 7–4 **restrictions** password, 1–12 **resuming a process**, 6–13 **returning to local host during remote connection (UUCP)**, 14–8t, 14–13t **rlogin command**, 13–1 **rm command**, 3–17, 3–26, 3–27 **rmdir command**, 4–10, 4–11, 4–12 **rmdir subcommand (ftp)** , 12–7t **root** directory, 2–9 **root user** becoming, 5–19 defining shell for, 5–19 tasks performed by, 5–18 **runique subcommand (ftp)**, 12–6t **running** background processes, 6–6 commands conditionally, 7–7 commands in sequence, 7–7 foreground processes, 6–6 shell procedures, 7–26, 7–27 **running commands on a remote host (uux)**, 14–16 **ruptime command**, 10–5 **rwho command**, 10–7

### **S**

**s (set) permission**, 5–9 **saving files** in vi, 2–3 **saving mail messages** in files, 11–13 in folders, 11–12 **saving part of a file** ed editor, B–5 vi editor, A–20 **saving text** ed editor, B–2, B–4, B–5 vi editor, A–15 **security** considerations, 5–20 enhanced security system, 1–2n group, 5–2 logging in rejected, 1–3 Restricted Bourne shell, 7–4 user, 5–2 **security files**, 5–1 **selecting a folder in mail**, 11–13 **semicolon**

running commands in sequence, 7–7 **send subcommand (ftp)**, 12–7t **sending** files through UUCP, 14–20 mail messages, 11–2 messages, 11–21 **set command**, 8–16, 8–29 C shell, 8–11t **setenv command**, 7–20 **setenv command (C shell)**, 8–11t **setting** absolute permissions, 5–11 aliases in C shell and Korn or POSIX shells, 7–3 environment variable, 7–14t, 7–18 environment variables in all shells, 7–20 environment variables in C shell, 7–20 file and directory permissions, 5–8 file permissions, 5–4 PATH variable, 7–23 permissions using octal numbers, 5–11 **setting password** with enhanced security system, 1–2n **shell**, 8–10t aliases, 8–9 assign default values to environment, 7–13 built-in commands, 8–11, 8–16, 8–29 built-in variables, 8–10, 8–15 changing, 7–4 changing permanently, 7–6 changing temporarily, 7–5 command history, 8–7 command interpreter, 1–6 comparison of features, 8–2 default prompts, 7–5t default run shell, 7–27

default shell, 7–1 defining for root user, 5–19 features, 8–1 file name completion, 8–8 login script, 8–12 mailing files from, 11–5 metacharacters, 8–5, 8–13 program, 1–3 restricting users, 7–4 sample C shell login script, 8–2 scripts, 7–25 setting environment variables, 7–20 using the source command, 11–18 special characters, 2–5, 7–11 subshells, 7–2 **SHELL environment variable**, 7–14t **shell script**, 7–25 compatibility with System V, 9–4 **shell scripts** writing, 7–26 **shell variable** CDPATH, 8–15 HOME, 8–15 MAIL, 8–15 MAILCHECK, 8–15 PATH, 8–15 PS1, 8–16 PS2, 8–16 **SHELL variable**, 8–15 **shell variables**, 7–15 defining custom, 7–18 **single quotes**, 7–12 **soft links**, 3–14 **sort command**, 3–25 **sort rules**, C–3 **sorting file contents**, 3–25 **source command** in C shell, 8–11t

to invoke shell options for MH, 11–18 **special characters**, 7–11 **specifying default run shell**, 7–27 **standard error**, 6–1, 6–4 **standard input**, 6–1 filtering, 7–8 **standard output**, 6–1 **starting the ed editor**, B–2 **starting the vi editor**, A–4 **status**, 8–10t **status information (UUCP)**, 14–25 **status subcommand (ftp)**, 12–8t **status subcommand (telnet)**, 13–6t **stderr**, 6–2 **stdin**, 6–2 **stdout**, 6–2 **stop and restart a process**, 6–13 **stopping (killing) a job or process**, 6–11 **stopping a command**, 1–7 **su command**, 5–17 **subcommands (ftp)**, 12–5t, 12–7t, 12–8t **subdirectory**, 2–7 **subject** entering for a mail message, 11–2, 11–17 **subshells**, 7–2, 7–10 **substitute s subcommand** ed editor, B–13 **substituting** parameters, 7–20 **substitution, global** in vi editor, A–19 **sunique subcommand (ftp)** , 12–7t **superuser**, 5–17 **superuser authority** tasks, 5–18 **suspend a process**, 6–13 **symbolic links**, 3–14 and inode numbers, 3–16

**System V habitat**, 9–1 accessing, 9–2 command summary, 9–4 location of, 9–3 modifying .cshrc file for, 9–2 modifying .login file for, 9–2 modifying .profile file for, 9–2

#### **T**

**talk command** use of CRT screen by, 11–24 **tasks performed by root user**, 5–18 **telephone number, specifying with cu command** , 14–5t **TELNET** using, 13–3 **TELNET command**, 13–3 **TERM environment variable**, 7–14t **terminal authorization list**, 1–4 **terminating a connection (local communications)**, 11–22, 11–23 **terminating a job or process**, 6–11 **terminating a UUCP job with the uustat command**, 14–25 **terminating remote cu connection (UUCP)**, 14–8t **terminating remote tip connection (UUCP)**, 14–13t **territory** part of locale, C–2 **text editor** vi, A–1 **text editors** overview of, 2–1 **tftp command**, 12–8 **tilde** in text files, 2–2 notation in pathname, 2–11 **tilde as escape character in mail**,  $E-1$ **time command (C shell)**, 8–11t

**time format**, C–4 punctuation in, C–5 **times command**, 8–16, 8–29 **tip command** options, connecting to a remote host, 14–8 using local commands, 14–8, 14–11 **touch command**, 3–27 **transfer (t) subcommand** ed editor, B–23 **transfer-status information (UUCP)**, 14–25 **trap command**, 8–16, 8–29 **tree structure** of directories, 2–8 **Trivial File Transfer Protocol**, 12–8 **types of programs**, 6–1 **typing errors, correcting** ed editor, B–3 vi editor, A–10 **TZ environment variable**, 7–14t

### **U**

**umask** permission combinations, 5–14t **umask command**, 5–13, 8–16, 8–29 C shell, 8–4 **unalias command**, 8–30 C shell, 8–11t **undo (u) command (vi editor)**, A–14 **UNIX** case sensitive, 2–6n **UNIX-to-UNIX Copy Program (UUCP)**, 14–1 **unset command**, 7–22, 8–16, 8–30 C shell, 8–11t **unsetenv command**, 7–22 **unsetenv command (C shell)**, 8–11t

**user commands** summary, 9–4 **user environment**, 7–12 assign default values, 7–13 **user identity** confirming, 5–17e **user mask**, 5–13 activating in login script, 5–15 default, 5–16 **user name** password, 1–2 **users** displaying inactive, 6–15 displaying who is logged in, 6–14 **using** backslash to quote a single character, 7–11 braces to group commands, 7–11 commands, 1–5 filters, 7–8 parentheses to group commands, 7–10 pipes and filters to run multiple commands, 7–6 wildcards in file names, 2–12 **using mailx commands**, F–1 **/usr/spool/uucppublic directory (UUCP)**, 14–1 **UUCP** local cu commands, 14–6 local host control of file access, 14–23 **uucp command**, 14–1 **uulog command**, 14–28 **uumonitor command**, 14–29 **uustat command**, 14–25 **uuto command** copying files, local host control, options, 14–23 **uux command** options, used to run remote commands, 14–13t

run from remote host (UUCP), 14–16

#### **V**

**variable name** displaying, 7–12 **variables** clearing values of, 7–22 displaying values for, 7–21 in mailx, D–1t mail, 11–17 mailx, D–1 referencing, 7–19 shell built-in, 8–10 **verbose subcommand (ftp)** , 12–8t **vi command**, 2–2 **vi editor**, A–1 \$ cursor movement command, A–7 ( cursor movement command, A–7 ) cursor movement command, A–7 { cursor movement command, A–8 } cursor movement command, A–8 / search command, A–15 0 cursor movement command, A–7 add (a) command, A–10 append text (A) command, A–11 b cursor movement command, A–7 change (c) command, A–13 change word (cw) command, A–13 clearing a line (D) command, A–13 command mode, A–6 context searching, A–15 copying (yanking) text, A–17 correcting typing errors, A–10 cursor movement command, A–7 customizing your environment, A–21 delete character (x) command, A–14t delete line (dd) command, A–13

delete word (dw) command, A–12, A–13 deleting a block of text, A–20 ex line editor commands, A–18 G cursor movement command, A–8 getting started, A–2 h cursor movement command, A–6 H cursor movement command, A–8 insert (i) command, A–9 insert text (I) command, A–11 j cursor movement command, A–6 k cursor movement command, A–6 l cursor movement command, A–6 locating text, A–15 used to edit mail messages, 11–4 map command, A–22 moving text, A–16 moving within a file, A–6 next (n) search command, A–16 open line (o) command, A–10 open previous line (O) command, A–11 opening text files, A–4 paste (p) command, A–16 quit  $(q)$  command,  $A-4$ ,  $A-15$ saving part of a file, A–20 saving text files, A–15 saving your customizations, A–23 scrolling and moving, A–8 searching for text, A–15 starting the editor, A–4 substituting text, A–19 undo (u) command, A–14 using advanced techniques, A–15 write (w) command, A–15 **vi environment variables** errorbells, A–21t ignorecase, A–21t number, A–21t showmatch, A–21t tabstop, A–21t wrapmargin, A–21t wrapscan, A–21t

**virus**, 5–20

### **W**

**w (write) permission**, 5–9 **w command**, 6–15 **who command**, 6–14, 10–1 **whoami command**, 5–17 confirming identity, 5–17e **wildcard [asterisk (\*)]**, 2–12 **wildcard character** removing multiple directories using, 4–11 **wildcards** changing file permissions with, 5–10 use in removing files, 3–27 **window manager**, 1–13 **working directory**, 2–7 **working on a remote host**, 13–1 **write (w) command (vi editor)**, A–15 **write (w) subcommand** ed editor, B–4, B–6n **write command**, 11–21 **write permission**, 5–5t **writing** logout script, 7–24 mail messages, E–1 shell scripts, 7–26 shell scripts (example), 7–26

## **X**

**x (execute) permission**, 5–9

## **Y**

**yppasswd command**, 1–8

### **Z**

**z subcommand (telnet)** , 13–6t